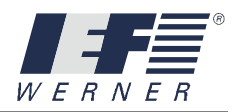

**Translation of the original operating instructions** 

# **PA-CONTROL**

**Interfaces**  from version 5.23

Edition July 2010 Art.-No.: 1006914

> **IEF Werner GmbH Wendelhofstraße 6 78120 Furtwangen - Germany Phone: +49-7723-925-0 Fax: +49-7723-925-100 www.IEF-WERNER.de**

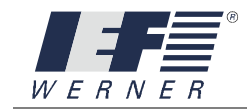

#### Modification history:

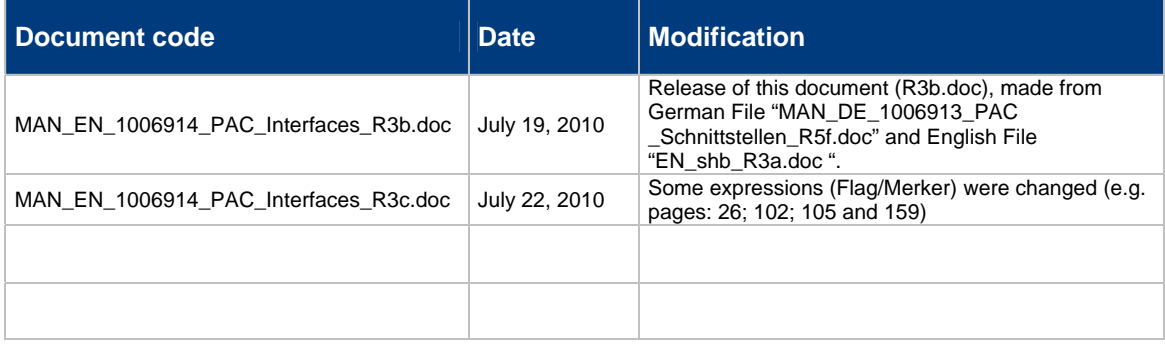

The use of trademarks and trade names does not affect their legal status. These texts and examples were written with the utmost care. Nonetheless, errors cannot be ruled out. Special applications cases were not considered for the examples given. The use of the examples printed requires close checks on, for instance, the traverse distance or an acceleration value. IEF WERNER GmbH is neither legally responsible nor liable in any way for missing or erroneous information and its consequences.

IEF Werner reserves the right to change or improve software or hardware or parts thereof, including the printed matter supplied or parts thereof, without prior notification. All rights to copy (to photomechanical reproduction), even excerpts, are expressly reserved by IEF WERNER GmbH.

We are always grateful for suggestions for improvements and notices of errors.

© July 2010 by IEF WERNER GmbH

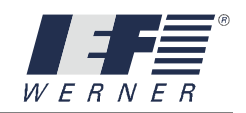

# **Content**

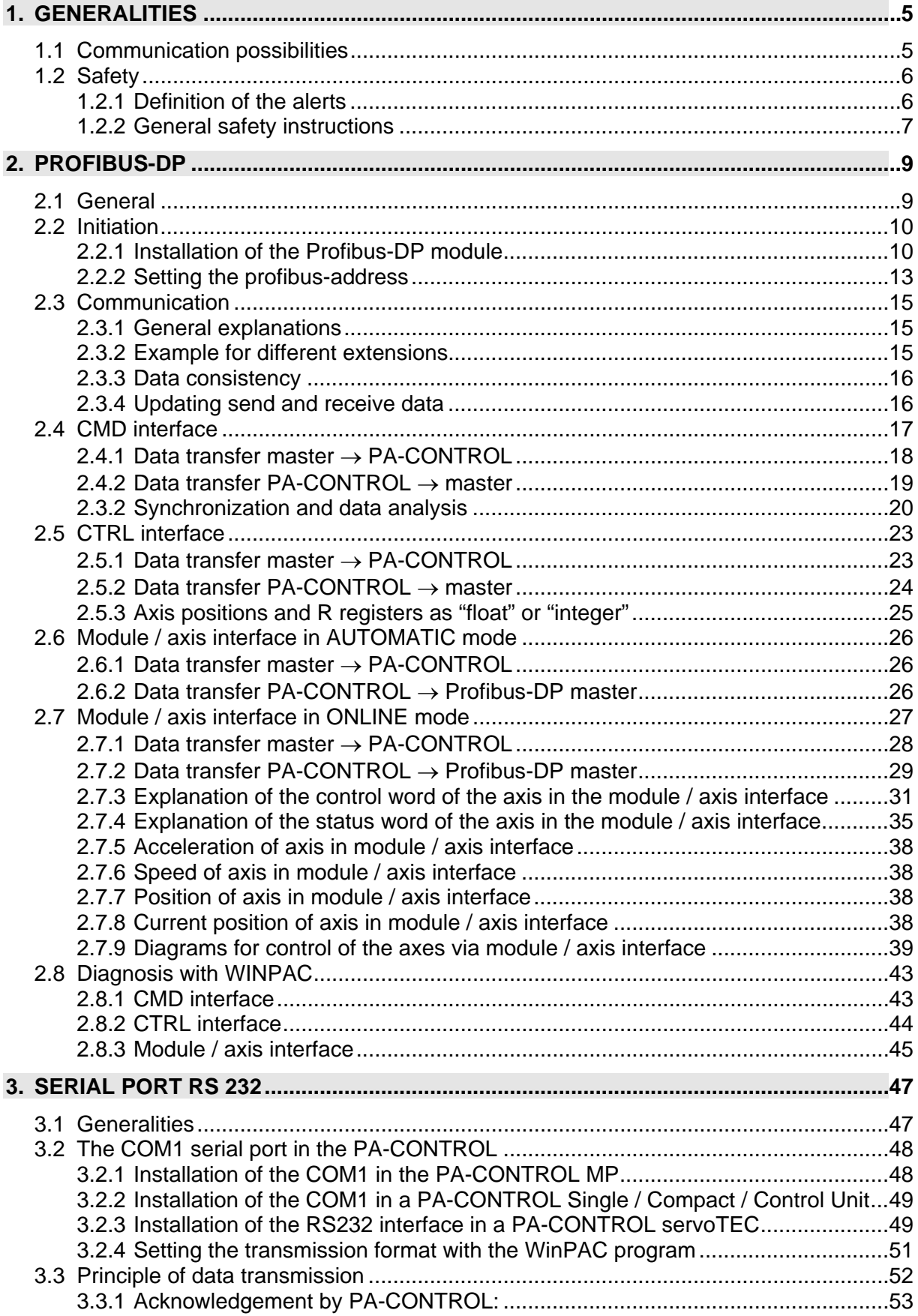

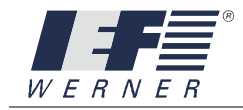

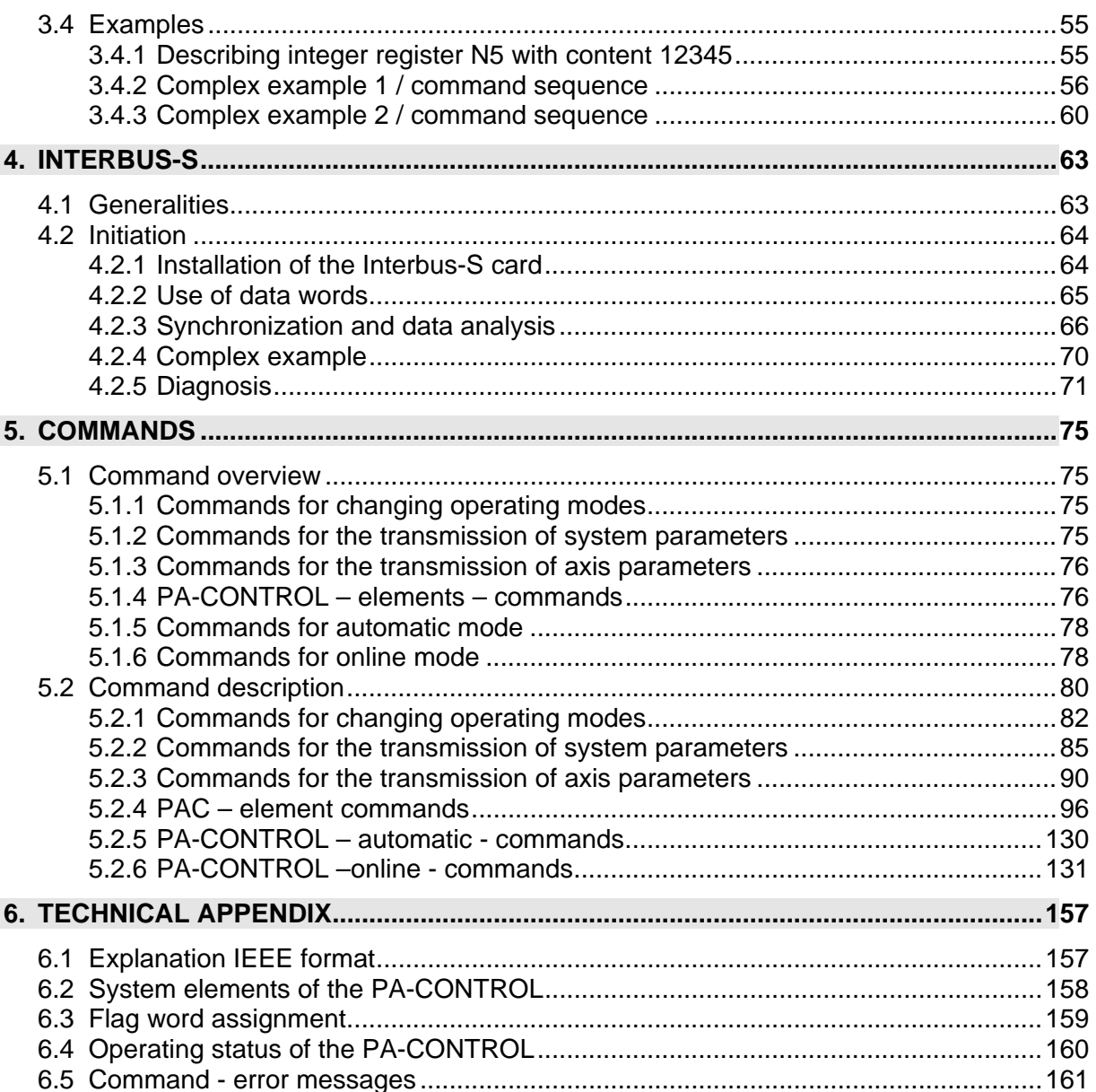

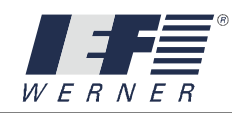

# <span id="page-4-0"></span>**1. Generalities**

# <span id="page-4-1"></span>**1.1 Communication possibilities**

Communication between the PA-CONTROL and other systems can be realized in various ways.

The online command interface offers one easy way. Here, the PA-CONTROL is the slave, i.e. it waits for the command, processes and acknowledges it.

The correct hardware port can be selected in accordance with the possible communication partners.

## **Interfaces for the online command interface:**

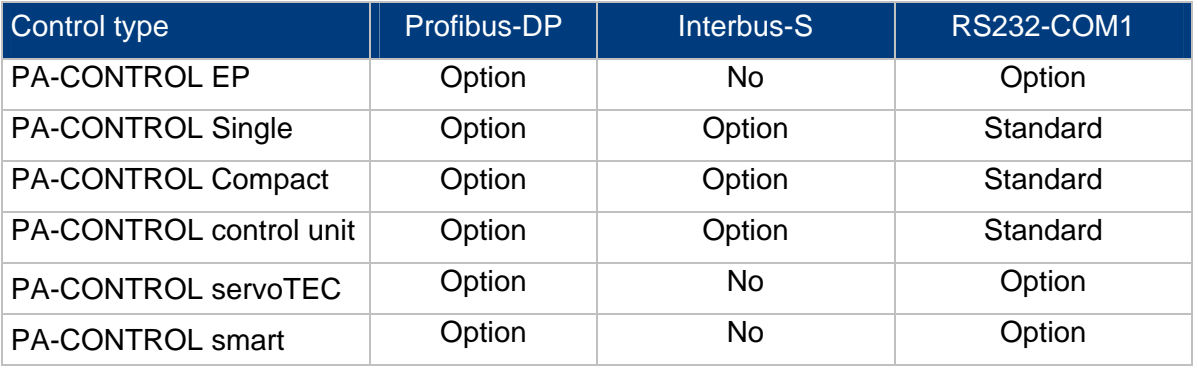

A serial online command port can only be activated via COM1. No COM2 or diagnosis port for the **PA-CONTROL** is provided for this task.

For the proper installation if the IEF-RS232 module and the Profibus DP module, please refer to chapters 2 and 3 in this document and to the operating instructions for the **PA-CONTROL** and **PA-CONTROL EP.**

If communication via Interbus S is planned, the necessary connections are provided with the installation of the IEF Interbus card. To ensure proper installation, please refer to chapter 4 of this document and to the operating instructions for the **PA-CONTROL**.

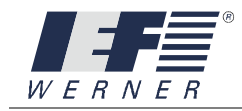

# <span id="page-5-0"></span>**1.2 Safety**

## <span id="page-5-1"></span>**1.2.1 Definition of the alerts**

Pay attention to the information and warnings in this User's Manual which are marked as follows:

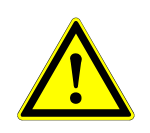

## **WARNING**

**Indicates a potentially hazardous situation or task which, if not avoided, could result in death or serious injuries.** 

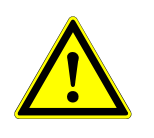

## **CAUTION**

Indicates a potentially hazardous situation or task which, if not avoided, could result in minor or moderate injury, damage to equipment or material. Read the cautions before performing the task.

**NOTE** Gives additional information.

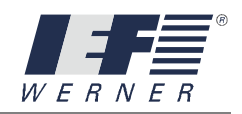

## <span id="page-6-0"></span>**1.2.2 General safety instructions**

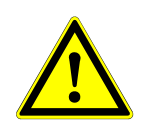

#### **WARNING**

**The system has to be de-energized for all installation, disassembly or repair work. High risk of injuries!** 

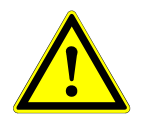

# **CAUTION**

Motor connectors may not be inserted or disconnected under live condition. Risk of burning of the contacts.

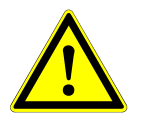

## **CAUTION**

Linear modules always have to be operated in connection with suitable safety devices (safety cell, protected areas, light curtain, etc.).

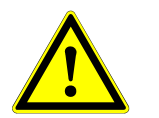

## **CAUTION**

During operation, the heating of the motor, in particular of stepper motors, can cause skin burns when touching the motor. Install a protective device!

**NOTE** Observe the Manufacturer's Declaration.

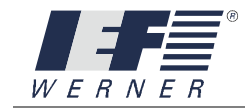

This page was left blank consciously!

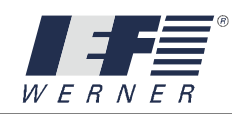

# <span id="page-8-0"></span>**2. Profibus-DP**

# <span id="page-8-1"></span>**2.1 General**

The additional installation of the IEF module "Profibus-DP" allows the PA-CONTROL to be integrated into a Profibus-DP network. The PA-CONTROL is always the slave in this network. It always receives and sends data to the master in a length of 8 bytes.

The PAC can be run on the Profibus-DP at a baud rate up to 12 Mbaud.

The necessary data for the inclusion of the master control can be taken from the GSE (DSD) file (Device master file) "**IEF\_V502.GSE**".

From the perspective of the Profibus-DP master, there are the following possibilities:

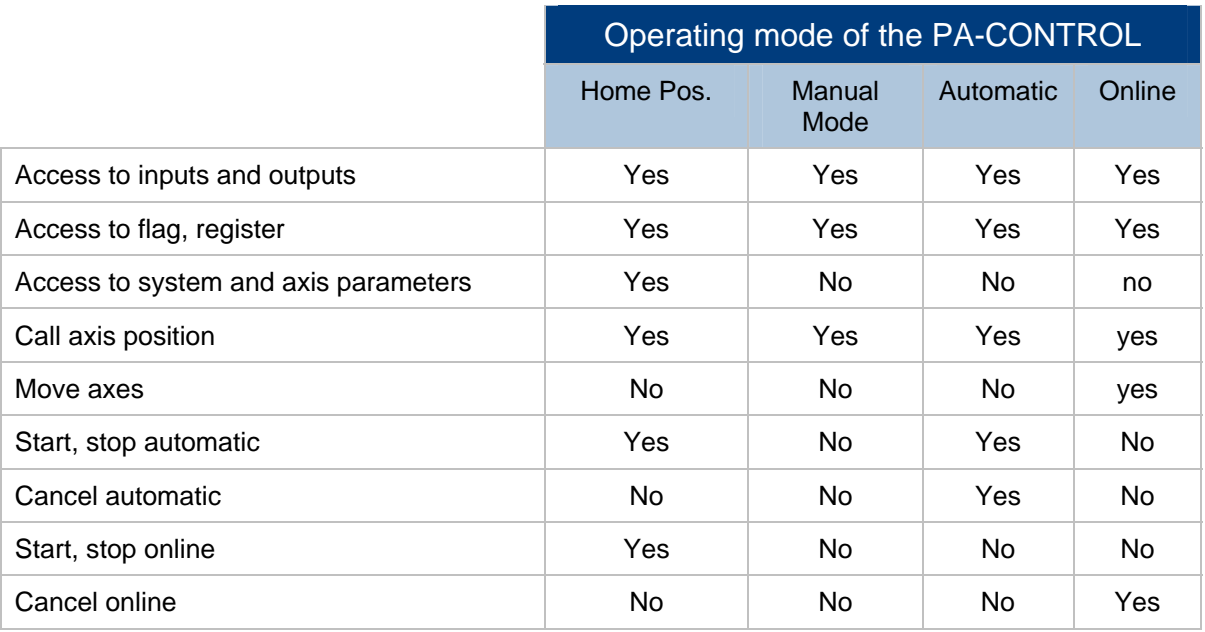

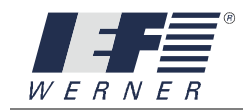

# <span id="page-9-0"></span>**2.2 Initiation**

<span id="page-9-1"></span>2.2.1 Installation of the Profibus-DP module

The installation of the Profibus-DP module is described in detail in the operating instructions of the PA-CONTROL and PA-CONTROL EP.

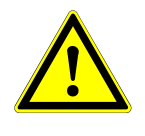

## **CAUTION**

The connection of the PA-CONTROL to a Profibus-DP- network is done based on the "**set-up guidelines of the Profibus**". Please mind the respective regulations.

Once the PA-CONTROL is connected to a Profibus-DP network, the Profibus-DP module is recognized and initialized when the PA-CONTROL is switched on.

## **Pin assignment of the connection plug**

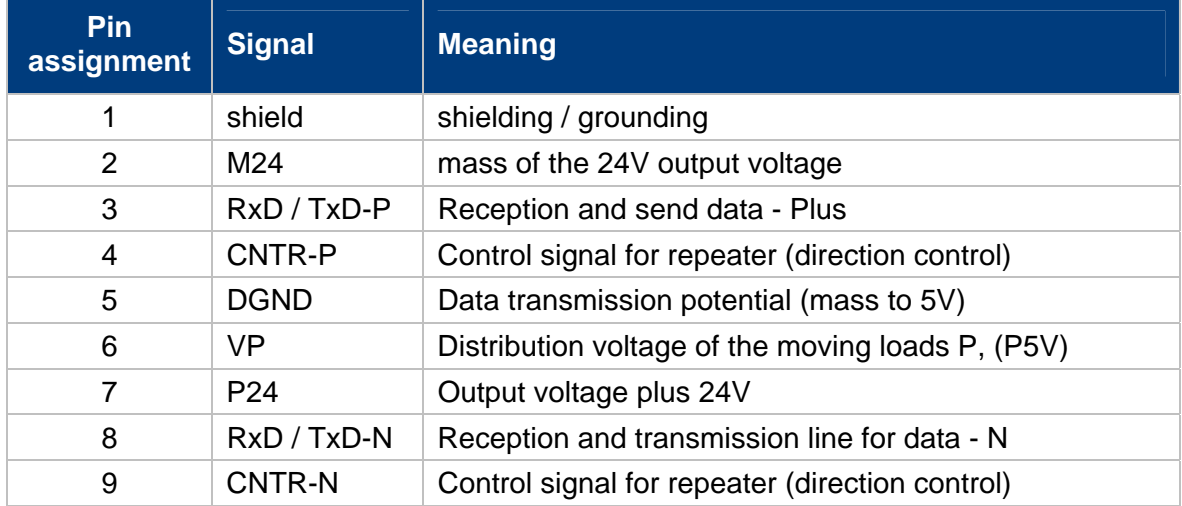

## **2.2.1.1 Installation in a PA-CONTROL Single / Compact / Control Unit**

When installing the IEF Profibus module, keep in mind that only slot X3 is intended for this purpose.

A green LED above the 9-polar Sub-D socket indicates the active status and the data exchange.

For additional information, see the operating instructions for the PA-CONTROL, chapter "Options".

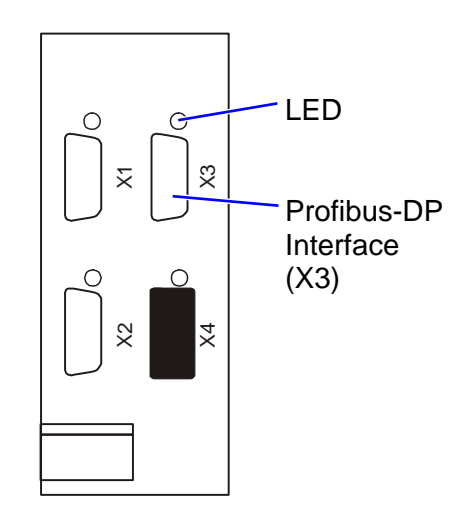

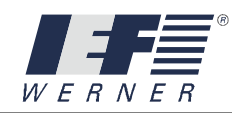

## **2.2.1.1 Installation of the IEF module "Profibus-DP" in a PA-CONTROL EP**

A Prefabs-DP port can only be installed in slot X5.

A green LED above the 9-polar Sub-D socket indicates the active status and the data exchange.

For additional information, see the operating instructions for the PA-CONTROL EP (chapter Options).

For an optional extension, the switch module can be used in a PA-CONTROL EP.

It can be installed in slot X6 or X8.

The IEF switch module as described in chapter 2.2.2.2 takes the address.

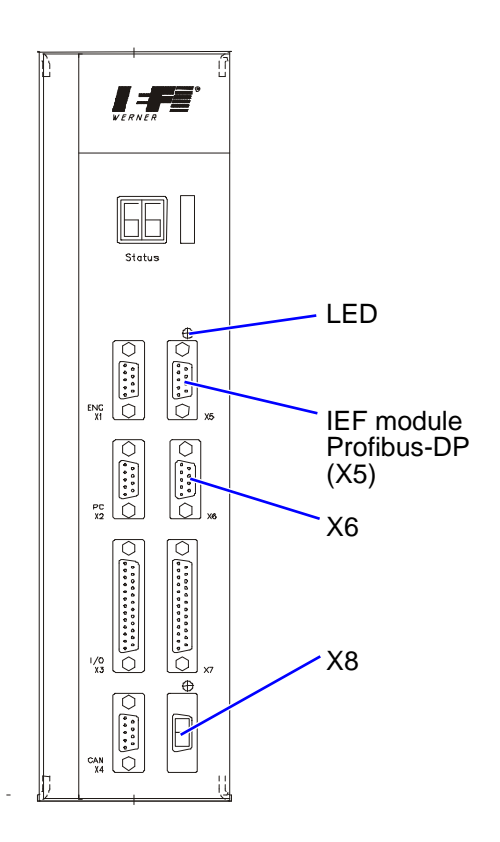

## **Figure 1: Installation of the Profibus DP module in a PA-CONTROL MP**

## **2.2.1.2 Installation of the IEF module "Profibus-DP" in a PA-CONTROL servoTEC**

Installation of the IEF module "Profibus-DP" in slot 2 of CPU5 enables the PA-CONTROL servoTEC, which is connected via connector X25, to work as slave in a Profibus network.

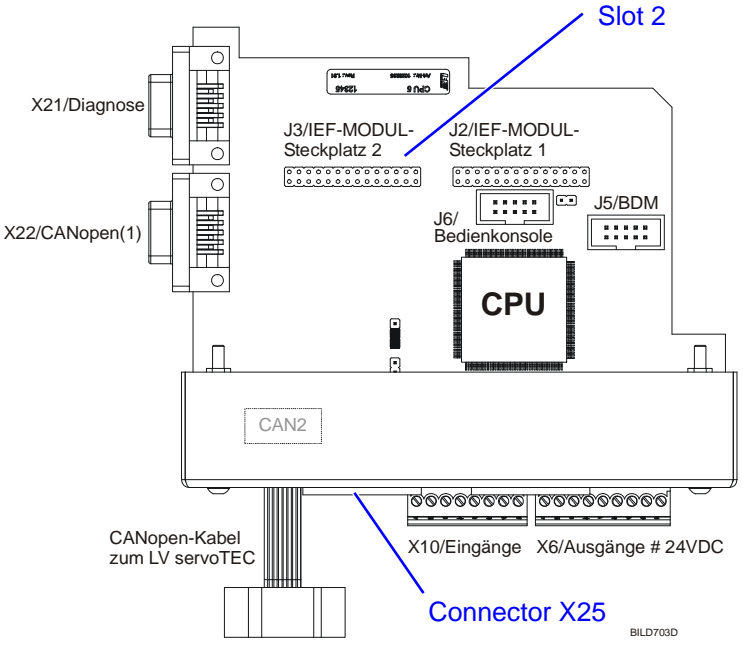

#### **Figure 2: Installation of the Profibus DP module in a PA-CONTROL servoTEC**

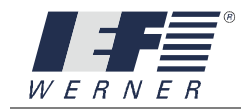

## **2.2.1.3 Installation of the IEF module "Profibus-DP" in a PA-CONTROL Smart**

A Profibus-DP interface can only be installed in slot X5.

The green LED next to the 9-pole SUB-D connector socket indicates the active status and the data exchange.

For additional information, see the "Options" section of the User's Manual for the "PA-CONTROL Smart".

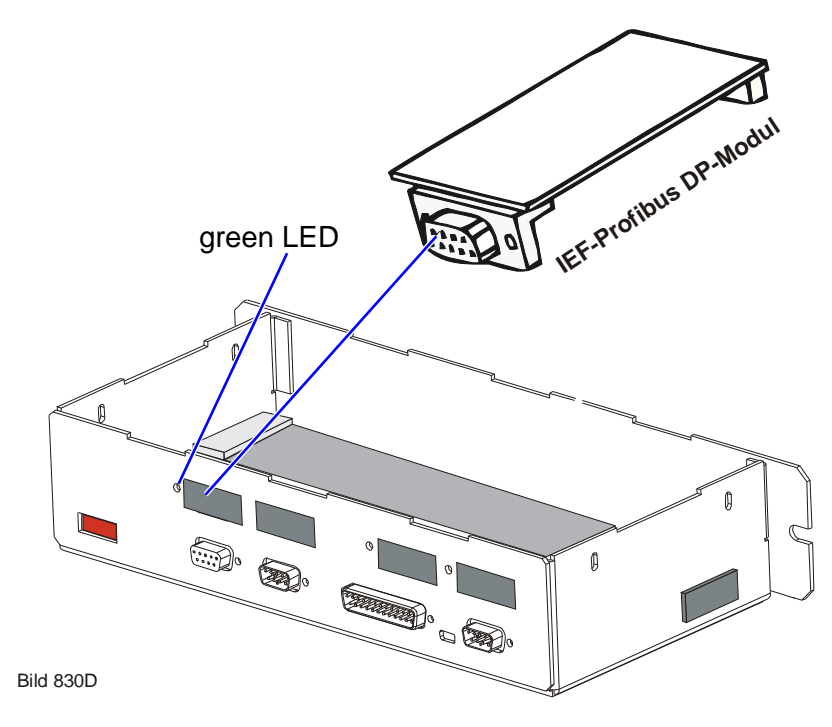

**Figure 3: Installation of the Profibus DP module in a PA-CONTROL Smart** 

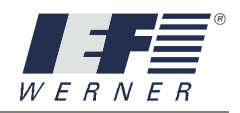

### <span id="page-12-0"></span>**2.2.2 Setting the profibus-address**

#### **2.2.2.1 Setting with the WinPAC program**

In the Profibus-DP network, an address is assigned to each participant when projecting the network. This address is set using the program **WINPAC** in the system parameters of the PA-CONTROL.

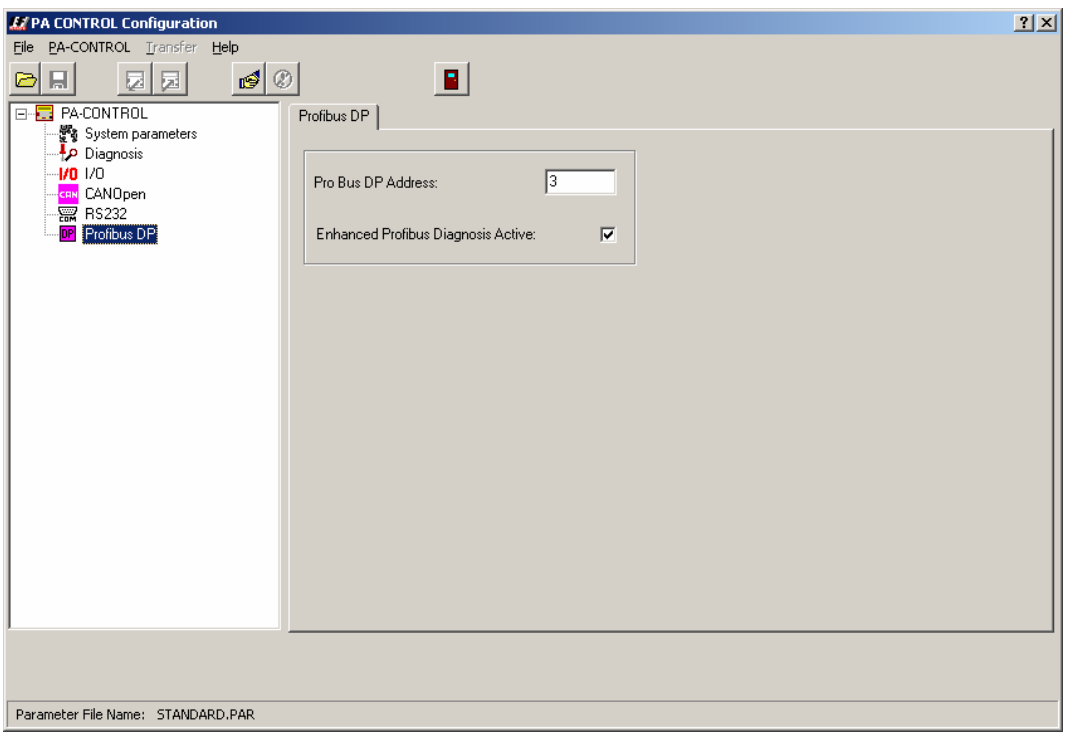

#### **Figure 4: Setting the Profibus address**

The address can be set between 2 and 126 in accordance with EN 50 170. Make sure that the address 126 is only used for initiation purposes. No usable data may be transmitted with the address 126.

In the example, the value 3 is entered. The entry of a zero, the default value, means that no Profibus-DP module was activated.

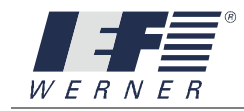

## **2.2.2.2 Setting the address via the rotary switches of the PA-CONTROL MP**

Rotary switch S1 serves to assign the information set with S2 and S3 to a certain IEF module.

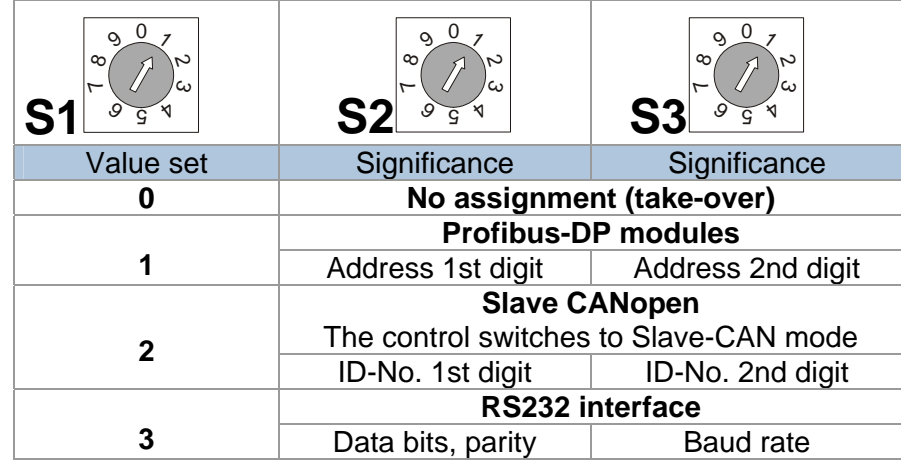

If a Profibus-DP interface is available, assignment switch S1 of the control must be turned to position 1. The two rotary switches S2 and S3 then make up the Profibus address. **Example:** S2 = 1 and S3 = 6; Profibus address 16  $_{\text{dec}}$  is used.

#### **NOTE** Address 0 is not intended for Profibus-DP, address 1 is reserved for the master. This means, only addresses 2 to 99 are available.

If a setting is made which cannot be realized (e.g. Profibus module not inserted and assignment switch in position 1), the relevant error message (error number =  $205$ ) is output.

If the hardware is error-free, take-over and evaluation of the rotary switches is performed once after the PA-CONTROL MP is switched on. For this purpose, the connection cable of the motor must be inserted.

## **Examples for set addresses:**

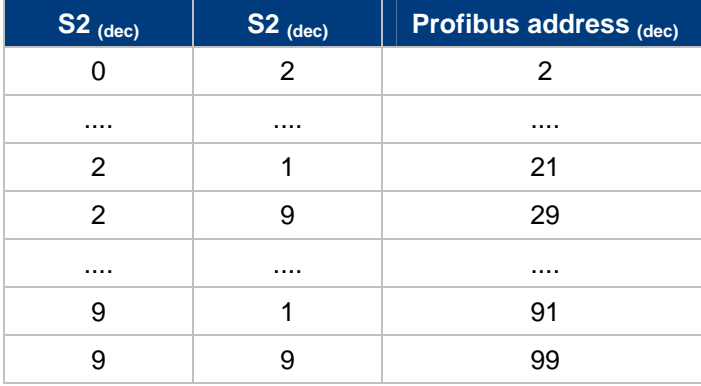

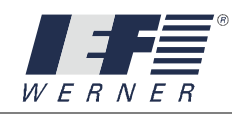

# <span id="page-14-0"></span>**2.3 Communication**

## <span id="page-14-1"></span>**2.3.1 General explanations**

The PA-CONTROL is not a passive I/O terminal but an active control with numerous inputs and outputs, possibly several axes to be positioned, different registers and flags. In addition, there are system and axis parameters whose settings considerably influence the processes.

All relevant information must be transmitted via the Profibus-DP. A specific, modular Profibus interface was therefore defined for the PA-CONTROL.

The interface consists of:

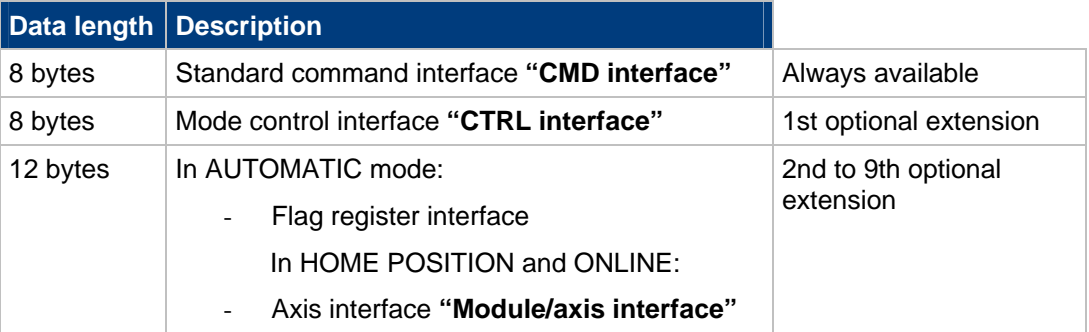

## <span id="page-14-2"></span>**2.3.2 Example for different extensions**

## **2.3.2.1 Example: No optional extension**

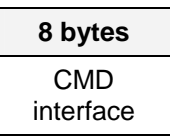

## **2.3.2.2 Example: Optional extension with the CTRL interface**

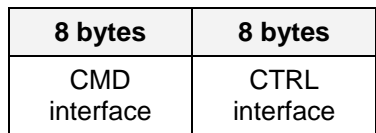

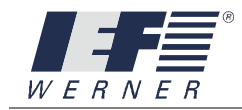

## **2.3.2.3 Example: Optional extension with the CTRL interface and 16 module/axis interfaces**

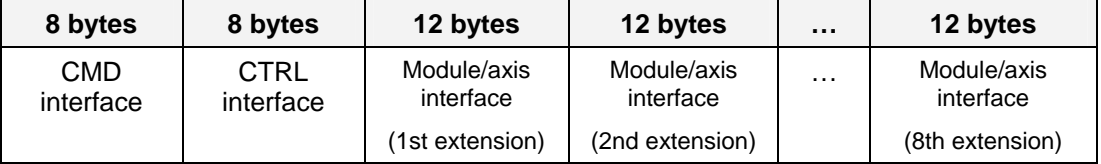

### <span id="page-15-0"></span>**2.3.3 Data consistency**

Data consistency always exists for the overall module (8, 16, ..., 112 bytes).

## <span id="page-15-1"></span>**2.3.4 Updating send and receive data**

The Profibus-DP interface is updated in "PA-CONTROL home position" mode in 10 millisecond cycles. In AUTOMATIC and ONLINE modes, updating is performed in the "action loop" of the AUTOMATIC or ONLINE-interpreter (update time < 10ms).

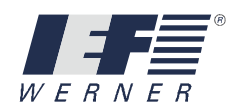

# <span id="page-16-0"></span>**2.4 CMD interface**

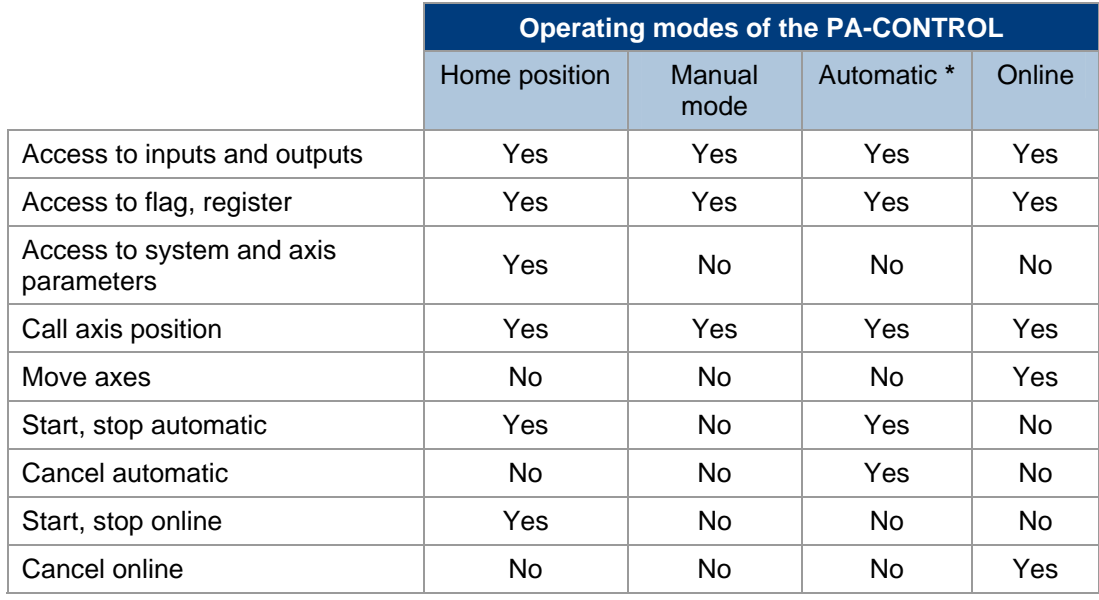

Access to the PA-CONTROL is possible via the CMD interface and commands:

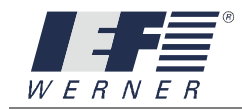

## <span id="page-17-0"></span>**2.4.1 Data transfer master PA-CONTROL**

During data transfer from the master to the PA-CONTROL, the following functions are assigned to the bytes of the CMD interface:

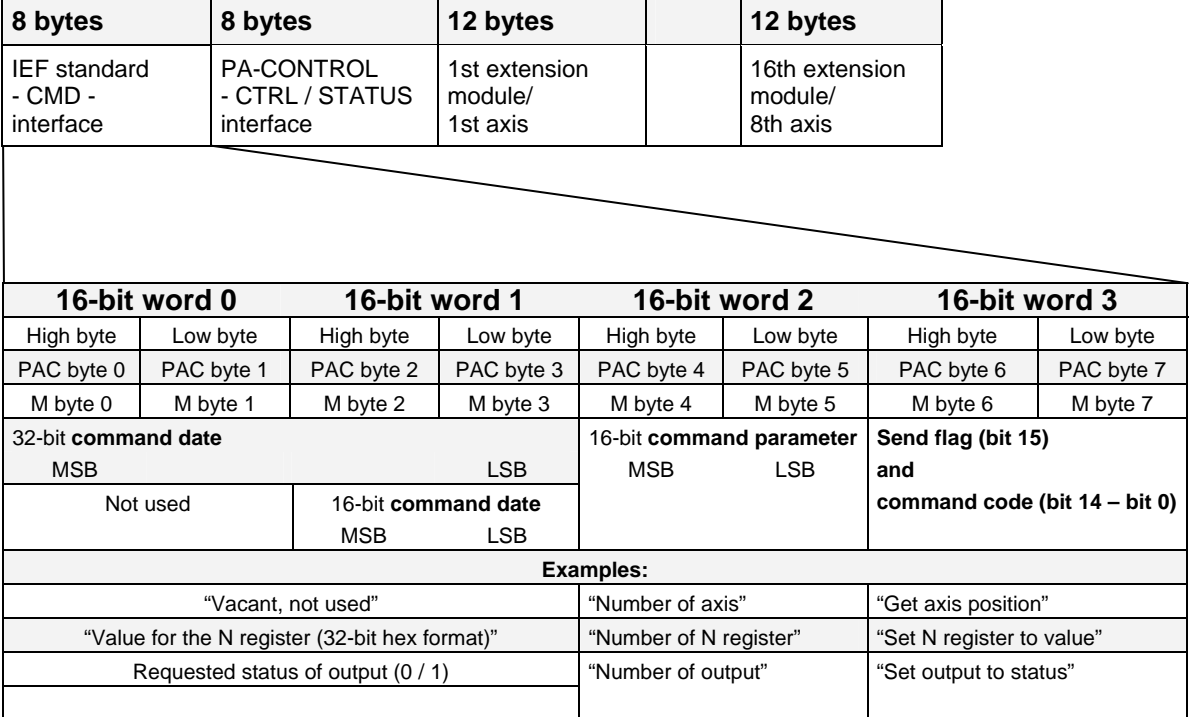

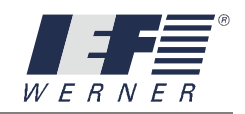

## <span id="page-18-0"></span>**2.4.2 Data transfer PA-CONTROL master**

During data transfer from the PA-CONTROL to the master, the following functions are assigned to the bytes of the CMD interface:

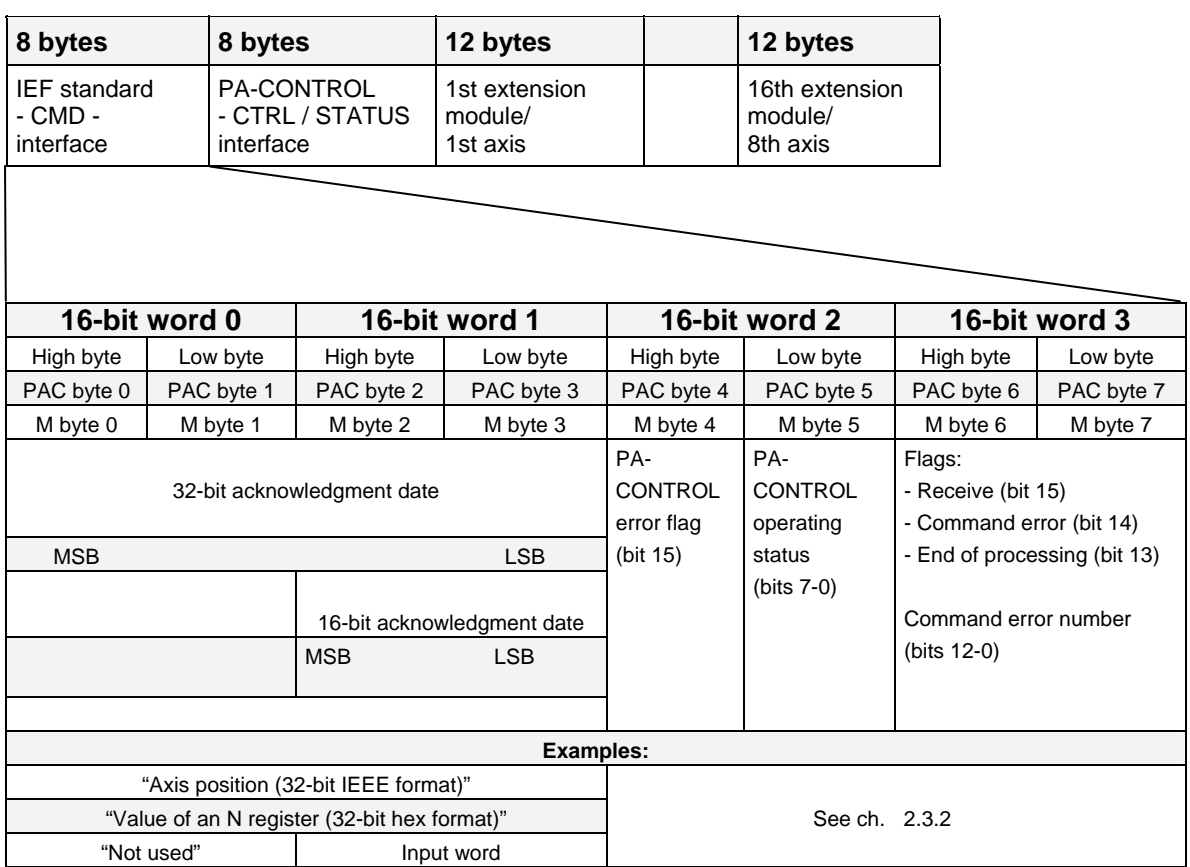

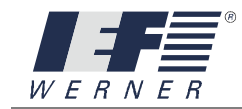

## <span id="page-19-0"></span>**2.3.2 Synchronization and data analysis**

The processes

- "Processing of I/O data in the master control" (SPC cycle),
- "Update of the Profibus-DP data by the profibus master" and
- "Processing of the profibus commands in the PA-CONTROL"

run asynchronously.

It thus became necessary to define additional flags in the transmission and reception data of the PA-CONTROL:

- **SEND** Flag (Master send data),
- **RECEIVE** flag (Slave send data) and
- **PROCESSING END flag** (Slave send data).

Two additional flags were added to simplify the analysis of the PA-CONTROL data:

- **COMMAND ERROR** flag (Slave send data) and
- **PA-CONTROL ERROR flag (Slave send data).**

#### SEND flag

The master control toggles the SEND flag once all the data for the next command have been entered. For the PA-CONTROL, these changes in the SEND flag (from 0 to 1 or from 1 to 0) mean that a new command is pending for processing.

#### RECEIVE flag and END OF PROCESSING flag

Once the PA-CONTROL has recognized that a new command is pending due to the change in the SEND flag, it starts the processing. The PA-CONTROL enters the acknowledge data in the PA-CONTROL send data.

If the command has already been completed at this point, for instance when a register was set, the PROCESSING END FLAG is set to "1" and the RECEIVE flag is set to the status of the SEND flag.

If the command has not yet been completed at this point, for instance when an axis is moving, the PROCESSING END FLAG is set to "0" and the RECEIVE flag is set to the status of the SEND flag. Once the command has been completely processed, the END OF PROCESSING flag is set to "1" by the PA-CONTROL.

#### COMMAND ERROR flag

If the PA-CONTROL detects an error during processing a command, the respective error code is entered in the area for the command error number, the command error flag is set to "1", and the adaptation of the status of the RECEIVE flag to the master control's SEND flag signals that the command has been recognized but not processed.

#### PA-CONTROL ERROR flag

If a general error occurs during the processing of errors in the PA-CONTROL, this bit is set. The master can then retrieve and interpret the error number with the command "cmd\_get\_error", code "1909".

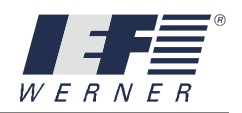

# Examples of the synchronization of communication using flags:

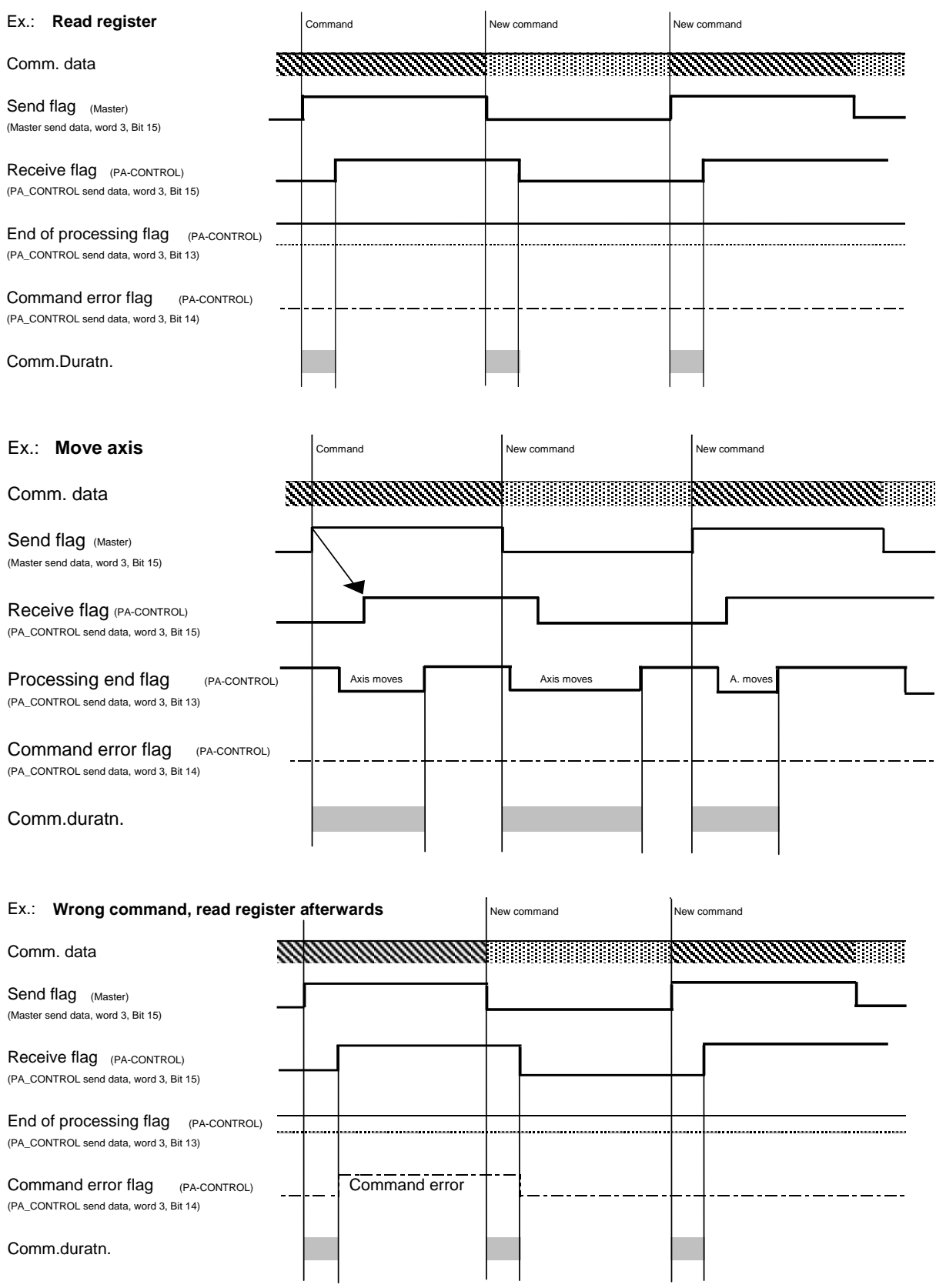

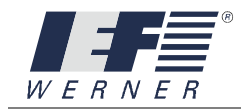

## **Assignment of the flags to the acknowledgement data**

**PA-CONTROL** – send data (acknowledge data)

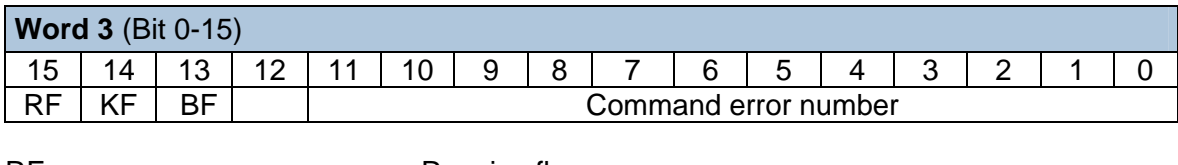

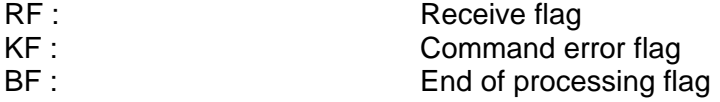

Command error number: see chapter 6

**PA CONTROL**: Send data (acknowledgement data)

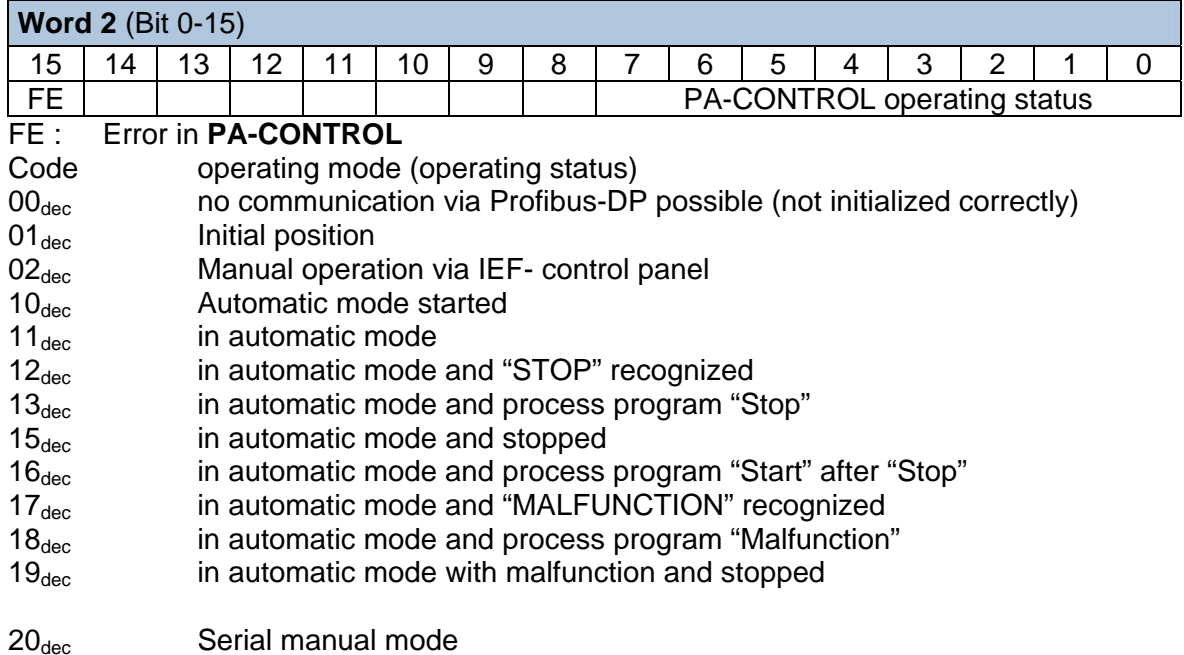

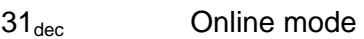

- $35<sub>dec</sub>$  Online mode and stopped<br> $39<sub>dec</sub>$  ONLINE mode with malfun
	- ONLINE mode with malfunction and stopped

## **Acknowledgement mechanism**

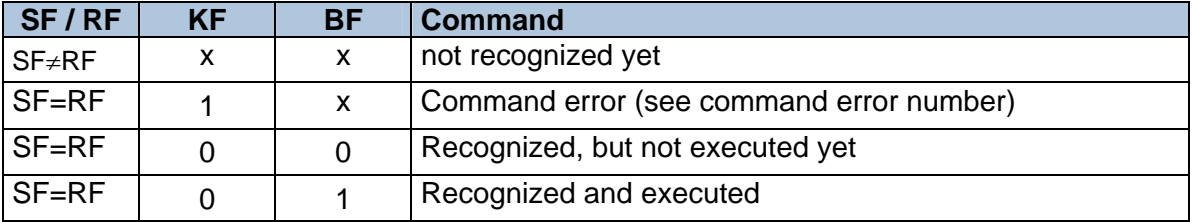

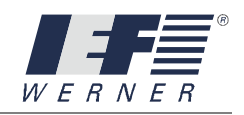

# <span id="page-22-0"></span>**2.5 CTRL interface**

The "CTRL interface" is used to control and monitor operating modes (AUTOMATIC, ONLINE, ...) of the PA-CONTROL. It has a length of 8 bytes.

## <span id="page-22-1"></span>**2.5.1 Data transfer master PA-CONTROL**

During data transfer from the master to the PA-CONTROL, the following functions are assigned to the bytes of the CTRL interface:

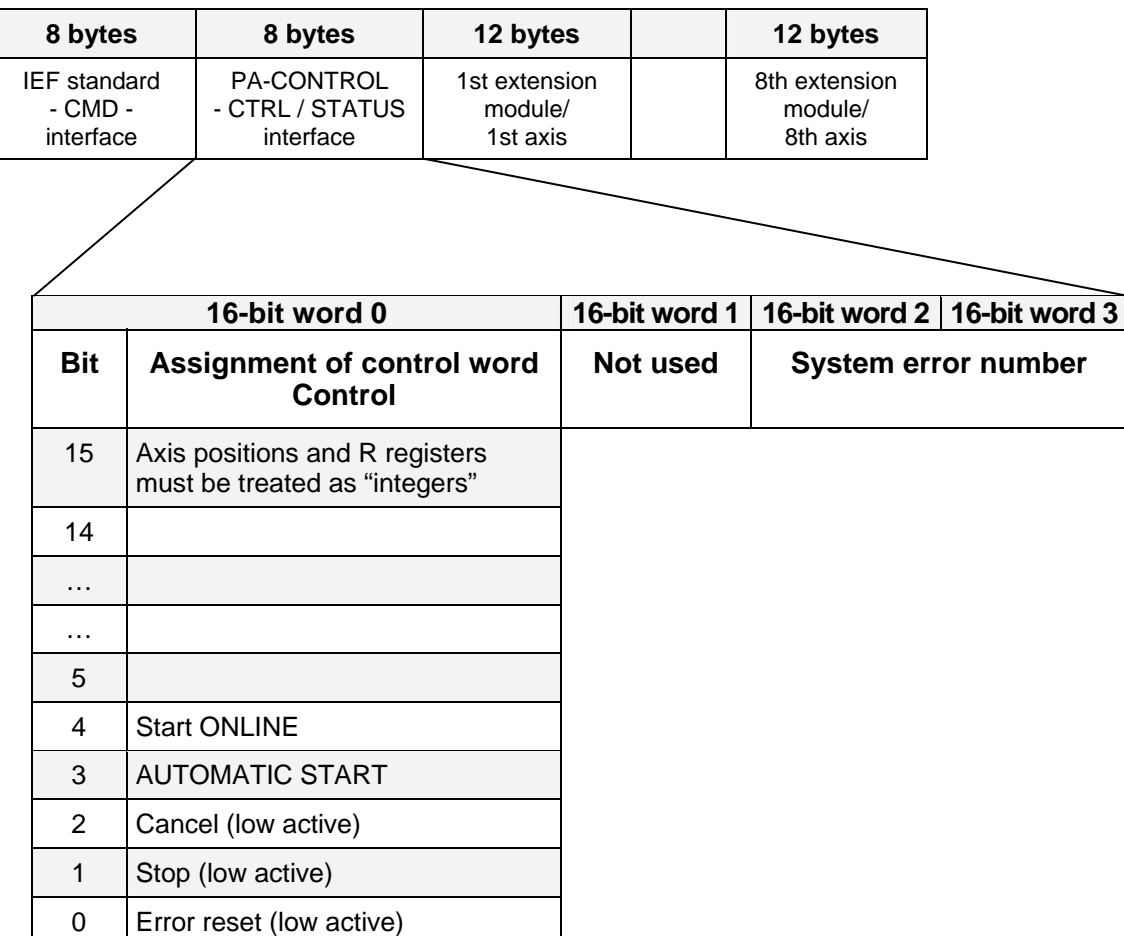

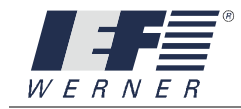

## <span id="page-23-0"></span>**2.5.2 Data transfer PA-CONTROL master**

During data transfer from the PA-CONTROL to the master, the following functions are assigned to the bytes of the CTRL interface:

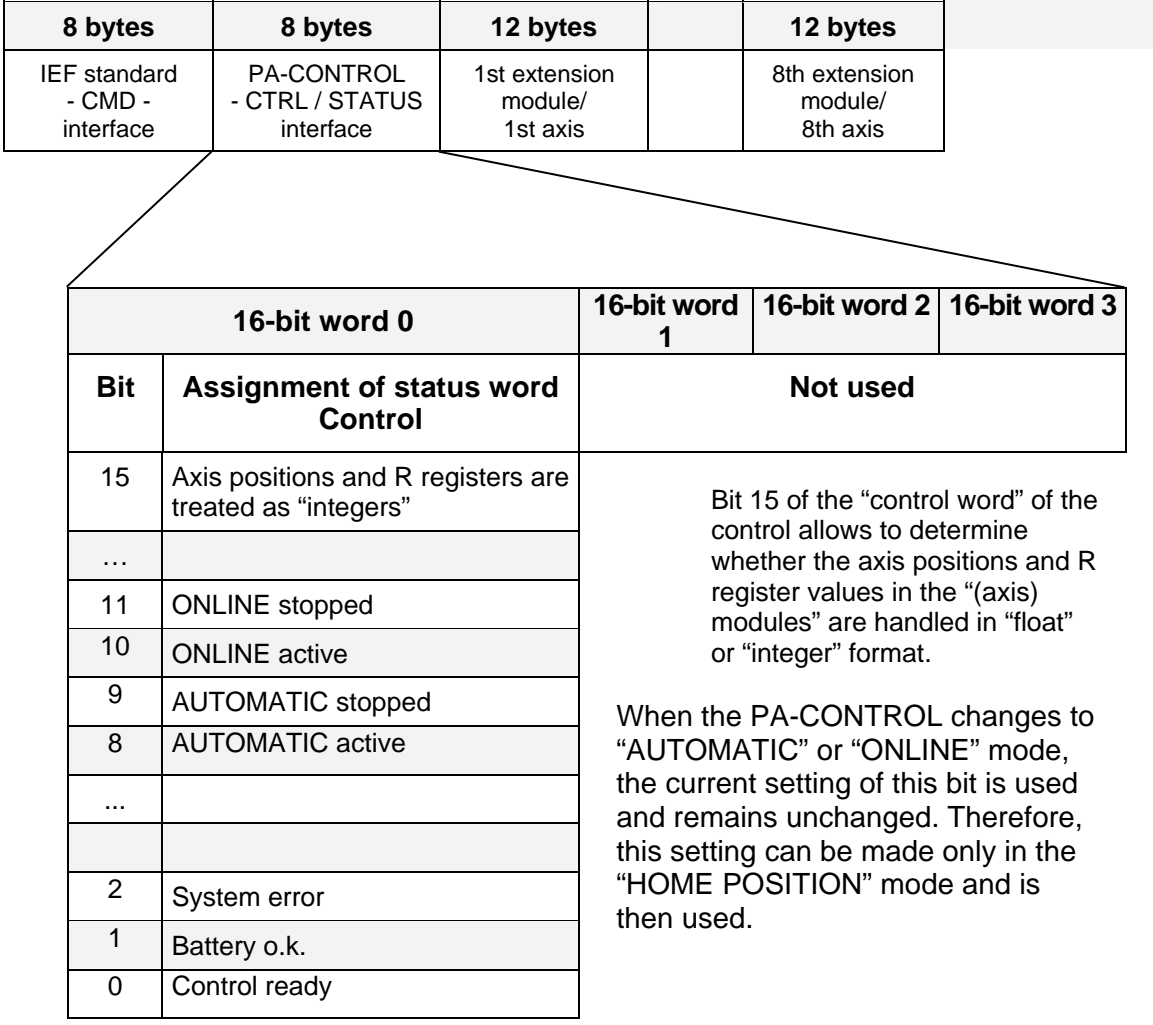

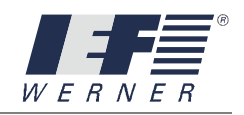

## <span id="page-24-0"></span>**2.5.3 Axis positions and R registers as "float" or "integer"**

Bit 15 of the "control word" of the control allows to determine whether the axis positions and R register values in the "(axis) modules" are handled in "float" or "integer" format. When the PA-CONTROL changes to "AUTOMATIC" or "ONLINE" mode, the current setting of this bit is used and remains unchanged. Therefore, this setting can be made only in the "HOME POSITION" mode and is then used.

## **2.5.3.1 Axis positions and R registers as "float"**

The relevant format for the variable must be set on the PLC. (For explanations on the "FLOAT" IEEE format, see section *[Explanation IEEE format,](#page-156-1) page [157](#page-156-1)*).

## **2.5.3.2 Axis positions and R registers as "integer"**

In the "Axis positions and R registers as integer" setting, the current float value is multiplied by 1000 and then output as 32-bit integer, or the 32-bit integer value is divided by 1000 and then used as nominal position or R register.

#### **Example for axis nominal position and actual position:**

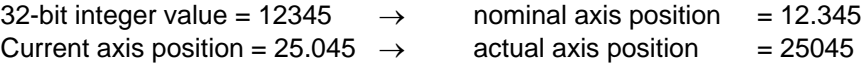

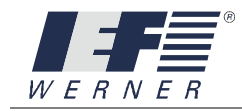

M16

# <span id="page-25-0"></span>**2.6 Module / axis interface in AUTOMATIC mode**

The "module / axis interface" serves for easy reading and writing of flags and registers of the PA-CONTROL in AUTOMATIC mode.

## <span id="page-25-1"></span>**2.6.1 Data transfer master PA-CONTROL**

During data transfer from the master to the PA-CONTROL, the following functions are assigned to the bytes of the module / axis interface in AUTOMATIC mode:

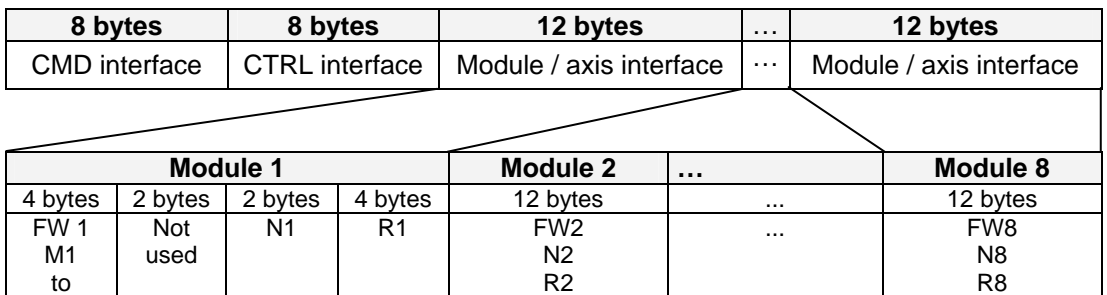

**NOTE** The data received are cyclically copied from the PA-CONTROL into the respective flags and registers. This allows the Profibus-DP master to easily influence flags and registers.

## <span id="page-25-2"></span>**2.6.2 Data transfer PA-CONTROL Profibus-DP master**

During data transfer from the PA-CONTROL to the master, the following functions are assigned to the bytes of the module / axis interface in AUTOMATIC mode:

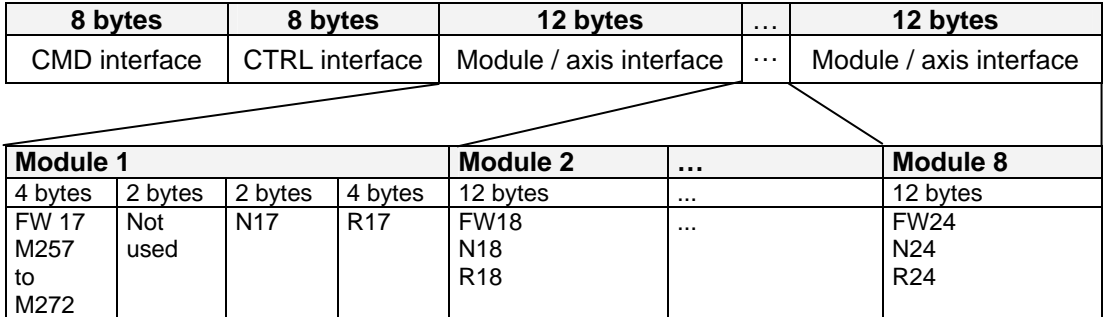

#### **NOTE** The contents of the flags and registers are cyclically copied from the PA-CONTROL into the data sent. This allows the Profibus-DP master to easily check flags and registers.

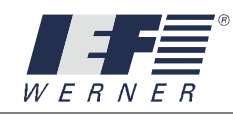

# <span id="page-26-0"></span>**2.7 Module / axis interface in ONLINE mode**

The module / axis interface serves for easy control and monitoring of the axes of the PA-CONTROL. The axes can only be controlled in the ONLINE mode.

**NOTE** If the Profibus-DP enhancement for axes (1st axis, ... 8th axis) is activated, axis commands via the "CMD interface" are blocked. In this variant, the axes can only be controlled via the module / axis interfaces "1st axis" to "8th axis".

> An error of an axis does not influence the other axes and must be reset via the control word of the axis. If an error occurs on one axis and the other axes are to be stopped, this signal must be realized by the Profibus-DP master.

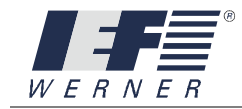

## <span id="page-27-0"></span>**2.7.1 Data transfer master PA-CONTROL**

During data transfer from the master to the PA-CONTROL, the following functions are assigned to the bytes of the module / axis interface in ONLINE mode:

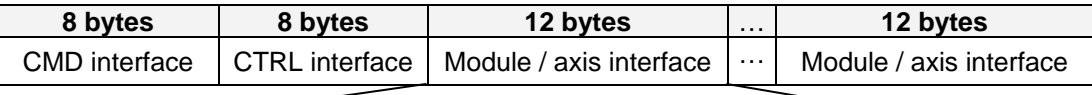

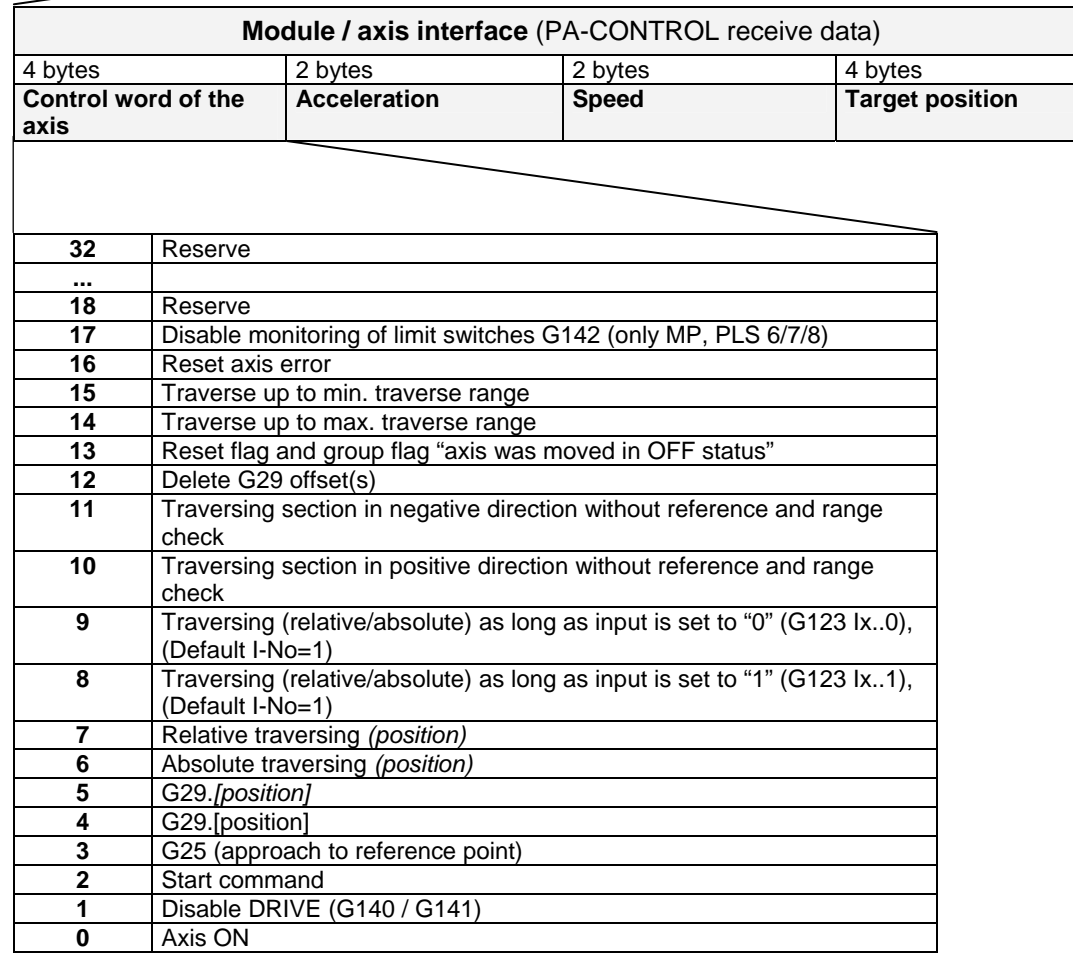

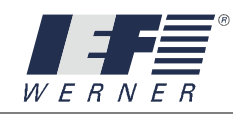

## <span id="page-28-0"></span>**2.7.2 Data transfer PA-CONTROL Profibus-DP master**

During data transfer from the PA-CONTROL to the master, the following functions are assigned to the bytes of the module / axis interface in ONLINE mode:

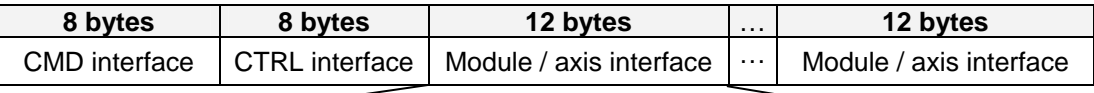

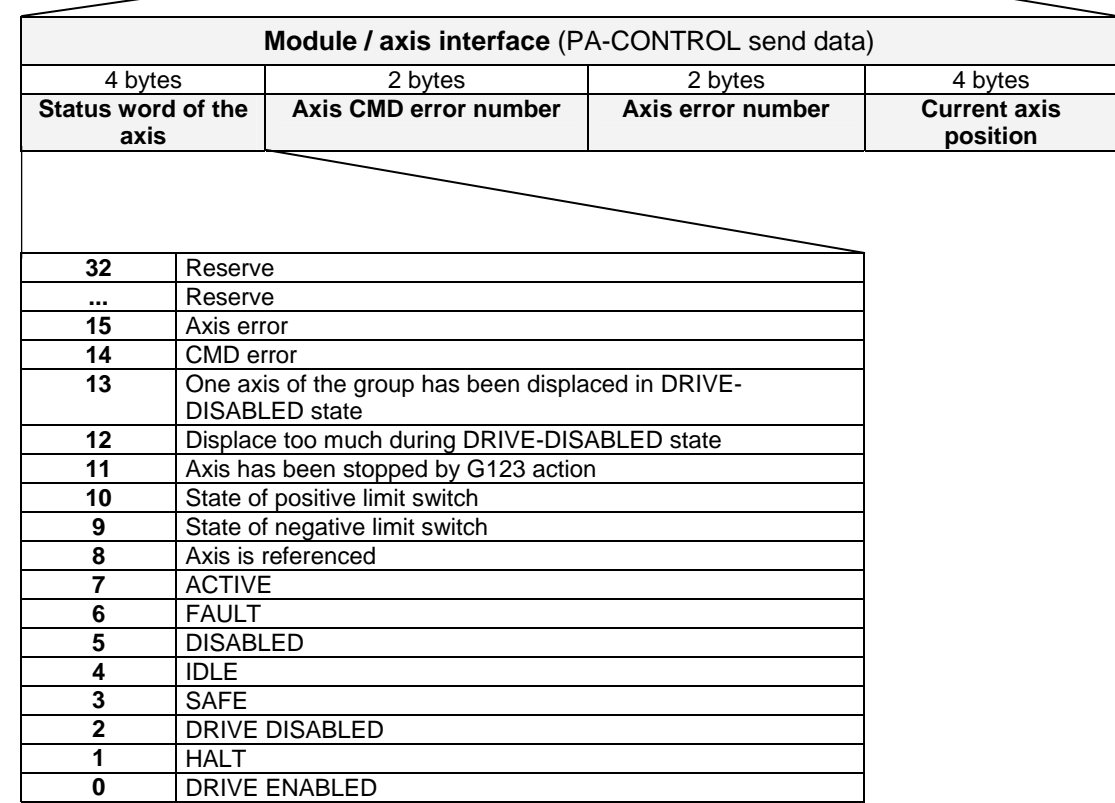

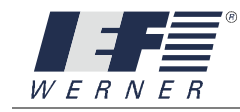

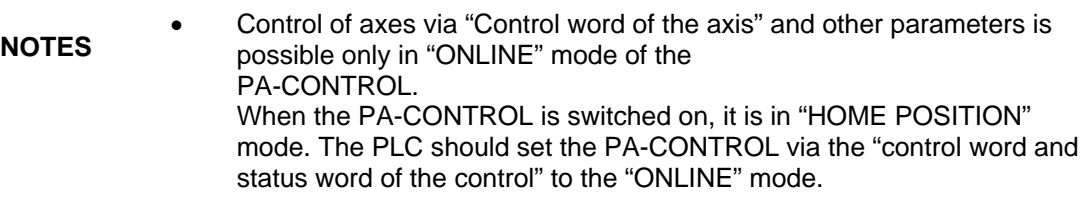

- In "ONLINE" mode, the axes are independent and do not influence each other. If an error occurs in one axis (e.g. traversing to limit switch, ...) only this axis is stopped and assigned an "AXIS error". All other axes would continue. Control of the other axes must be realized by the PLC.
- If an error has occurred in an axis, it can be cleared via flag "Control word of the axis : Reset axis error". Exiting the "ONLINE" mode is not required.
- Before the PLC switches the axis on, the PLC should check whether the drive amplifier is supplied with power. Otherwise, the axis will immediately signal an error.
- If several traversing commands are set at the same time, an axis error and command error is generated (flag : CMD error as well as the CMD error number). A traversing command is performed once with the start command.
- An axis can be moved only when it has been referenced. Otherwise, system error E525 (no reference point) is generated. Exceptions are the commands "Traverse up to max. traverse range (position) in positive direction" and "Traverse up to max. traverse range (position) in negative direction", bits 10 and 11 of the control word.
- Changing the speed during traversing is not possible for all axes types (only for: PA-CONTROL MP, LV-servoTEC, flexmoTEC, intelliMOT, dunMOT).
- Changing the position is not possible while the traverse order is being processed. A possible new value which was entered is ignored by the PA-CONTROL and considered only during next positioning.
- If a traverse order is interrupted (STOP-ONLINE, axis-ON=0, ...), it is continued after the "axis-ON" function according to axis parameter "switch on traverse mode".
- If the enable mode for an axis is set to "1", this means, set "immediately after initialization" and the axis is switched in ONLINE mode via the "axis-ON" function to the "IDLE / SAFE" state, the axis is again switched "OPERATIONAL" after exiting the ONLINE mode.

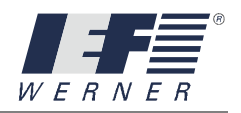

## <span id="page-30-0"></span>**2.7.3 Explanation of the control word of the axis in the module / axis interface**

**NOTE** An axis movement (traverse) is interrupted or canceled by removing the traverse command flag (see also the "relative axis traversing" diagram).

## **2.7.3.1 Axis-ON**

The "axis-ON" bit enables or disables the axis according to the settings in the axis parameters (motor current switched on, ...).

- Axis-ON = 1  $\rightarrow$  axis is enabled
- Axis-ON = 0  $\rightarrow$  axis is disabled

depending on the axis parameter enable mode:

- HALT
- IDLE (motor current off, ...)
- SAFE (enable AS option, ...)

## **2.7.3.2 Start command**

The Start command bit serves as start signal for the traverse commands. After the traverse command is processed (set status bit), the Start command bit should be set to 0. A new traverse command is first recognized when the control does not process a traverse command and the Start command bit changes from 0 to 1.

## **2.7.3.3 G25, reference run (+ Start command)**

The PA-CONTROL performs a reference run with this axis, depending on the axis parameters (reference run, reference speed, ...) currently set.

#### **2.7.3.4 G26, set axis to position and reference (+ Start command)**

The axis is set to position (Profibus-DP master  $\rightarrow$  PA-CONTROL - axis module - axis position). The status bits "axis enabled for movement" and "axis is referenced" are set. The software limit switches (axis parameter traverse range maximum, minimum) are maintained unchanged.

## **2.7.3.5 G29, set axis to position (+ Start command)**

The axis is set to position (Profibus-DP master  $\rightarrow$  PA-CONTROL - axis module - axis position). The status bit "axis is referenced" is not changed. The software limit switches (axis parameter traverse range maximum, minimum) are shifted according to the position displacement.

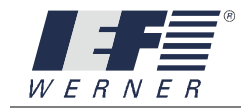

## **2.7.3.6 Absolute traversing (+ Start command)**

The PA-CONTROL uses the position (Profibus-DP master  $\rightarrow$  PA-CONTROL - axis module - axis position) as absolute position and moves the axis to this position.

The data field Speed of axis (Profibus-DP master  $\rightarrow$  PA-CONTROL - axis module - speed of axis) is used as speed.

#### **2.7.3.7 Relative traversing (+ Start command)**

The PA-CONTROL takes over the position (Profibus-DP master  $\rightarrow$  PA-CONTROL - axis module - axis position), adds this position to the current position and moves the axis to this newly calculated position.

The data field Speed of axis (Profibus-DP master  $\rightarrow$  PA-CONTROL - axis module - speed of axis) is used as speed.

#### **2.7.3.8 Traverse up to max. traverse range in positive direction (+ Start command)**

The axis is moved with the speed of axis (Profibus-DP master  $\rightarrow$  PA-CONTROL - axis module - speed of axis) in positive direction. The maximum range results from the position (Profibus-DP master  $\rightarrow$  PA-CONTROL - axis module - axis position).

**NOTE** • The axis does not have to be referenced.

 The command is suitable for realizing manual traversing for machine set-up functions.

#### **2.7.3.9 Traverse up to max. traverse range in negative direction (+ Start command)**

The axis is moved with the speed of axis (Profibus-DP master  $\rightarrow$  PA-CONTROL - axis module - speed of axis) in negative direction. The maximum range results from the position (Profibus-DP master  $\rightarrow$  PA-CONTROL - axis module - axis position).

- **NOTE** The axis does not have to be referenced.
	- The command is suitable for realizing manual traversing for machine set-up functions.

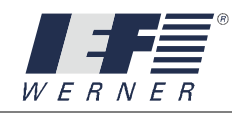

#### **2.7.3.10 Traversing as long as input is "1" (+ absolute/relative traversing + Start command)**

This command can be activated in addition to command "Absolute traversing" and "Relative traversing". Traversing is immediately terminated when the input changes from "1" to "0". The position at which the axis comes to a standstill is then the current actual position from which the next traversing can be started.

If the input is not set to "1" before traversing starts, it will not start at all and is thus terminated already.

At the start of ONLINE mode, input number "1" is entered as input (default). If traversing should start depending on a different input, the required input number must be transferred via the IEF standard command interface with the command "cmd\_put\_condition\_move\_axis".

#### **2.7.3.11 Traversing as long as input is "0" (+ absolute/relative traversing + Start command)**

This command can be activated in addition to command "Absolute traversing" and "Relative traversing". Traversing is immediately terminated when the input changes from "0" to "1". The position where the axis comes to a standstill is then the current position from which the next traversing can be started.

If the input is not set to "0" before traversing starts, it will not start at all and is thus terminated already.

At the start of ONLINE mode, input number "1" is entered as input (default).

If traversing should start depending on a different input, the required input number must be transferred via the IEF standard command interface with the command "cmd\_put\_condition\_move\_axis".

#### **2.7.3.12 Reset flag and group flag "axis has been displaced during OFF" (+ Start command)**

## **2.7.3.13 Delete G29 position offset(s) (+ Start command)**

Resets position displacement from command "G29 - set axis to position".

#### **2.7.3.14 Traverse up to max. traverse range (+ Start command)**

The PA-CONTROL uses the axis parameter "Max. traverse range" as absolute position and moves the axis to this position.

**NOTE** The axis has to be referenced.

The data field Speed of axis (Profibus-DP master  $\rightarrow$  PA-CONTROL - axis module - speed of axis) is used as speed.

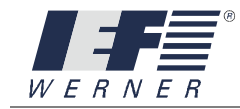

## **2.7.3.15 Traverse up to min. traverse range (+ Start command)**

The PA-CONTROL uses the axis parameter "Min. traverse range" as absolute position and moves the axis to this position.

**NOTE** The axis has to be referenced.

The data field Speed of axis (Profibus-DP master  $\rightarrow$  PA-CONTROL - axis module - speed of axis) is used as speed.

## **2.7.3.16 Reset axis error**

If an axis error (following error, motor voltage, ...) is set in the status word, the error can be reset with this flag.

#### **2.7.3.17 Deactivate limit switch monitoring**

With rotational axes (turntables, ...) it may be required that the limit switch is used as reference switch at the beginning only and then must be passed over during traversing. This command can be used for all traverse commands (except G25) to disable limit switch monitoring. The flag is updated during take-over of the "START command".

**NOTE** Only possible with axis types "MP, PLS6, PLS7, PLS8 and PLS9".

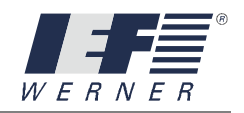

## <span id="page-34-0"></span>**2.7.4 Explanation of the status word of the axis in the module / axis interface**

## **2.7.4.1 DRIVE ENABLED**

The motor is supplied with current, a possibly available holding brake is open. A servo motor controls the position.

## **2.7.4.2 HALT**

A traverse command was interrupted and the drive stands still. A servo motor controls the position.

## **2.7.4.3 DRIVE DISABLED**

The drive is without power.

## **2.7.4.4 IDLE**

The PA-CONTROL has canceled the drive enable (hardware or software). If the drive is still moving, it is reduced to speed "0".

If a holding brake is available, it is activated and the current in the motor is switched off.

- PLS7 / PLS9 : Hardware enable
- CAN-servoTEC : Software enable
- PLS-EP / PLS-EP-CAN : Software enable

## **2.7.4.5 DISABLED**

The drive is without power. During switching on, the drive is not moved, but the current position is used as actual position (G140/G141).

#### **2.7.4.6 SAFE**

If an "axis SAFE output" is assigned to the drive in the axis parameters of the PA-CONTROL (safety function "starting lockout" (AS), "speed monitoring", "power supply contactor off"), the output is set after the drive was previously "DISABLED". The drive is switched off, a possible holding brake and safety function are enabled.

#### **2.7.4.7 FAULT**

A drive error has occurred. For a description of the error, see the axis error number (nth axis - error number).

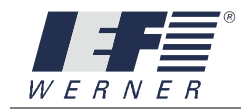

## **2.7.4.8 ACTIVE**

The control processes a traversing task for this axis (absolute, relative traversing, ...). The flag is cleared at the earliest when the section has been completely traversed and the Start command canceled.

The axis was referenced with command G25 or G26 or the axis has an absolute measuring system. The axis can be moved.

## **2.7.4.9 State of negative limit switch**

Current status of limit switch:

- " $0$ "  $\rightarrow$  Limit switch actuated
	- (CAUTION: Also for axis parameter limit switch type "NO")
- $"1" \rightarrow$  Limit switch not actuated (CAUTION: Also for axis parameter limit switch type "NO")

## **2.7.4.10 State of positive limit switch**

Current status of limit switch:

- " $0$ "  $\rightarrow$  Limit switch actuated
	- (CAUTION: Also for axis parameter limit switch type "NO")
- $"1" \rightarrow$  Limit switch not actuated (CAUTION: Also for axis parameter limit switch type "NO")

## **2.7.4.11 Axis has been stopped by G123 action**

During the last traversing task in which the G123 function (traverse as long as input status) was active, traversing was aborted by the G123 action.

#### **2.7.4.12 Axis has been displaced during OFF**

The axis was displaced during the last OFF status. The axis parameter "Maximum position displacement after axis-OFF" serves as criterion whether a displacement took place or not. This flag is influenced only if the "switch on traverse mode" for this axis was set to value "4" (see WINPAC Help - ...). If this flag was set, the axis is not and cannot be moved. In this case, a traverse command which was interrupted will not be continued. The master at the Profibus-DP must delete the flag and initiate the corresponding actions.

#### **2.7.4.13 Axis of the group has been displaced during OFF**

An axis of the group (see axis parameter) was displaced in the "axis is OFF" status.
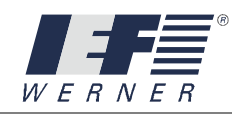

## **2.7.4.14 CMD error**

The flag is set when a Start command which cannot be realized is activated. The flag is deleted during the next Start command.

# **Example**:

- Absolute / relative traversing without referencing the axis
- Start command without traversing CMD

## **2.7.4.15 Axis error**

This bit is set when an axis error has occurred. For the error number, see status message "PA-CONTROL  $\rightarrow$  Profibus-DP master - axis module - error No.". List of error numbers: See Operating Manual PA-CONTROL, *chapter 7, Error List of PA-CONTROL (E001...E999)*.

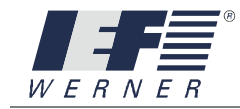

#### **2.7.5 Acceleration of axis in module / axis interface**

The parameter serves as default for acceleration (value in per mill, value range 1 to 65535). The actual current acceleration results from the default, multiplied by the "Acceleration" axis parameter.

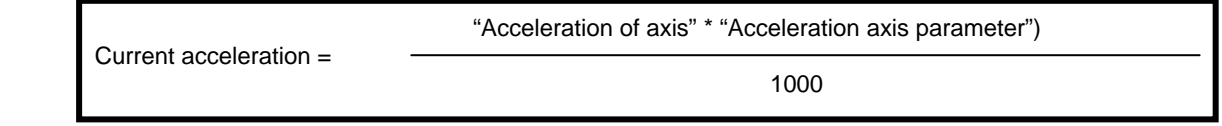

The current acceleration could become higher than the "Acceleration axis parameter".

**NOTE** During reference run, traversing is performed with the accelerations and speeds set in the axis parameters.

#### **2.7.6 Speed of axis in module / axis interface**

The parameter serves as default for the speed with which the axis is moved (value in per mill, value range 1 to 1000). The actual current speed results from the default, multiplied with the "Traversing speed" axis parameter.

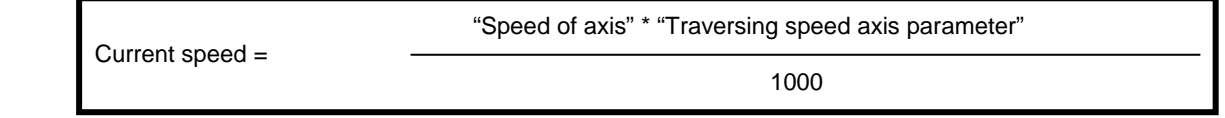

#### **NOTE** During reference run, traversing is performed with the accelerations and speeds set in the axis parameters.

The speed can be changed during traversing for axis types PLS-MP, servoTEC, linMOT or intelliMOT.

#### **2.7.7 Position of axis in module / axis interface**

This value is used as position default for traversing actions (absolute, .relative, maximum, ...).

The position can be transferred as float or integer number. Error number of axis in module / axis interface List of error numbers: See Operating Manual PA-CONTROL, *chapter 7, Error List of PA-CONTROL (E001...E999)*.

#### **2.7.8 Current position of axis in module / axis interface**

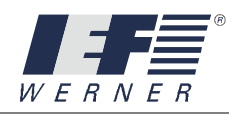

# **2.7.9 Diagrams for control of the axes via module / axis interface**

# **2.7.9.1 Axis ON / OFF**

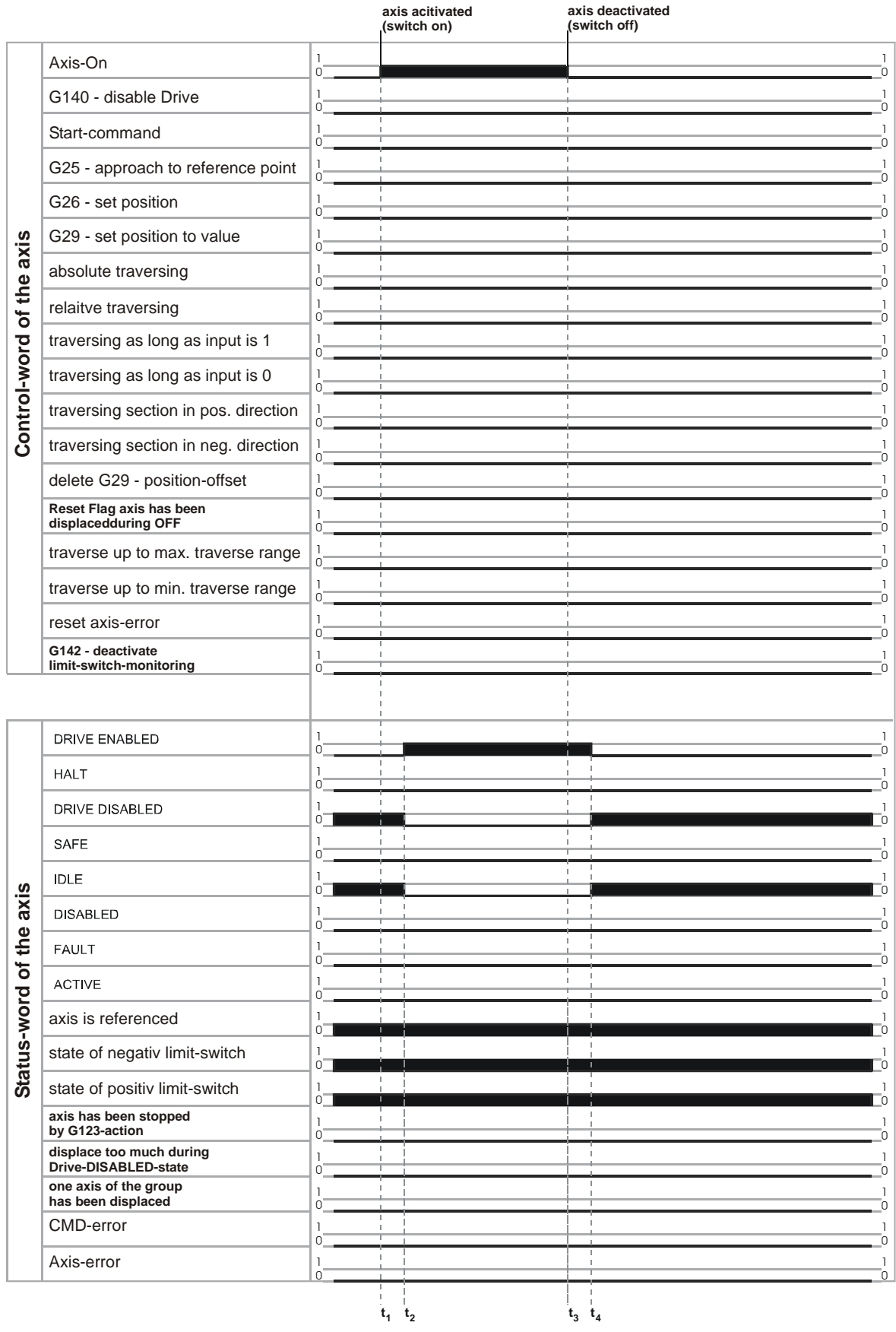

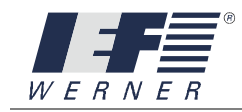

# **2.7.9.2 Referencing of axis**

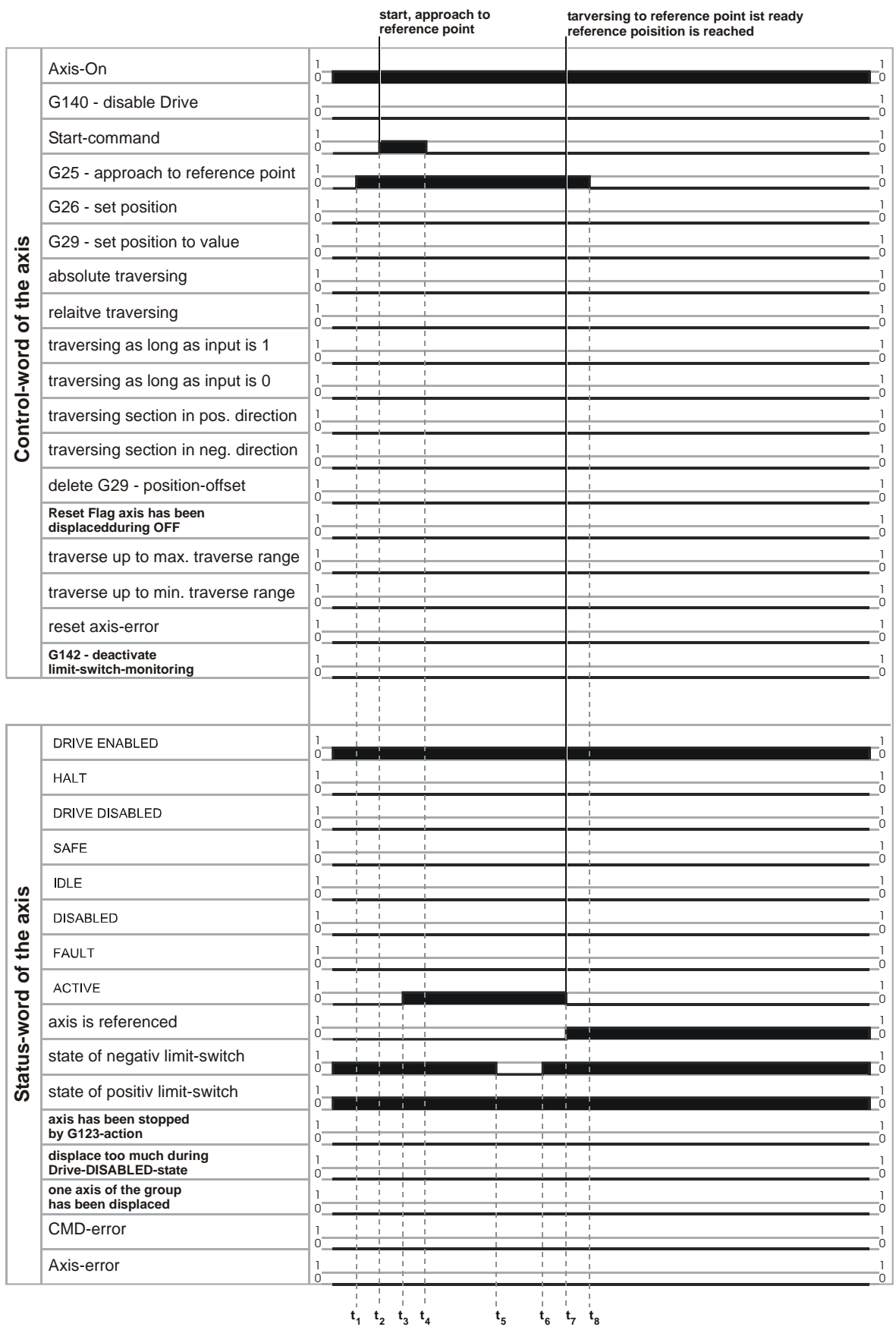

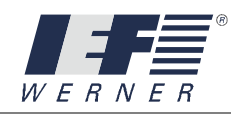

# **2.7.9.3 Axis - relative traversing**

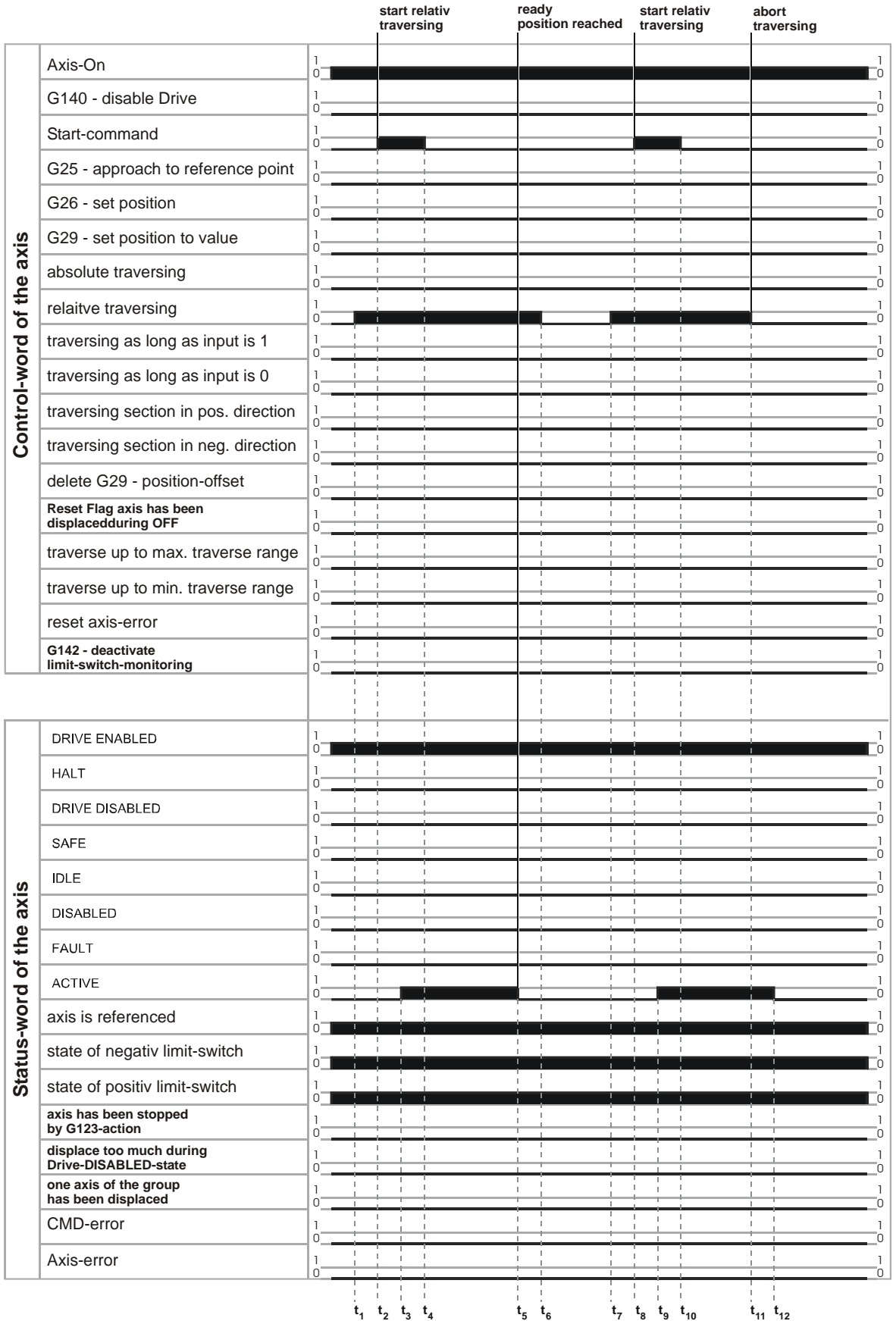

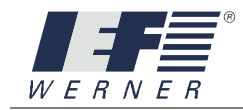

# **2.7.9.4 Axis - relative traversing with limit switch error**

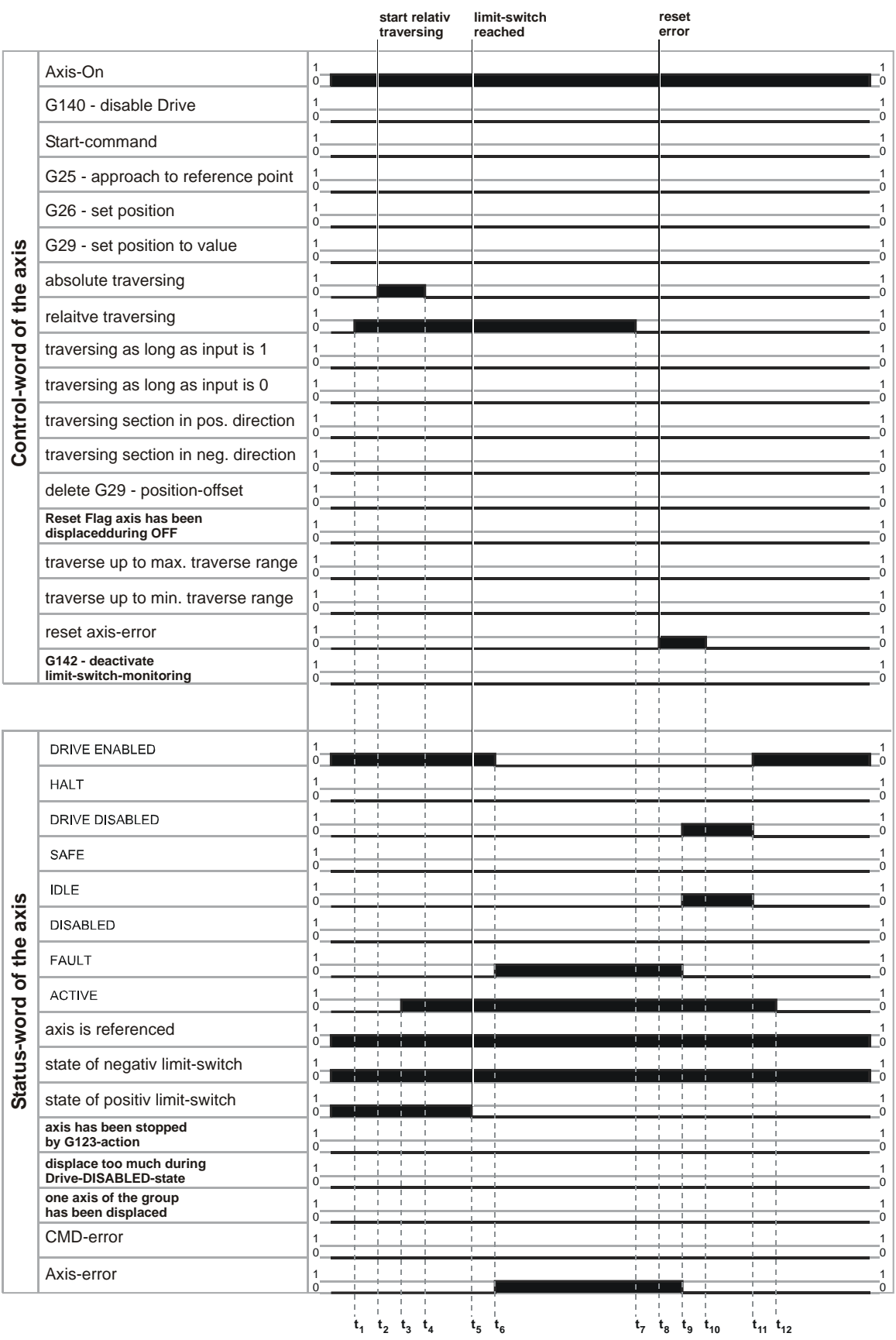

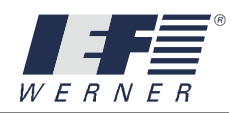

# **2.8 Diagnosis with WINPAC**

Several diagnosis windows are available in WINPAC to diagnose Profibus-DP receive and send data:

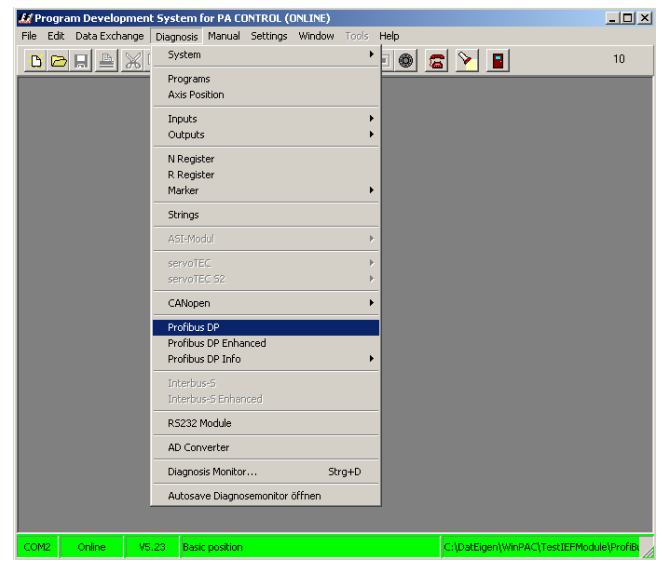

**Figure 5: WINPAC diagnosis window** 

#### **2.8.1** CMD interface

The current contents of the receive and send data are shown in the "Diagnosis > Profibus-DP" window.

The "Diagnosis: Enhanced Profibus-DP" window shows the receive and send data of the last 20 actions. This means that the sequence of an action, e.g. Get input word status, can be displayed.

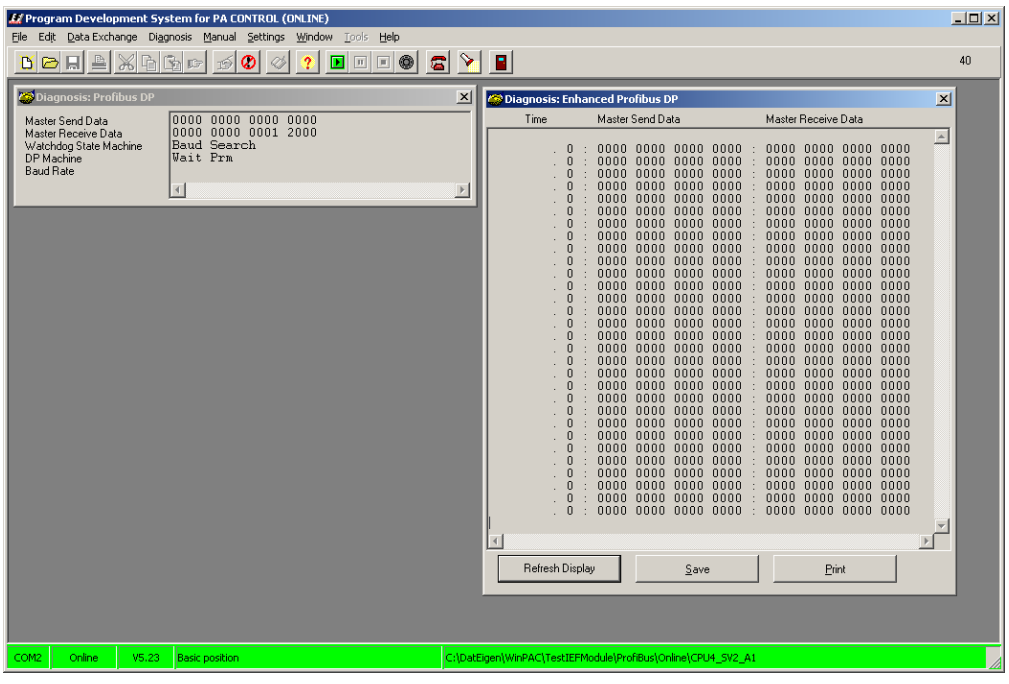

**Figure 6: Profibus DP and Enhanced Profibus DP diagnosis windows** 

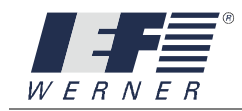

#### **2.8.2 CTRL interface**

The "Diagnosis: Profibus-DP CTRL-Info" window shows the current contents of the data fields of the CRTL interface.

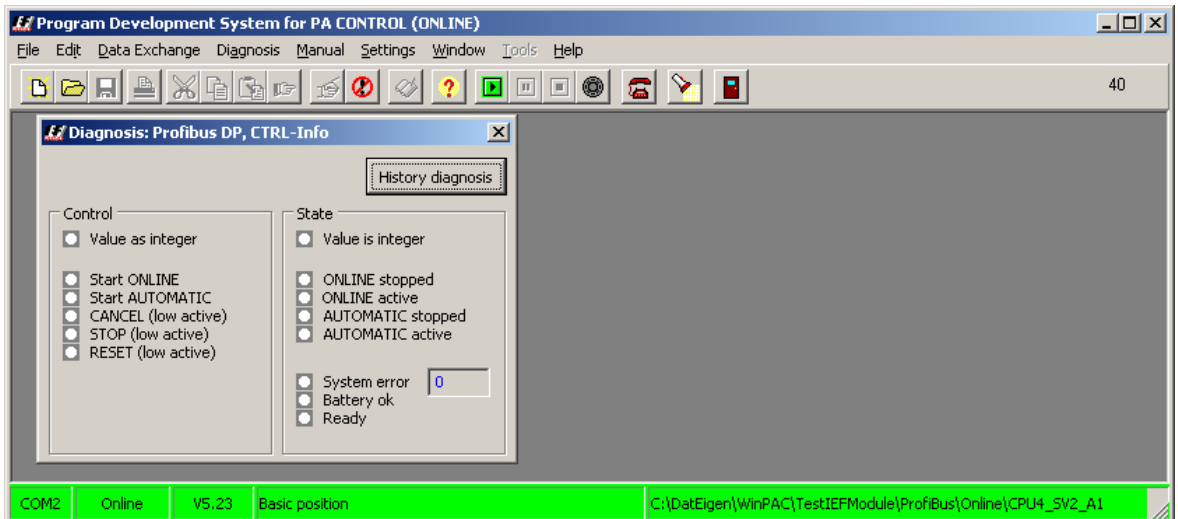

### **Figure 7: "Profibus-DP CTRL-Info" diagnosis window**

To view changes in the CTRL interface in chronological sequence, use the "History Diagnosis" to display the last 20 actions.

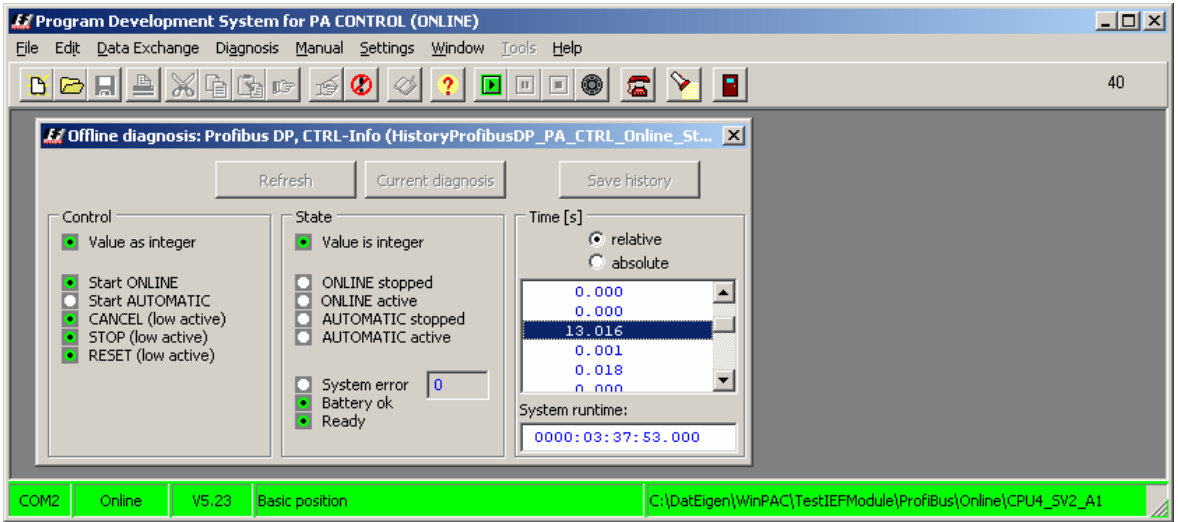

**Figure 8: History diagnosis window** 

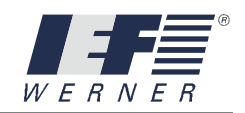

#### **2.8.3 Module / axis interface**

The "Diagnosis: Profibus-DP, Module-Axis-Info" window shows the current contents of the data fields of the module / axis interface.

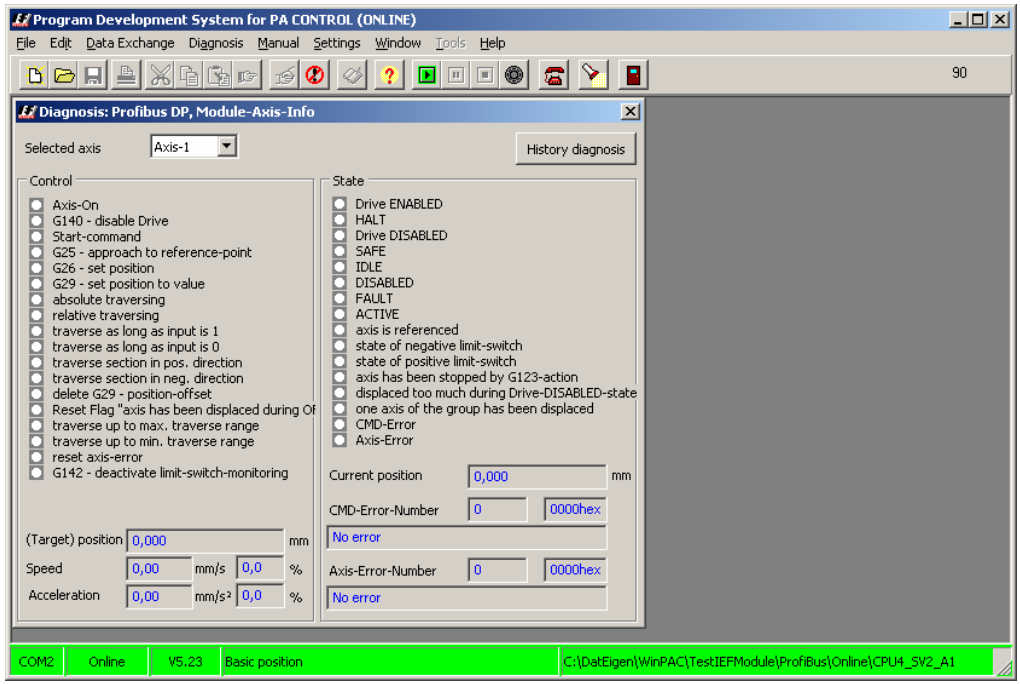

**Figure 9: Diagnosis, Axis-Info** 

To view changes in the CTRL interface in chronological sequence, use the "History Diagnosis" to display the last 20 actions.

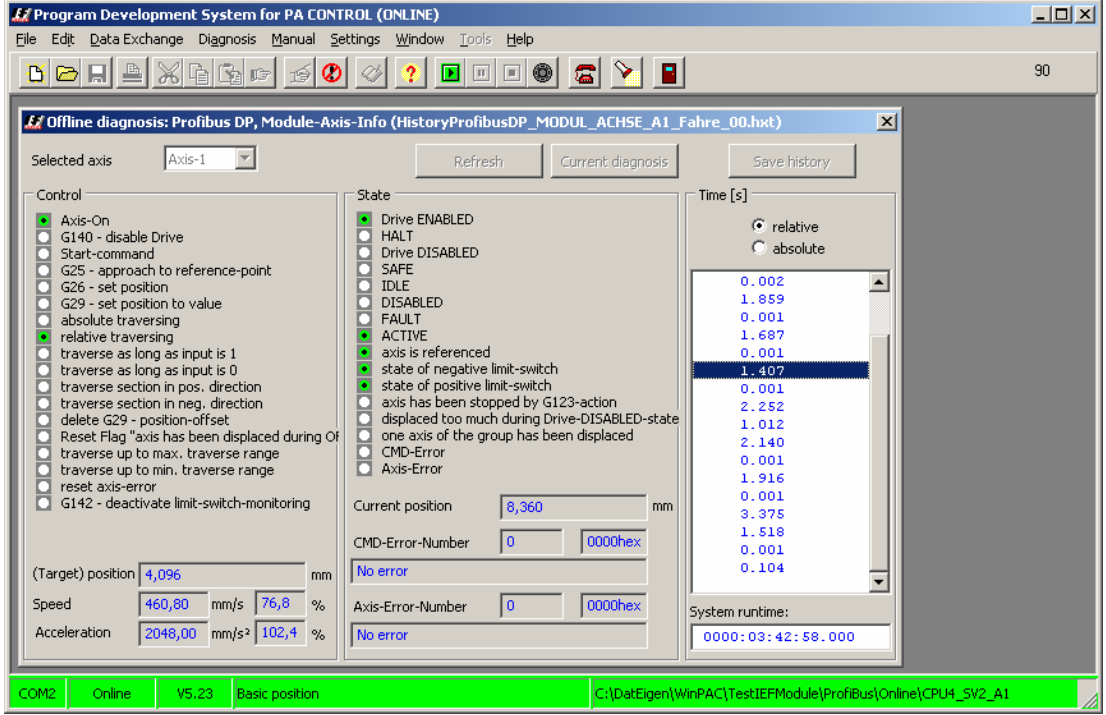

**Figure 10: Diagnosis, History Axis-Info** 

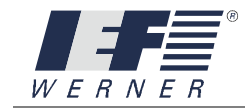

This page was left blank consciously!

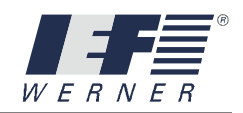

# **3. Serial port RS 232**

# **3.1 Generalities**

When equipping the PA-CONTROL with a serial port RS232-COM1, this port can be activated as an online command port.

For instance, it can be used to communicate with a PC using a defined protocol. The PA-CONTROL is always the slave at this port.

From the perspective of the master, there are the following possibilities:

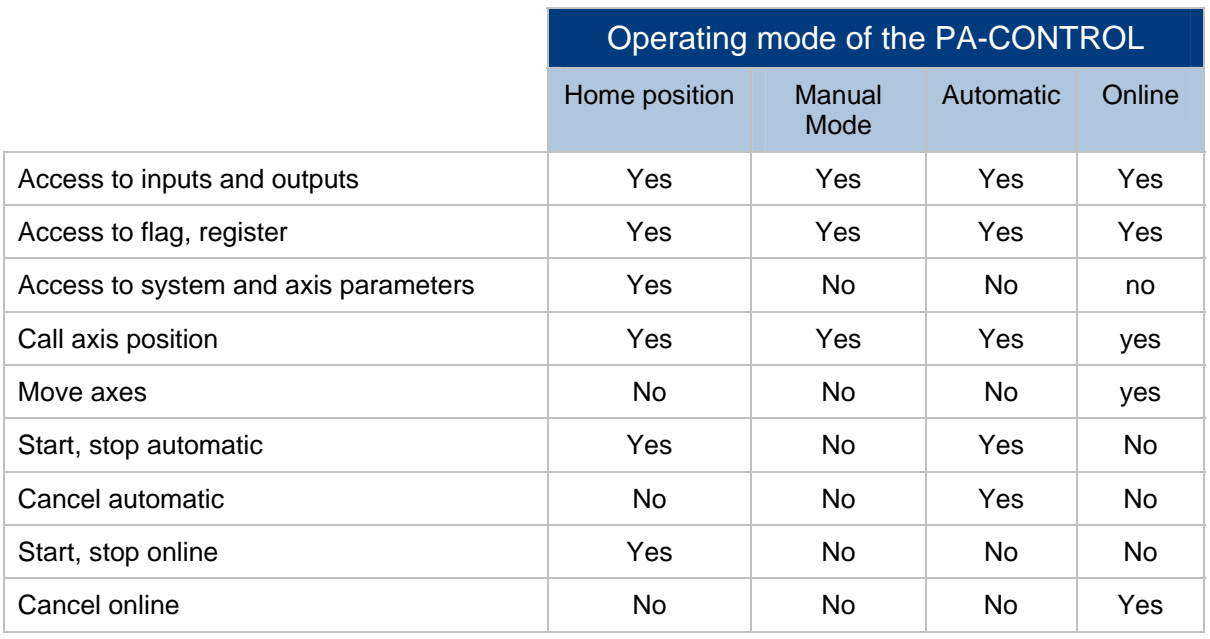

The transmission format of the RS232 port COM1 is set in the standard to 9600 baud, 1 start bit, 7 data bits, 1 stop bit and no parity. The port can be set to other formats; this is described in the following pages.

Except for the control symbols  $STX (01_{hex})$ , SOH  $(02_{hex})$ , ETX  $(03_{hex})$  and EOT  $(04_{hex})$ , only ASCII symbols (20 $_{hex}$  to 7F $_{hex}$ ) are transmitted via the port.

All number values are converted into ASCII symbols (itoa(), ftoa(), str, etc.) for the transmission.

In the protocol, an XOR sum of the digits is implemented to ensure successful data transmission. It can be replaced by the value "0" if necessary.

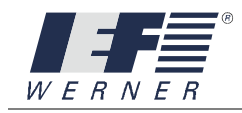

# **3.2 The COM1 serial port in the PA-CONTROL**

## **3.2.1 Installation of the COM1 in the PA-CONTROL MP**

The standard version of the PA-CONTROL MP does not have a serial interface intended as serial command interface. The diagnosis interface in slot X2 is reserved exclusively for diagnosis purposes and programming. The installation of the IEF-RS232 module is allowed in slots X5 and X8. For more information see the "Options" section of the Operating Instructions for the PA-CONTROL MP.

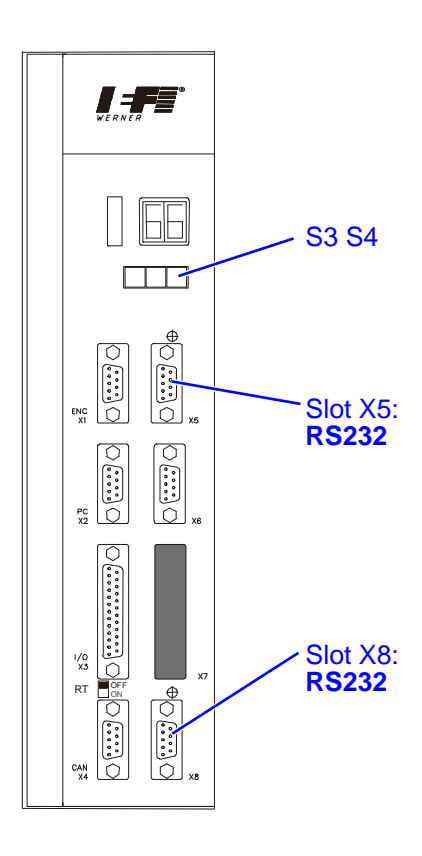

### **3.2.1.1 PA-CONTROL MP, Setting the Transmission Format**

With the introduction of the PA-CONTROL MP, an option has been integrated in the control to realize part of the required settings via the rotary switch.

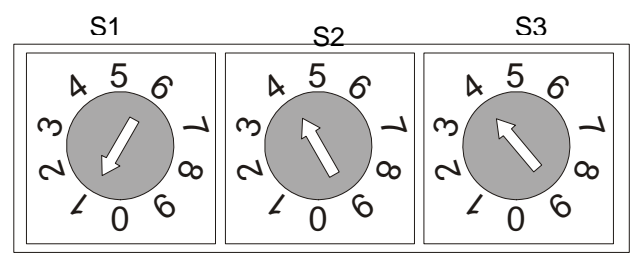

#### Bild810D

Rotary switch S1 is used to assign the numeric values set with switches S2 and S3 to the address setting for Profibus DP, for the ID number on the CANopen bus or for the characteristics of the RS232 interface.

The following is valid for the RS232 interface: The transmission format can be selected with rotary switch S2 and the transmission speed of the interface with rotary switch S3.

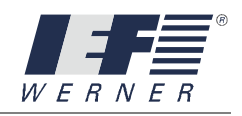

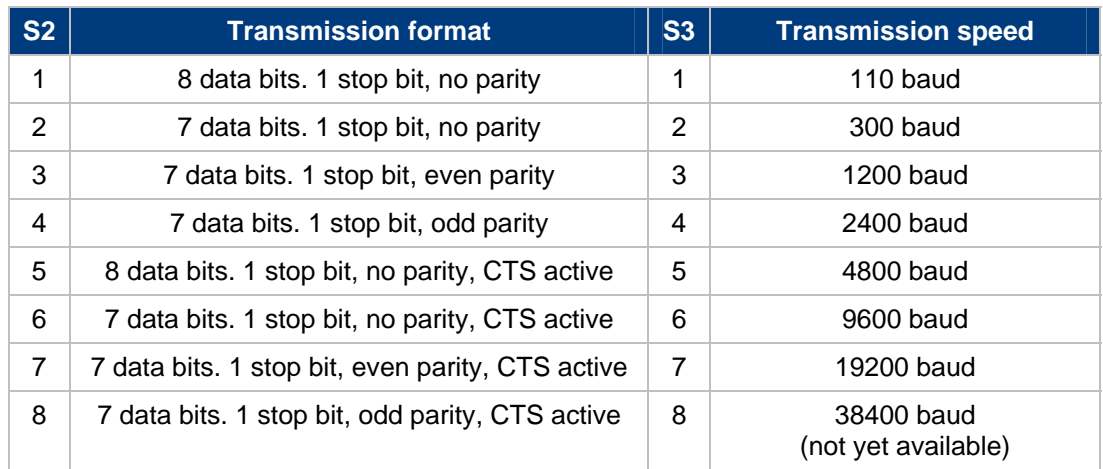

If the hardware is error-free, the take-over and evaluation of the switch module is performed once after the PA-CONTROL MP is switched on. The motor connection cable must be inserted for this purpose.

#### **3.2.2 Installation of the COM1 in a PA-CONTROL Single / Compact / Control Unit**

The basic version of the PA-CONTROL's **CPU-4** is equipped with the COM1/RS232 as depicted.

Only this port is intended for us as a serial command port.

Additional RS232 ports can be installed in slots X3 and X4.

For additional information, see the operating instructions for the PA-CONTROL EP (chapter Options).

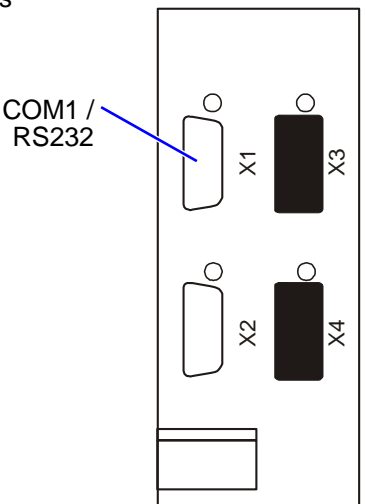

### **3.2.3 Installation of the RS232 interface in a PA-CONTROL servoTEC**

The functional scope of the PA-CONTROL servoTEC can be enhanced by numerous options, e.g. the IEF module RS232 interface.

**NOTE** Not all options are possible at the same time, depending on the basic configuration of the equipment and the available free installation areas.

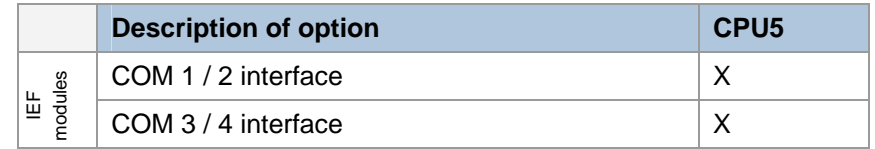

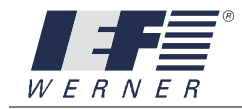

## **3.2.3.1 Arrangement of the IEF modules on the CPU5**

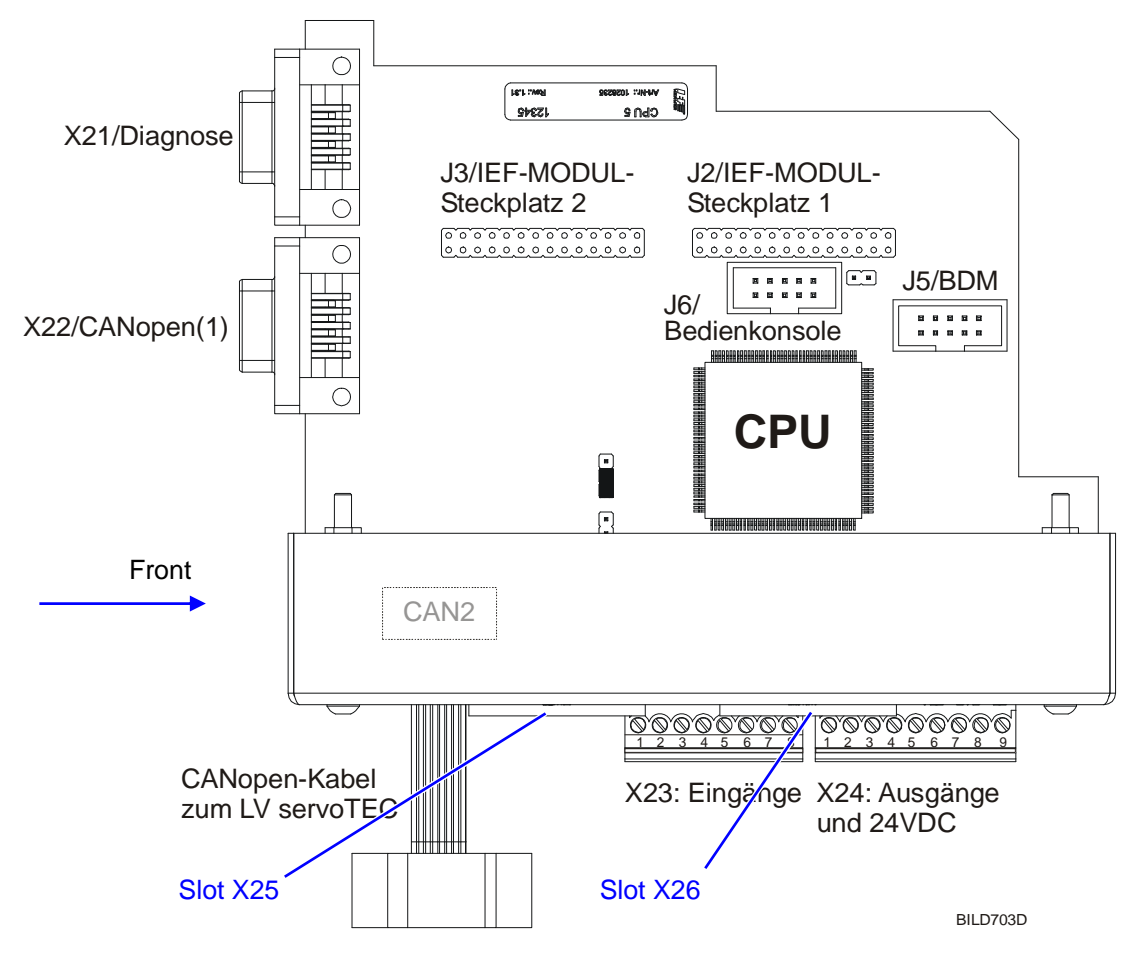

**Figure 11: Overview of CPU5** 

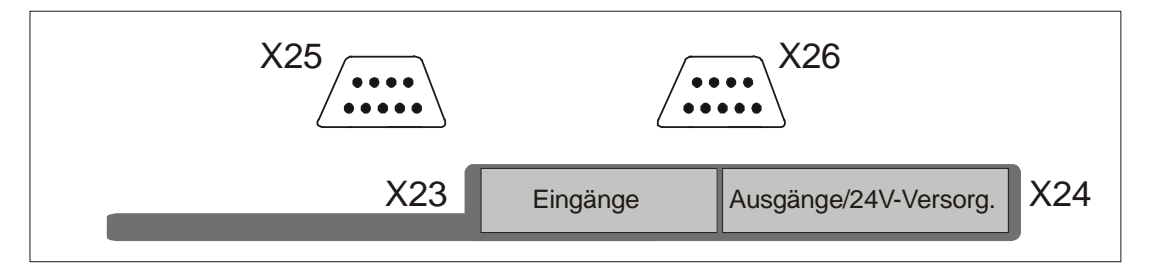

BILD701A

### **Figure 12: Ports of CPU5**

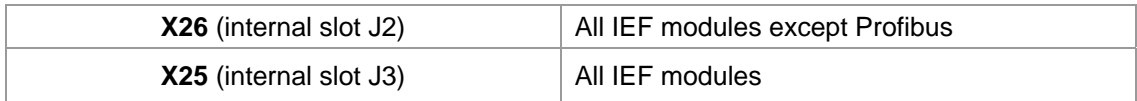

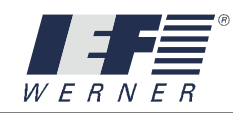

# **3.2.4 Setting the transmission format with the WinPAC program**

The transmission format of the RS232 port can also be set with the **WinPAC** program.

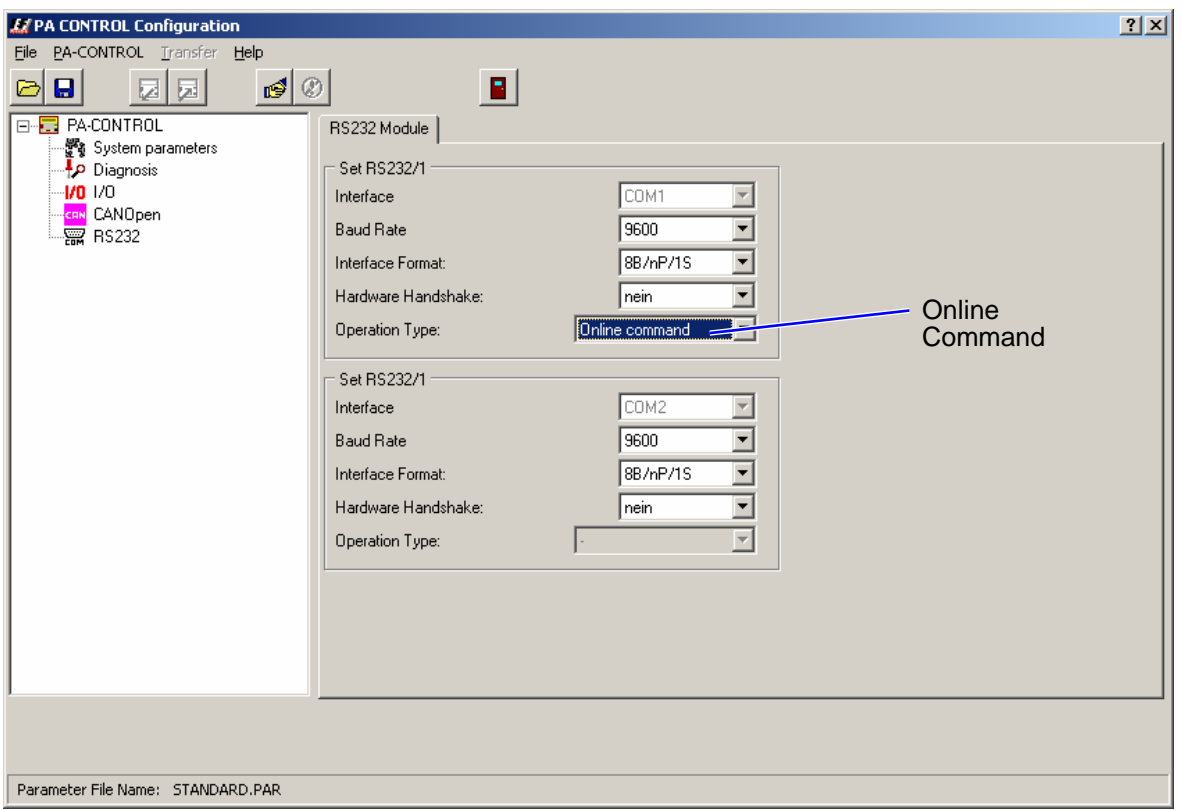

**NOTE** Make sure that the operating mode "online command" is selected for the operating mode in the list field of the same name.

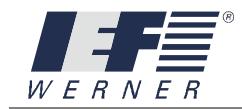

# **3.3 Principle of data transmission**

SOH, STX, ETX, and EOT are used as control symbols for the transmission. The individual data fields are separated by a semicolon. The sequence of the parameters is set. All data fields must be present for the transmission. If a data field has no function (empty value), enter a 0.

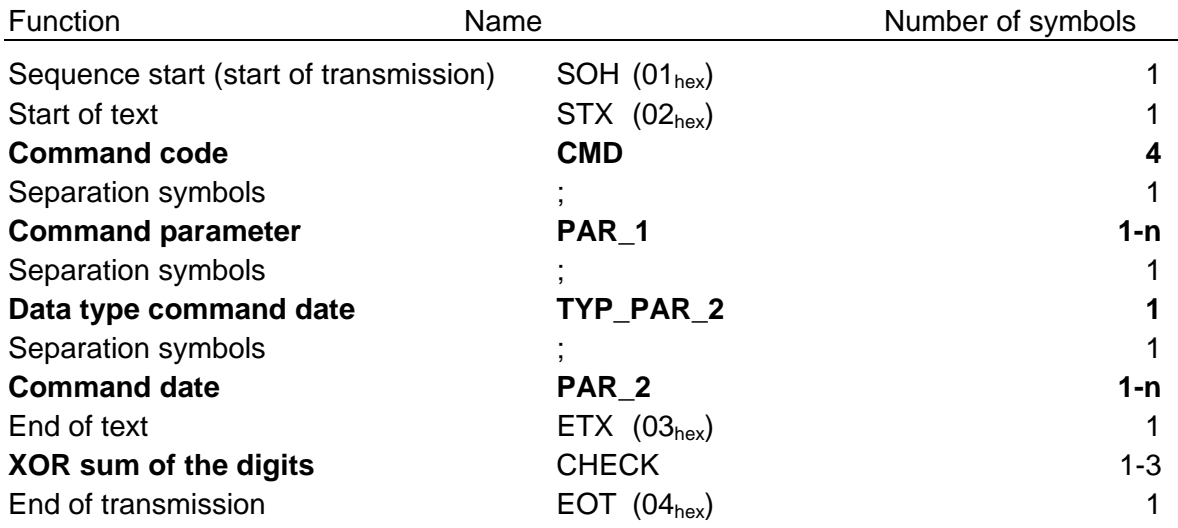

### **Principle:**

# **SOH STX [CMD] ; [PAR\_1] ; [TYP\_PAR\_2] ; [PAR\_2] ETX [CHECK] EOT**

**Note:** Command code, command parameter, data type and command date are transmitted as ASCII (hex) symbols.

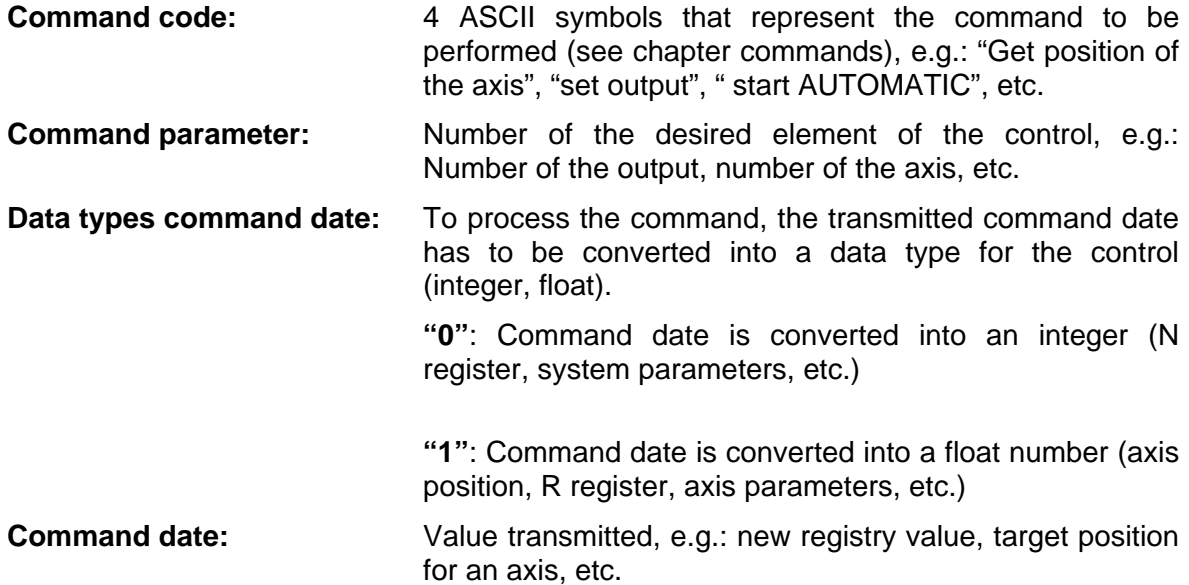

The lists of possible parameters are saved in the command description.

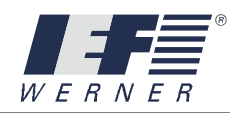

# **3.3.1 Acknowledgement by PA-CONTROL:**

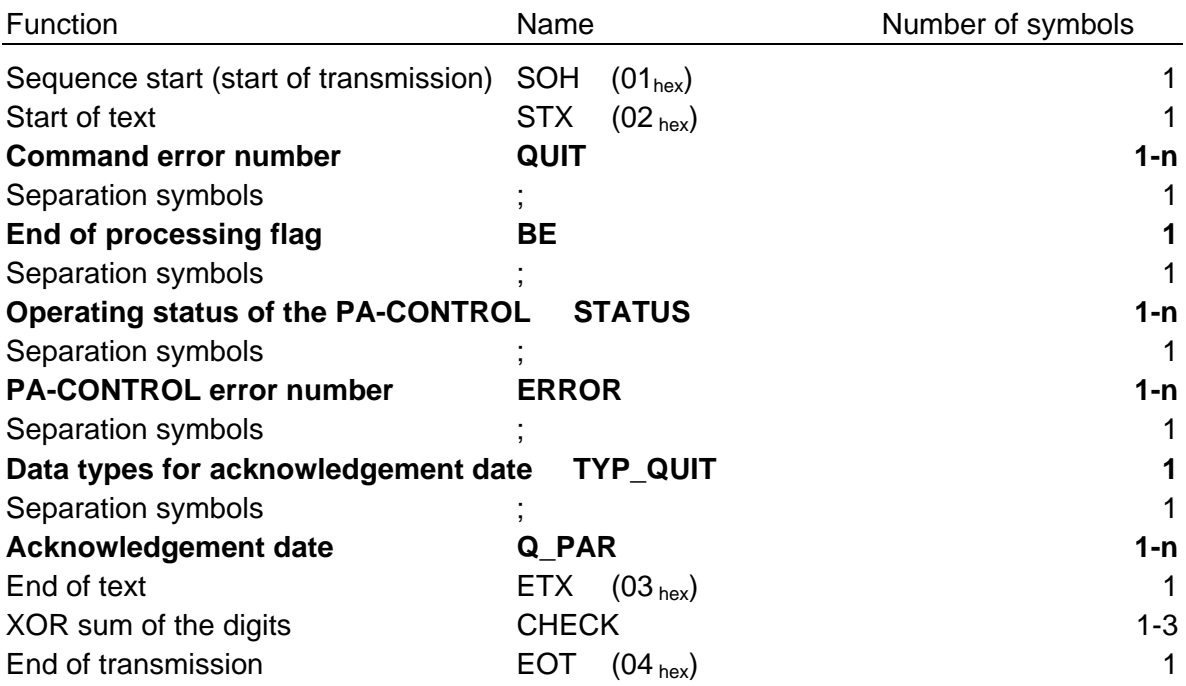

## **Principle:**

# **SOH STX [QUIT] ; [BE] ; [STATUS] ; [ERROR] ; [TYP\_QUIT] ; [Q\_PAR] ETX [CHECK] EOT**

**Note:** The data for command error numbers, processing end flag, operating status of the PA-CONTROL, error number, data type and acknowledgement date are transmitted as ASCII (hex) symbols.

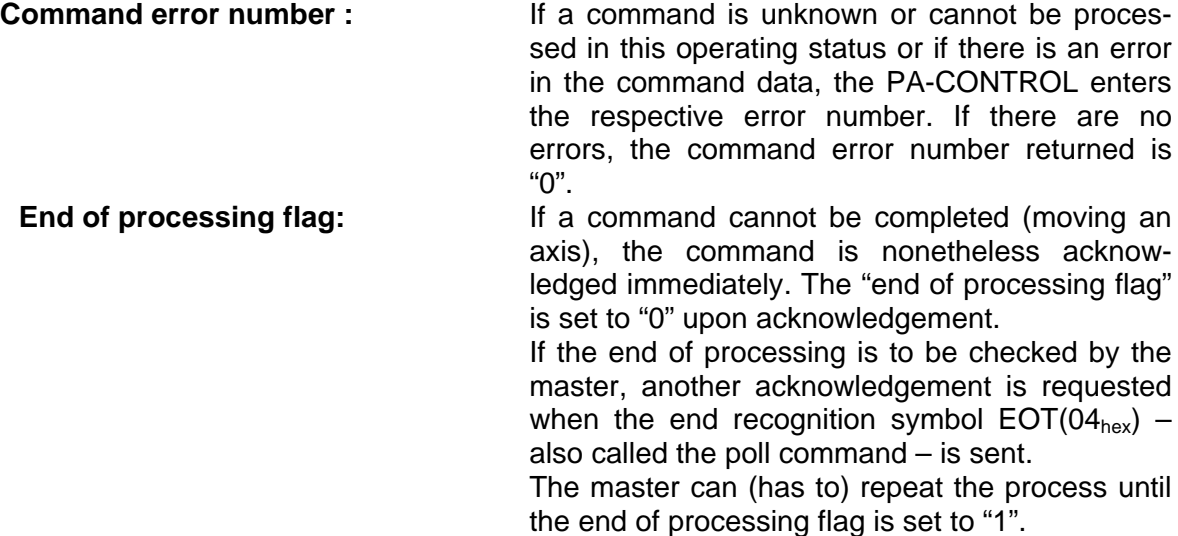

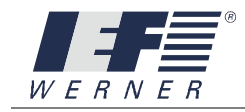

**Operating status of the PA-CONTROL:** current operating status of the PA-CONTROL, e.g.: "home position", "automatic", etc.

**PA-CONTROL error number:** If an error occurs during the processing of programs or the performance of a drive command or if a hardware configuration error is present (PA-CONTROL flashes with Exxx), the respective error number is entered here.

**Data type for acknowledgement date :** see data type command date

**Acknowledgement date:** result of a command, e.g.: "Position of the axis", "Content of the N register", etc.

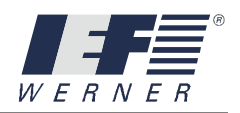

# **3.4 Examples**

## **3.4.1 Describing integer register N5 with content 12345**

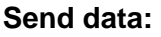

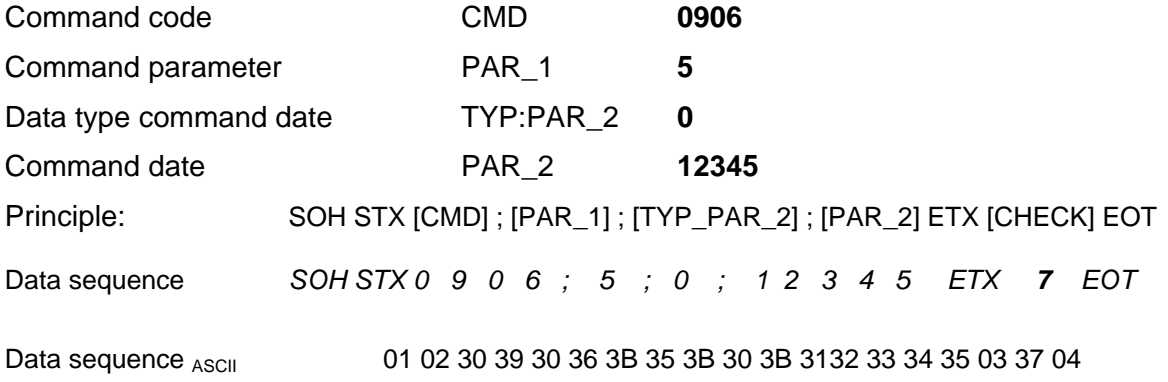

## **Acknowledgement data:**

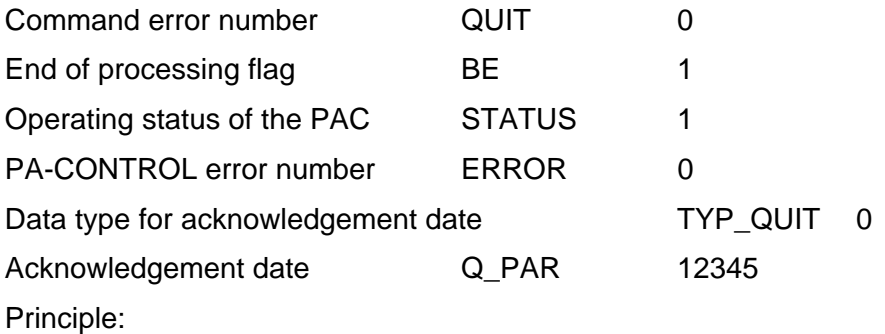

SOH STX [QUIT] ; [BE] ; [STATUS] ; [ERROR] ; [TYP\_QUIT] ; [Q\_PAR] ETX [CHECK] EOT

Data sequence:

*SOH STX 0 ; 1 ; 1 ; 0 ; 0 ; 1 2 3 4 5 ETX 5 7 EOT* Data sequence ASCII:

01 02 30 3B 31 3B 31 3B 30 3B 30 3B 31 32 33 34 35 03 35 37 04

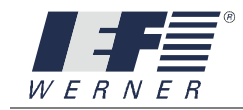

#### **3.4.2 Complex example 1 / command sequence**

The following commands are to be worked off one after the other:

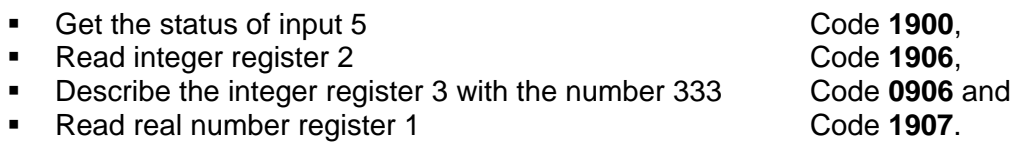

For this sequence of commands, the command date and acknowledge date are displayed.

# **Command 1 of the command sequence, "Get the status of input 5"**

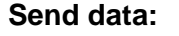

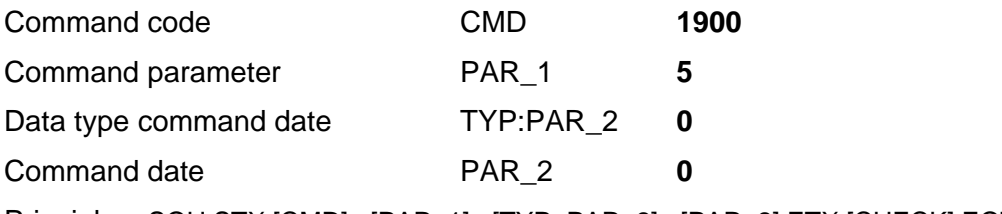

Principle: SOH STX [CMD] ; [PAR\_1] ; [TYP\_PAR\_2] ; [PAR\_2] ETX [CHECK] EOT

Data sequence ASCII: 01 02 31 39 30 30 3B 35 3B 30 3B 30 03 36 04

## **Acknowledgement data:**

Principle:

SOH STX [QUIT] ; [BE] ; [STATUS] ; [ERROR] ; [TYP\_QUIT] ; [Q\_PAR] ETX [CHECK] EOT

Data sequence ASCII: 01 02 30 3B 31 3B 31 3B 30 3B 30 3B 31 03 35 37 04

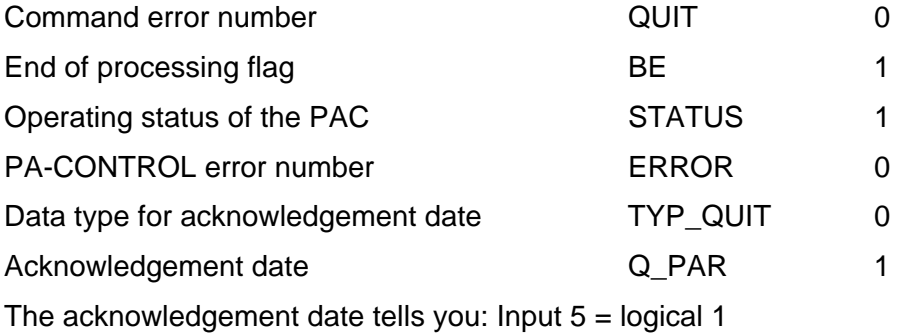

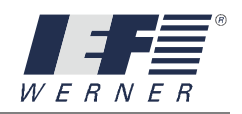

# **Command 2 of the command sequence, "Read integer register 2" Send data:**

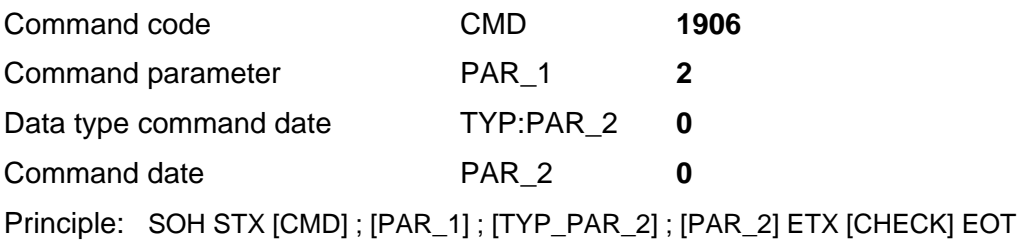

Data sequence ASCII: 01 02 31 39 36 30 3B 32 3B 30 3B 30 03 36 04

# **Acknowledgement data:**

Principle:

SOH STX [QUIT] ; [BE] ; [STATUS] ; [ERROR] ; [TYP\_QUIT] ; [Q\_PAR] ETX [CHECK] EOT

Data sequence <sub>ASCII</sub>: 01 02 30 3B 31 3B 31 3B 30 3B 30 3B 32 32 32 03 35 38 04

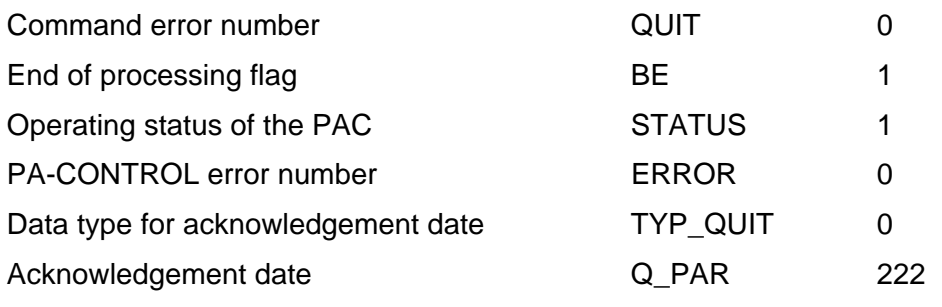

The acknowledgement date tells you: Content of integer register 2 = 222.

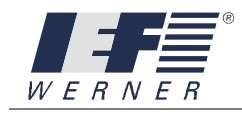

# **Command 3 of the command sequence, "Describe the integer register 3 with number 333"**

#### **Send data:**

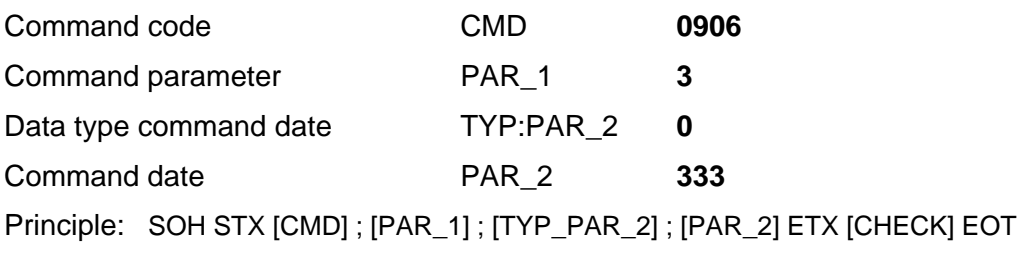

Data sequence <sub>ASCII</sub>: 01 02 30 39 30 36 3B 33 3B 30 3B 33 33 33 33 03 34 04

# **Acknowledgement data:**

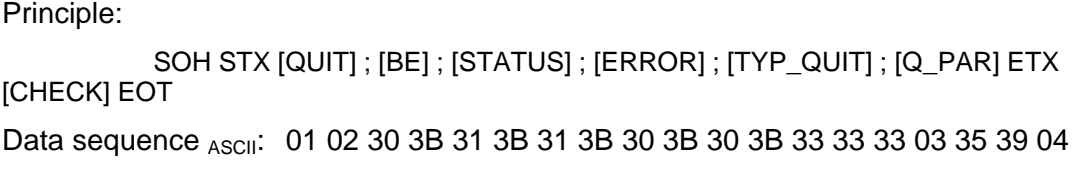

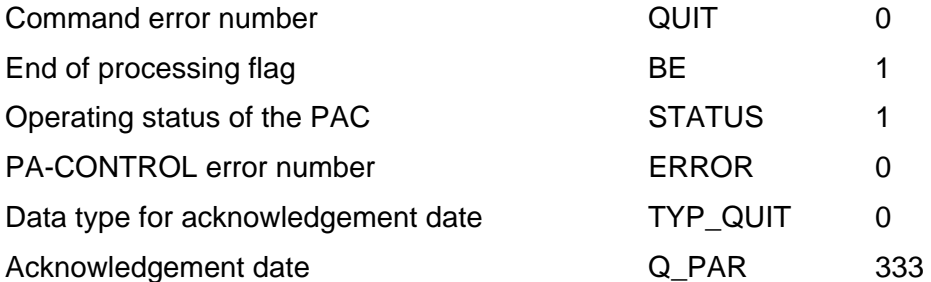

The acknowledgement date tells you: The integer register 3 was described with the number 333.

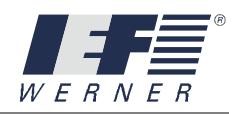

# **Command 4 of the command sequence, "Read real number register 1" Send data:**

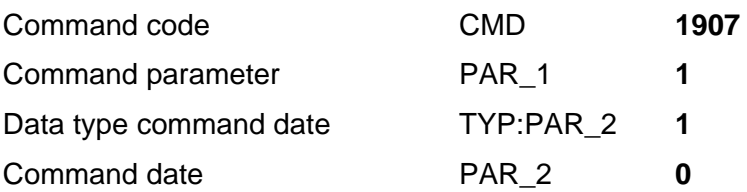

Principle: SOH STX [CMD] ; [PAR\_1] ; [TYP\_PAR\_2] ; [PAR\_2] ETX [CHECK] EOT

Data sequence ASCII: 01 02 31 39 37 31 3B 33 3B 30 3B 30 03 36 04

Warning: For this command, mind the set data type "real number / floating point number"

## **Acknowledgement data:**

Principle:

SOH STX [QUIT] ; [BE] ; [STATUS] ; [ERROR] ; [TYP\_QUIT] ; [Q\_PAR] ETX [CHECK] EOT

Data sequence ASCII:

01 02 30 3B 31 3B 31 3B 30 3B 31 3B 36 34 30 2E 30 30 30 30 03 32 31 04

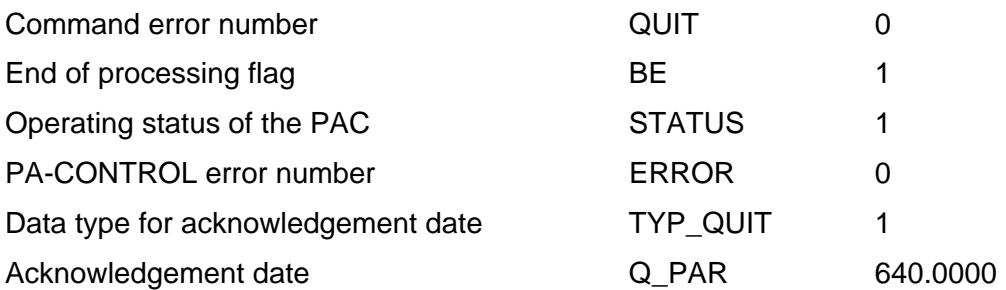

The acknowledgement date tells you: The content of the real number register 1 was 640.0000 at the time of the query.

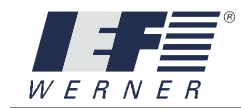

#### **3.4.3 Complex example 2 / command sequence**

The following commands are to be worked off one after the other:

- **Start online mode** Code 0603.
- Move axis 2 to absolute position 5520.0 Code 0A87,
- Check the move of the axis during drive 1. "Poll command"
- Check the move of the axis during drive **2.** "Poll command"
- Check the move of the axis at the end of drive 3. "Poll command"

### **Command 1 in the command sequence, "Start online mode"**

#### **Send data:**

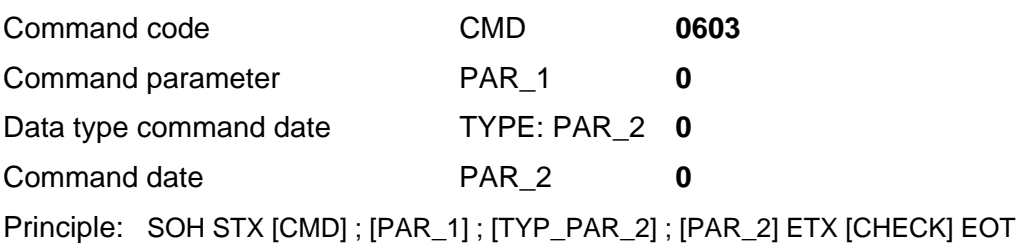

Data sequence <sub>ASCII</sub>: 01 02 30 41 30 33 3B 30 3B 30 3B 30 03 31 34 04

### **Acknowledgement data:**

Principle:

SOH STX [QUIT] ; [BE] ; [STATUS] ; [ERROR] ; [TYP\_QUIT] ; [Q\_PAR] ETX [CHECK] EOT

Data sequence <sub>ASCII</sub>: 01 02 30 3B 31 3B 33 31 3B 30 3B 30 3B 30 03 38 04

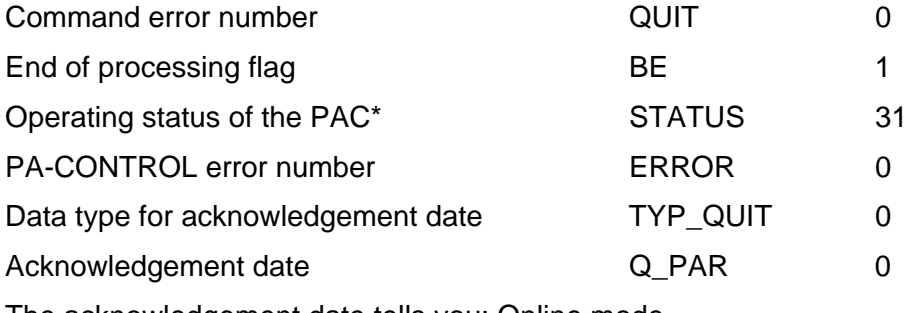

The acknowledgement date tells you: Online mode

#### **Note**:

A list of the possible operating statuses of the PA-CONTROL is printed within the command description of the command "cmd\_get\_state, command code 190B".

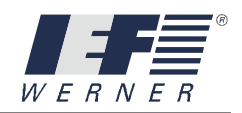

# **Command 2 of the command sequence, "Move axis 2 to absolute position 5520.0" Send data:**

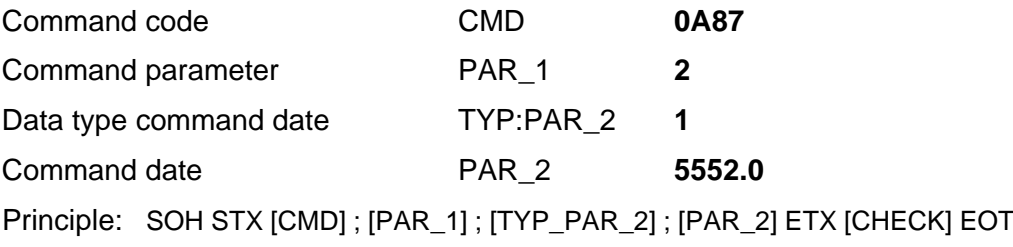

Data sequence <sub>ASCII</sub>: 01 02 30 41 38 37 3B 32 3B 31 3B 35 35 35 32 2E 30 03 31 34 04

# **Acknowledgement date after the start of the command:**

Principle:

SOH STX [QUIT] ; [BE] ; [STATUS] ; [ERROR] ; [TYP\_QUIT] ; [Q\_PAR] ETX [CHECK] EOT

Data sequence ASCII:

01 02 30 3B 30 3B 33 31 3B 30 3B 31 3B 31 32 35 35 2E 30 30 30 03 33 38 04

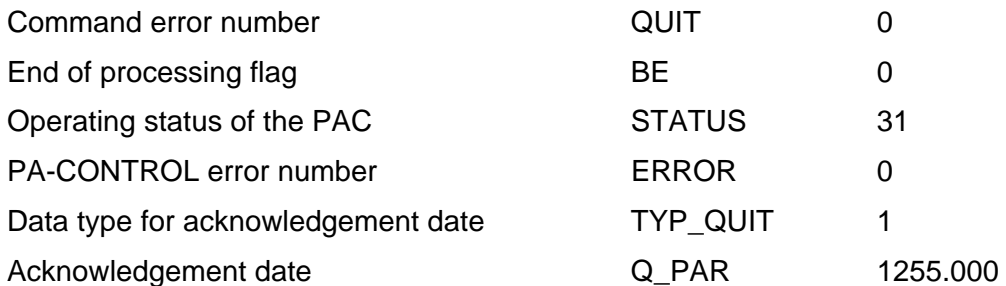

The acknowledgement date tells you: The axis was started, and the position when the axis started was 1255.000.

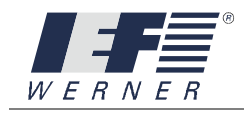

# **Acknowledgement data during drive received after output of 1st "poll command":**

Data sequence:

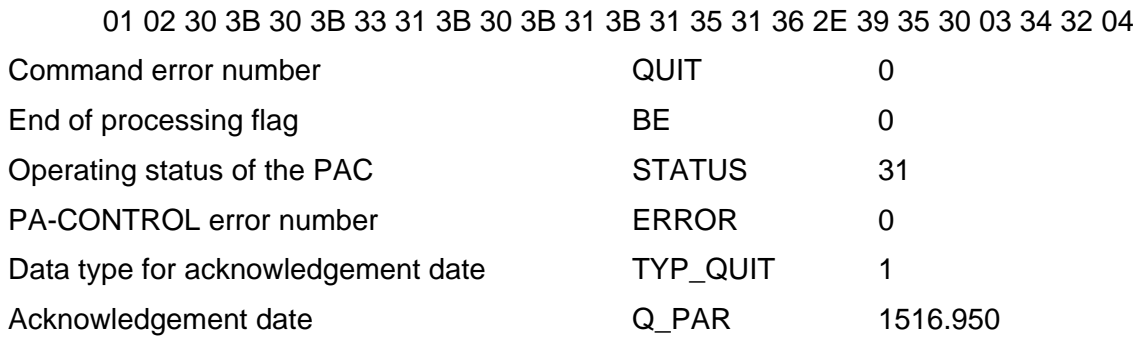

The acknowledgement date tells you: The axis was started. When the poll command was output, the axis was at position 1516.950.

# **Acknowledgement data during drive received after output of 2nd "poll command":**

Data sequence:

01 02 30 3B 30 3B 33 31 3B 30 3B 31 3B 32 36 33 34 2E 37 35 30 03 33 36 04

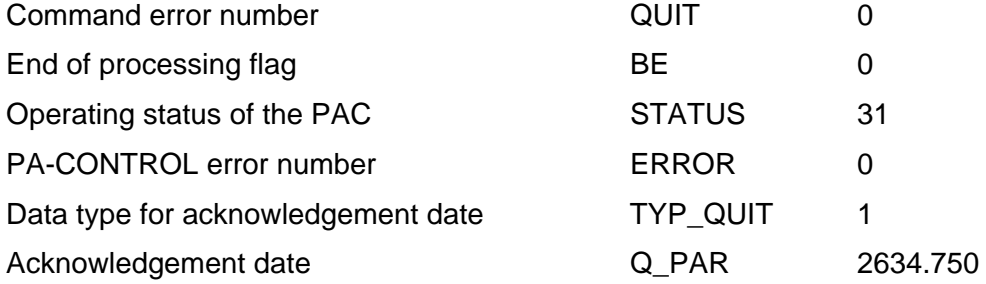

The acknowledgement date tells you: The axis was started. When the poll command was output, the axis was at position 2634.750.

### **Acknowledgement data at the end of drive received after output of 3rd "poll command":**

Data sequence:

01 02 30 3B 31 3B 33 31 3B 30 3B 31 3B 35 35 35 32 2E 30 30 30 03 33 35 04

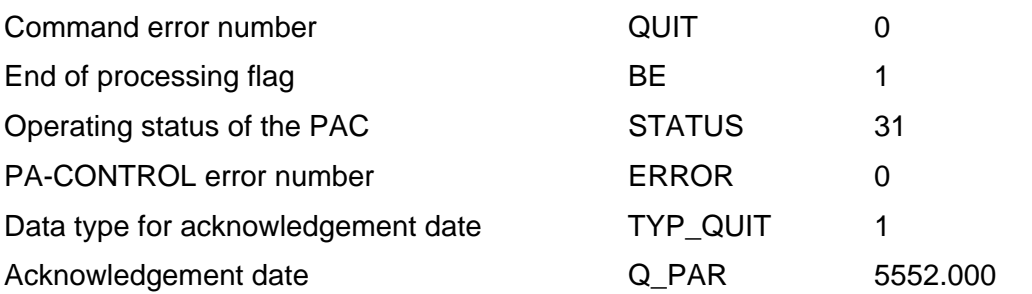

The acknowledgement date tells you: The axis has reached target position. It is at the target position 5552.000.

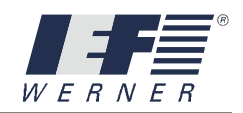

# **4. Interbus-S**

# **4.1 Generalities**

The following applications are made possible with the installation of the optional Interbus-S card (IBS2) in the devices of the PA-CONTROL family.

The PA-CONTROL is integrated as a slave in the 2-line remote bus in an Interbus-S system. The PA-CONTROL occupies 64 bits or data points in the Interbus-S.

In order to accommodate the many possibilities and requirements of the PA-CONTROL, various meanings have been assigned to the 64 bits (see the section "commands, use of the data words" in the same chapter)

From the perspective of the Interbus-S master, there are the following possibilities:

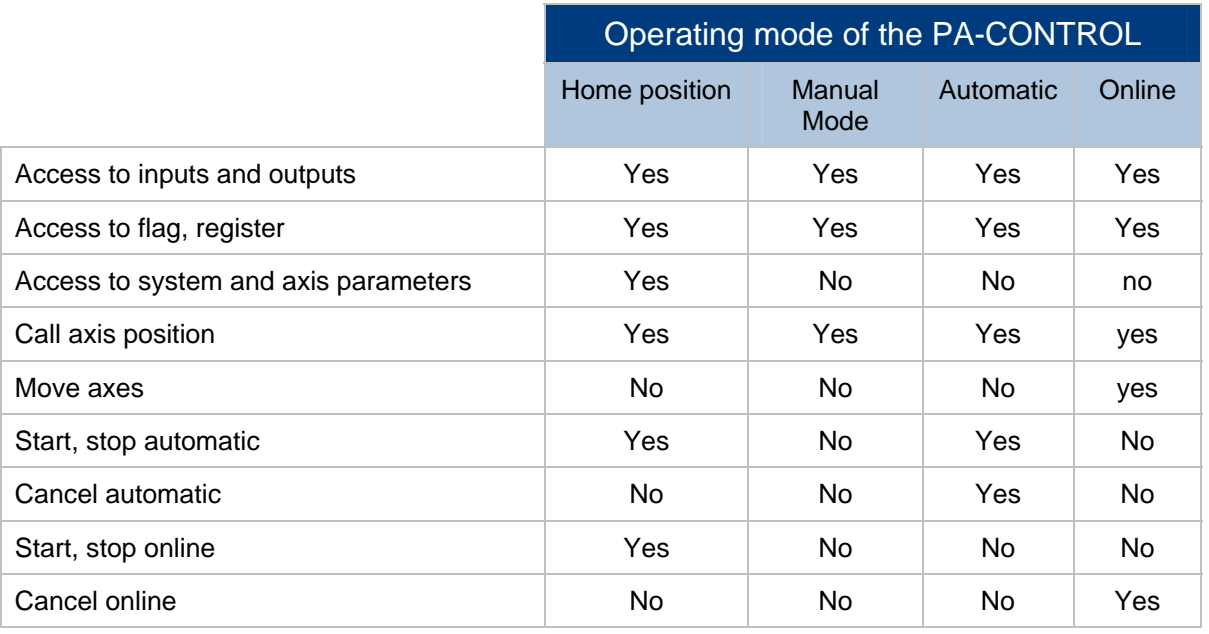

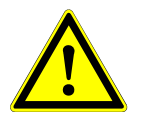

# **CAUTION**

The connection of the PA-CONTROL to an Interbus-S network is done based on the "**set-up guidelines of the Interbus**". Please mind the respective regulations.

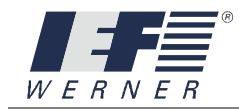

# **4.2 Initiation**

## **4.2.1 Installation of the Interbus-S card**

The Interbus-S card is a EURO bus card and can be inserted in any slot of the PA-CONTROL's EURO bus. It is automatically recognized when the PA-CONTROL is switched on.

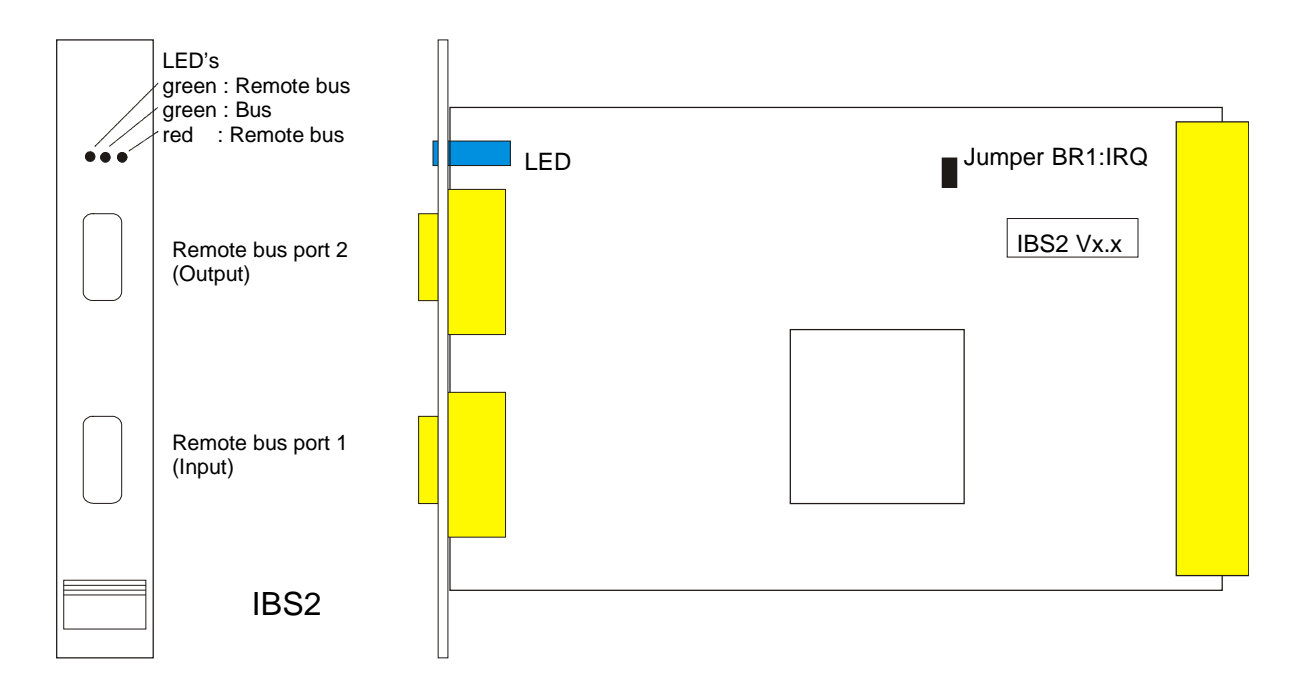

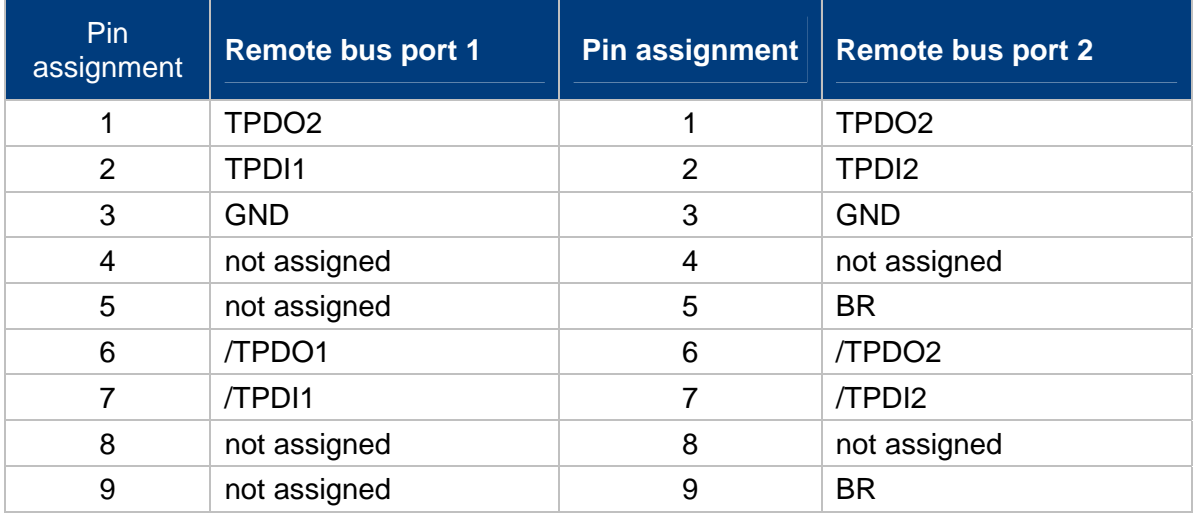

#### **NOTE** Always use the remote bus cable according to the specifications of Phoenix Contact.

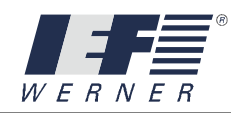

## **4.2.2 Use of data words**

The PA-CONTROL is not a passive I/O terminal, but an active control with numerous inputs and outputs, sometimes several axes to be positioned, various registers and flags. In addition, there are system and axis parameters whose settings considerably influence the flows.

All of this information must be transmitted via the Interbus-S. For this reason, a specific 64-bit protocol was defined for the PA-CONTROL.

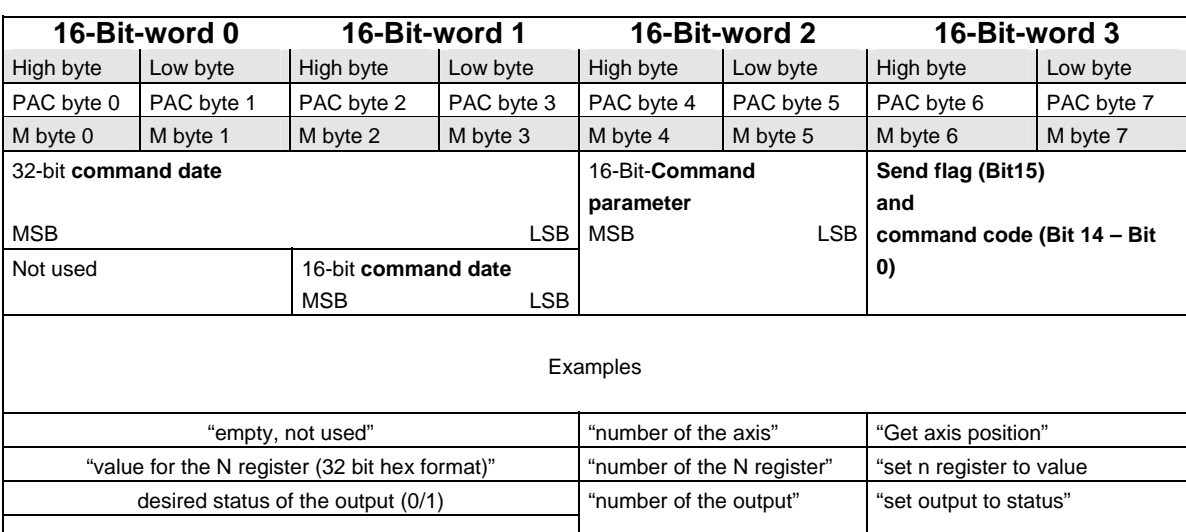

# **Data transmission** *Master → PA-CONTROL*:

# **Data transmission** *PA-CONTROL Master* **:**

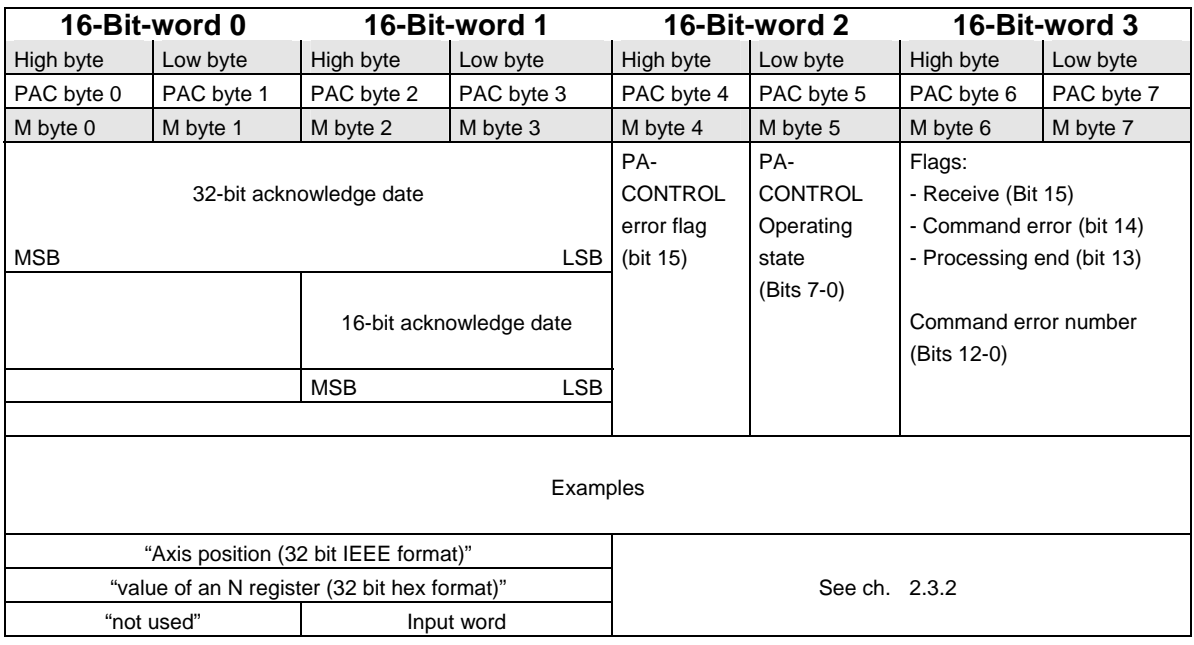

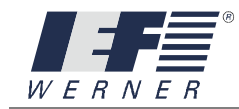

### **4.2.3 Synchronization and data analysis**

The processes

- "Processing of I/O data in the master control" (SPC cycle),
- "Update of the Interbus-S data by the Interbus-S master" and
- "Processing the Interbus-S command in the PA-CONTROL"

run asynchronously. It thus became necessary to define additional flags in the transmission and reception data of the PA-CONTROL:

- 
- **SEND** Flag (Master send data),

**RECEIVE** flag **SECEIVE flag RECEIVE flag** *RECEIVE* **flag** 

**PROCESSING END flag 6 (Slave send data).** 

Two additional flags were added to simplify the analysis of the PA-CONTROL data:

**COMMAND ERROR** flag (Slave send data) and

**PA-CONTROL ERROR** flag (Slave send data).

**SEND flag :**

The master control toggles the SEND flag once all the data for the next command have been entered. For the PA-CONTROL, these changes in the SEND flag (from 0 to 1 or from 1 to 0) mean that a new command is pending for processing.

## **RECEIVE flag and END OF PROCESSING flag :**

Once the PA-CONTROL has recognized that a new command is pending due to the change in the SEND flag, it starts the processing. The PA-CONTROL enters the acknowledge data in the PA-CONTROL send data.

If the command has already been completed at this point, for instance when a register was set, the PROCESSING END FLAG is set to "1" and the RECEIVE flag is set to the status of the SEND flag.

If the command has not yet been completed at this point, for instance when an axis is moving, the PROCESSING END FLAG is set to "0" and the RECEIVE flag is set to the status of the SEND flag. Once the command has been completely processed, the END OF PROCESSING flag is set to "1" by the PA-CONTROL.

### **COMMAND ERROR flag:**

If the PA-CONTROL detects an error during processing a command, the respective error code is entered in the area for the command error number, the command error flag is set to "1", and the adaptation of the status of the RECEIVE flag to the master control's SEND flag signals that the command has been recognized but not processed.

### **PA CONTROL ERROR flag:**

If a general error occurs during the processing of errors in the PA-CONTROL, this bit is set. The master can then retrieve and interpret the error number with the command "cmd\_get\_error", code "1909".

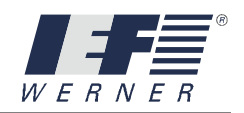

# Examples of the synchronization of communication using flags:

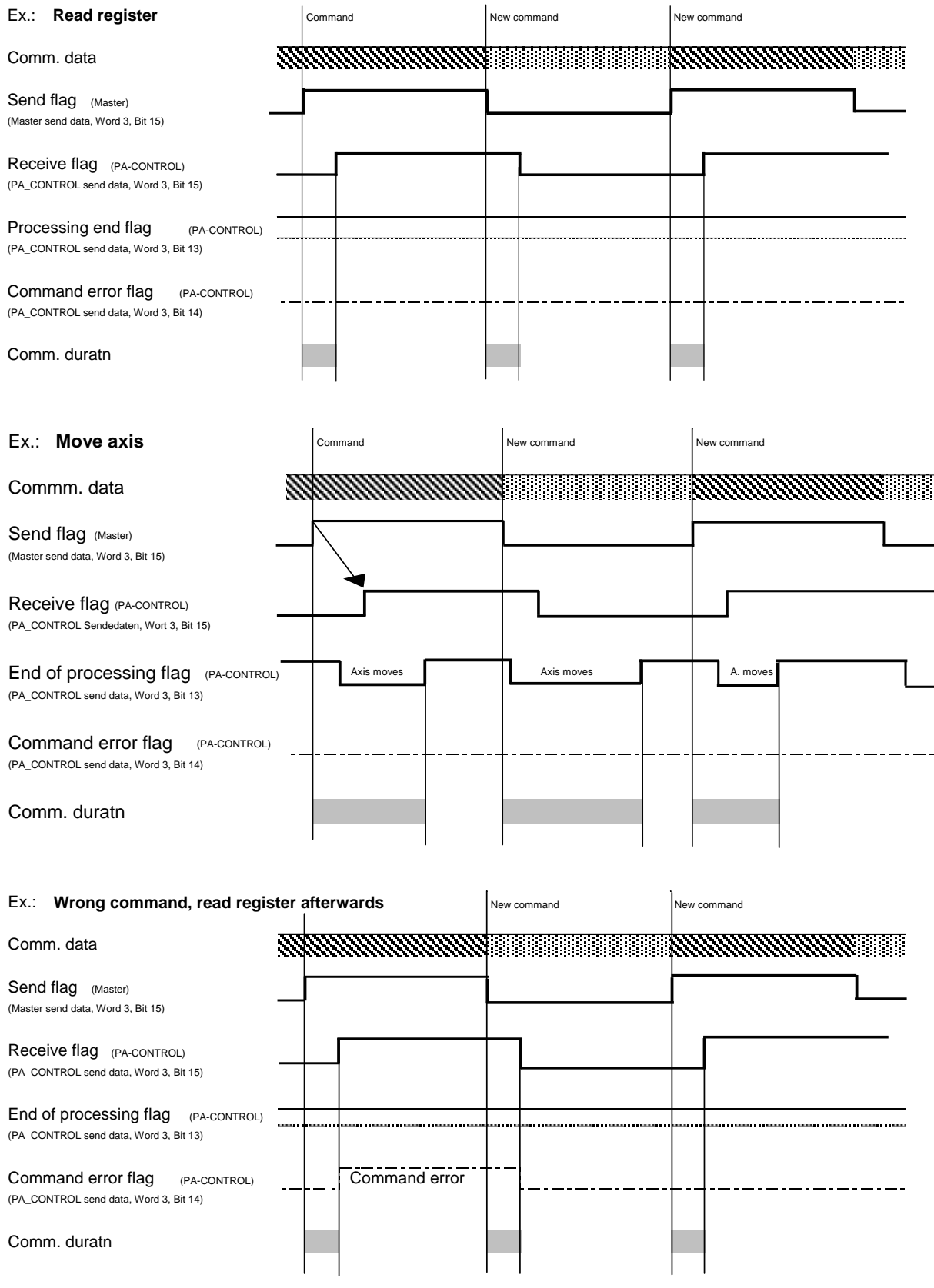

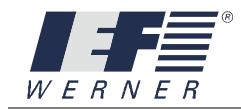

# **Assignment of the flags to the acknowledgement data**

**PA-CONTROL** – send data (acknowledge data)

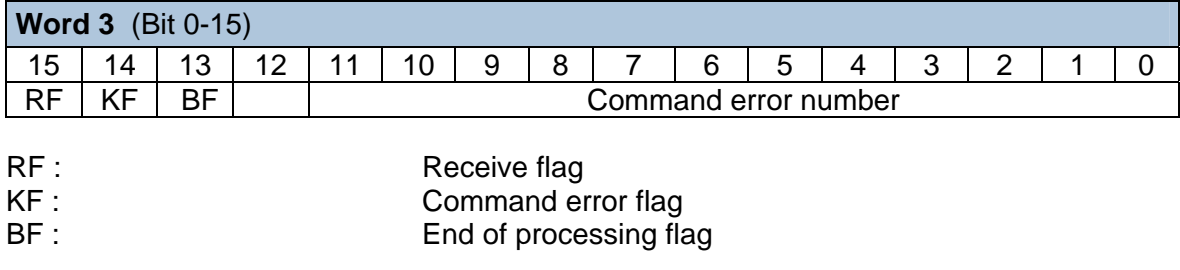

Command error number: see chapter 6

### **PA CONTROL**: Send data (acknowledgement data)

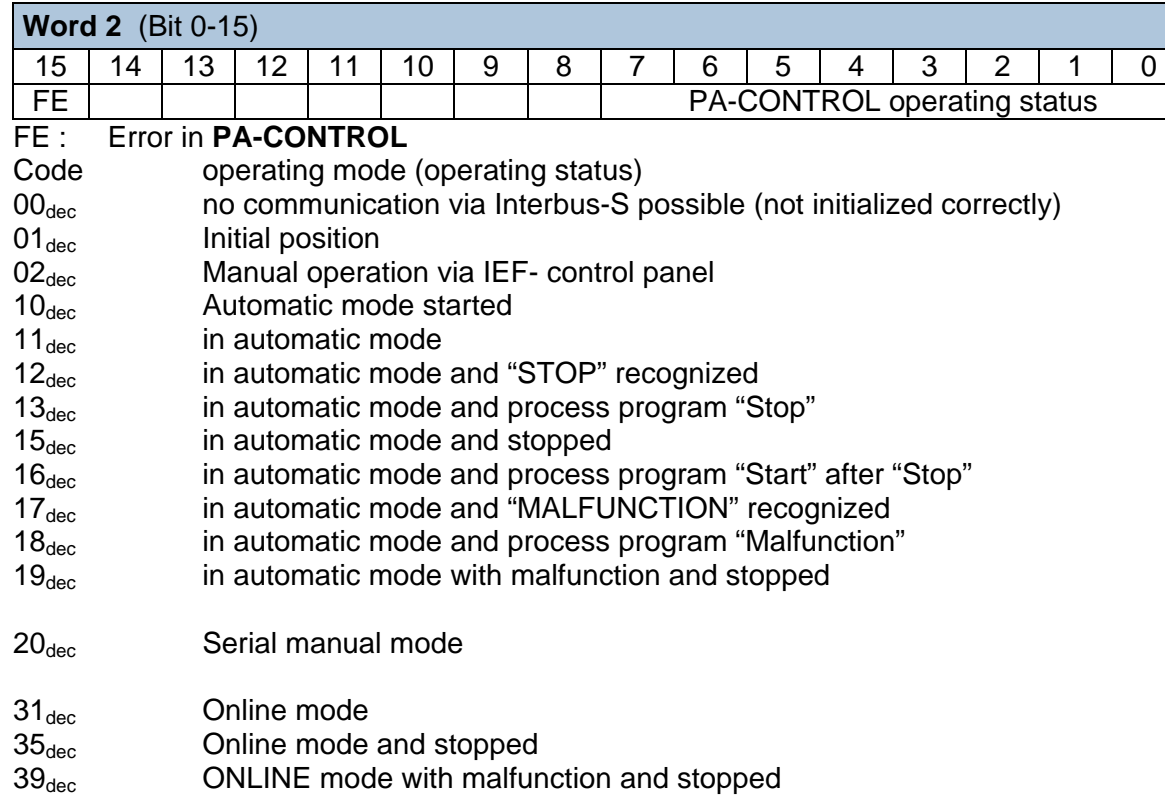

#### **Acknowledgement mechanism**

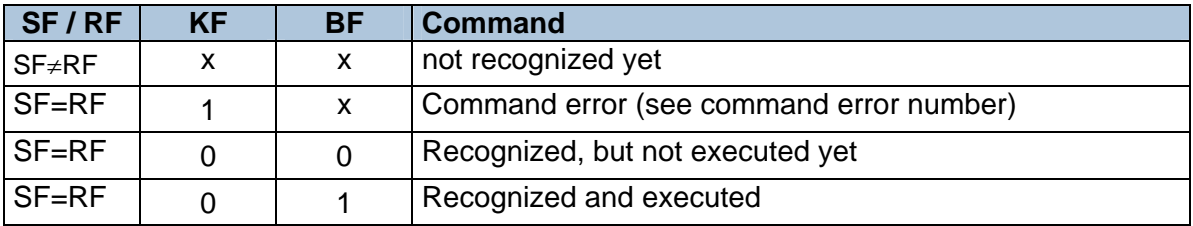

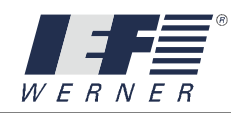

# **Explanation IEEE-format**

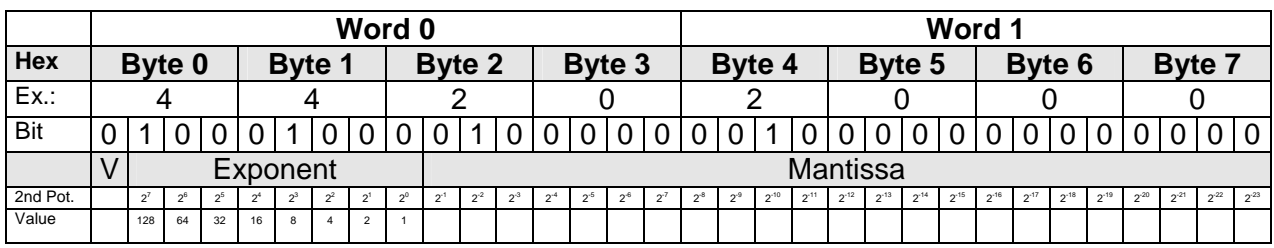

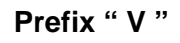

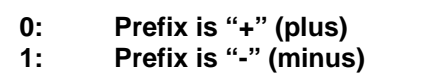

**Exponent " e "** 

$$
e = \sum_{i=0}^{7} \text{Bit} \cdot 2^{i}
$$

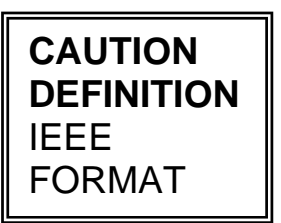

**Mantissa " f "** 

$$
f = \sum_{i=-1}^{-23} \text{Bit} \cdot 2^{i}
$$

**Number** 

Real number = V (
$$
\pm
$$
) [ {1+f} \* 2<sup>e-127</sup> ]

**Examples:**

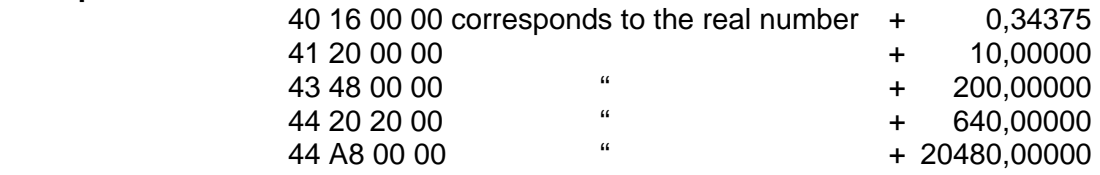

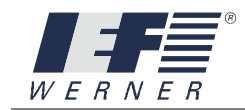

## **4.2.4 Complex example**

The following commands are to be worked off one after the other:

- Get the status of input 5 Code **1900**,
- Read integer register 2 Code **1906**,

- Describe the integer register 3 with the number 333 Code **0906** and
- Read real number register 1 Code 1907.

For this sequence of commands, the command date and acknowledge date are displayed.

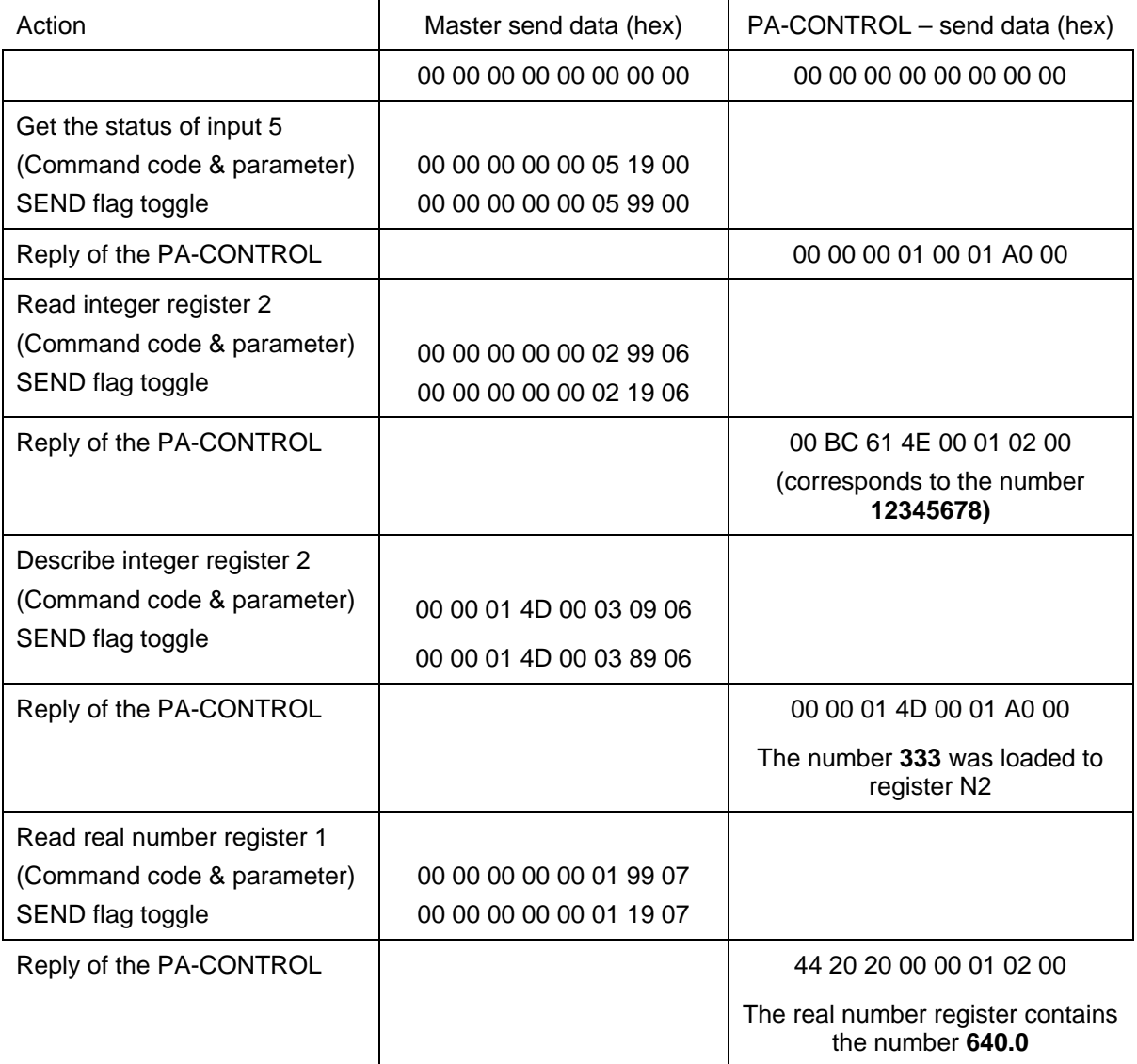

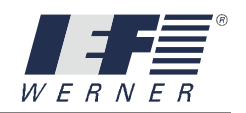

# **4.2.5 Diagnosis**

With the automatic recognition of the Interbus-S card, configuration is also done. The diagnosis is done with the aid of the WINPAC program development system.

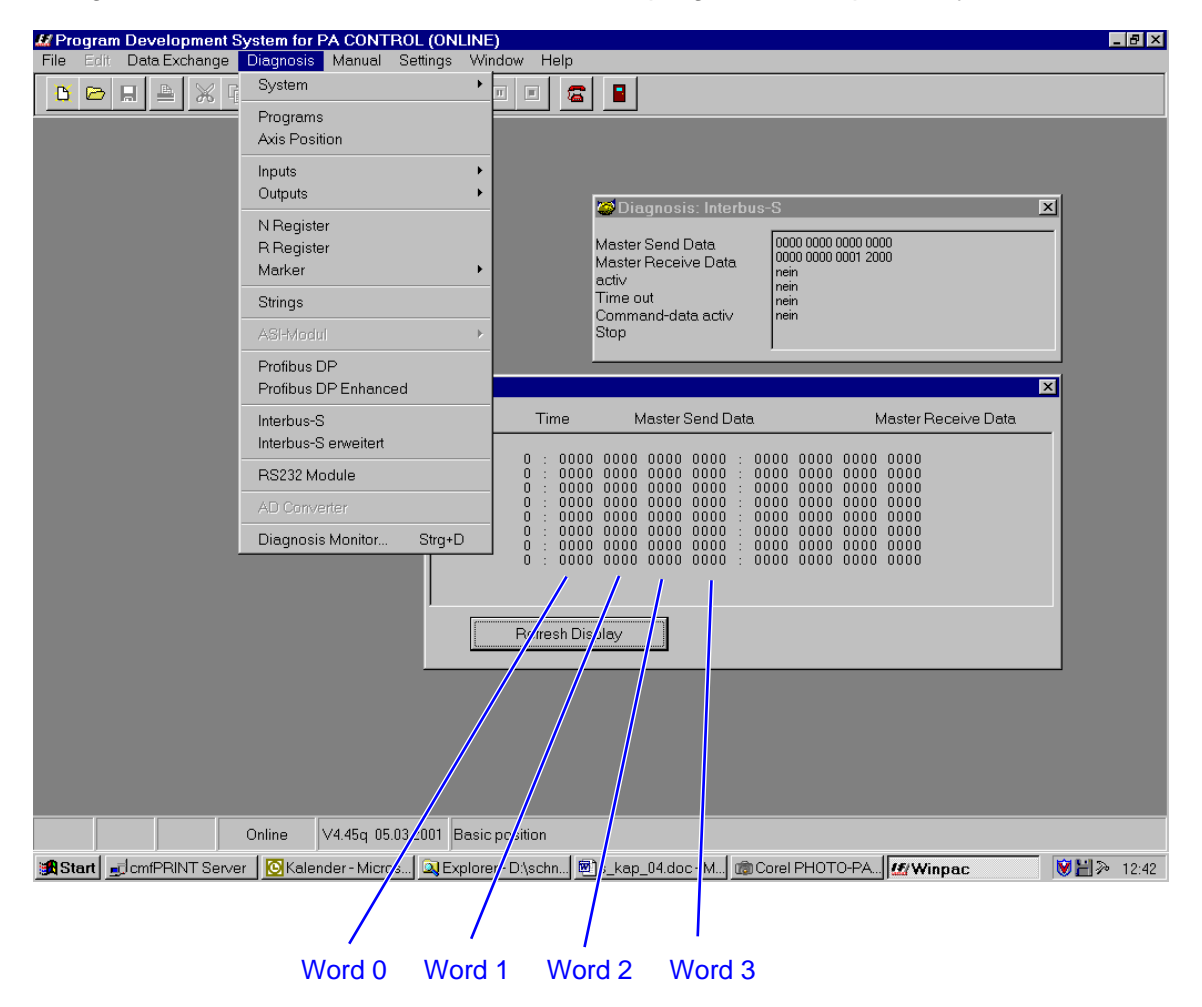

In the **Diagnosis** menu, the two windows **Diagnosis: Interbus-S** and **Diagnosis Interbus-S extended** can be displayed.

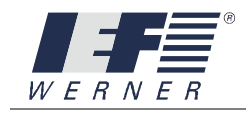

# **Diagnosis: Interbus S**

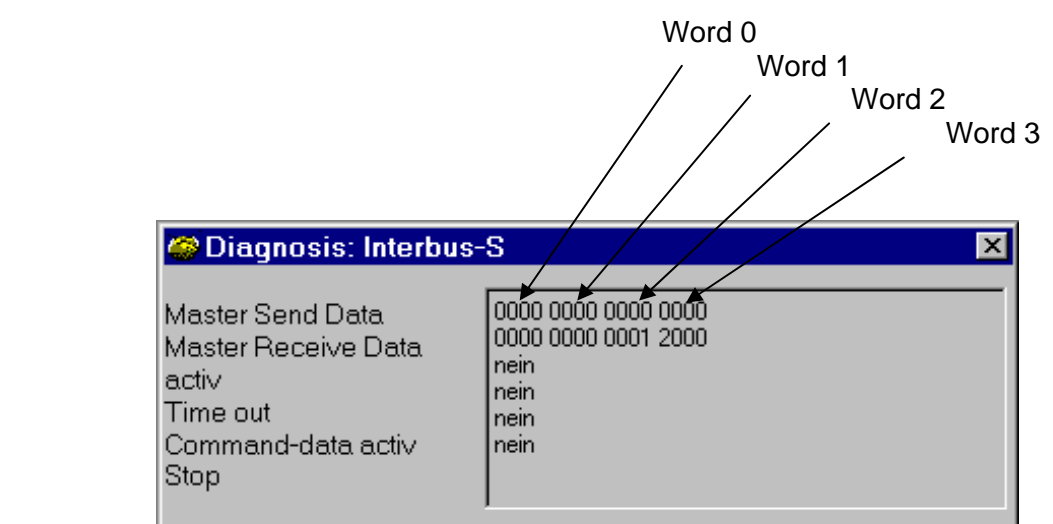

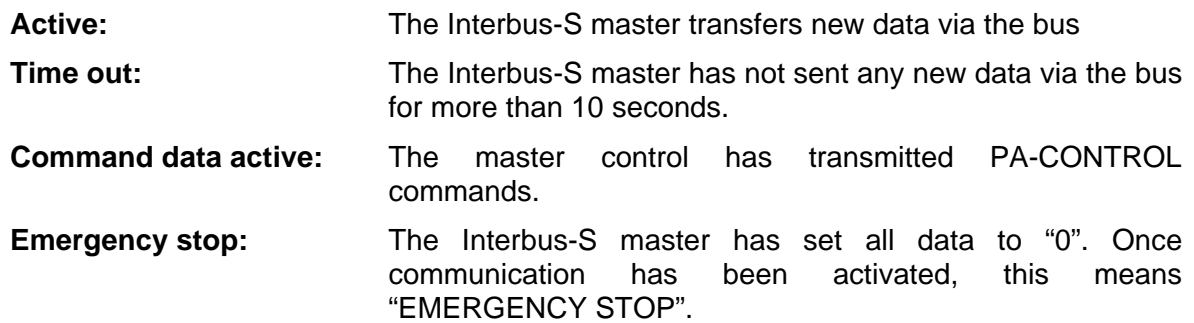
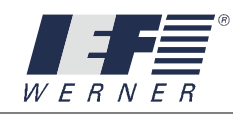

#### **Diagnosis: Interbus-S extended**

In the window "diagnosis: Interpose-S extended", the last 8 communication events are saved. The time resolution is n<sup>\*</sup> 10ms.

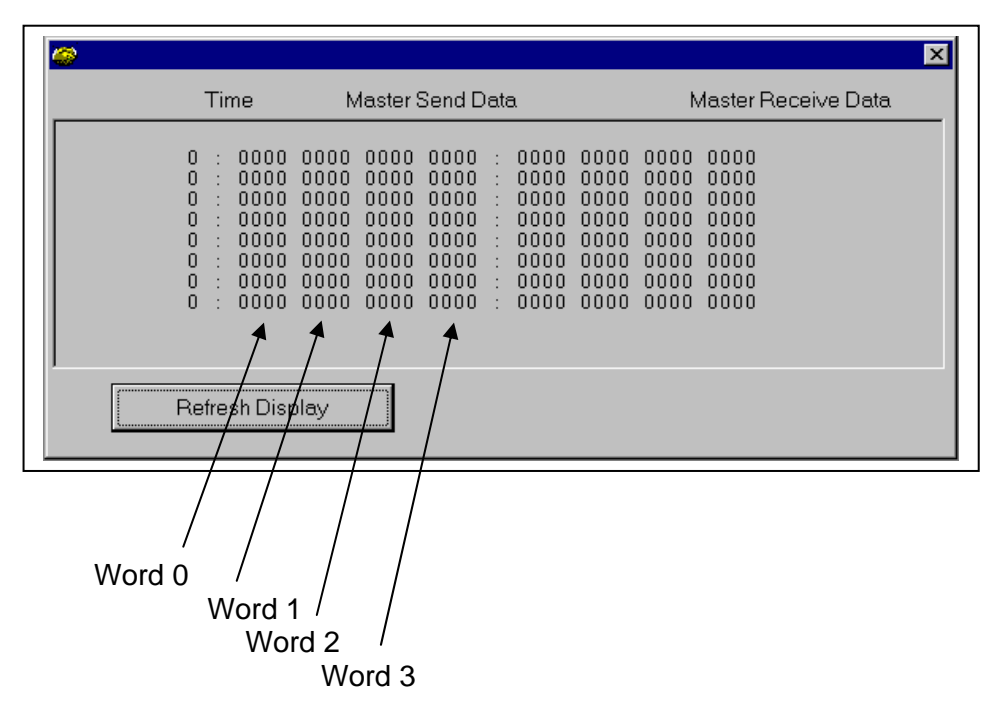

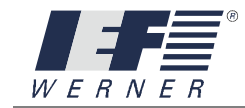

This page was left blank consciously!

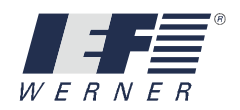

#### **5. Commands**

#### **5.1 Command overview**

#### **5.1.1 Commands for changing operating modes**

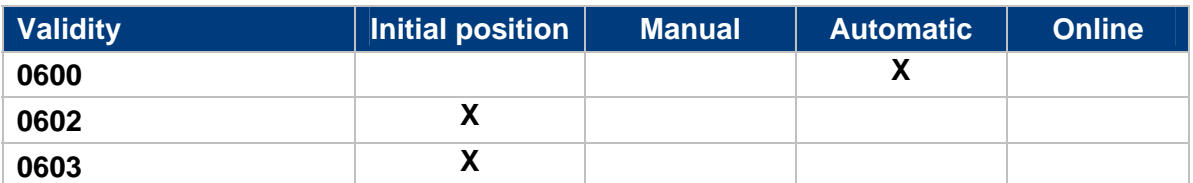

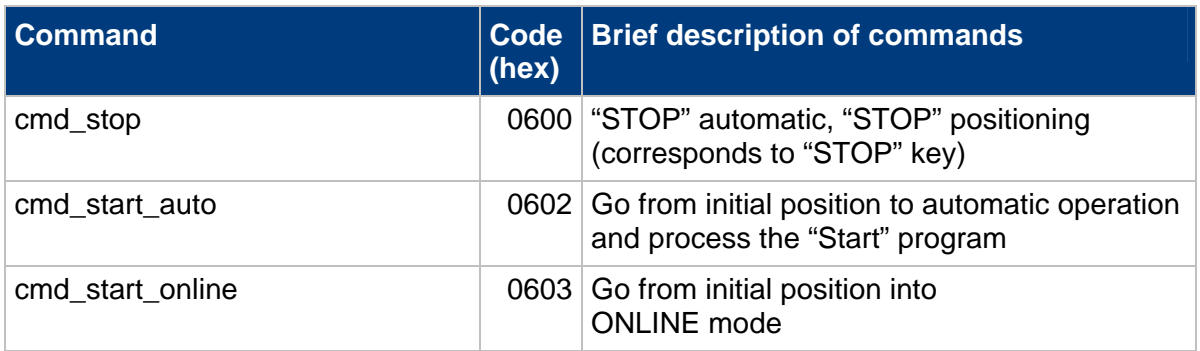

#### **5.1.2 Commands for the transmission of system parameters**

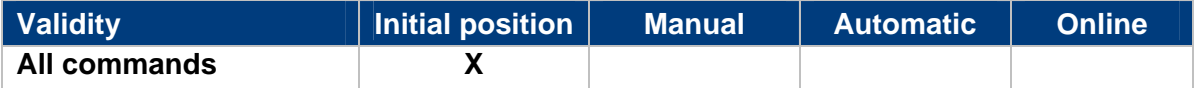

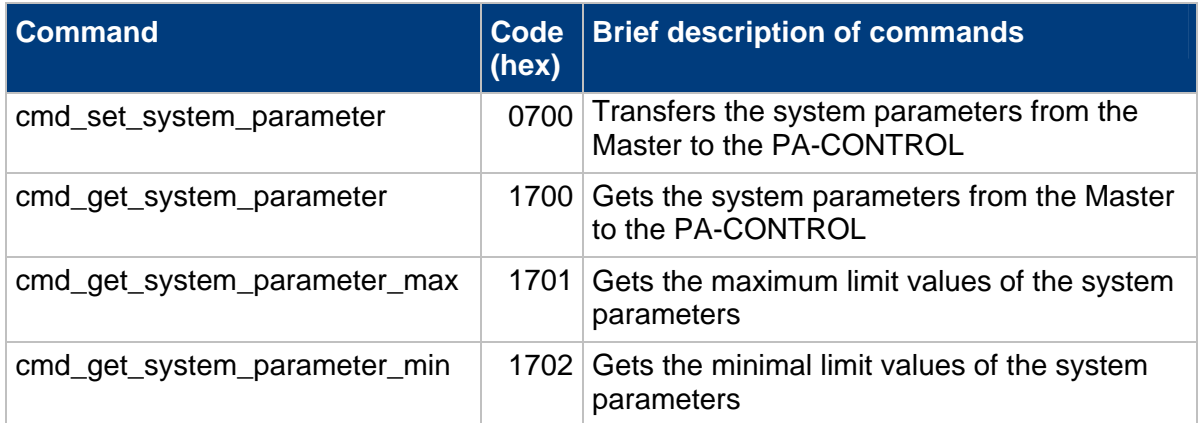

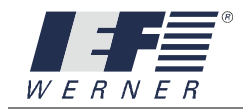

#### **5.1.3 Commands for the transmission of axis parameters**

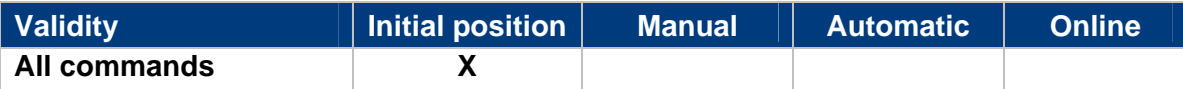

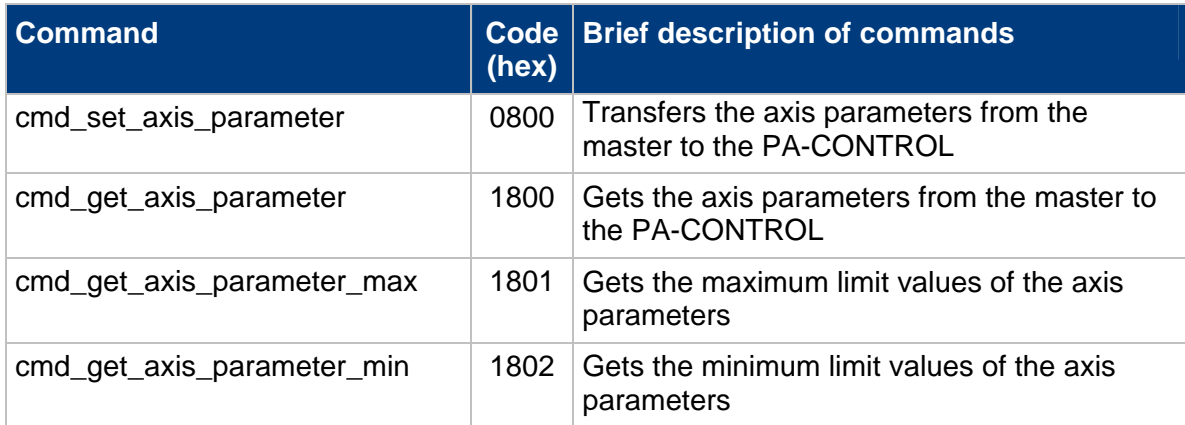

#### **5.1.4 PA-CONTROL – elements – commands**

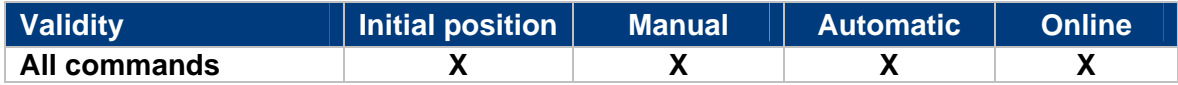

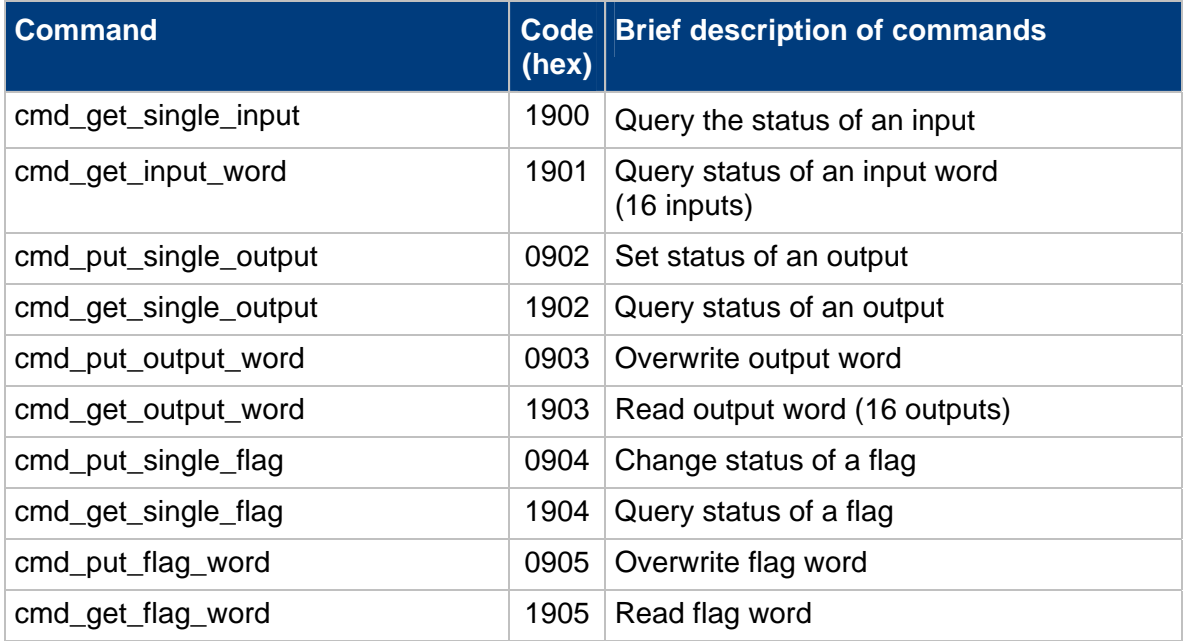

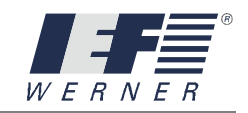

#### Continuation PA-CONTROL element commands

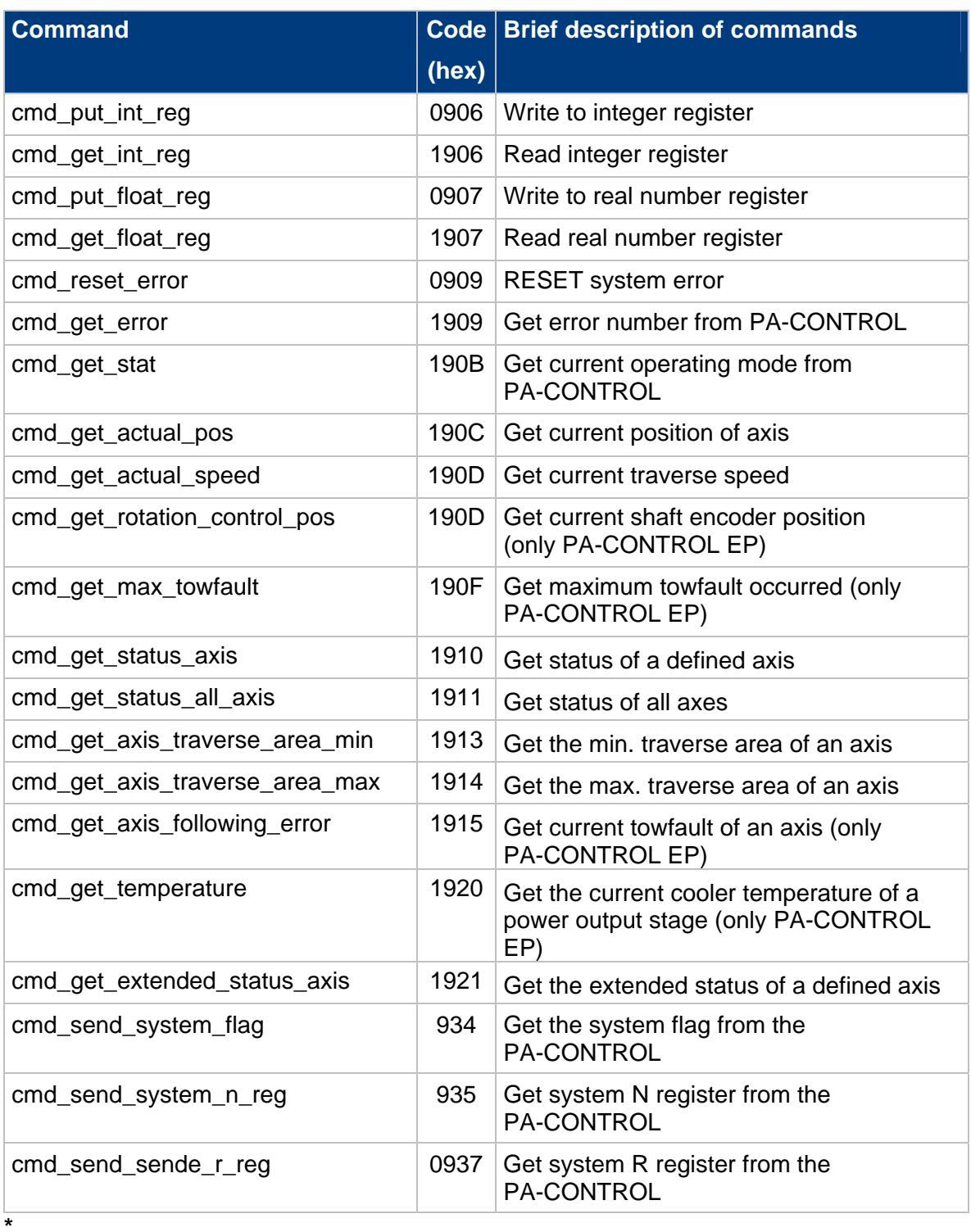

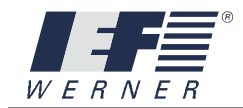

#### **5.1.5 Commands for automatic mode**

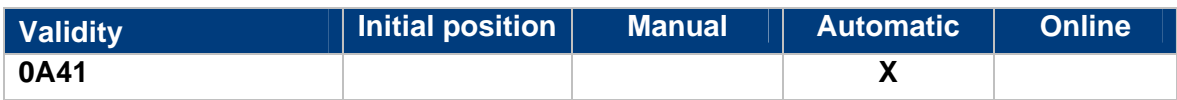

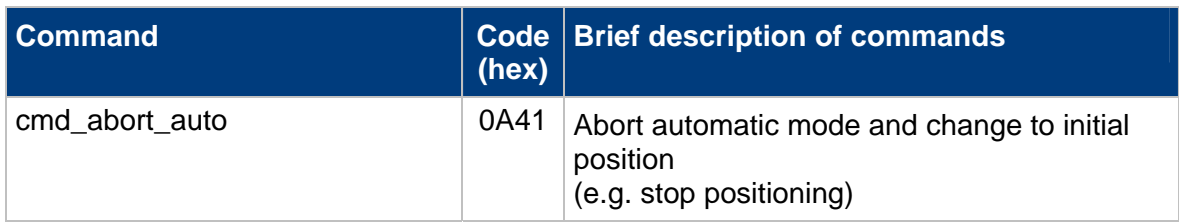

#### **5.1.6 Commands for online mode**

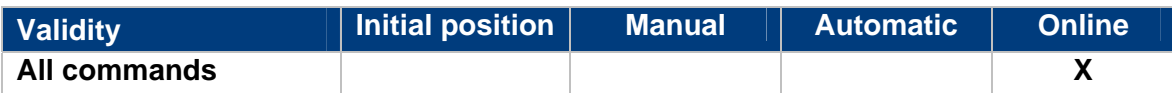

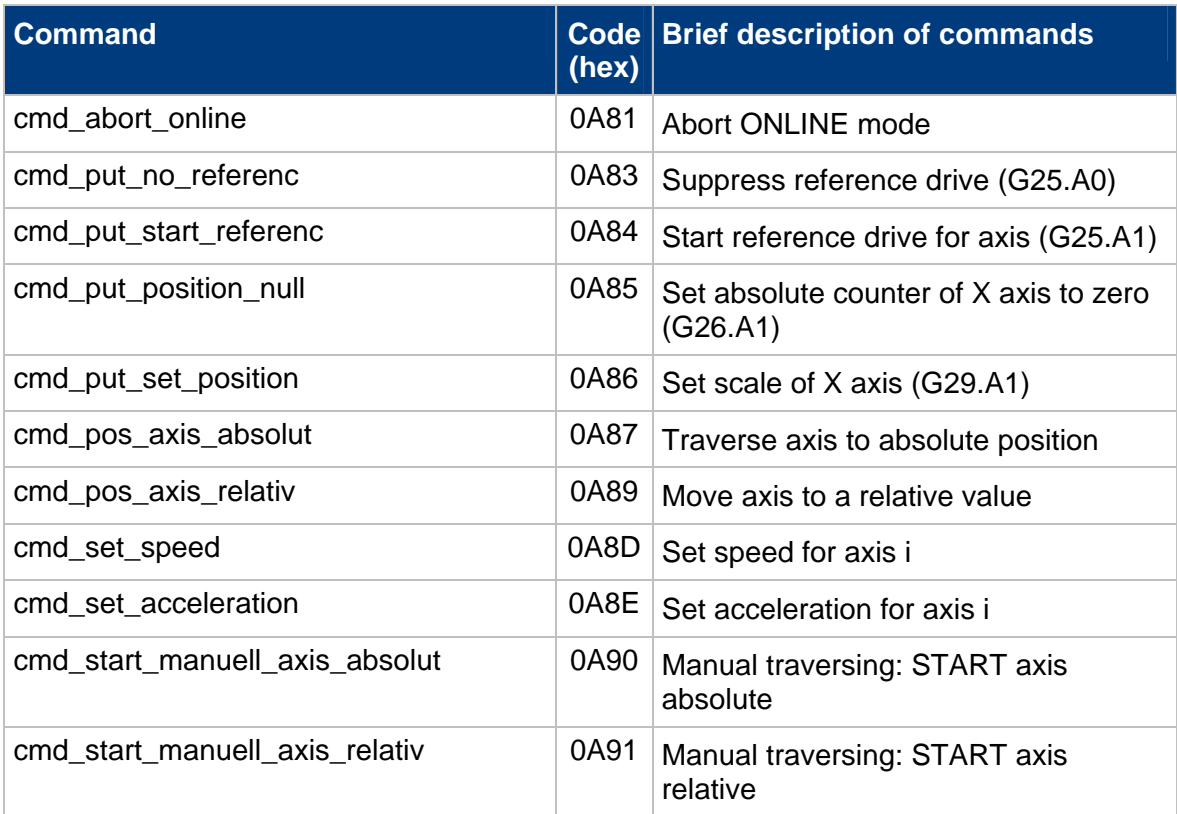

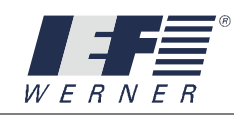

#### Continuation of the commands for online mode

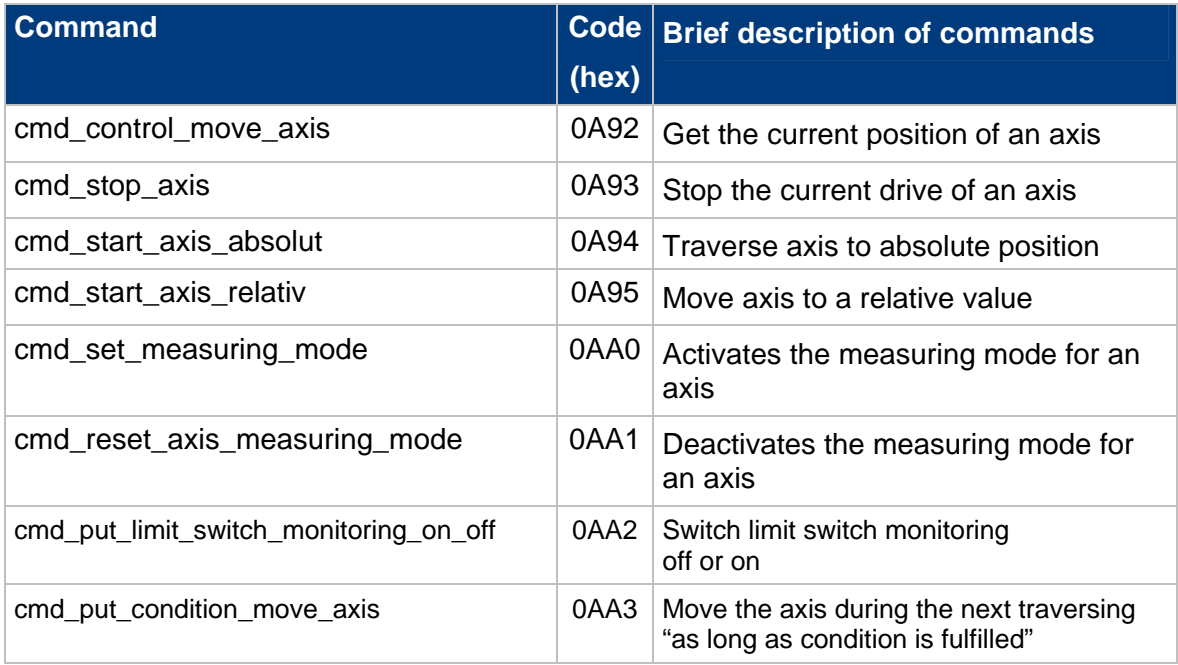

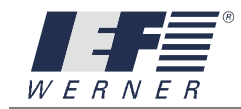

#### **5.2 Command description**

### cmd\_xxx

Each command consists of a command code, a command parameter and a command date independent from the transmission type. The PA-CONTROL sends the acknowledgement data consisting of the command acknowledgement, the operating status and the acknowledgement date to the master. For a detailed description of the data transmitted, see the chapters for Profibus DP, Interbus S and RS232.

#### **Master send data:**

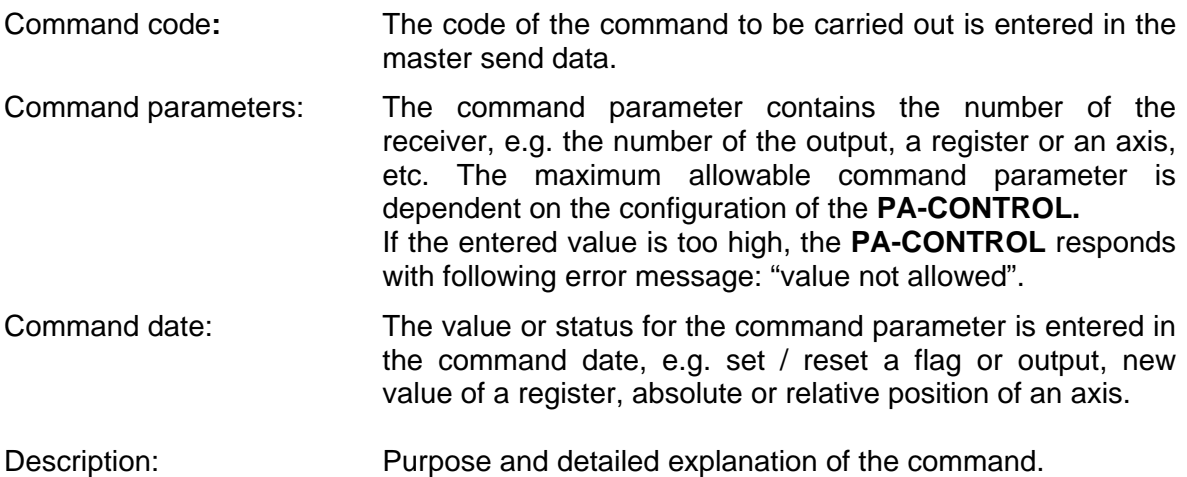

#### **Command code, command parameter and command date are displayed for every command!**

The use data are first provided for sending a message to the **PA-CONTROL** via Profibus DP. If the data are complete, the send flag **SF** is changed (master word 3, bit 15). The data entered are taken over by the PA-CONTROL when the SF is changed. The SF can have the status 0 or 1.

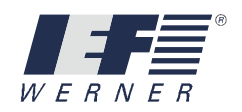

#### **Master receive data:**

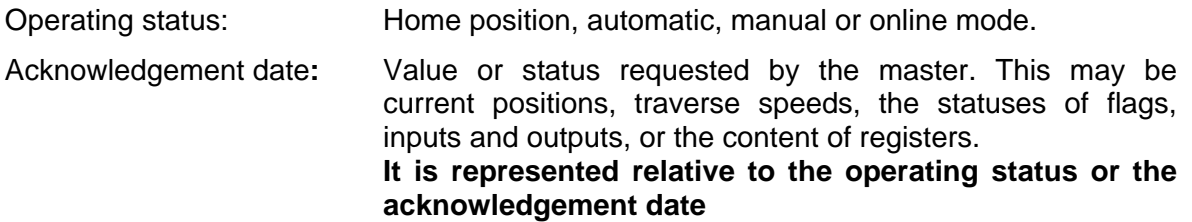

For examples of the commands, the data are displayed in various forms. The hexadecimal display is for transmission via Profibus DP and Interbus, and the decimal display is for the RS232 port. The data transmission for RS232 is in ASCII format.

Example :

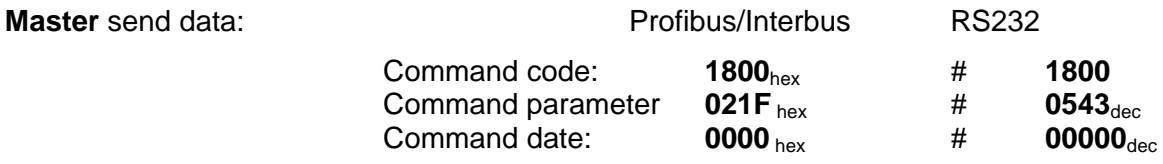

**Once completed without error:** 

Master **receive data:** 

Acknowledgement date: **0000 0000** hex # **0.0000**dec

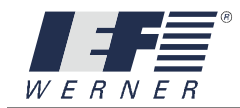

#### **5.2.1 Commands for changing operating modes**

cmd\_stop

#### **5.2.1.1 cmd\_stop**

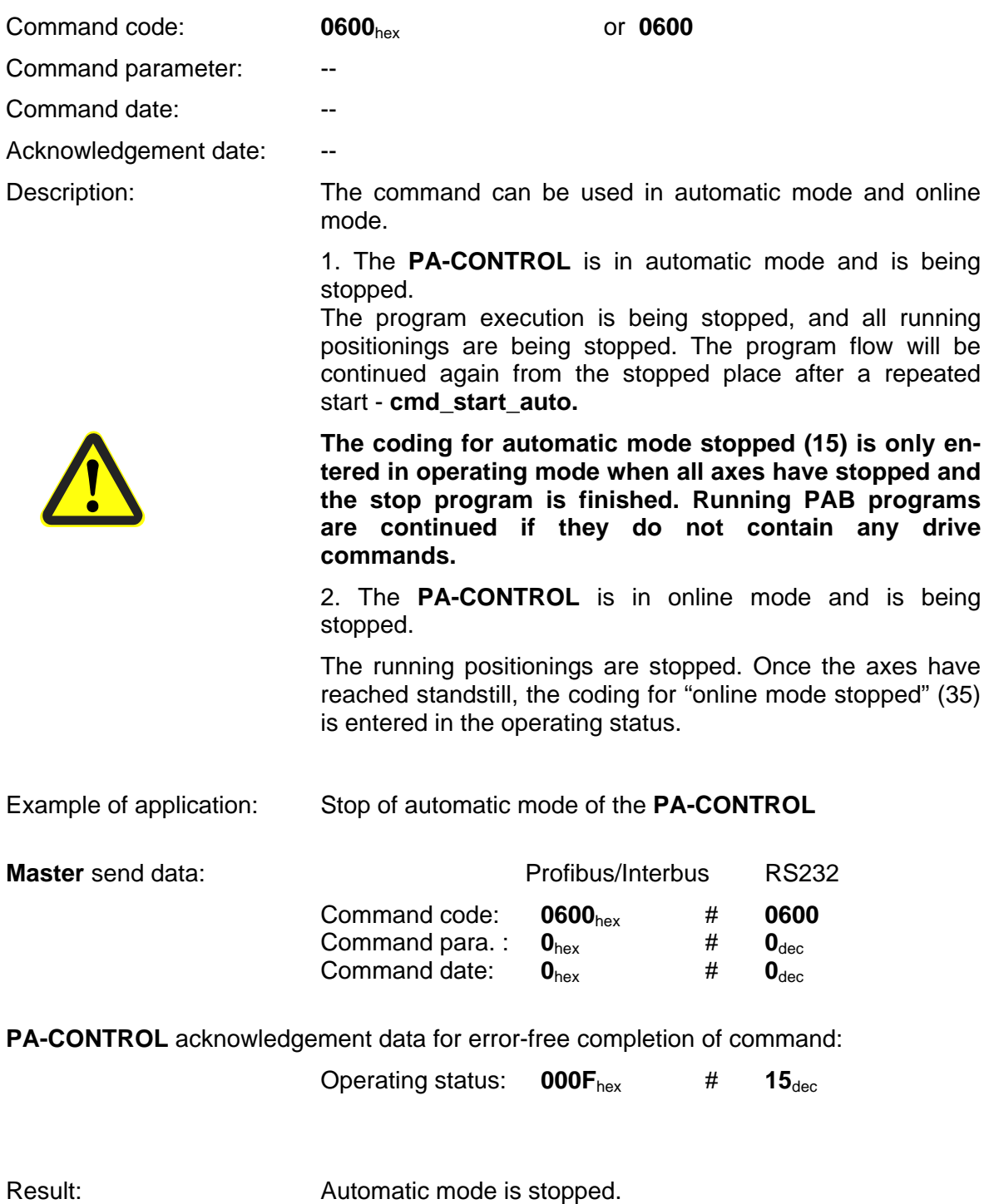

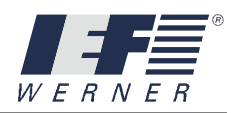

## cmd\_start\_auto

#### **5.2.1.2 cmd\_start\_auto**

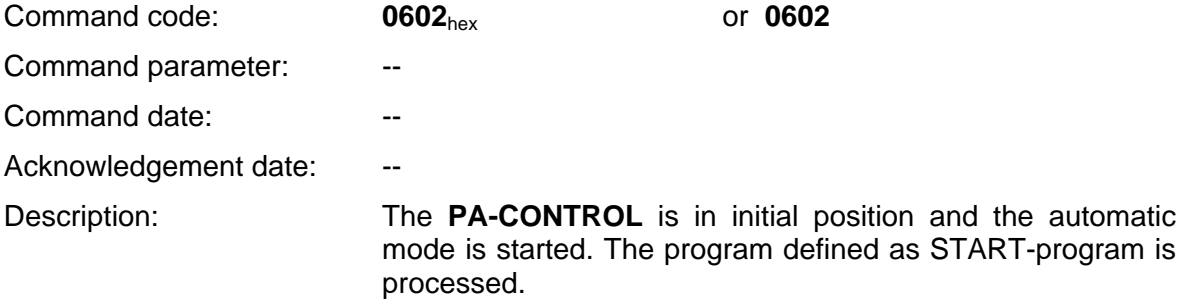

Example of application:

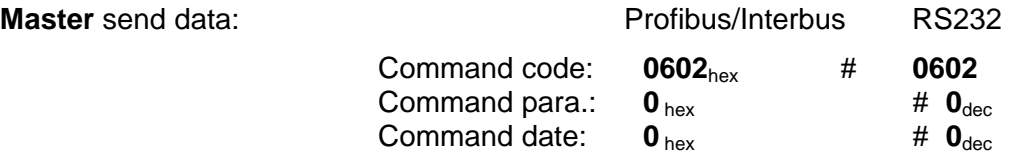

**PA-CONTROL** acknowledgement data for error-free completion of command:

Operating status: 000B<sub>hex</sub> # 11<sub>dec</sub>

Result: **Automatic mode is running.** 

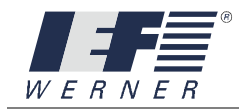

## cmd\_start\_online

#### **5.2.1.3 cmd\_start\_online**

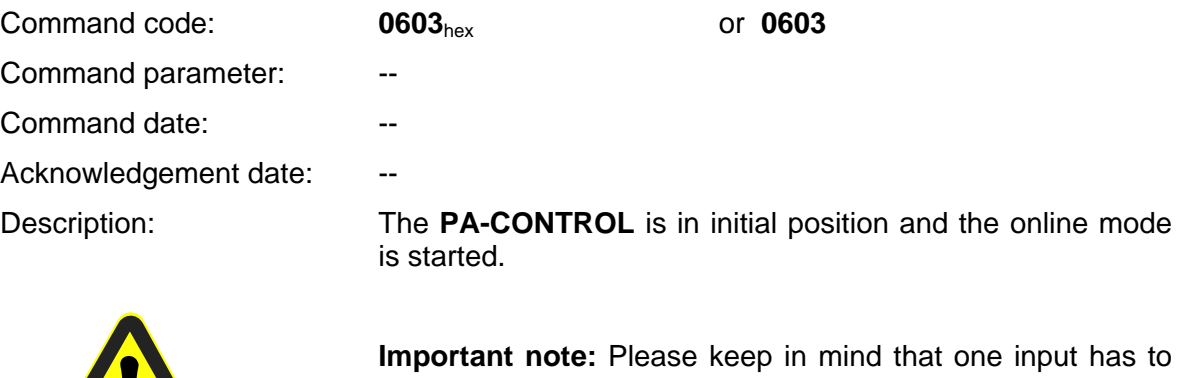

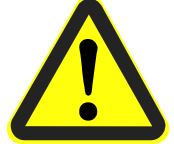

be provided as the external stop and must have power for this operating mode!

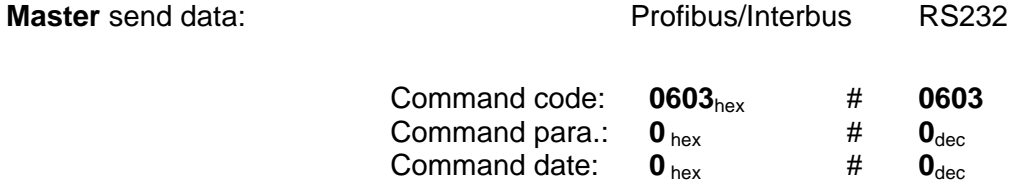

**PA-CONTROL** acknowledgement data for error-free completion of command:

Operating status: **001F**<sub>hex</sub> # 31<sub>dec</sub>

Result: The PA-CONTROL was put into online status.

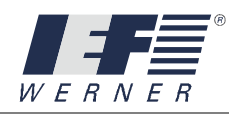

#### **5.2.2 Commands for the transmission of system parameters**

### cmd\_set\_system\_parameter

#### **5.2.2.1 cmd\_set\_system\_parameter**

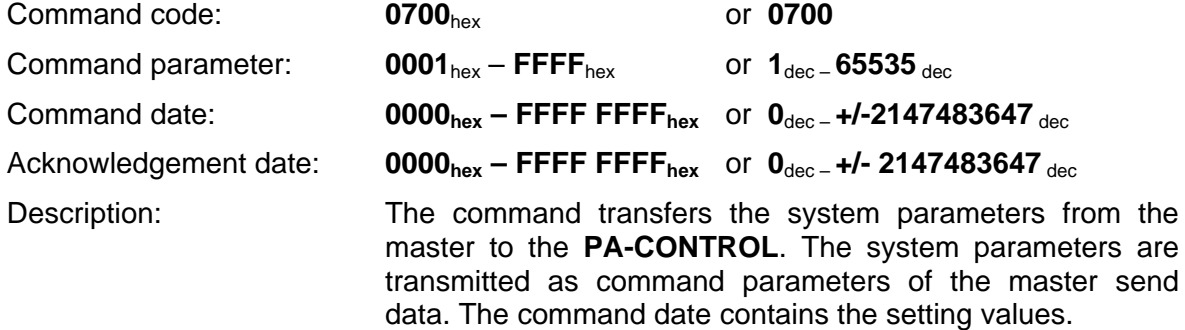

The following command parameters are possible:

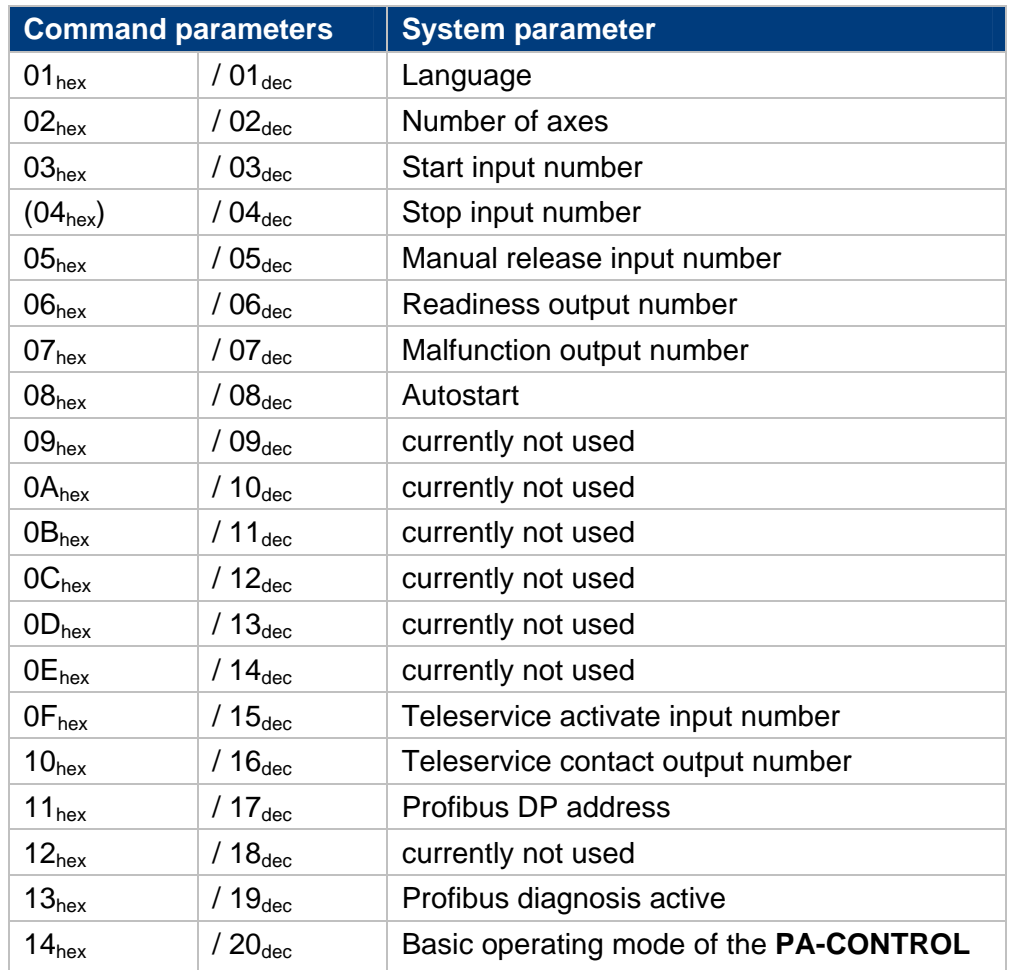

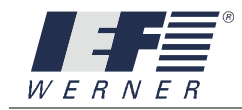

Example of application: Input 1 should be defined as the "start input number".

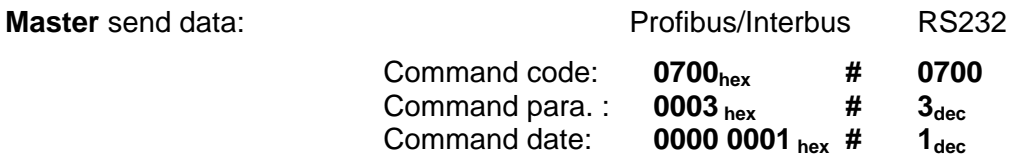

**PA-CONTROL** acknowledgement data for error-free completion of command:

Acknowledgement date:

#### **0000 0001**hex # **1**dec

Result: **Input 1** was successfully defined and transmitted as the "start input number".

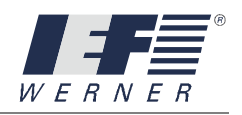

### cmd\_get\_system\_parameter

#### **5.2.2.2 cmd\_get\_system\_parameter**

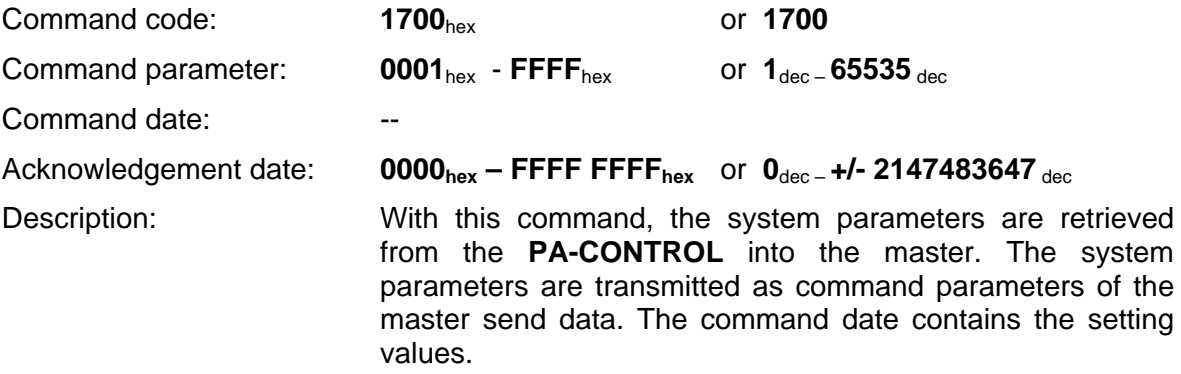

For possible command parameters, see command **0700** 

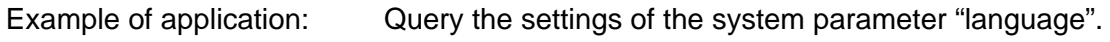

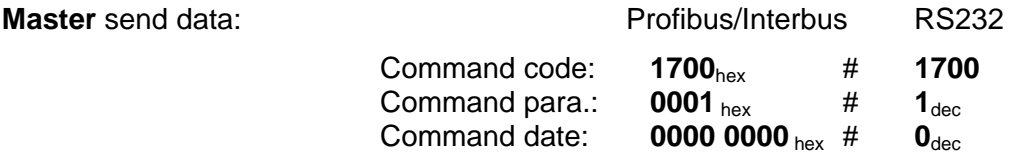

**PA-CONTROL** acknowledgement data for error-free completion of command:

Acknowledgement date: **0000 0003**hex # **3**dec

Result: French is the set language.

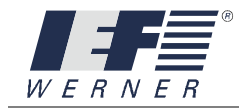

### cmd\_get\_system\_parameter\_max

#### **5.2.2.3 cmd\_get\_system\_parameter\_max**

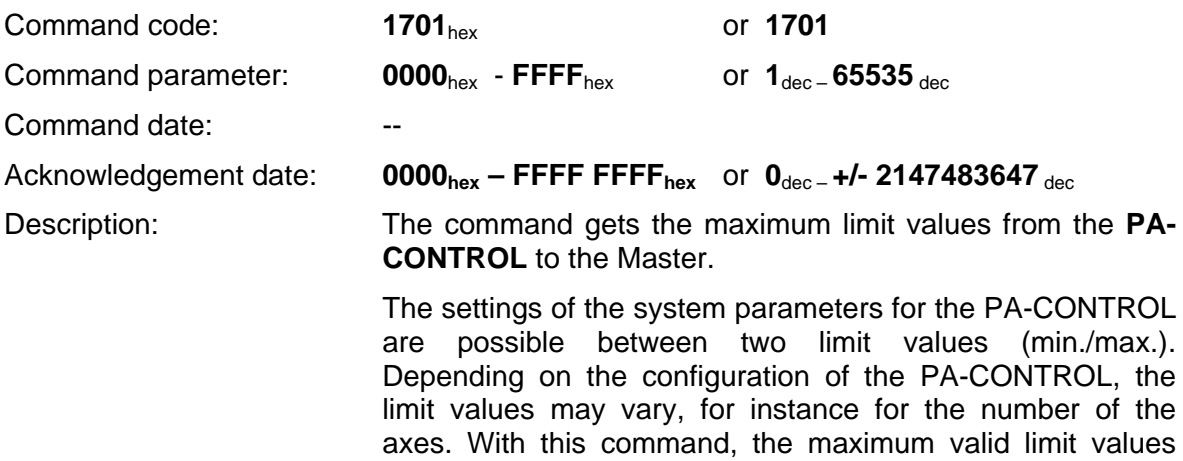

For possible command parameters, see command **0700** 

Example of application: get the max. number of axes from the PA-CONTROL

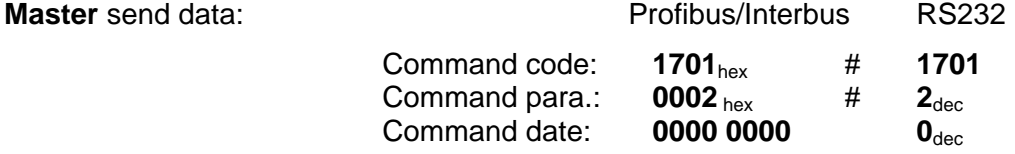

can be called.

**PA-CONTROL** acknowledgement data for error-free completion of command:

Acknowledgement date:

**0000 0004**hex # **00004**dec

Result: A maximum of 4 axes can be addressed

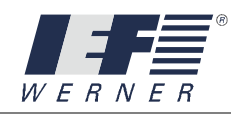

# cmd\_get\_system\_parameter\_min

#### **5.2.2.4 cmd\_get\_system\_parameter\_min**

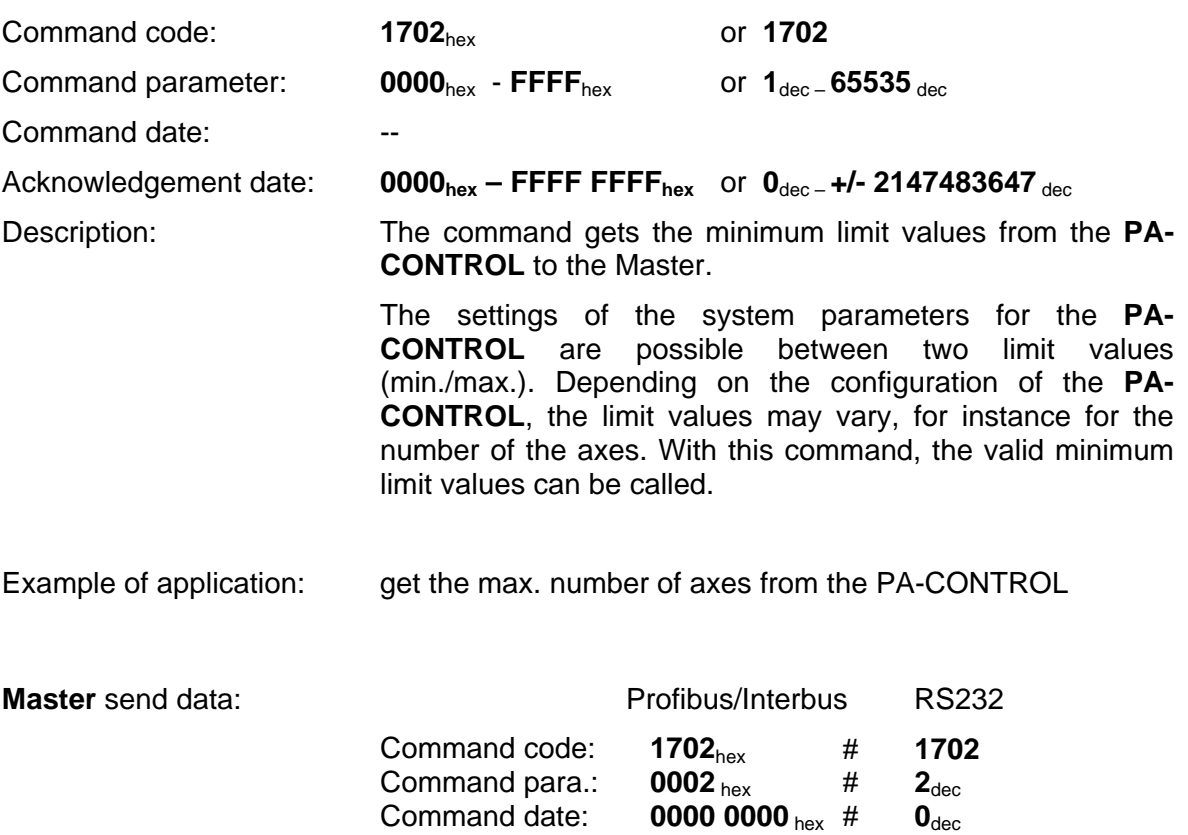

**PA-CONTROL** acknowledgement data for error-free completion of command:

Acknowledgement date:

#### **0000 0000**hex # **0**dec

Result: The PA-CONTROL is a control unit. No axes are connected.

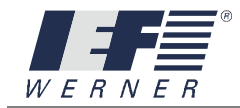

#### **5.2.3 Commands for the transmission of axis parameters**

### cmd\_set\_axis\_parameter

cmd\_set\_axis\_parameter

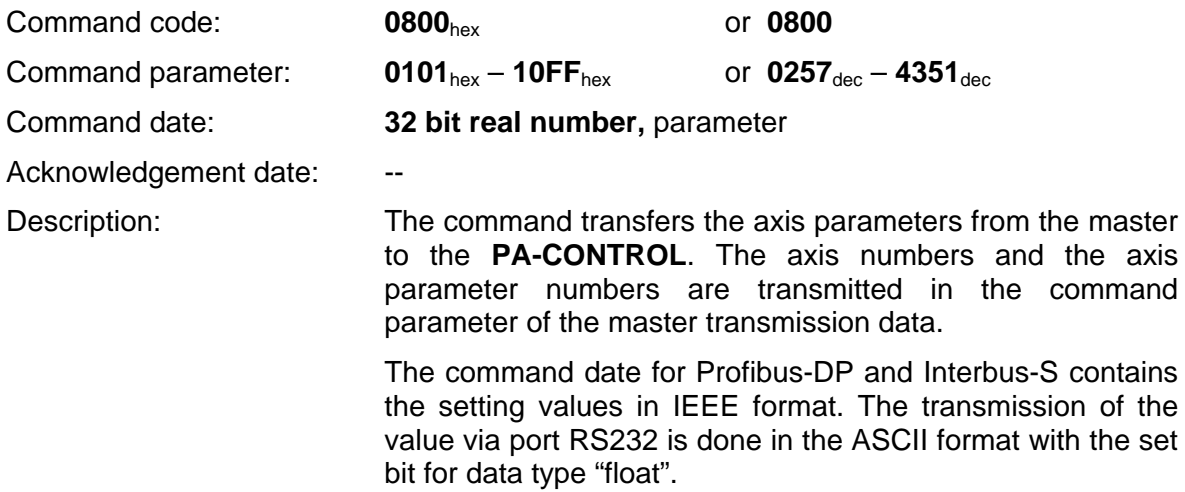

The command parameter consists of two parts. The first part contains the number of the axis, while the second describes the axis parameter. The values belonging to the axis parameter is entered in the command date.

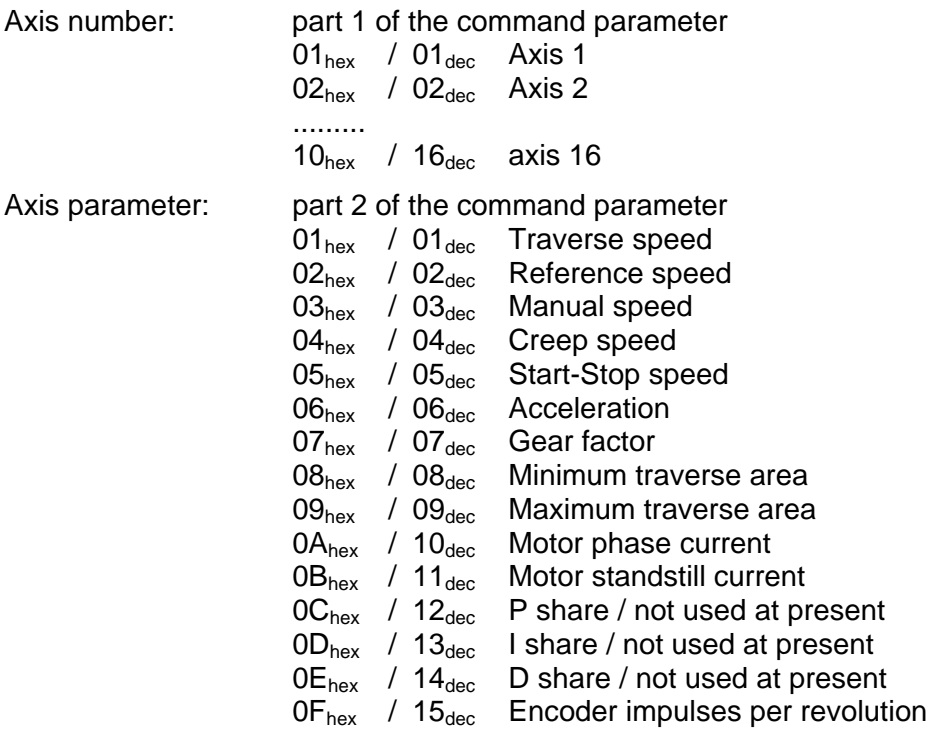

#### Continuation next page

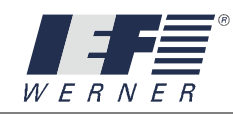

#### Continuation axis parameters:

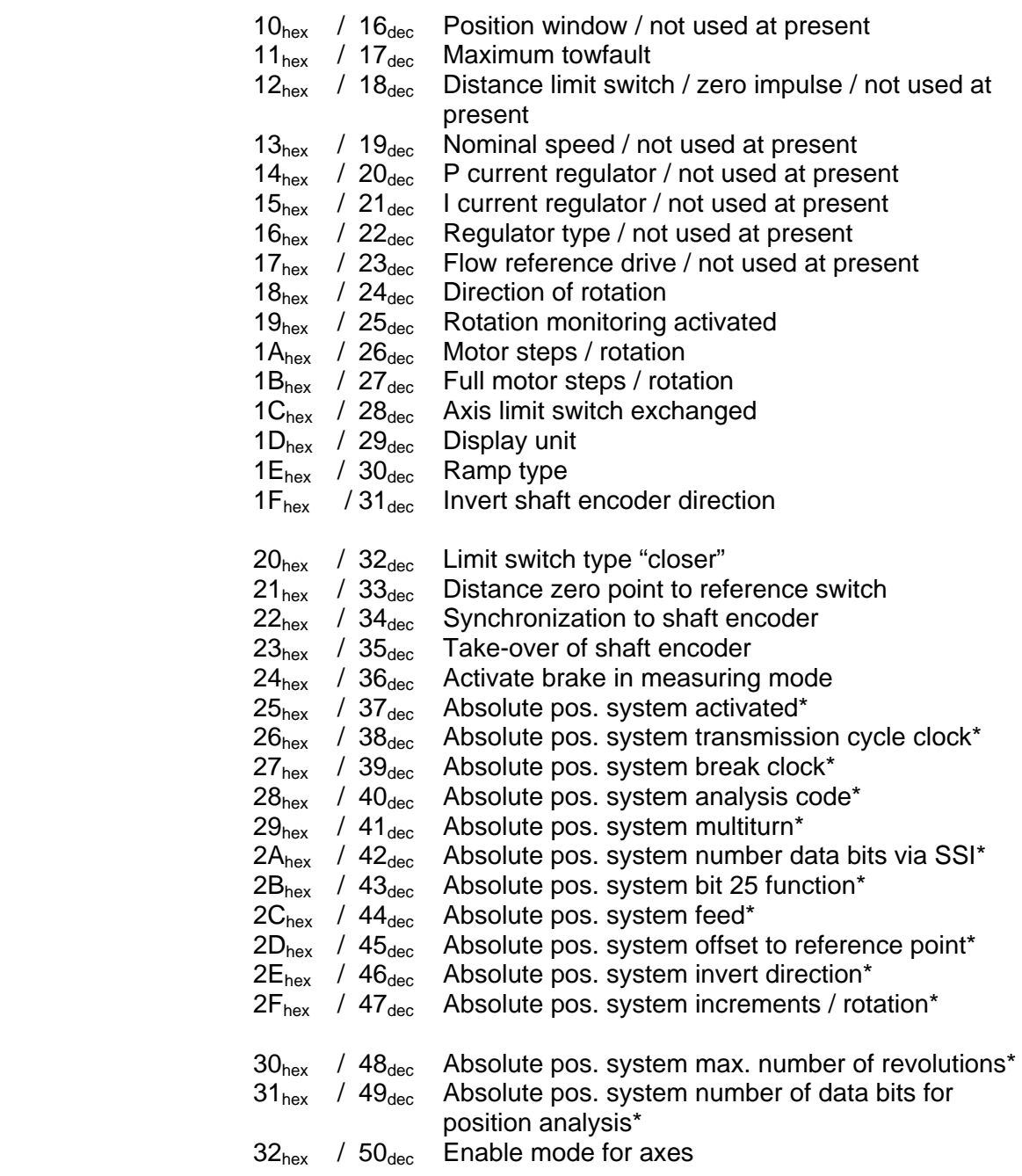

**\*** Note: For parameter info for the absolute position system, see opt. documentation "absolute position system"

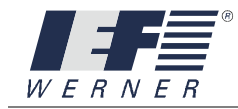

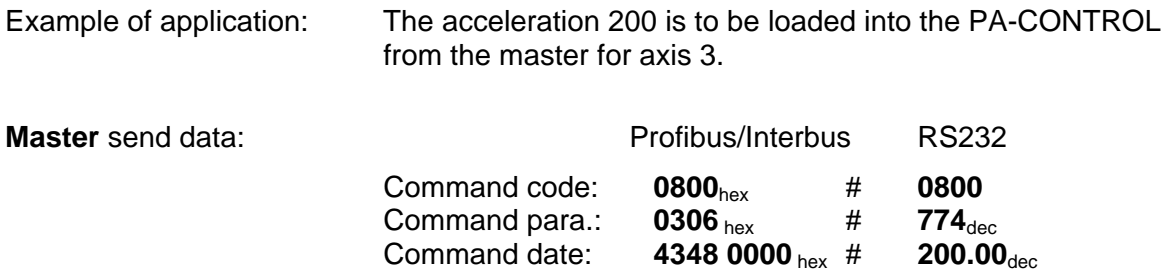

**PA-CONTROL** acknowledgement data for error-free completion of command:

Acknowledgement date:

**4348 0000** # **200.00**dec

Result: The acceleration 200.00 was successfully transmitted for axis 3.

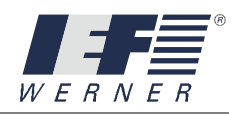

### cmd\_get\_axis\_parameter

#### **5.2.3.1 cmd\_get\_axis\_parameter**

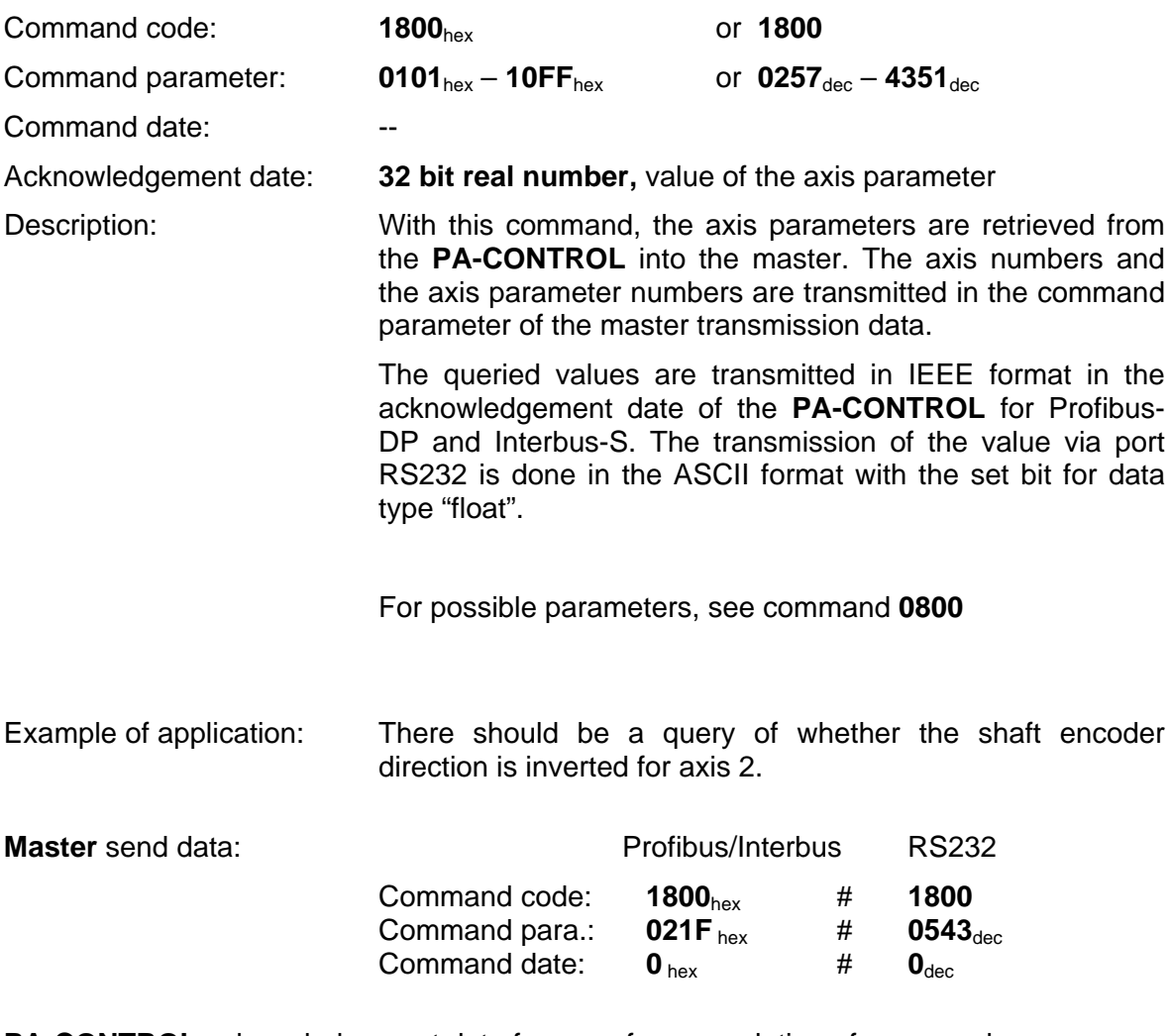

**PA-CONTROL** acknowledgement data for error-free completion of command:

Acknowledgement date:

**0000 0000**hex # **0.00000**dec

Result: The shaft encoder direction is not inverted.

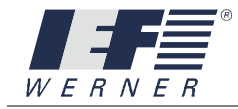

### cmd\_get\_axis\_parameter\_max

#### **5.2.3.2 cmd\_get\_axis\_parameter\_max**

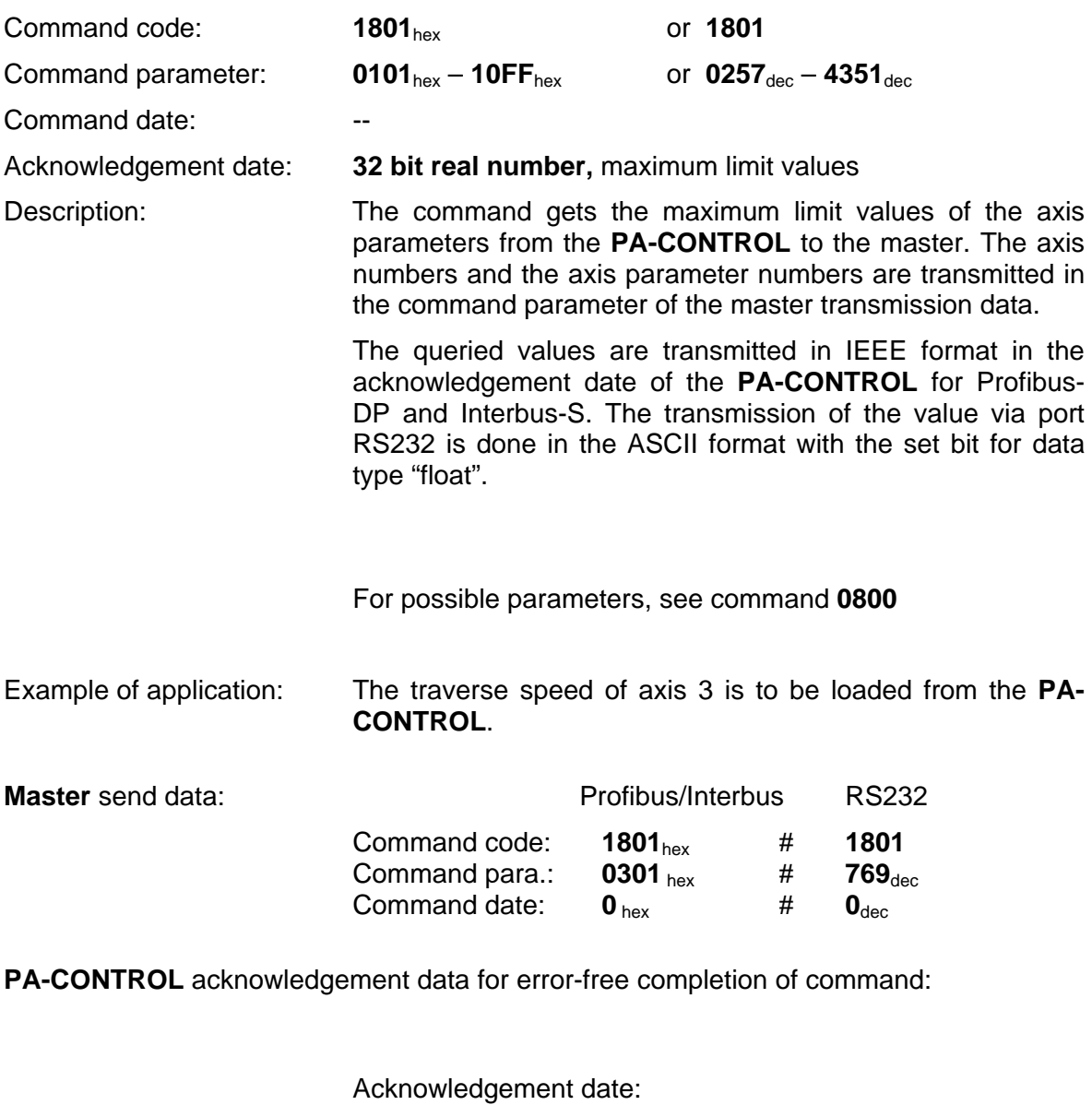

**4743 5000**hex # **50000.00**dec

Result: The maximum traverse speed of axis 3 was successfully transmitted. It is: 50000.00

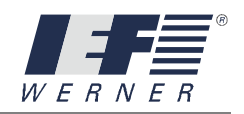

### cmd\_get\_axis\_parameter\_min

#### **5.2.3.3 cmd\_get\_axis\_parameter\_min**

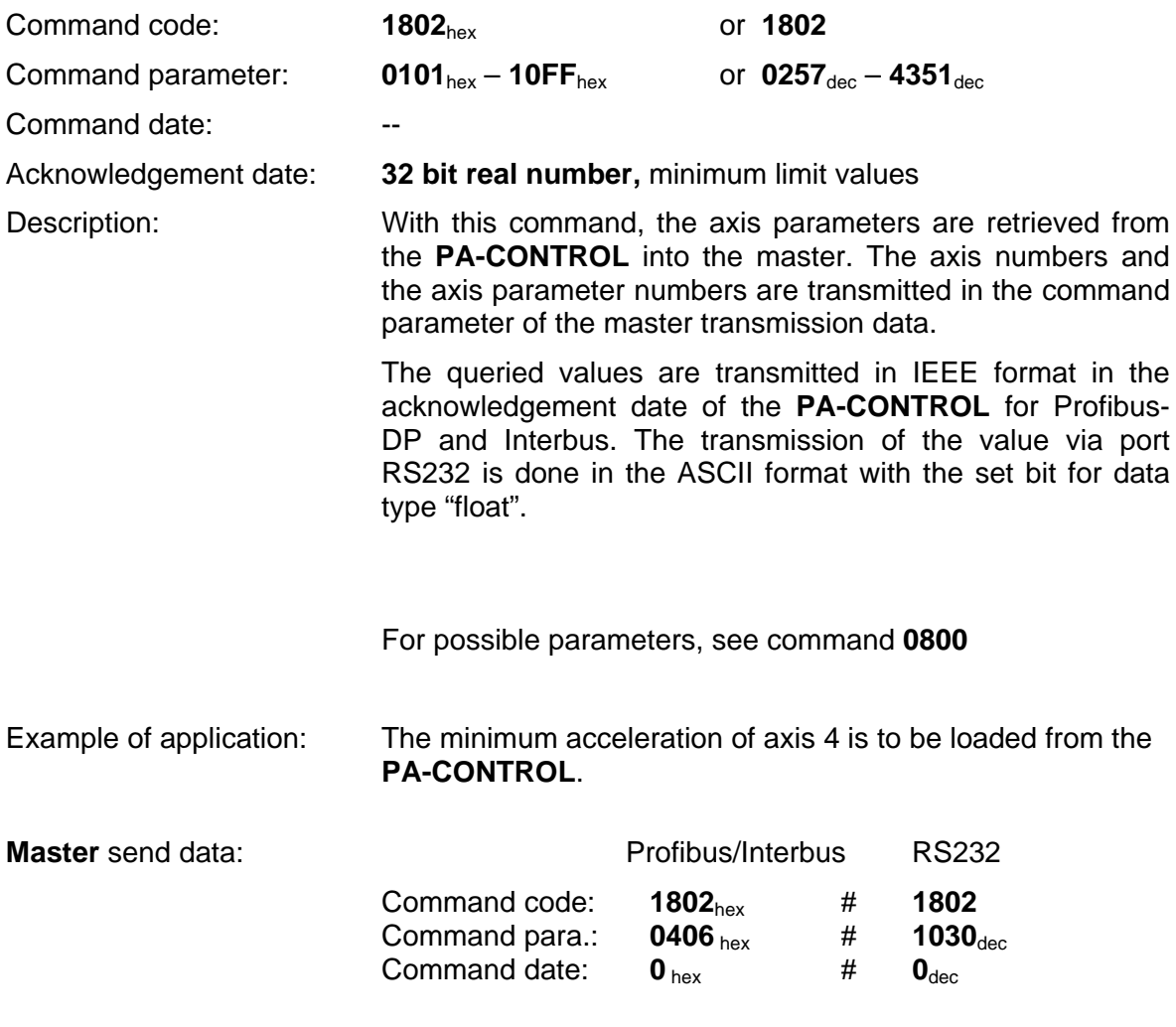

**PA-CONTROL** acknowledgement data for error-free completion of command:

Acknowledgement date:

**45DA C000**hex # **7000.000**dec

Result: The minimum acceleration of axis 4 was successfully transmitted. It is: 7000.00

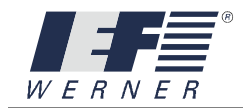

#### **5.2.4 PAC – element commands**

# cmd\_get\_single\_input

#### **5.2.4.1 cmd\_get\_single\_input**

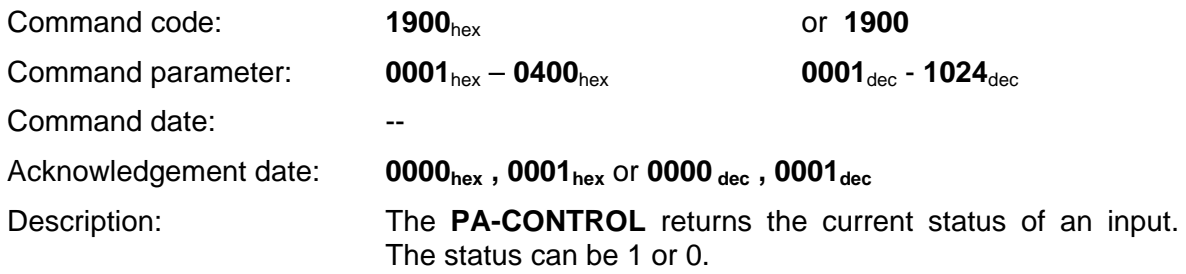

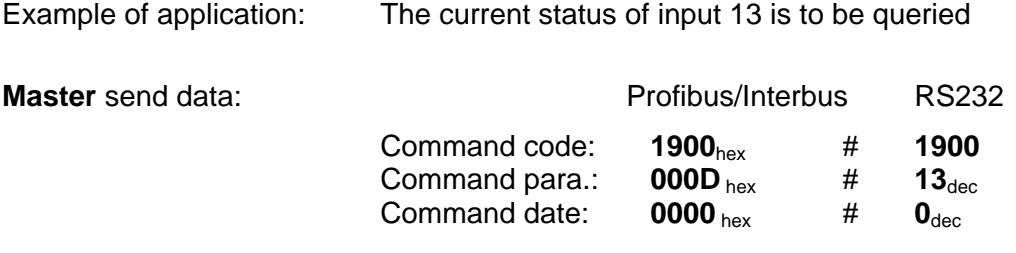

**PA-CONTROL** acknowledgement data for error-free completion of command:

Acknowledgement date:

**0001**<sub>hex</sub> #  $1_{\text{dec}}$ 

Result: The current status of input 13 is "1"

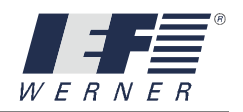

## cmd\_get\_input\_word

#### **5.2.4.2 cmd\_get\_input\_word**

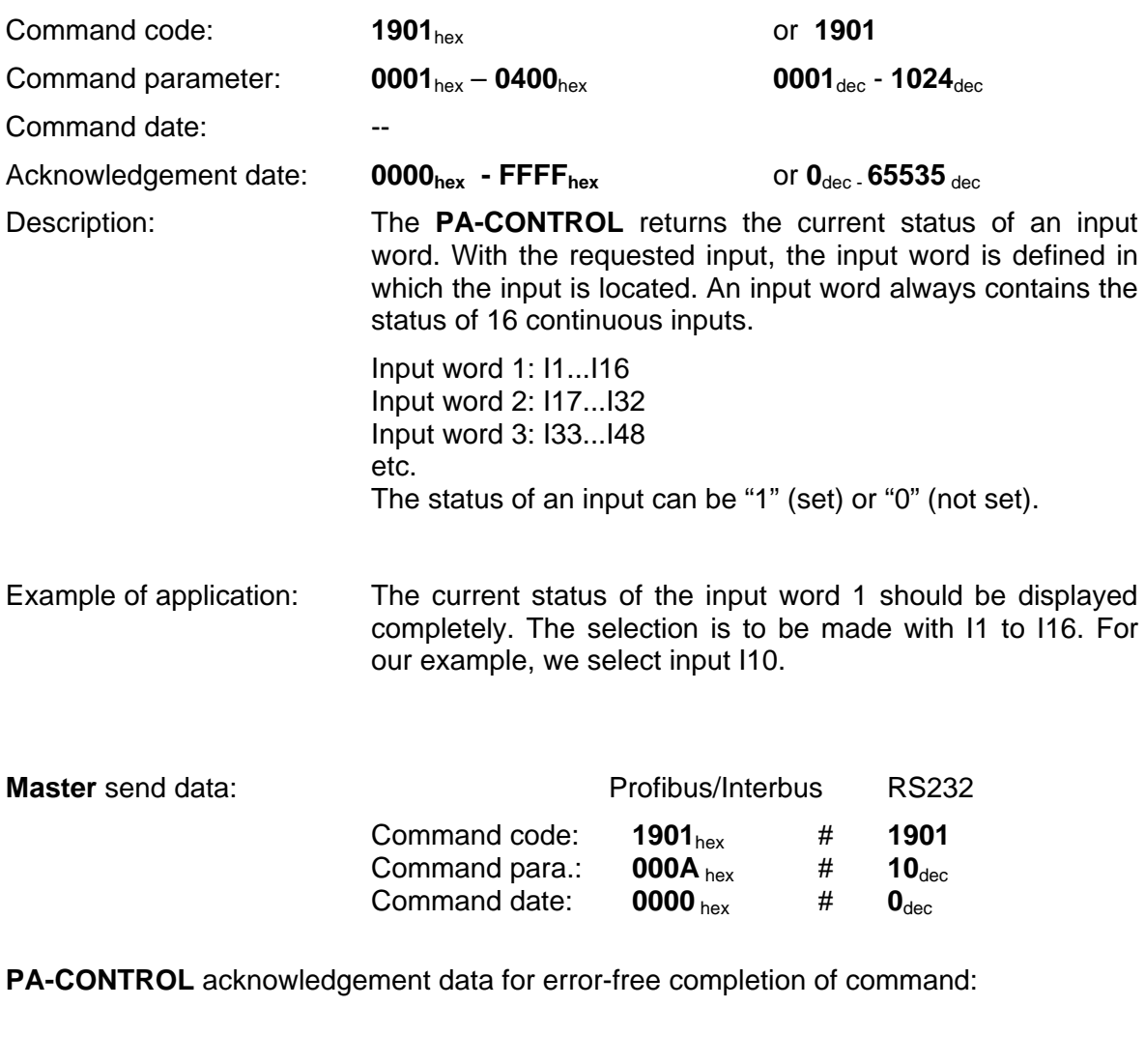

Acknowledgement date:

**8D03**hex # **36099**dec

Result: The following inputs have the logical status "1" in input word 1: input 1, 2, 9, 11, 12 and 16

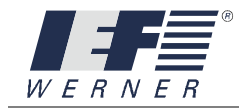

# cmd\_put\_single\_output

#### **5.2.4.3 cmd\_put\_single\_output**

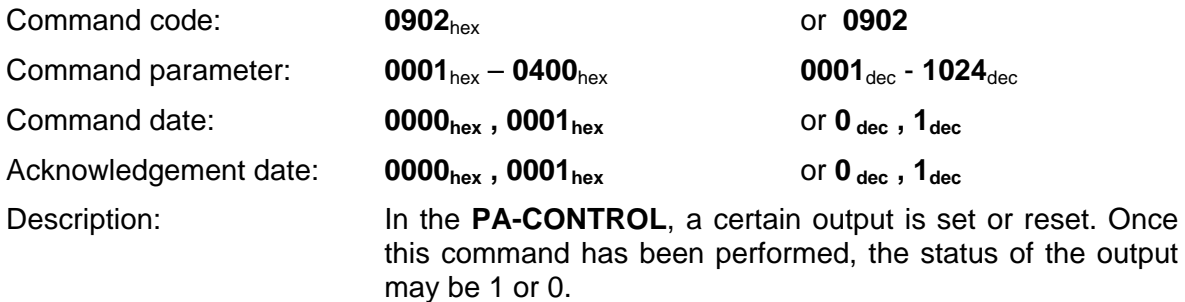

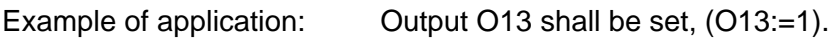

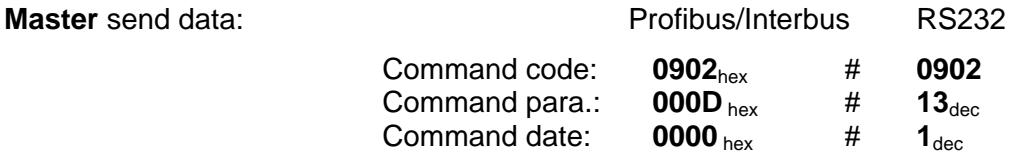

**PA-CONTROL** acknowledgement data for error-free completion of command:

Acknowledgement date:

**0001**<sub>hex</sub> #  $1_{\text{dec}}$ 

Result: Cutput 13 is set to logical "1".

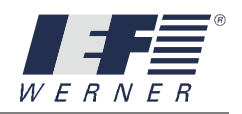

# cmd\_get\_single\_output

#### **5.2.4.4 cmd\_get\_single\_output**

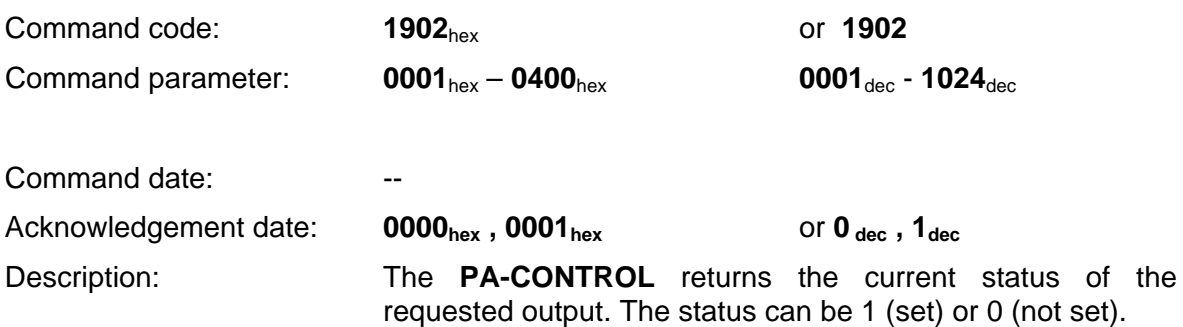

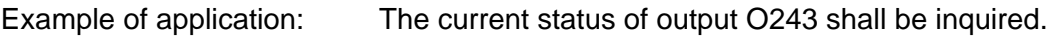

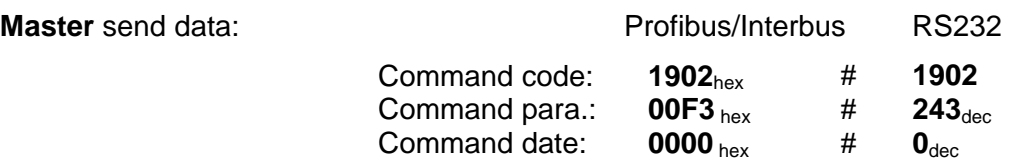

**PA-CONTROL** acknowledgement data for error-free completion of command:

Acknowledgement date:

**0001**<sub>hex</sub> #  $1_{\text{dec}}$ 

Result: The current status of output O243 is "1"

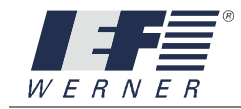

### cmd\_put\_output\_word

#### **5.2.4.5 cmd\_put\_output\_word**

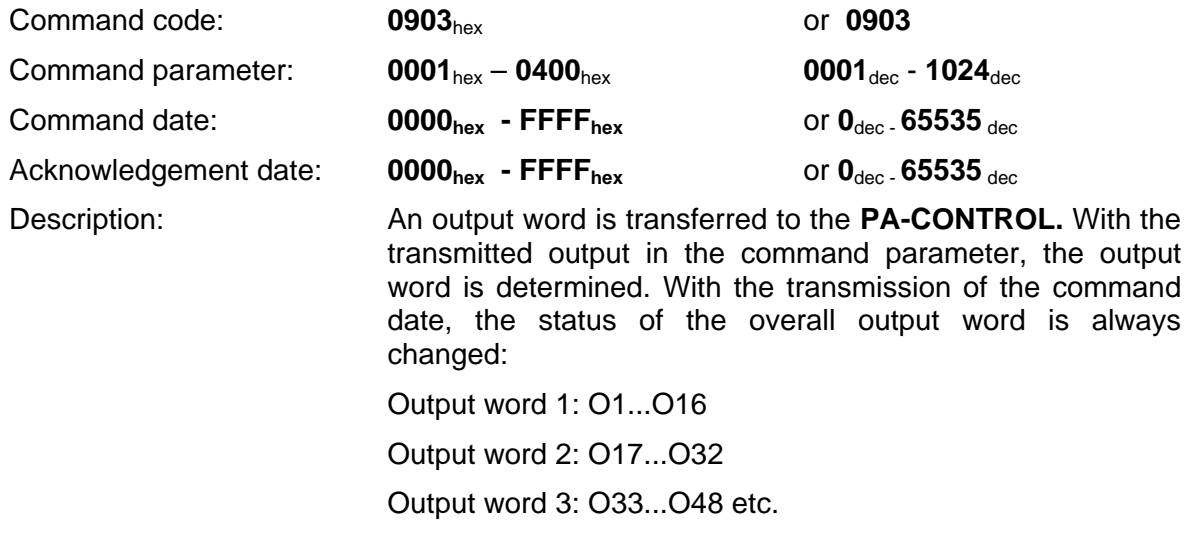

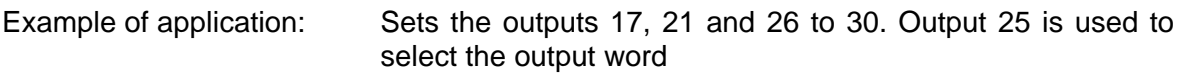

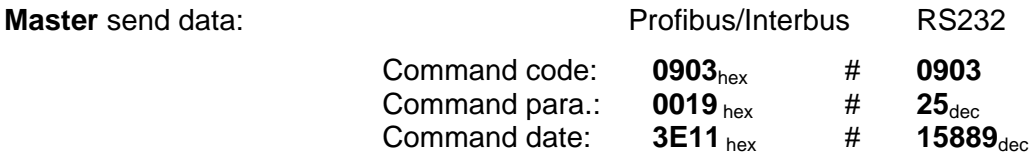

**PA-CONTROL** acknowledgement data for error-free completion of command:

Acknowledgement date:

**3E11**hex # **15889**dec

Result: Outputs 17, 21 and 26 to 30 were set to logical "1".

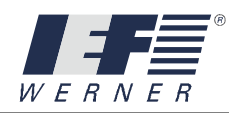

## cmd\_get\_output\_word

#### **5.2.4.6 cmd\_get\_output\_word**

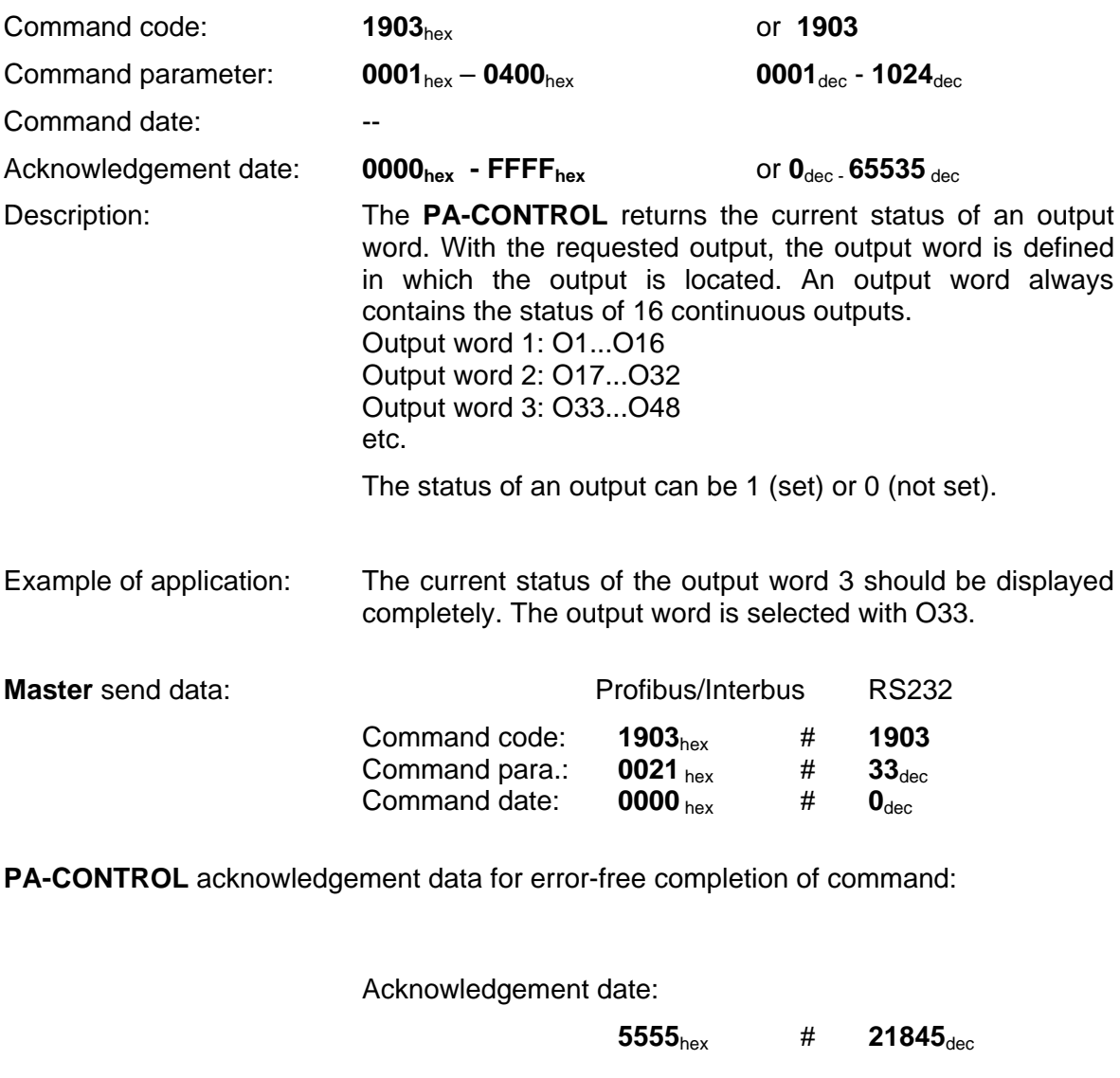

Result: The following outputs have the logical status "1" in input word 3: output 33, 35, 37, 39, 41, 43, 45 and 47

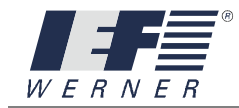

# cmd\_put\_single\_flag

#### **5.2.4.7 cmd\_put\_single\_flag**

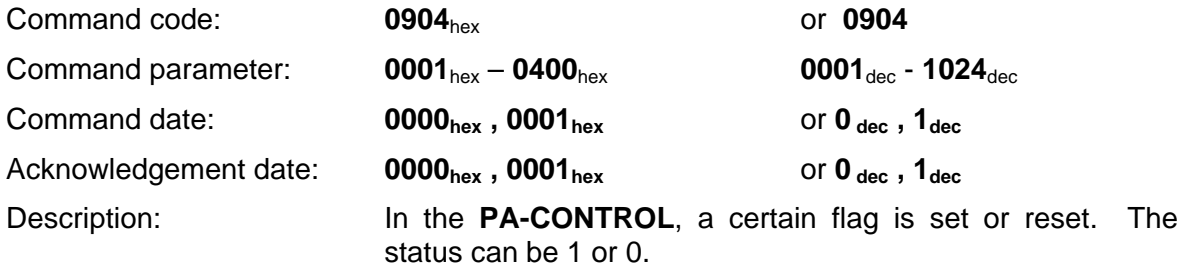

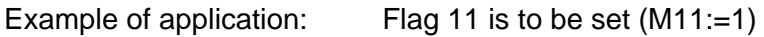

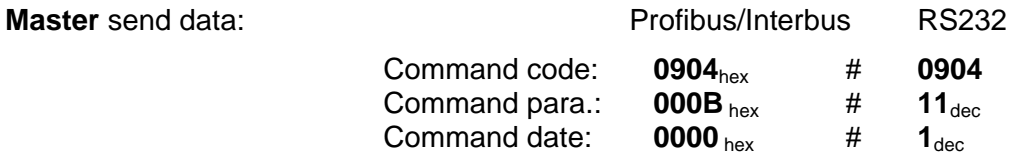

**PA-CONTROL** acknowledgement data for error-free completion of command:

Acknowledgement date:

**0001**hex # **1**dec

Result: Flag M11 is set to logical "1".

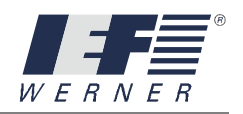

# cmd\_get\_single\_flag

#### **5.2.4.8 cmd\_get\_single\_flag**

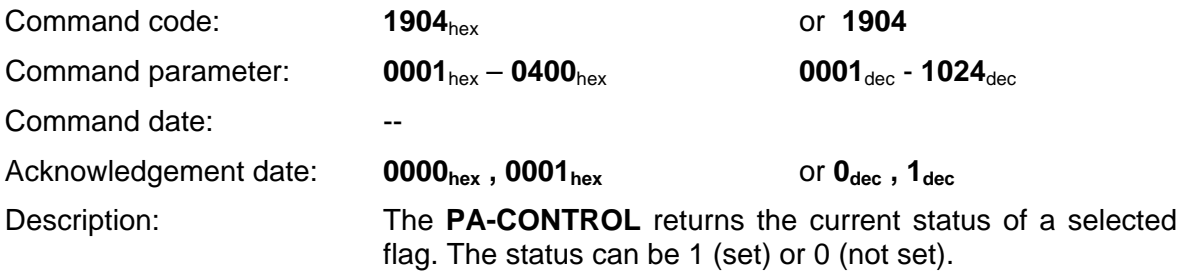

#### Example of application: Gets the status of the flag M243

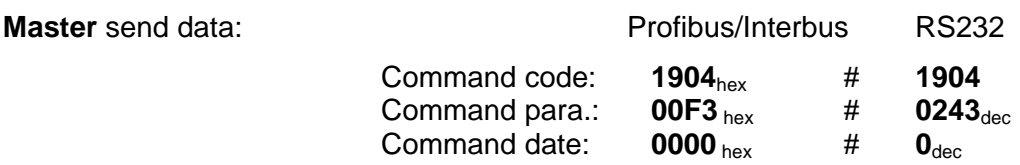

**PA-CONTROL** acknowledgement data for error-free completion of command:

Acknowledgement date:

**0001**<sub>hex</sub> # **1**<sub>dec</sub>

Result: Flag M243 is set to logical "1".

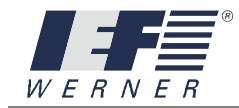

# cmd\_put\_flag\_word

#### **5.2.4.9 cmd\_put\_flag\_word**

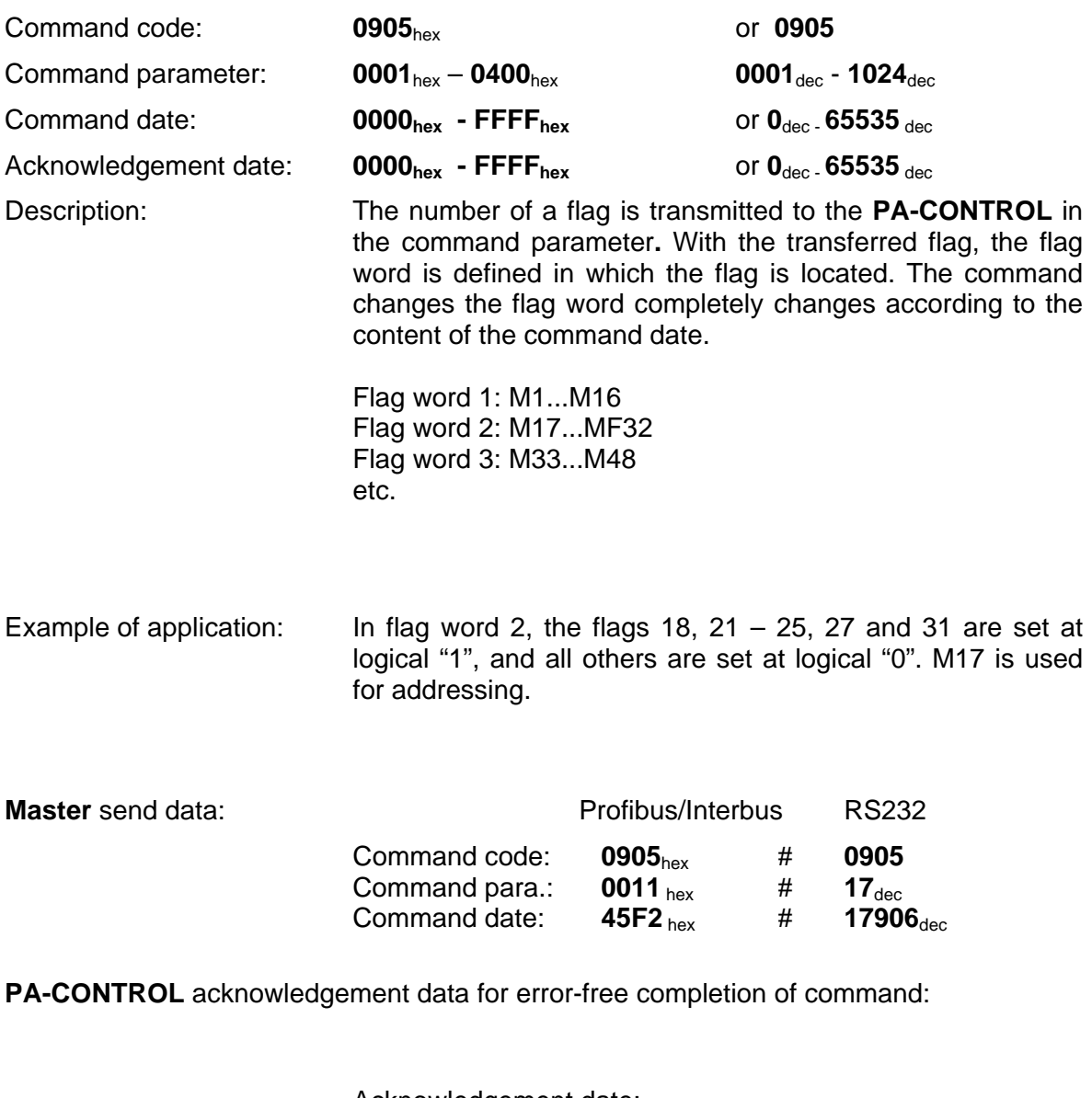

Acknowledgement date:

**45F2**hex # **17906**dec

Result: Flag word 2 was set according to the info in the command date.

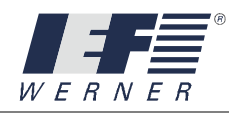

# cmd\_get\_flag\_word

#### **5.2.4.10 cmd\_get\_flag\_word**

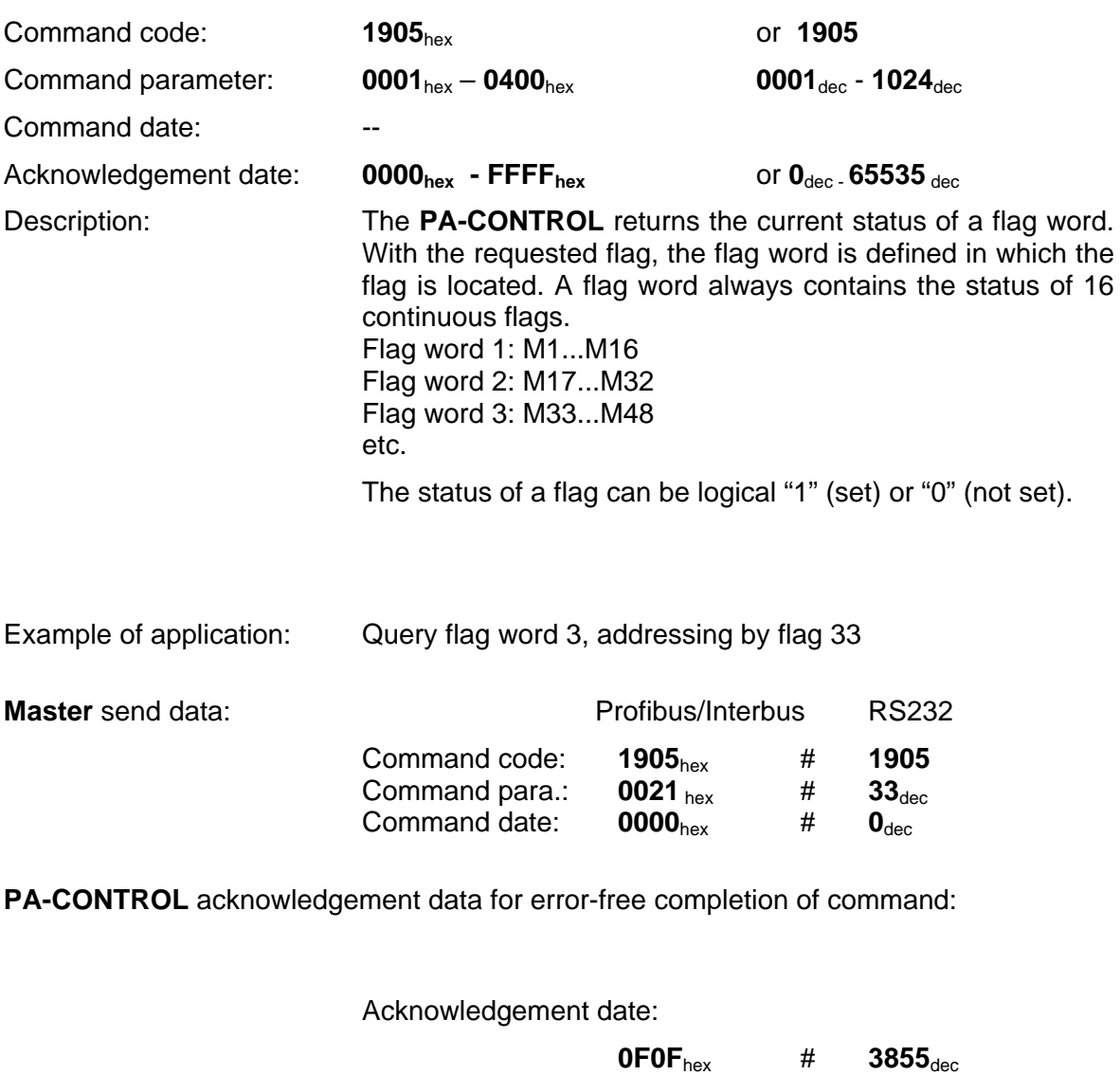

Result: Flag word 3 was queried. Flags 33-36 and 41-44 are set to lo0gical "1".

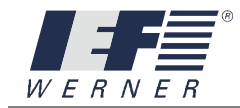

## cmd\_put\_int\_reg

#### **5.2.4.11 cmd\_put\_int\_reg**

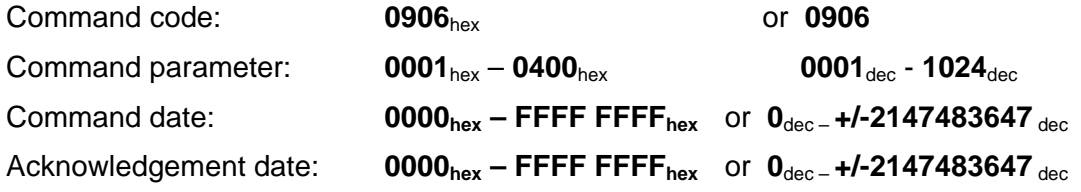

Description: The command changes the current value of an integer register to the new value. If a non-defined register is addressed, the request is acknowledged with an error message.

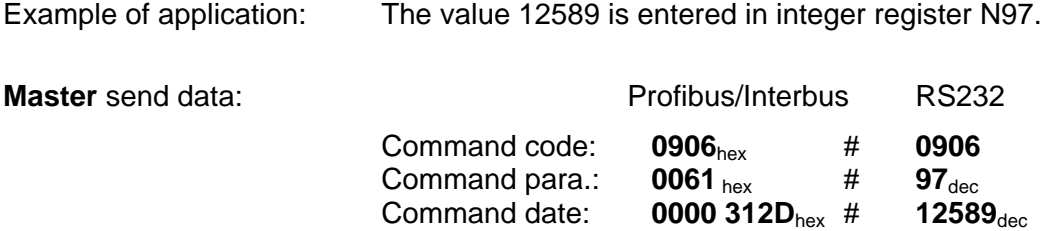

**PA-CONTROL** acknowledgement data for error-free completion of command:

Acknowledgement date:

**0000 312D**hex # **12589**dec

Result: The value 12589 was entered in integer register N97.

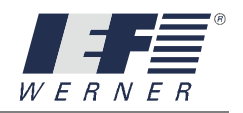

## cmd\_get\_int\_reg

#### **5.2.4.12 cmd\_get\_int\_reg**

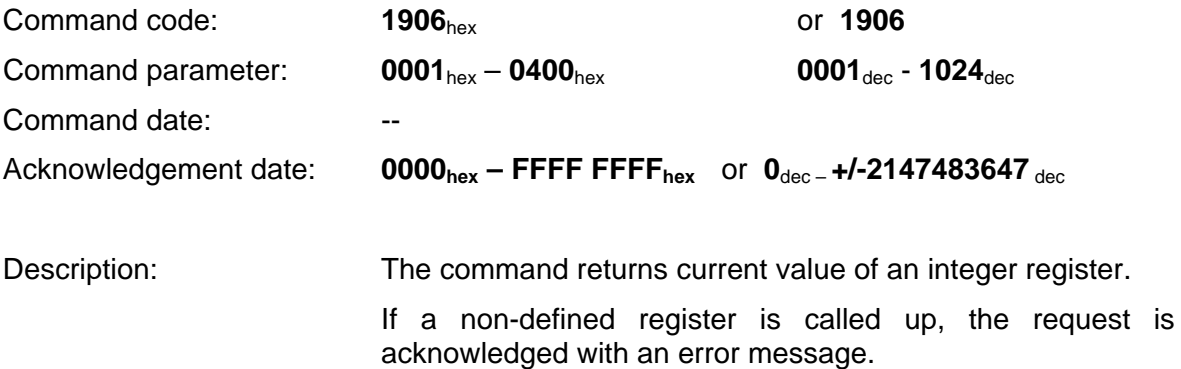

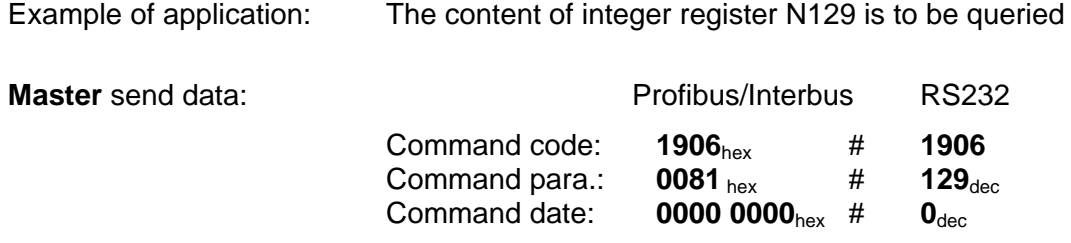

**PA-CONTROL** acknowledgement data for error-free completion of command:

Acknowledgement date:

**0001 58A0**hex # **88224**dec

Result: The value 88224 was read out of integer register N129.

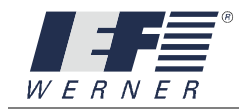

## cmd\_put\_float\_reg

#### **5.2.4.13 cmd\_put\_float\_reg**

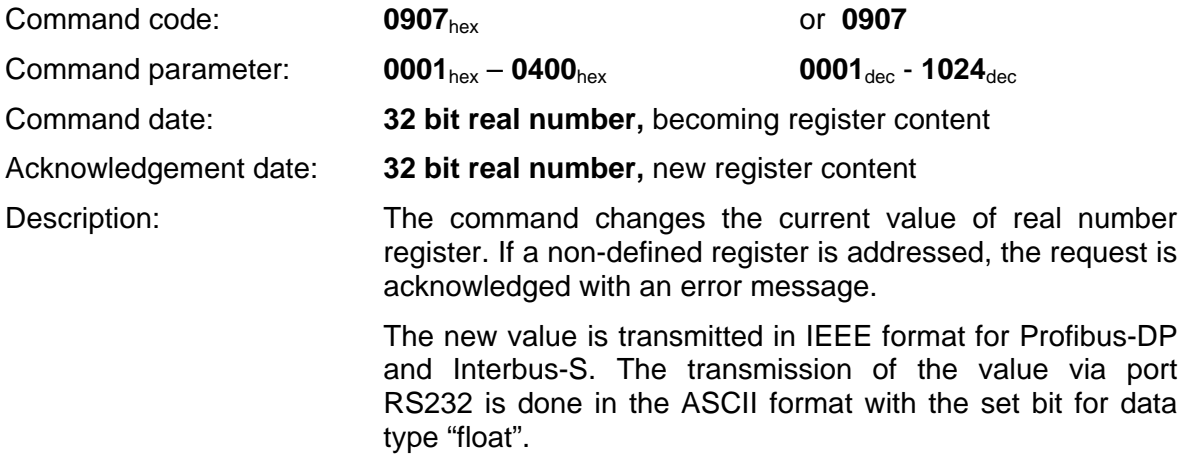

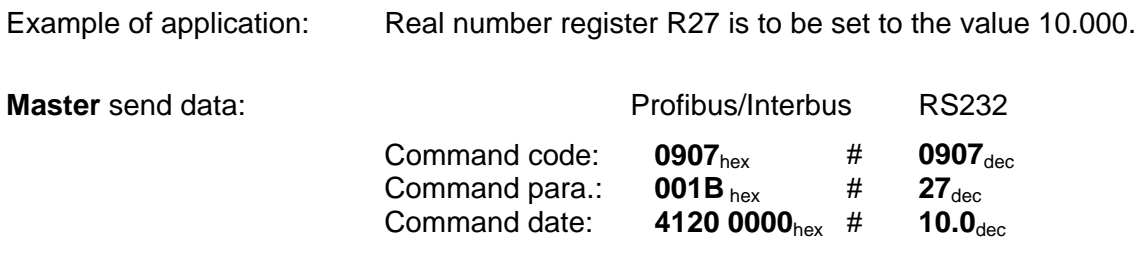

**PA-CONTROL** acknowledgement data for error-free completion of command:

Acknowledgement date:

**4120 0000**hex # **10.00000**dec

Result: The value 10.000 was entered in integer register N27.
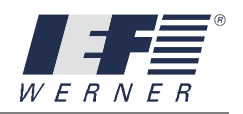

# cmd\_get\_float\_reg

#### **5.2.4.14 cmd\_get\_float\_reg**

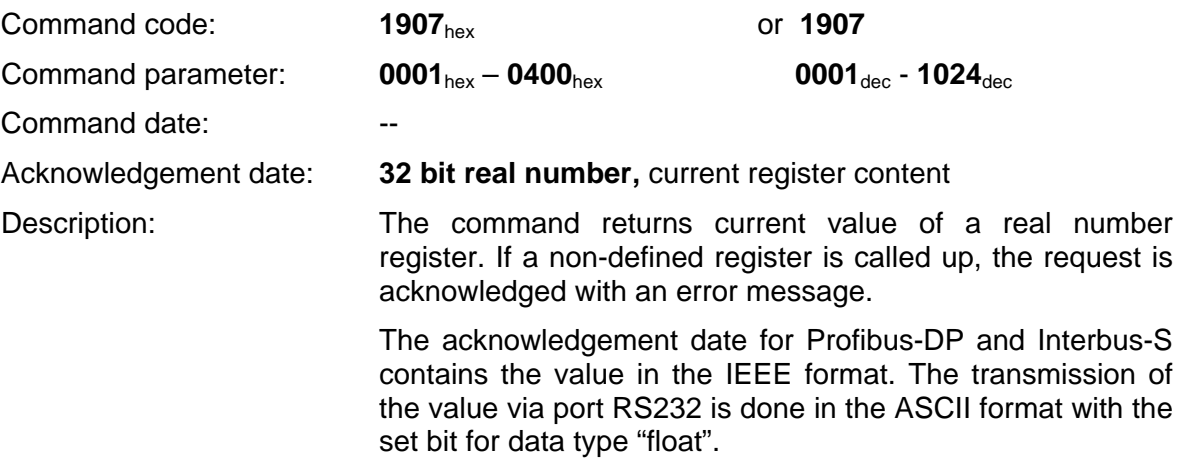

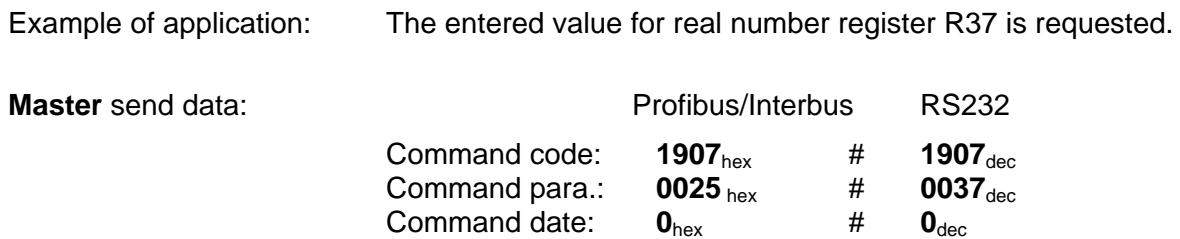

**PA-CONTROL** acknowledgement data for error-free completion of command:

Acknowledgement date:

**42DE 38D5** hex # **111.11100**dec

Result: The content of real number register R37 is 111.111.

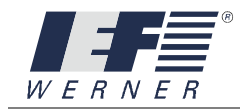

### cmd\_reset\_error

### **5.2.4.15 cmd\_reset\_error**

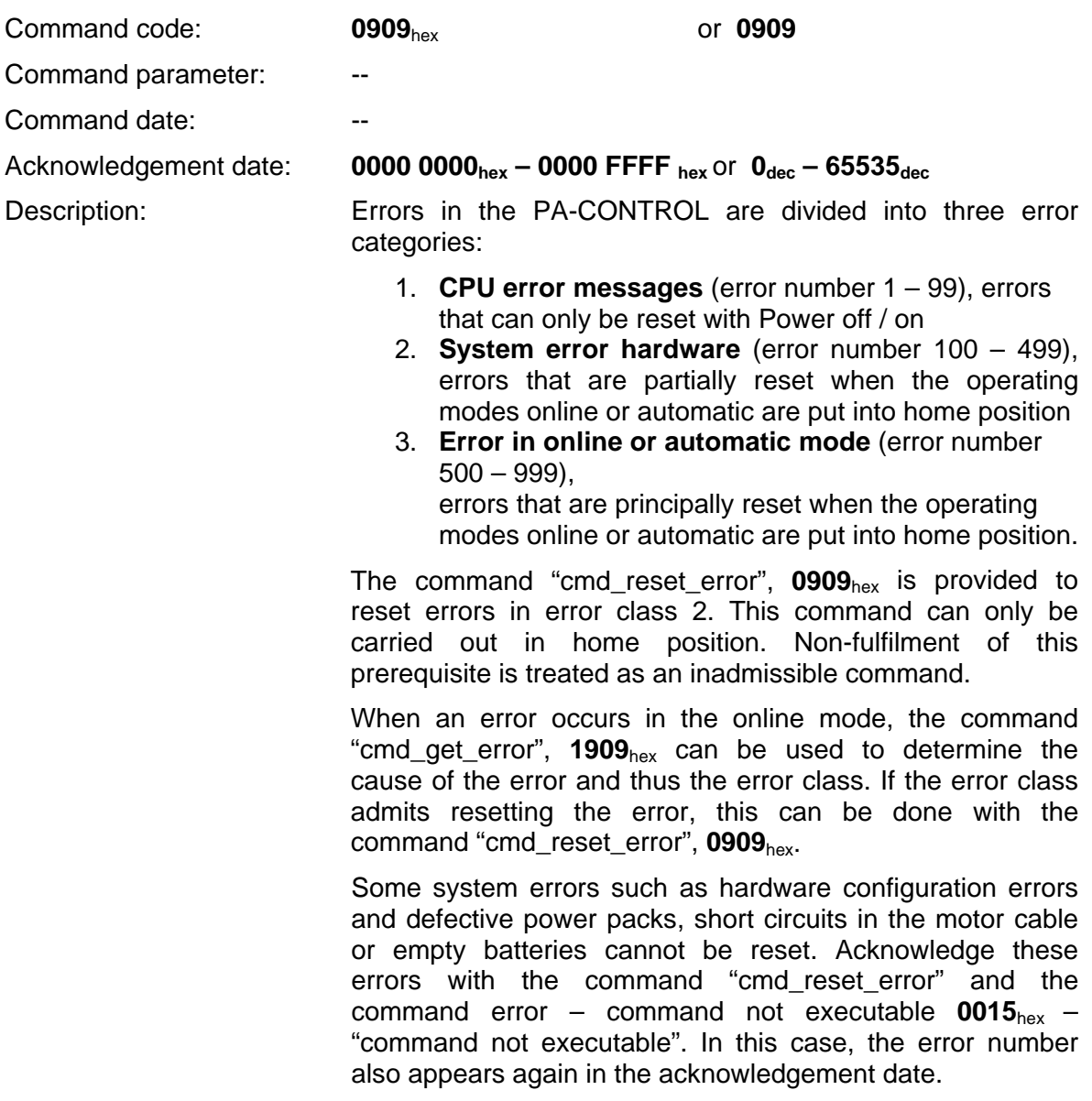

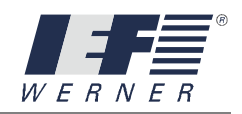

Example of application: System error reset

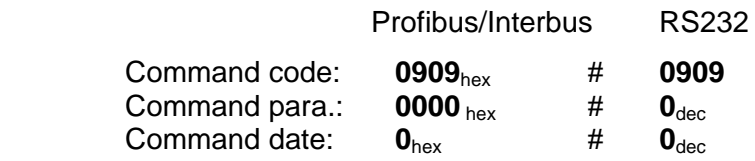

**PA-CONTROL** acknowledgement data for error-free completion of command:

Acknowledgement date:

**0000 0000** hex # **0**dec

**Master** send data:

Result: System error was reset

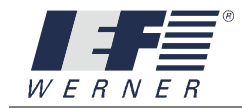

### cmd\_get\_error

#### **5.2.4.16 cmd\_get\_error**

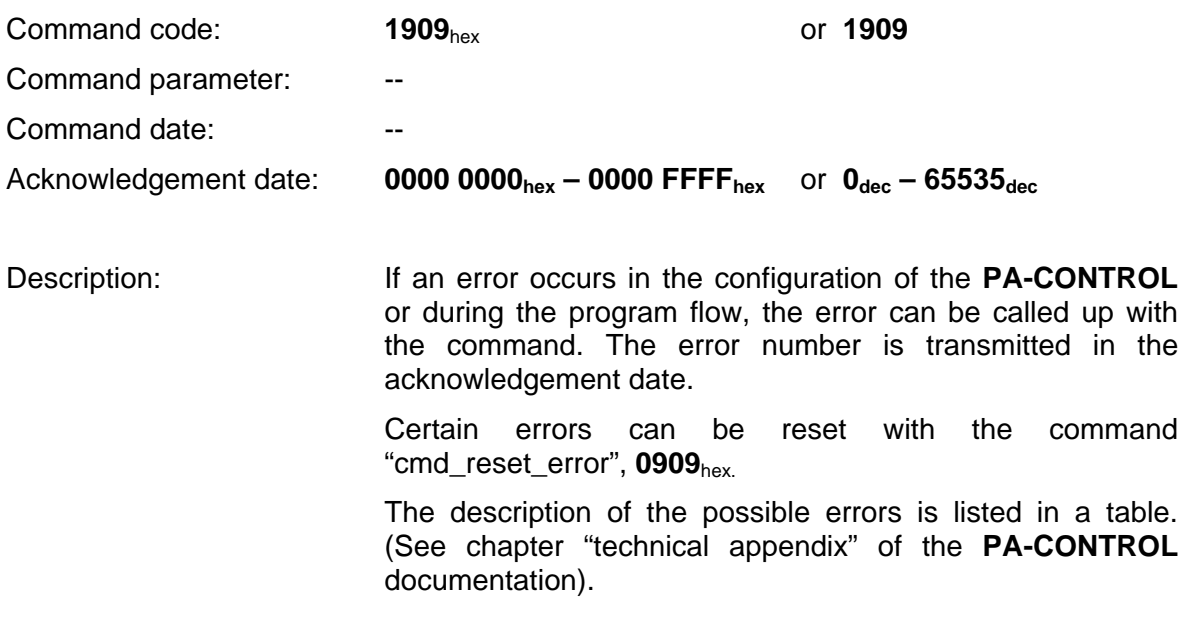

Example of application: System error message shall be retrieved.

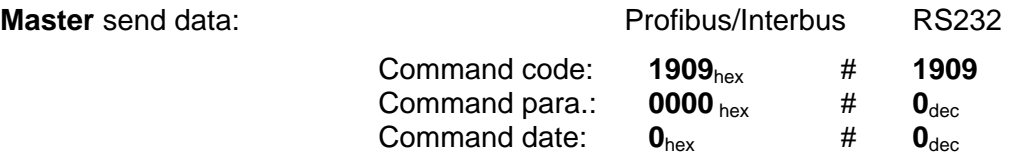

**PA-CONTROL** acknowledgement data for error-free completion of command:

Acknowledgement date:

**0211**  $_{hex}$  # 529 $_{dec}$ 

Result: Error number 529 refers to a limit switch that has been set off (positive traverse direction) or a cable tear of the limit switch.

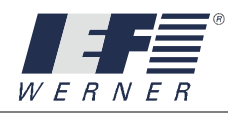

# cmd\_get\_state

### **5.2.4.17 cmd\_get\_state**

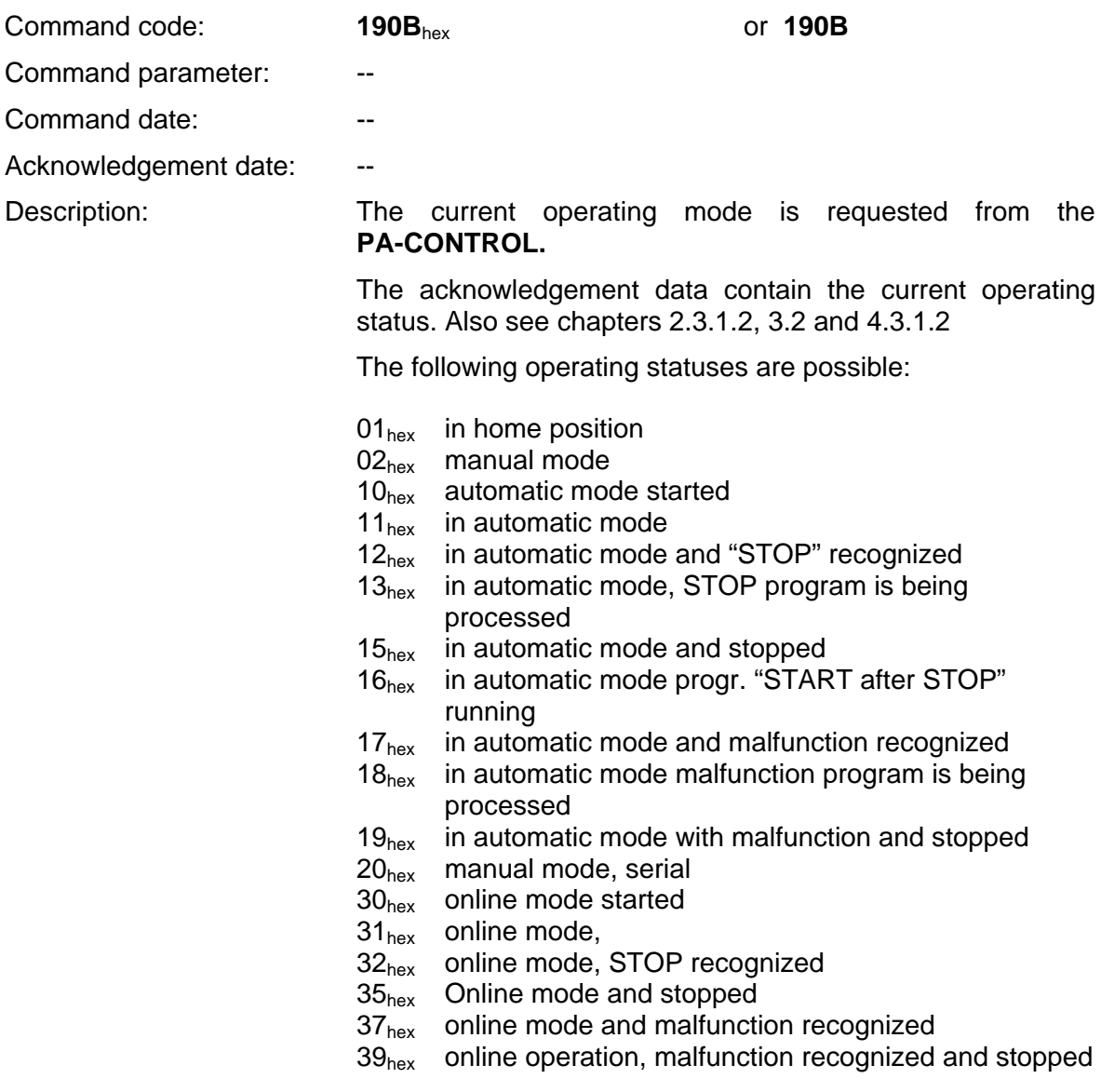

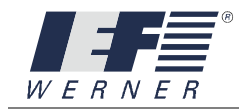

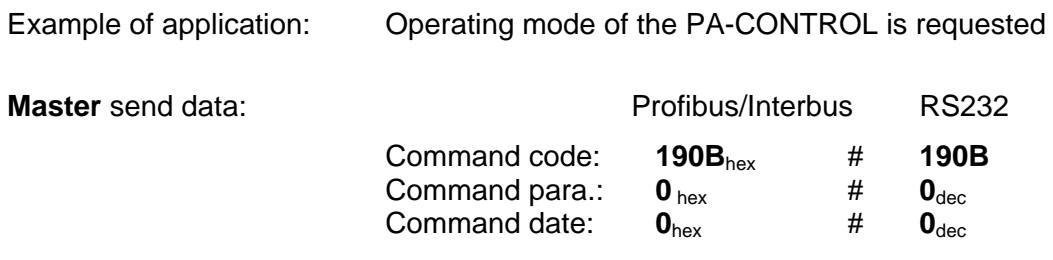

**PA-CONTROL** acknowledgement data for error-free completion of command:

Acknowledgement date:

**0010** hex #  $16_{\text{dec}}$ 

Result: The automatic mode was started.

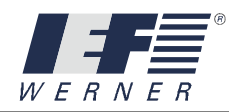

## cmd\_get\_actual\_pos

#### **5.2.4.18 cmd\_get\_actual\_pos**

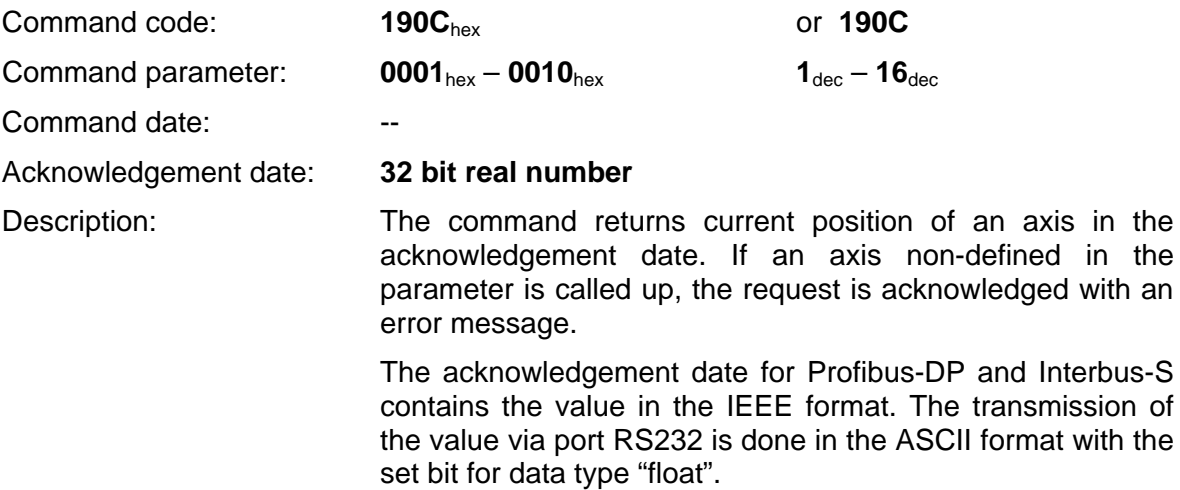

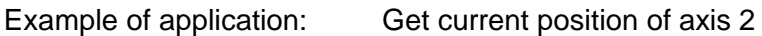

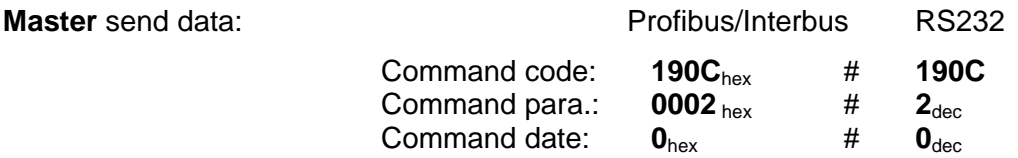

**PA-CONTROL** acknowledgement data for error-free completion of command:

Acknowledgement date:

**4548 0000** hex # **5000.000**dec

Result: The current position of axis 2 is 5000.00 units.

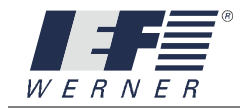

# cmd\_get\_actual\_speed

#### **5.2.4.19 cmd\_get\_actual\_speed**

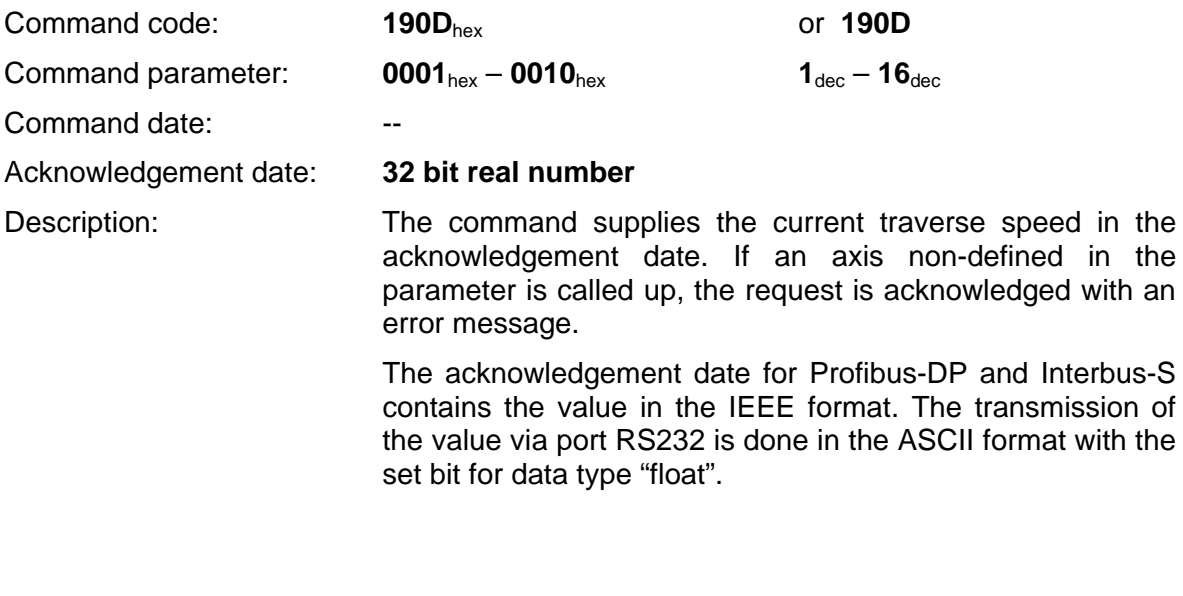

Example of application: Get current traverse speed of axis 1!

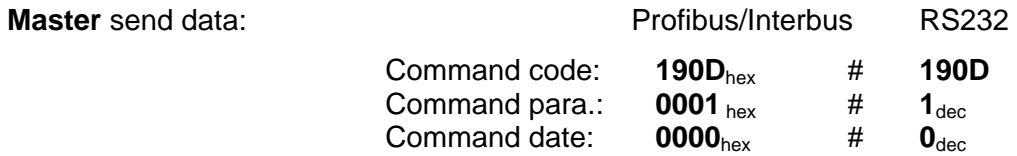

**PA-CONTROL** acknowledgement data for error-free completion of command:

Acknowledgement date:

**4548 0000** hex # **4500.000**dec

Result: The current traverse speed of the axis is 4500.0 AE/s.

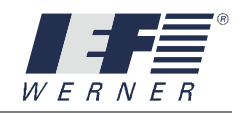

## cmd\_get\_actual\_rotation\_control\_pos

#### **5.2.4.20 cmd\_get\_actual\_rotation\_control\_pos**

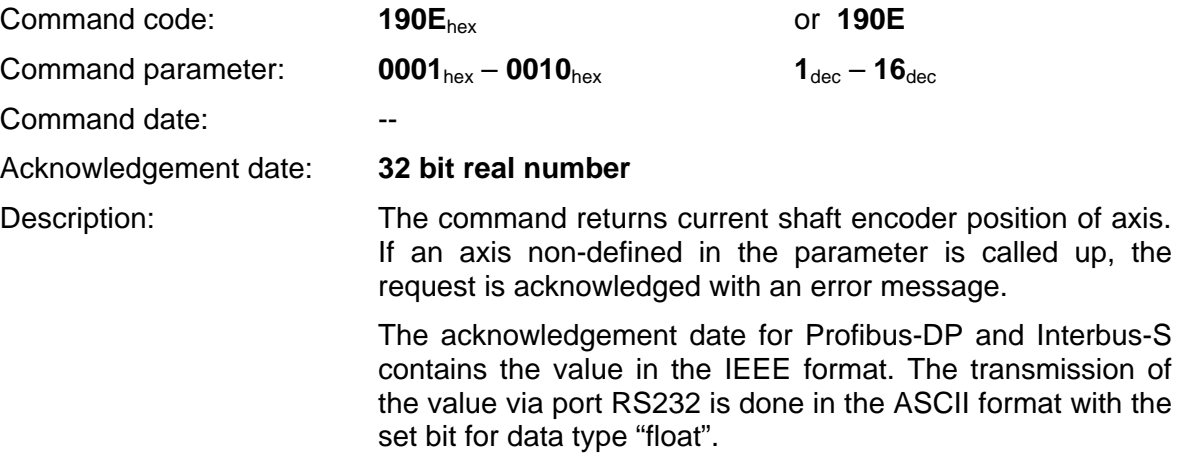

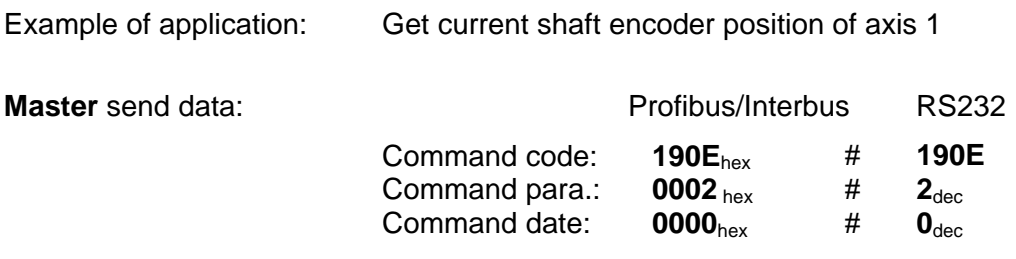

**PA-CONTROL** acknowledgement data for error-free completion of command:

Acknowledgement date:

**4348 0000** hex # **200.000**dec

Result: The current shaft encoder position of axis 1: 200.00 AE.

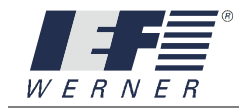

# cmd\_get\_max\_towfault

#### **5.2.4.21 cmd\_get\_max\_towfault**

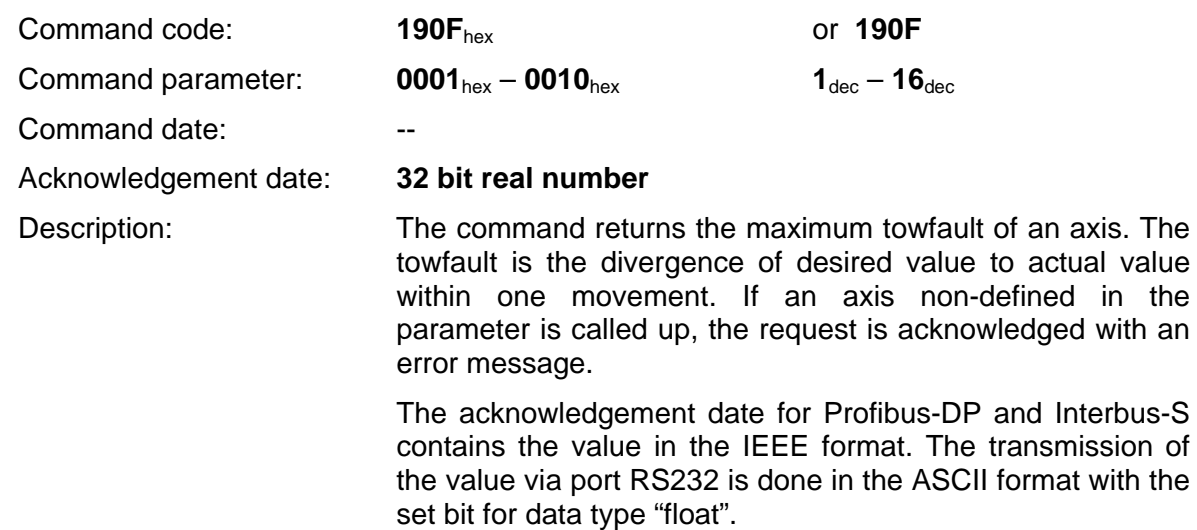

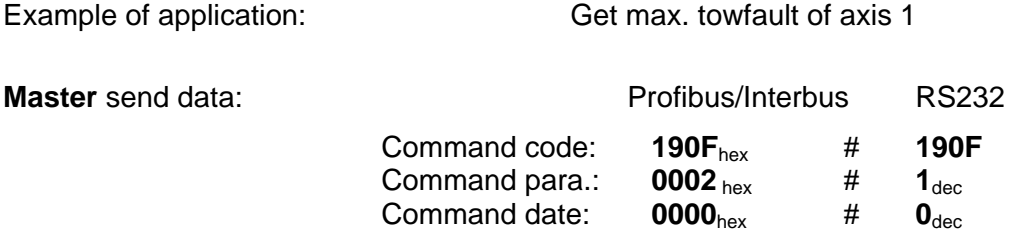

**PA-CONTROL** acknowledgement data for error-free completion of command:

Acknowledgement date:

**4120 0000** hex # **10.000**dec

Result: The maximum towfault of axis 1 is: 10.0 steps

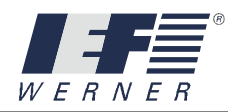

## cmd\_get\_status\_axis

#### **5.2.4.22 cmd\_get\_status\_axis**

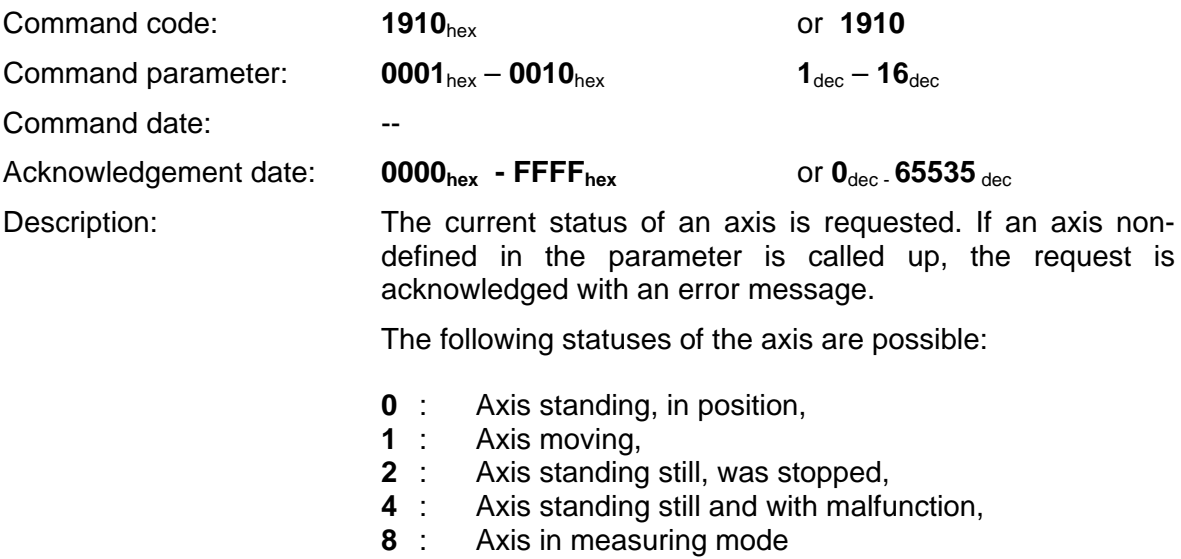

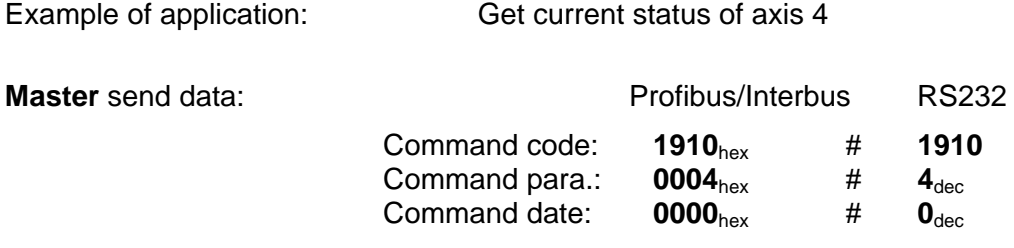

**PA-CONTROL** acknowledgement data for error-free completion of command:

Acknowledgement date:

$$
0002 \text{ hex} \qquad \qquad \text{#} \qquad \text{2}_{\text{dec}}
$$

Result: The current status of axis 4 is 2, i.e. the axis was stopped and is still.

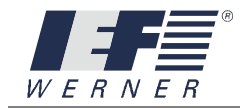

# cmd\_get\_status\_all\_axis

#### **5.2.4.23 cmd\_get\_status\_all\_axis**

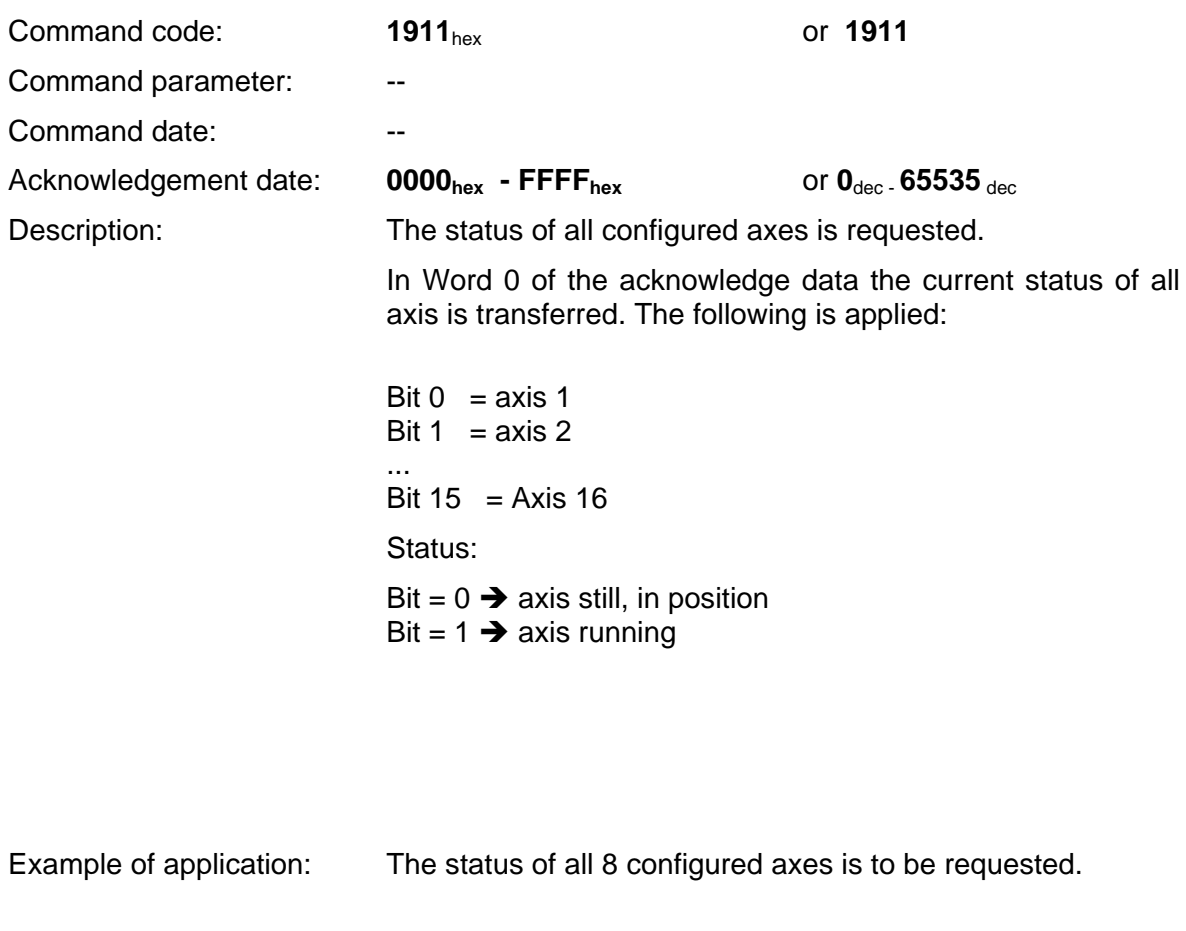

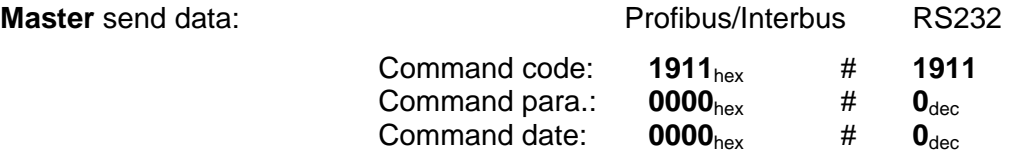

**PA-CONTROL** acknowledgement data for error-free completion of command:

Acknowledgement date:

**0000 00D0** hex # **00208** dec

Result: Axes 5, 7 and 8 are running. Axes 1, 2, 3, 4 and 6 are in position.

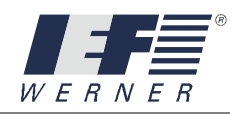

### cmd\_get\_axis\_traverse\_area\_min

#### **5.2.4.24 cmd\_get\_axis\_traverse\_area\_min**

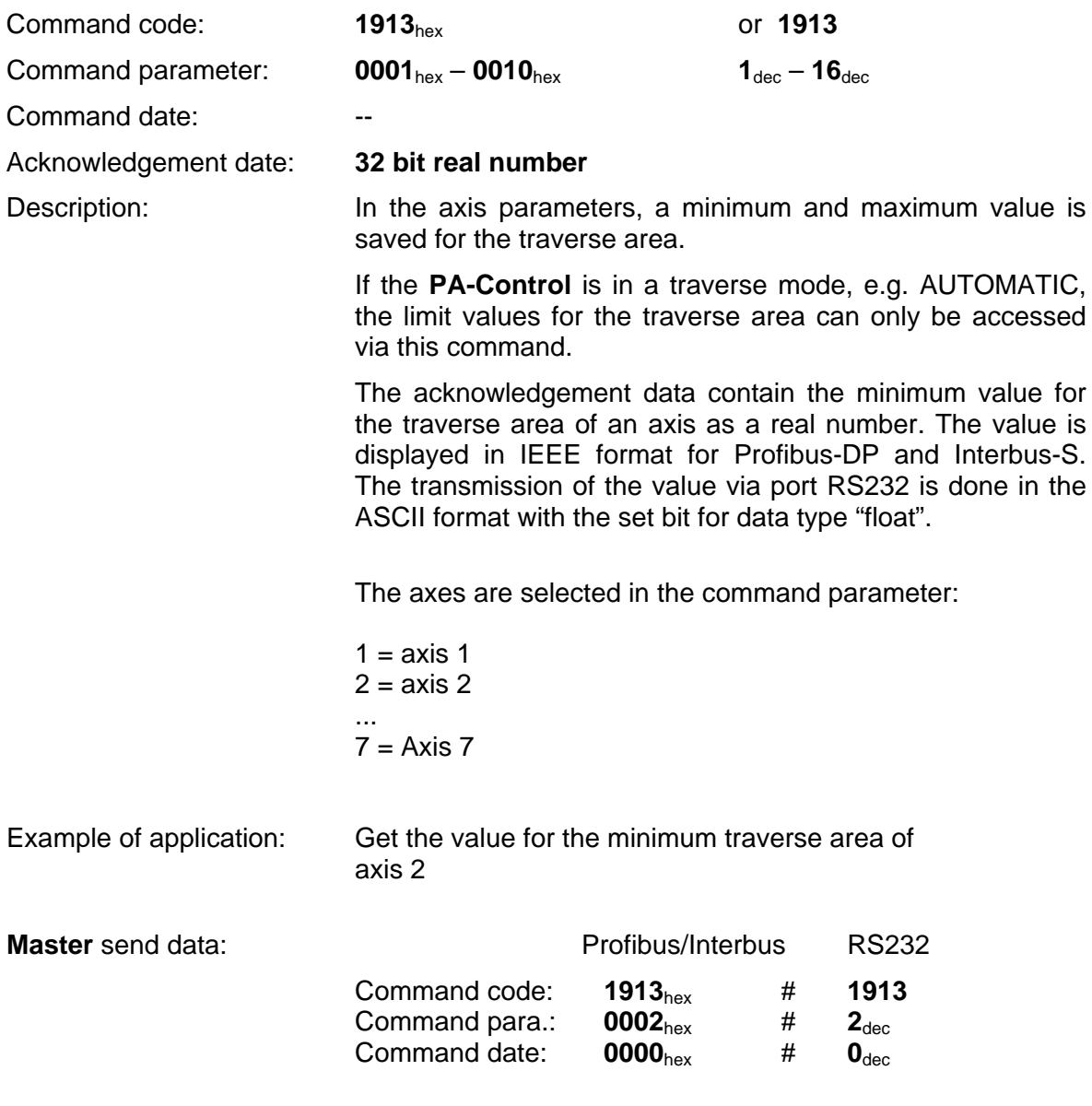

**PA-CONTROL** acknowledgement data for error-free completion of command:

Acknowledgement date:

**4348 0000** hex # **200.0**dec

Result: Axis 1 has a minimum traverse area of 200.0 AE.

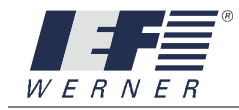

### cmd\_get\_axis\_traverse\_area\_max

#### **5.2.4.25 cmd\_get\_axis\_traverse\_area\_max**

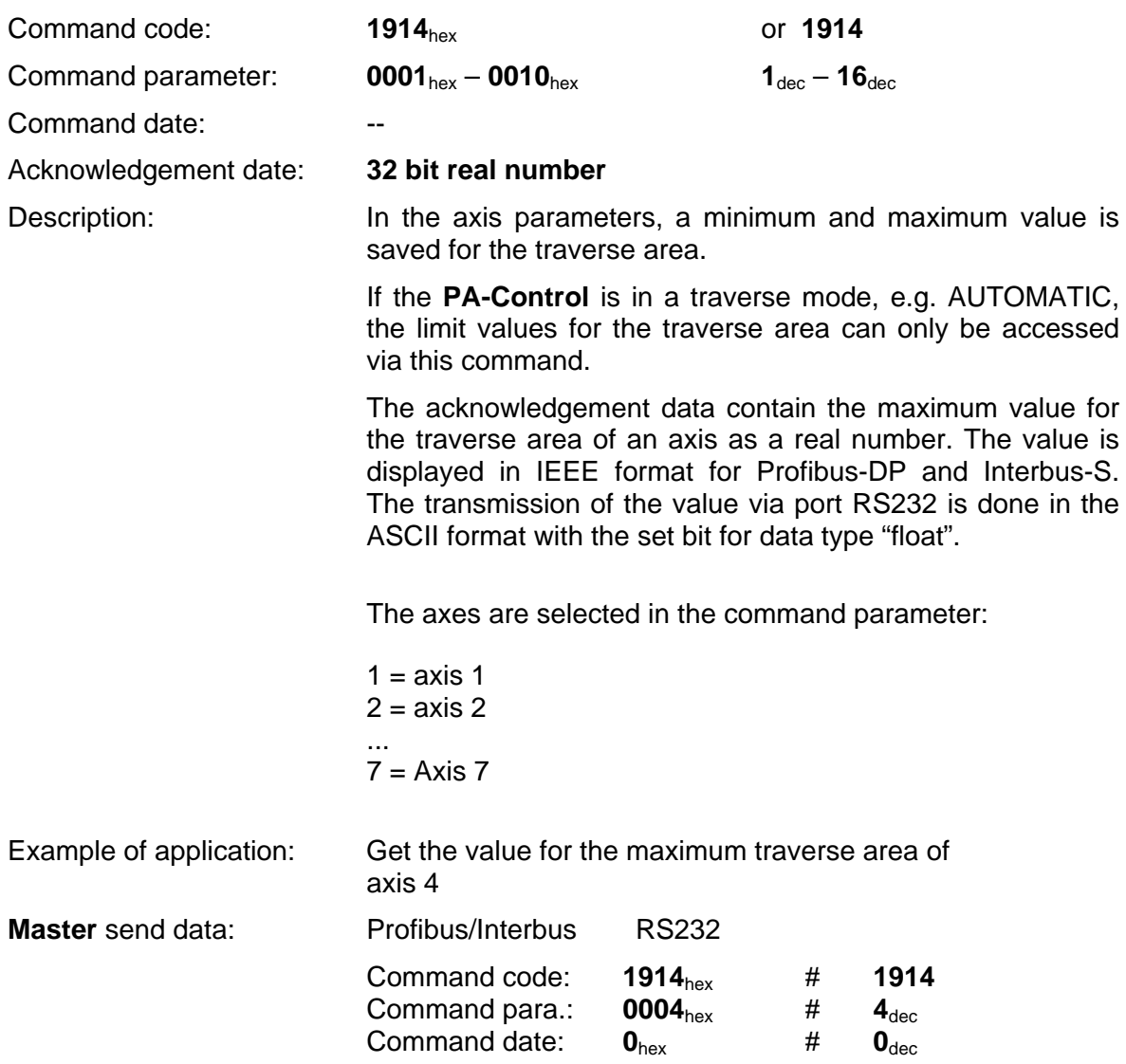

**PA-CONTROL** acknowledgement data for error-free completion of command:

Acknowledgement date:

**461C 4000** hex # **10000.00**dec

Result: The axis 4 has a maximum traverse area of 10000.00 AE.

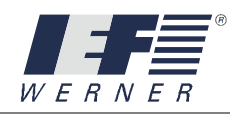

## cmd\_get\_axis\_following\_error

#### **5.2.4.26 cmd\_get\_axis\_following\_error**

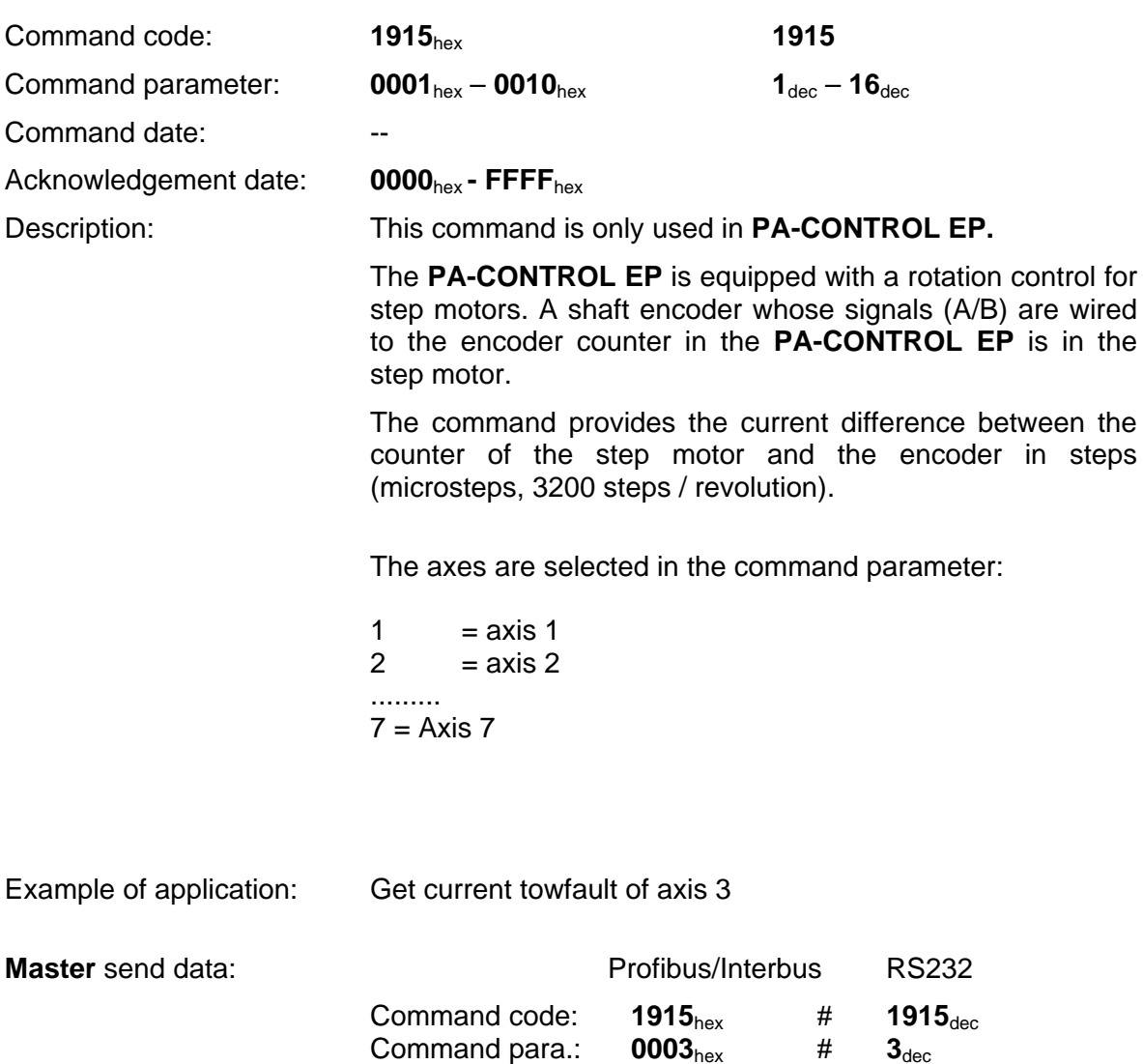

**PA-CONTROL** acknowledgement data for error-free completion of command:

Acknowledgement date:

**4120 0000** hex # **10.00**dec

Result: Axis 2 has a current towfault of 10.0 AE.

Command date:  $0000_{hex}$  #  $0_{dec}$ 

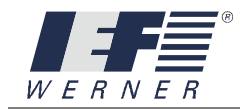

## cmd\_get\_temperature

#### **5.2.4.27 cmd\_get\_temperature**

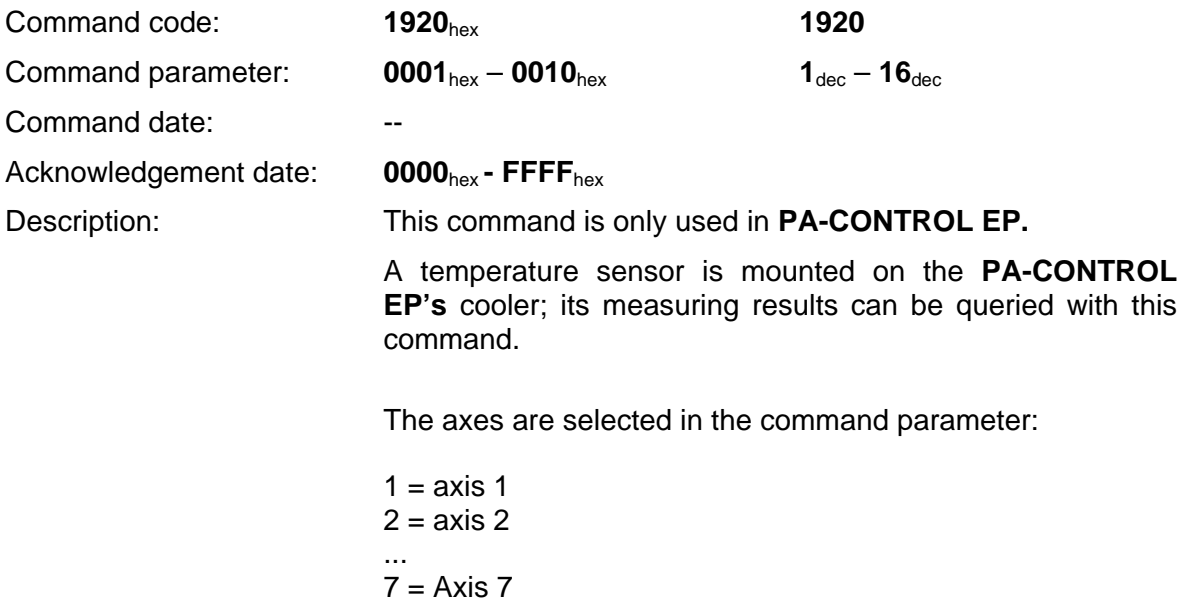

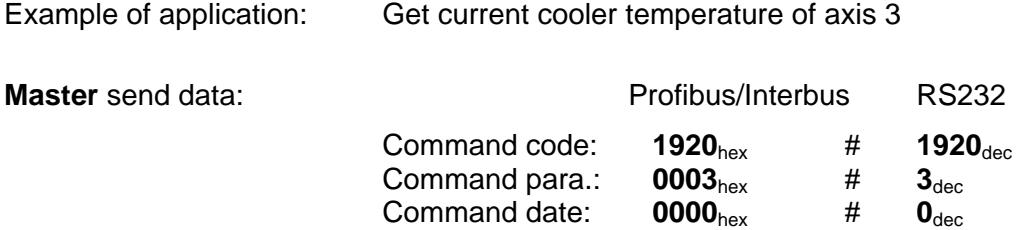

**PA-CONTROL** acknowledgement data for error-free completion of command:

Acknowledgement date:

**4220 0000** hex # **40.03**dec

Result: The cooler of axis 3 has a temperature of 40.03°C.

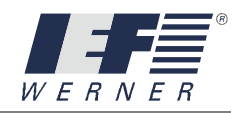

## cmd\_get\_extended\_ status\_axis\_

#### **5.2.4.28 cmd\_get\_extended\_ status\_axis**

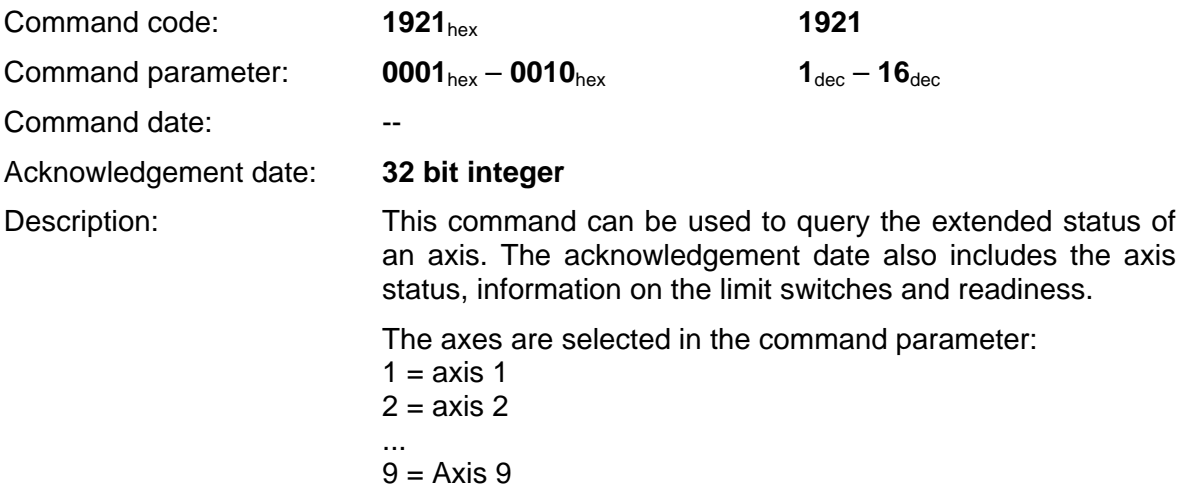

The acknowledgement date is a 32 bit integer whose individual bits are interpreted as follows:

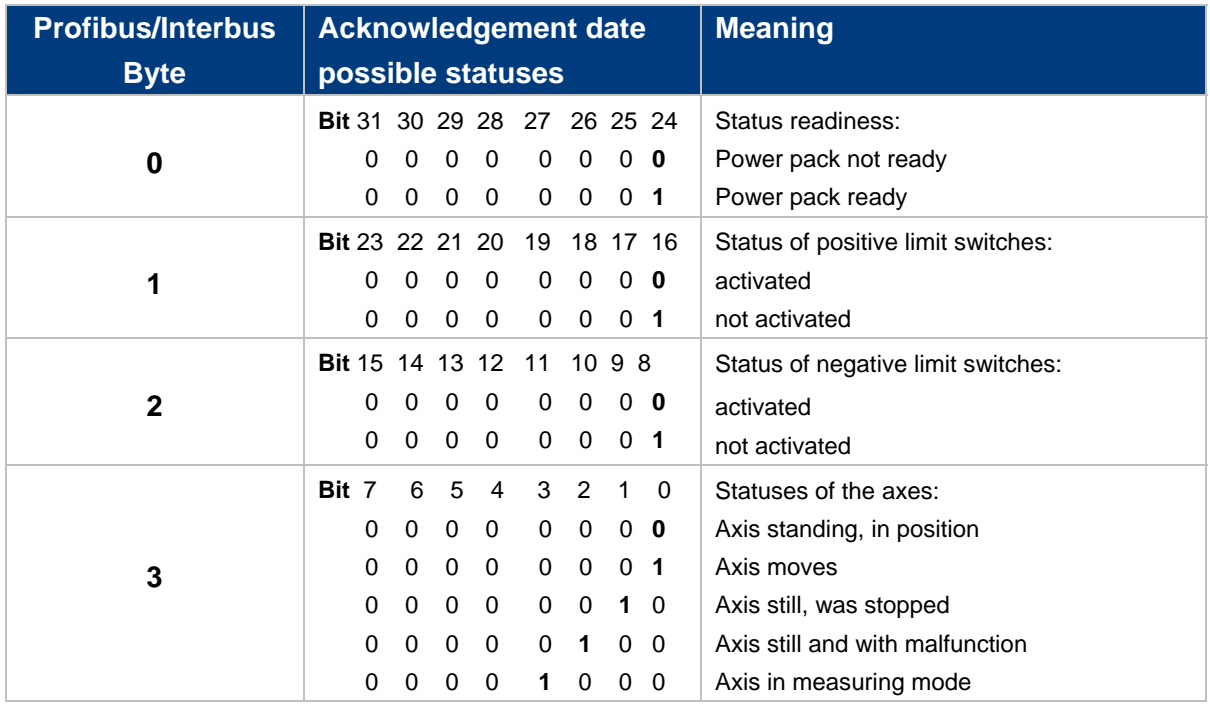

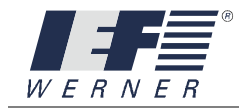

**Master** send data:

Example of application: Get extended status of axis 8

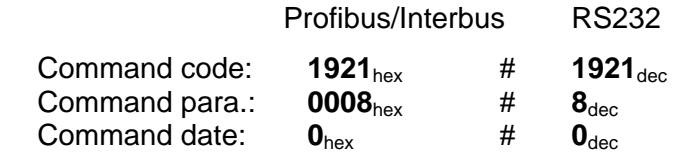

**PA-CONTROL** acknowledgement data for error-free completion of command:

Acknowledgement date:

**0100 0104** hex # **16777476**dec

Result: The extended status of axis 8 indicates:

- The power pack of the axis is ready,
- The positive limit switch has been reached,
- The negative limit switch has not been reached,
- Axis 8 is still and with malfunction

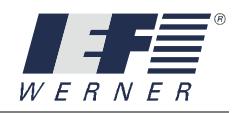

# cmd\_send\_system\_flag

#### **5.2.4.29 cmd\_send\_system\_flag**

**Command code: 1934**<sub>hex</sub><br> **Command parameter: 1934**<sub>hex</sub><br> **Number** Command date:<br>
Acknowledgment date: Status of system flag Acknowledgment date:<br>Description:

Number of required system flag

This command is used to query the status of a system flag of the PA-CONTROL by the Profibus master.

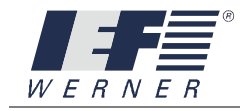

# cmd\_send\_system\_n\_reg

### **5.2.4.30 cmd\_send\_system\_n\_reg**

**Command code: 1935**<sub>hex</sub><br> **Command parameter: 1935**<br> **Number** Command date:<br>Acknowledgment date: C

Number of required system N register

Contents of system N register Description: This command is used to query the contents of a system N register of the PA-CONTROL by the Profibus master.

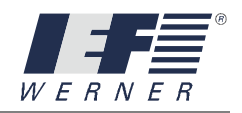

# cmd\_send\_system\_r\_reg

#### **5.2.4.31 cmd\_send\_system\_r\_reg**

**Command code: 1937**<sub>hex</sub><br> **Command parameter: 1937**<sub>hex</sub><br> **Number** Command date:<br>Acknowledgment date: C

Number of required system R register

Contents of system R register Description: This command is used to query the contents of a system R register of the PA-CONTROL by the Profibus master.

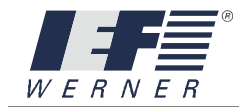

#### **5.2.5 PA-CONTROL – automatic - commands**

### cmd\_abort\_auto

#### **5.2.5.1 cmd\_abort\_auto**

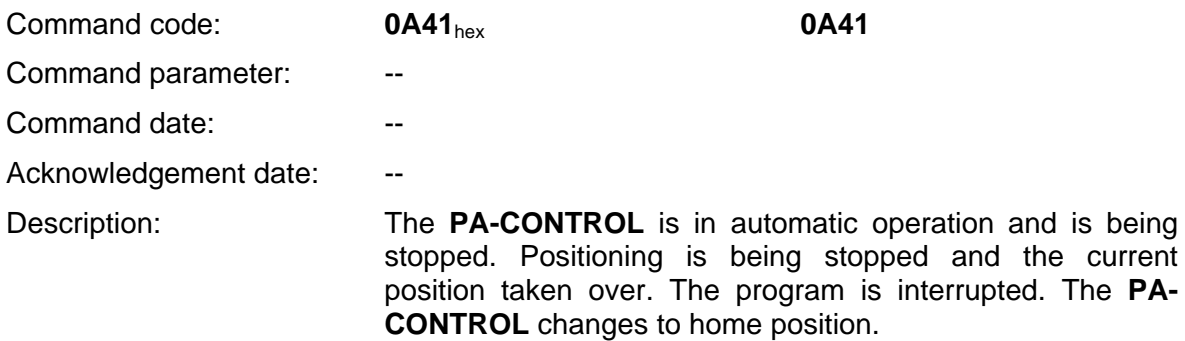

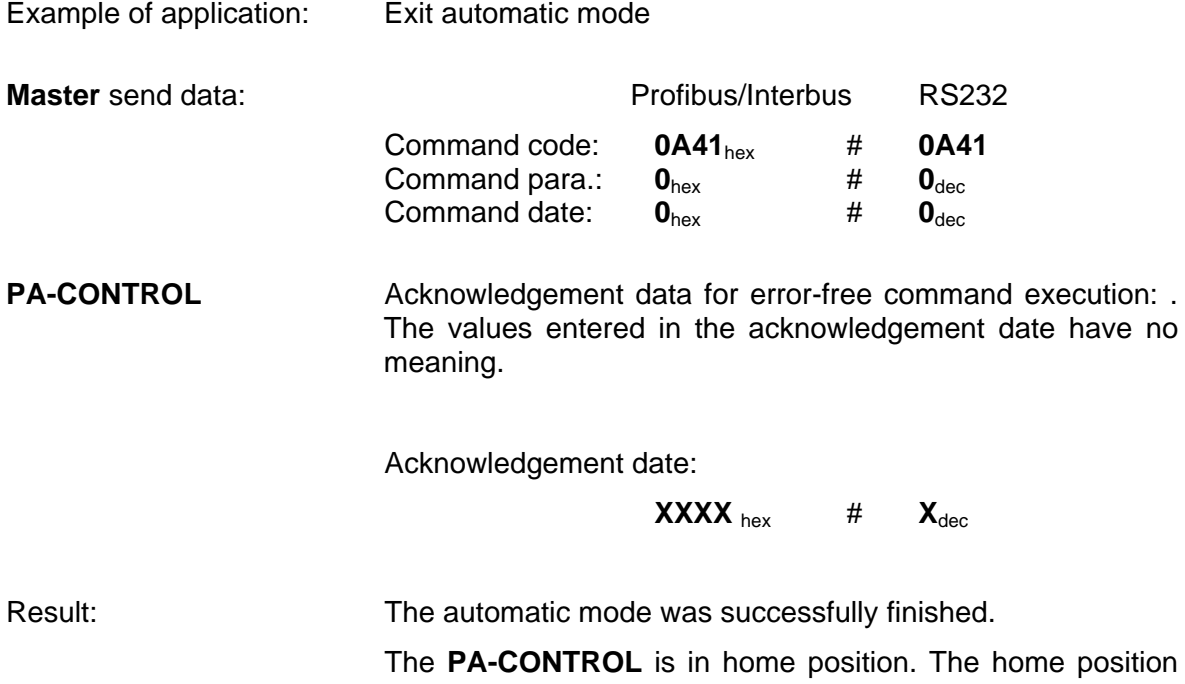

can be checked with the analysis of the bits for the operating status of Profibus-DP and Interbus-S (see ch. 2.3.1 and 4.3.1, use of data words). The current operating status of the PA-CONTROL is checked via the data field "STATUS" in the acknowledgement data for communication via the RS 232 port.

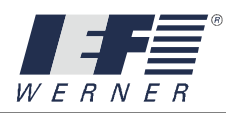

#### **5.2.6 PA-CONTROL –online - commands**

## cmd\_abort\_online

### **5.2.6.1 cmd\_abort\_online**

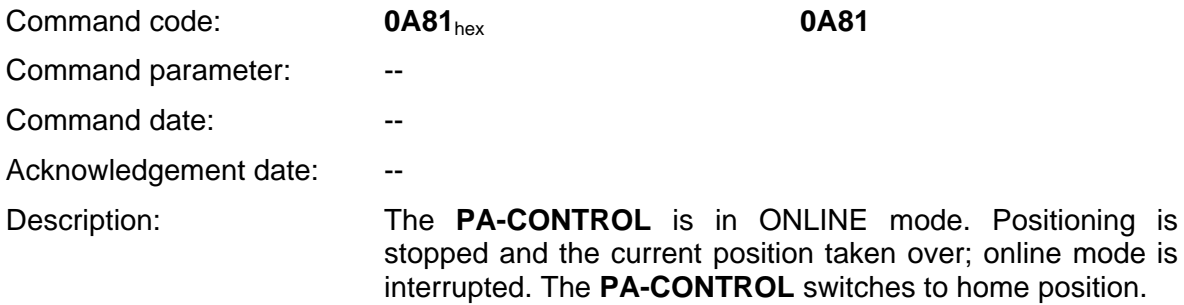

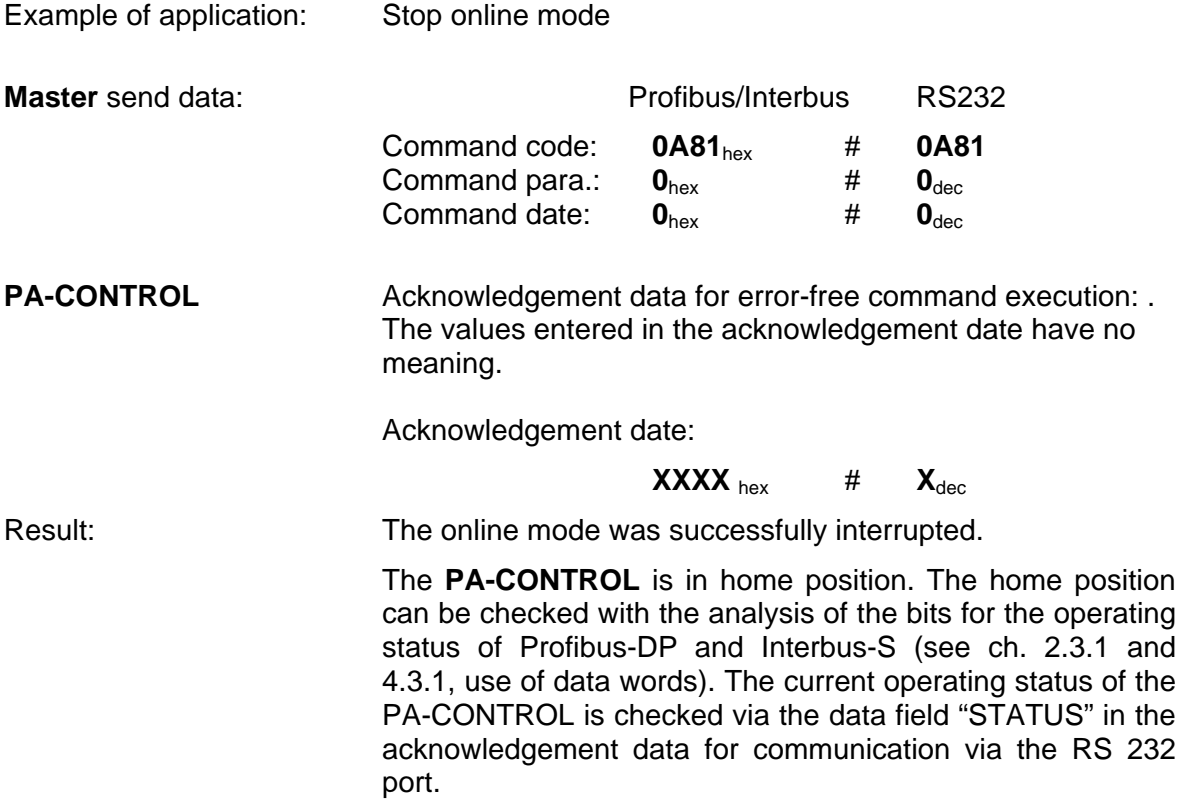

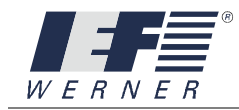

## cmd\_put\_no\_reference

### **5.2.6.2 cmd\_put\_no\_reference**

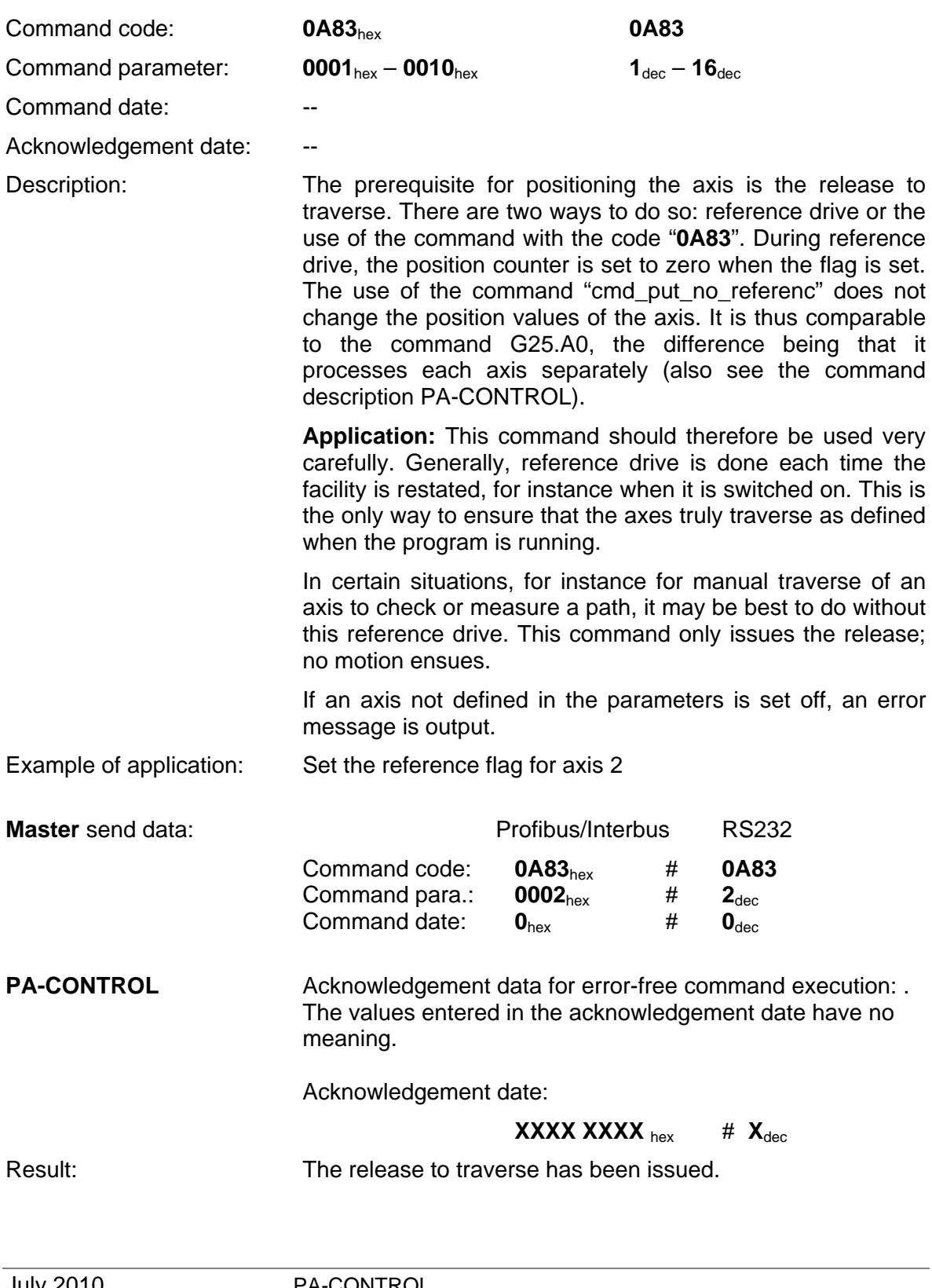

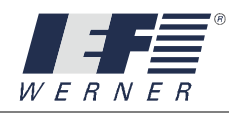

# cmd\_put\_start\_reference

#### **5.2.6.3 cmd\_put\_start\_reference**

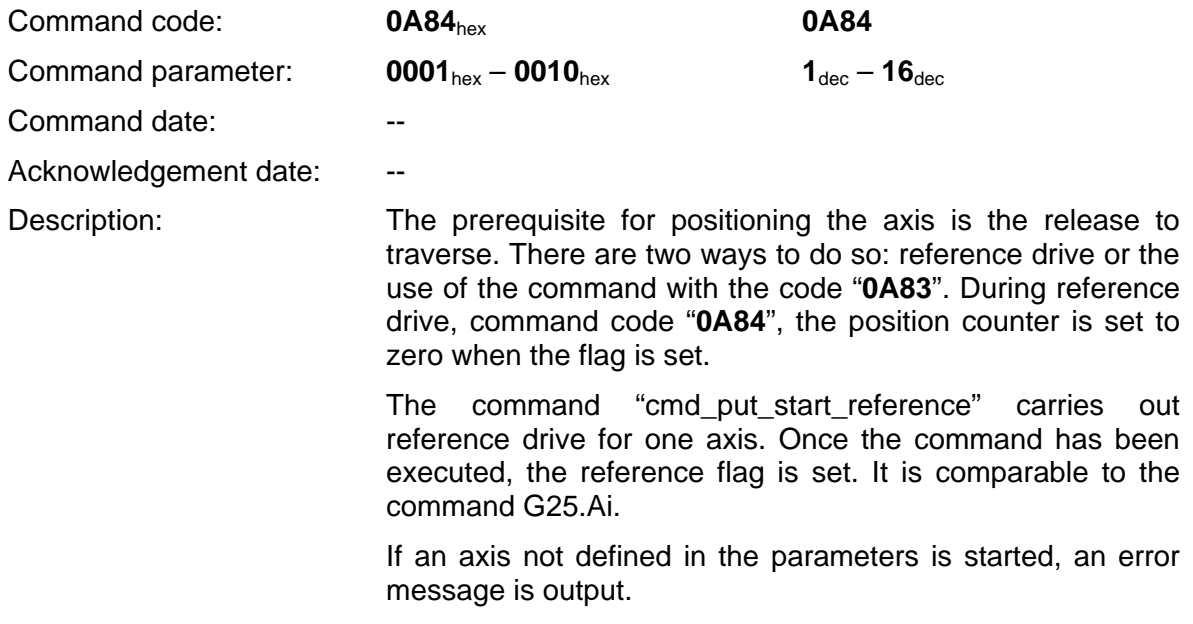

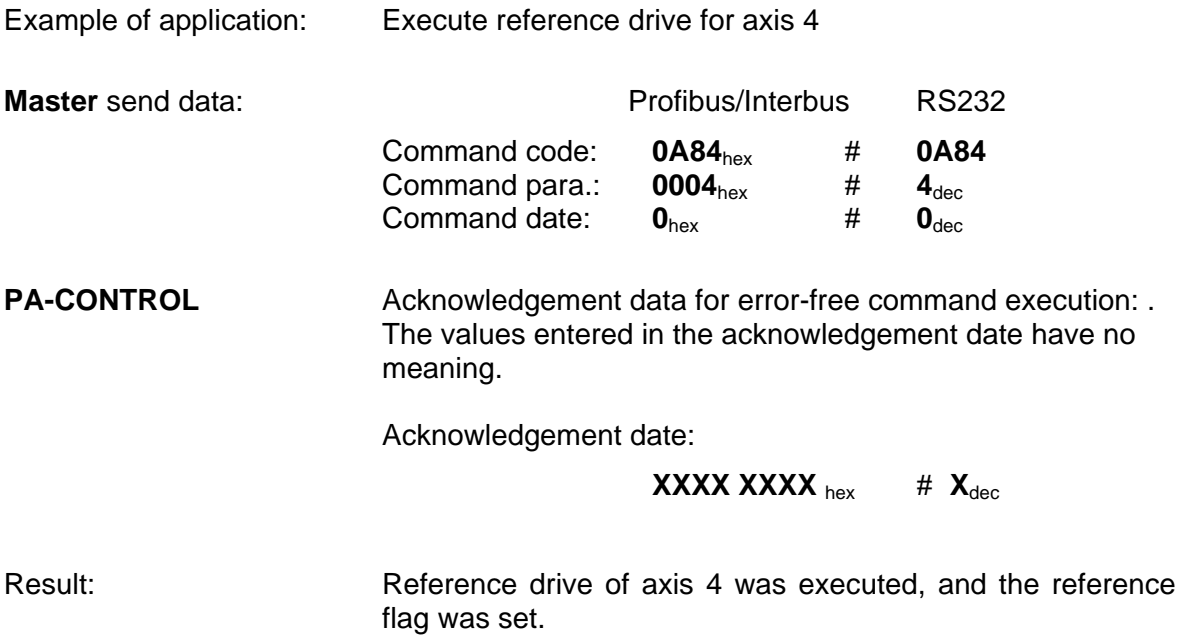

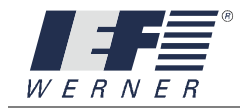

# cmd\_set\_position\_null

### **5.2.6.4 cmd\_set\_position\_null**

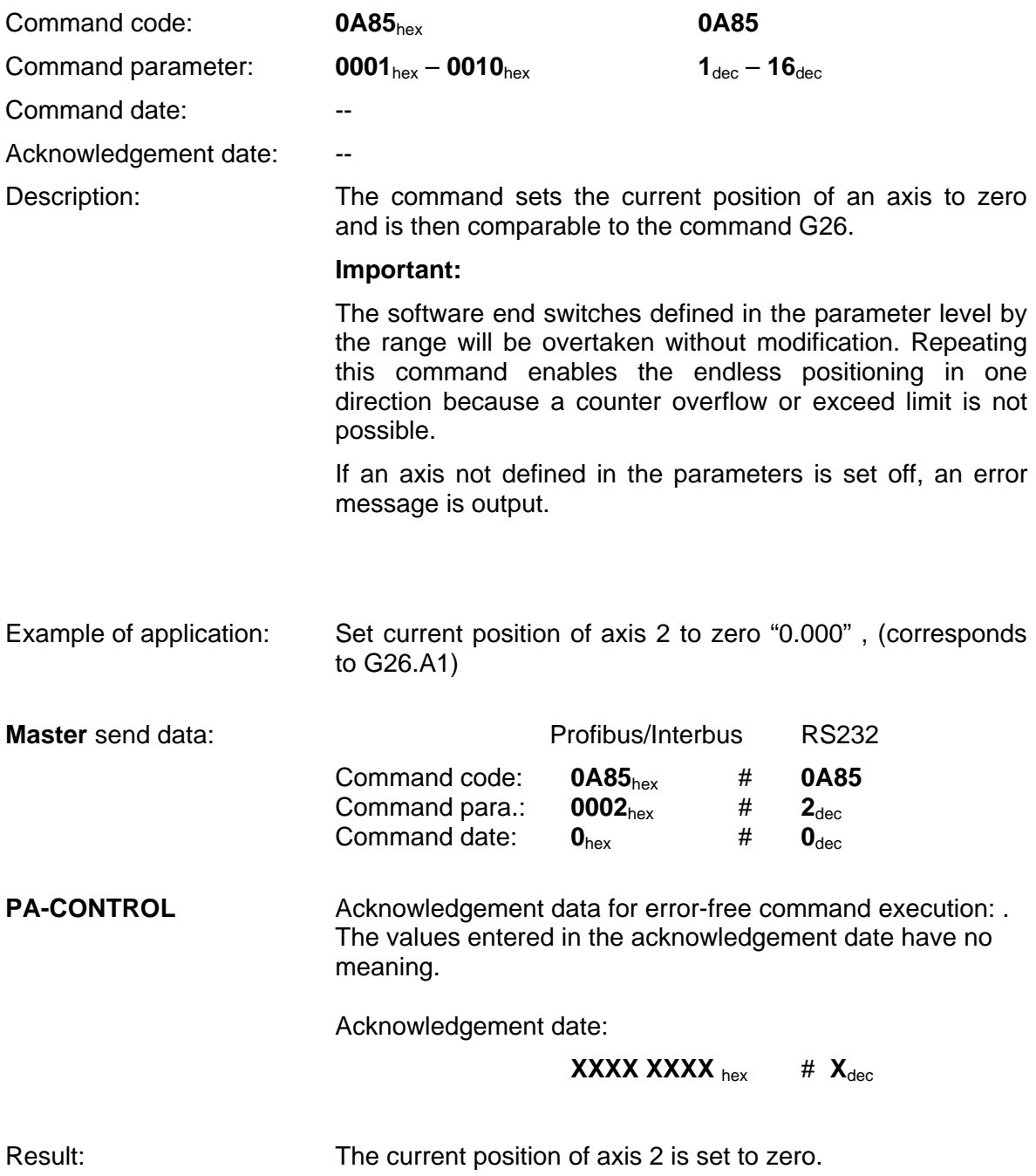

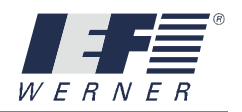

## cmd\_set\_position

#### **5.2.6.5 cmd\_set\_position**

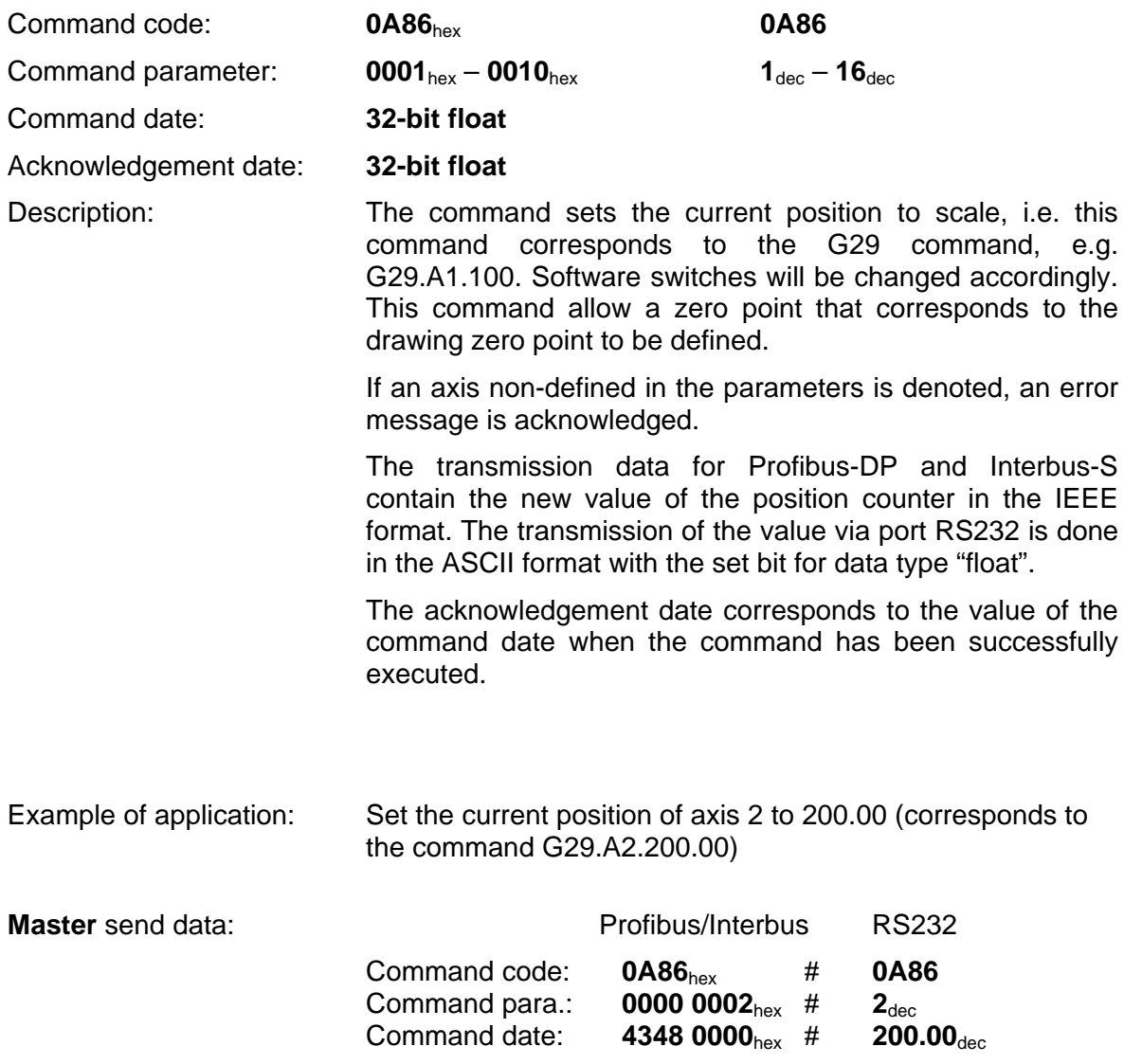

**PA-CONTROL** acknowledgement data for error-free completion of command:

Acknowledgement date:

**4348 0000** hex # **200.00**dec

Result: For axis 2, the command was not executed correctly. The position counter is set to 200.00.

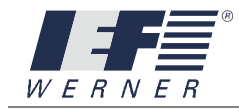

## cmd\_pos\_axis\_absolut

### **5.2.6.6 cmd\_pos\_axis\_relativ**

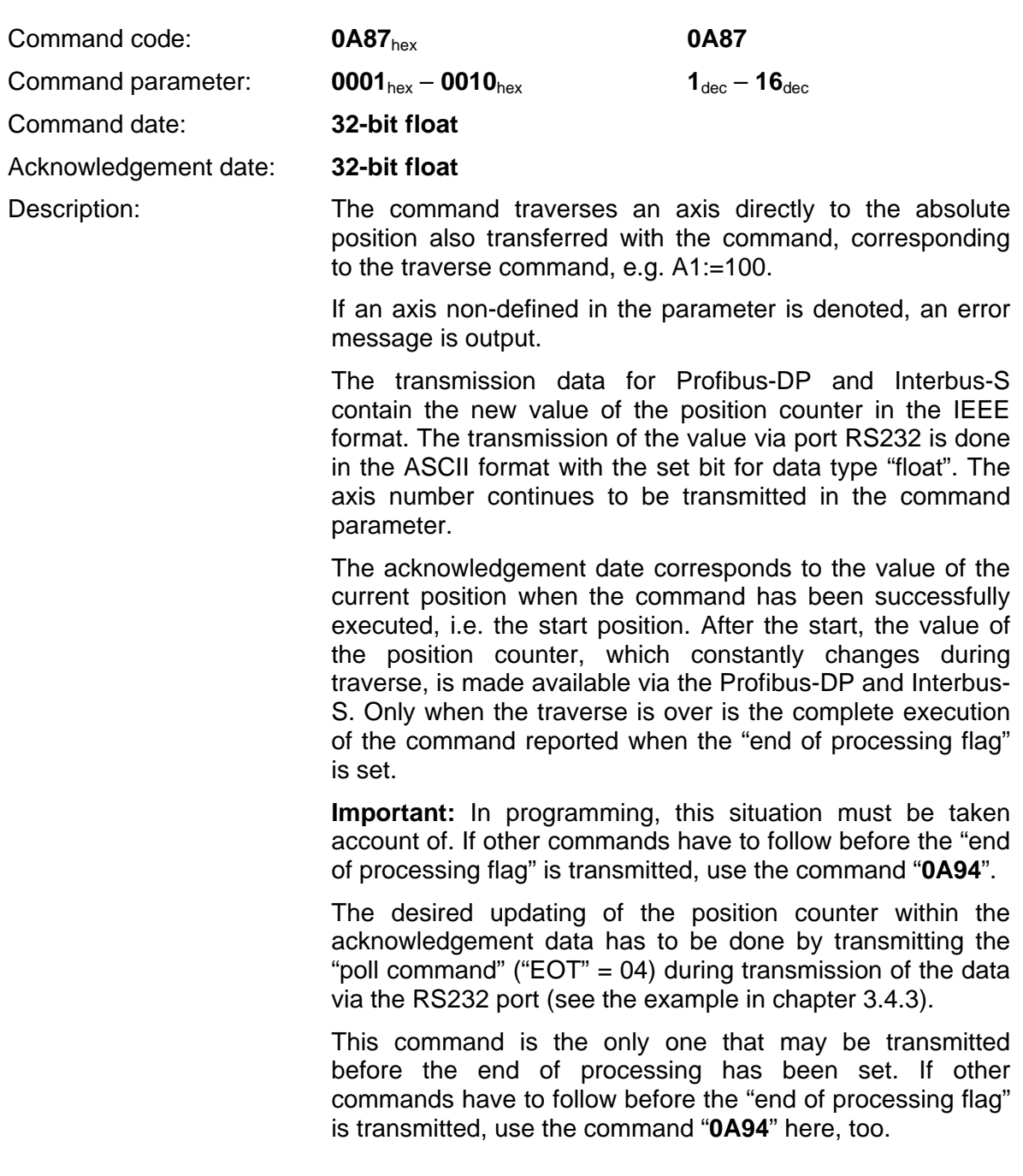

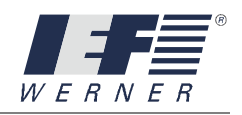

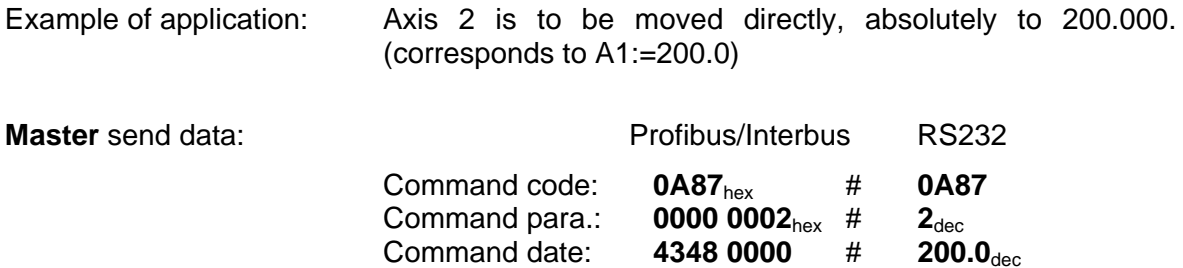

**PA-CONTROL** acknowledgement data for error-free completion of command:

Acknowledgement date:

### **4320 0000** hex # **10.0**dec

Result: For axis 2, the command was not executed correctly. The position counter is at 10.0 as this was the position started from.

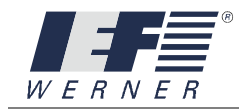

## cmd\_pos\_axis\_relativ

### **5.2.6.7 cmd\_pos\_axis\_relativ**

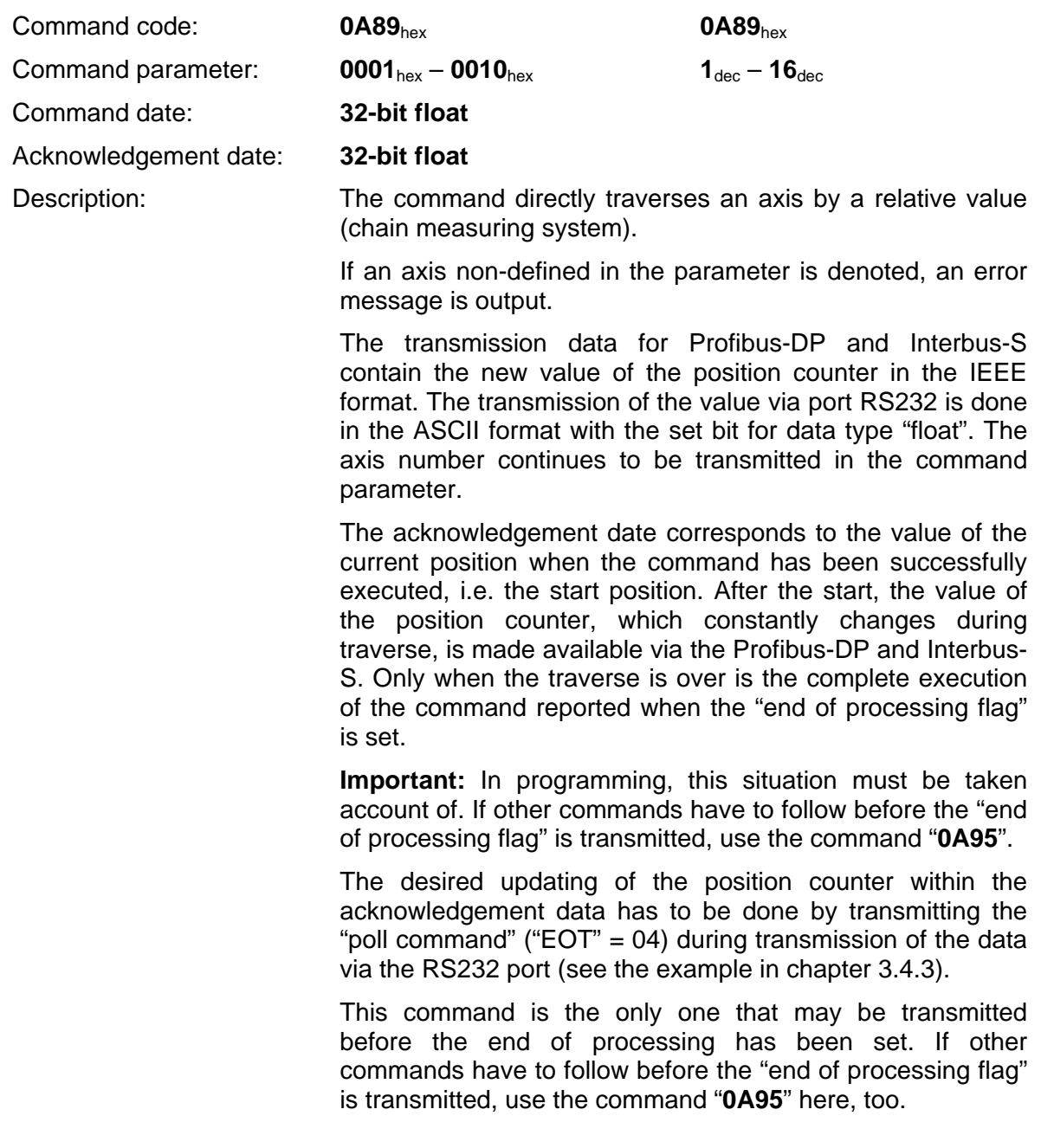

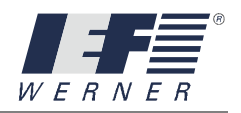

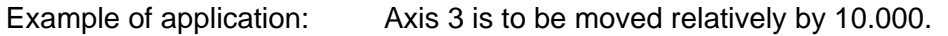

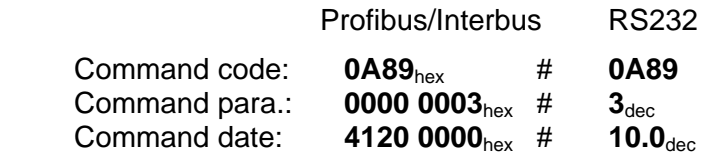

**PA-CONTROL** acknowledgement data for error-free completion of command:

Acknowledgement date:

### **4348 0000** # **200.0**dec

**Master** send data:

Result: For axis 3, the command was not executed correctly. The position counter is at 200.0 as this was the position started from.

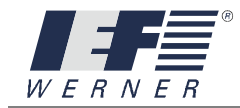

# cmd\_set\_speed\_axis

#### **5.2.6.8 cmd\_set\_speed\_axis**

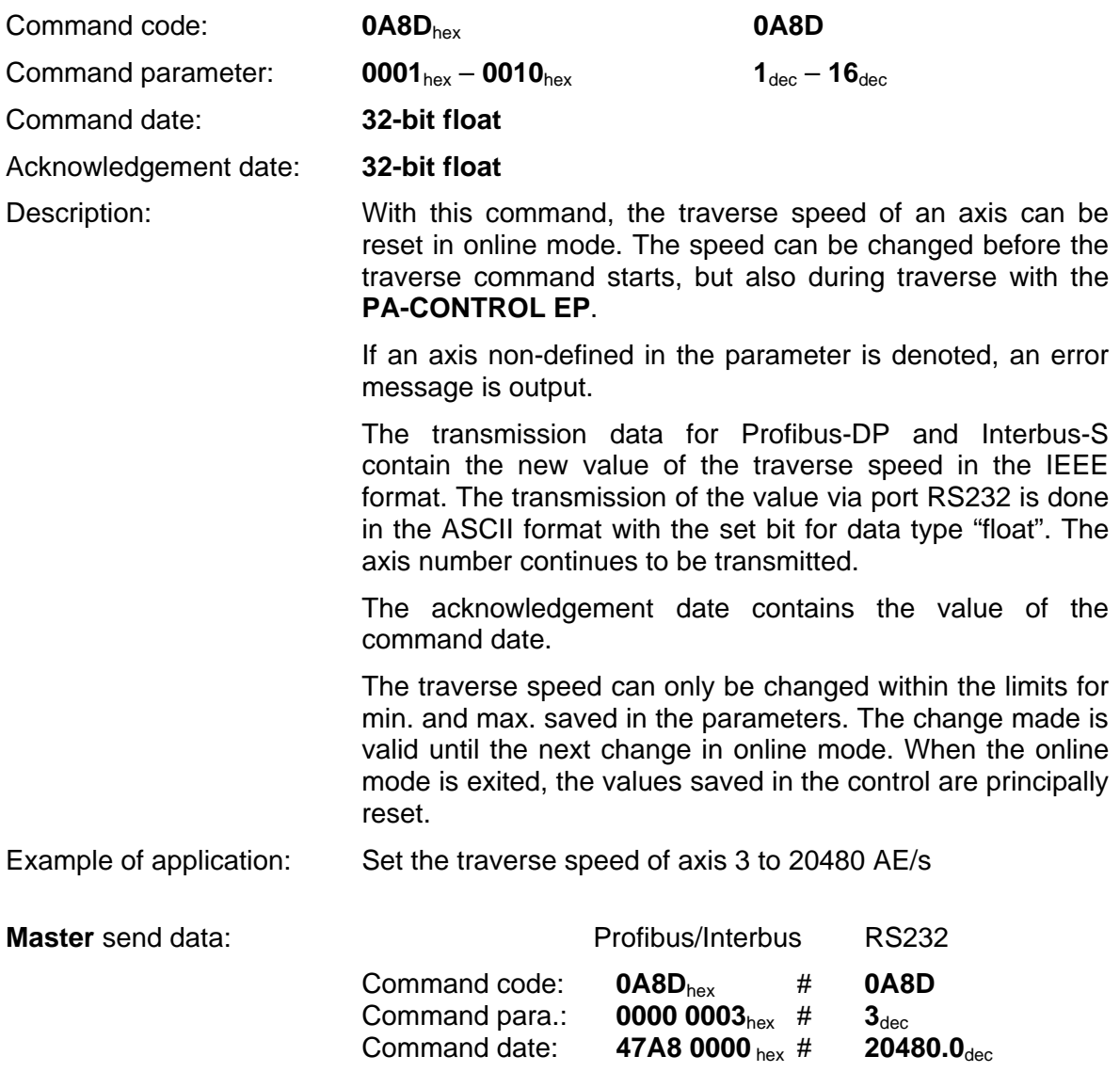

**PA-CONTROL** acknowledgement data for error-free completion of command:

Acknowledgement date:

**47A8 0000** hex # **20480.0**dec

Result: For axis 3, the command was not executed correctly. The traverse speed was changed to 20480.0 AE/s.

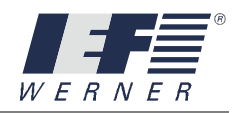

## cmd\_set\_acceleration\_axis

#### **5.2.6.9 cmd\_set\_acceleration\_axis**

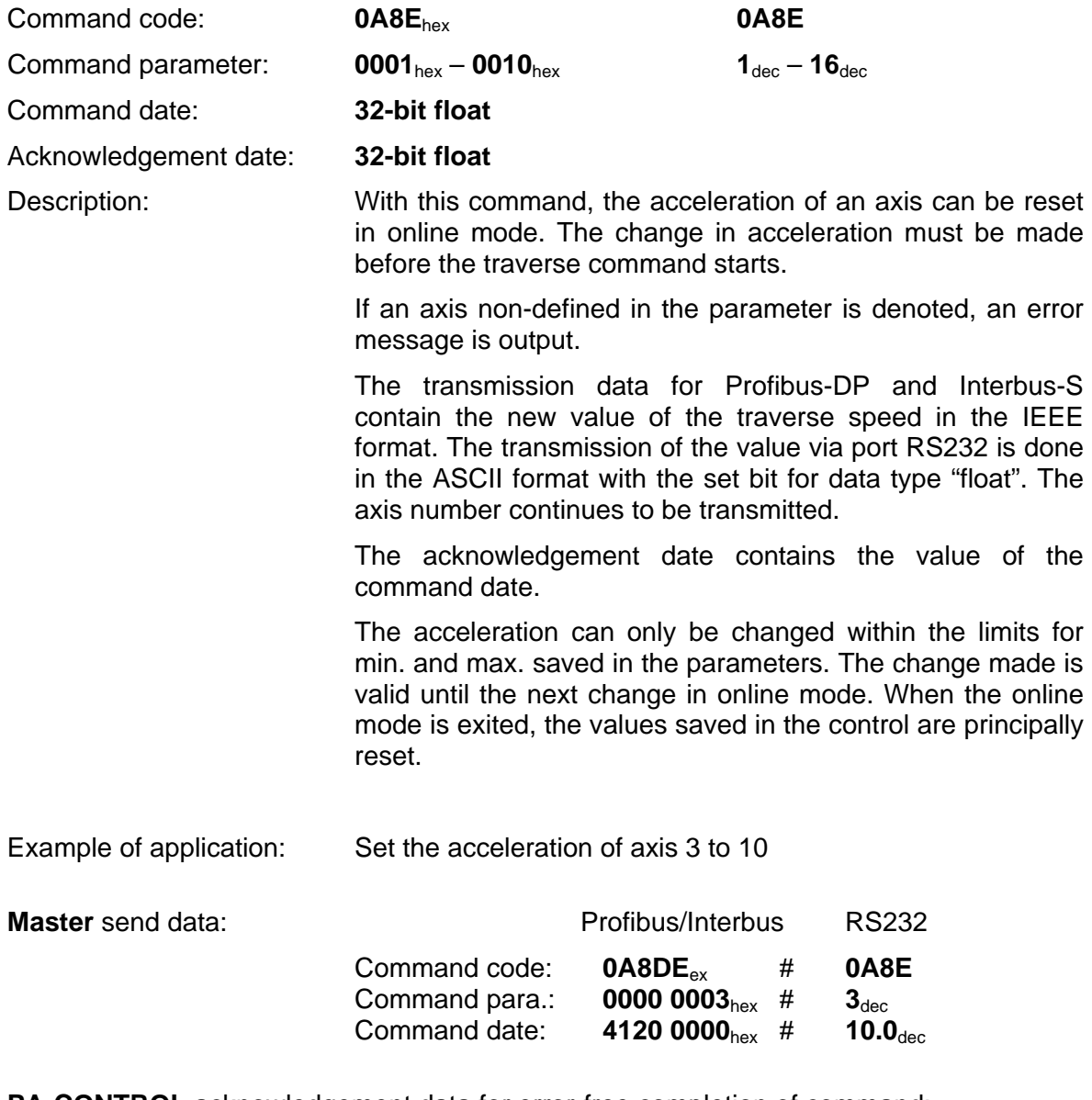

**PA-CONTROL** acknowledgement data for error-free completion of command:

Acknowledgement date: **4120 0000**hex # **10.0**dec

Result: **For axis 3, the command was not executed correctly.** The acceleration was set to 10  $AE/s^2$ .

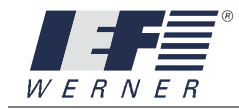

## cmd\_start\_manuell\_axis\_absolut

#### **5.2.6.10 cmd\_start\_manuell\_axis\_absolut**

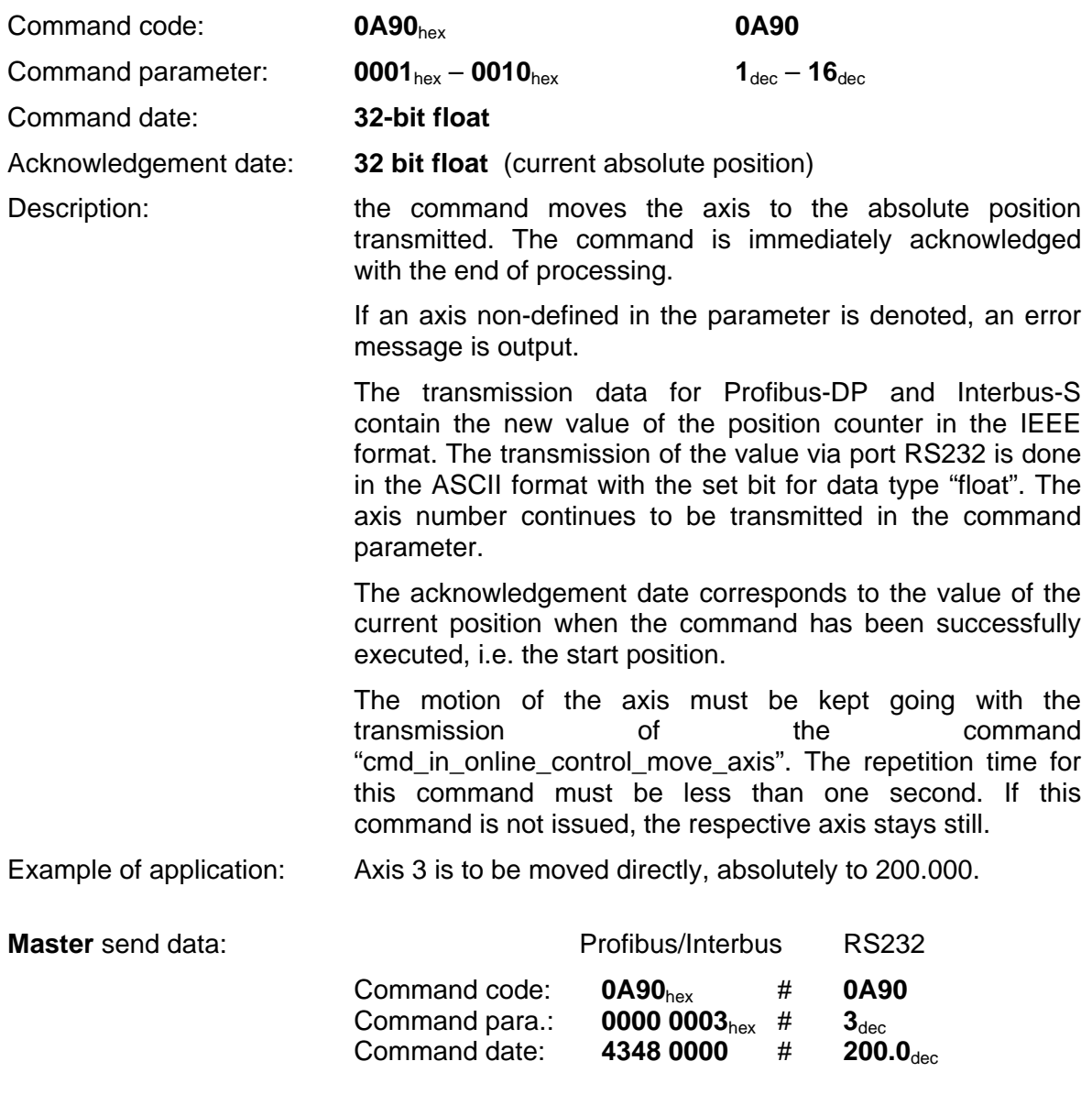

**PA-CONTROL** acknowledgement data for error-free completion of command:

Acknowledgement date:

### **4120 0000** hex # **10.0**dec

Result: For axis 3, the command was not executed correctly. The position counter is at 10.0 as this was the position started from.

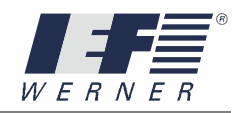

### cmd\_start\_manuell\_axis\_relativ

#### **5.2.6.11 cmd\_start\_manuell\_axis\_relativ**

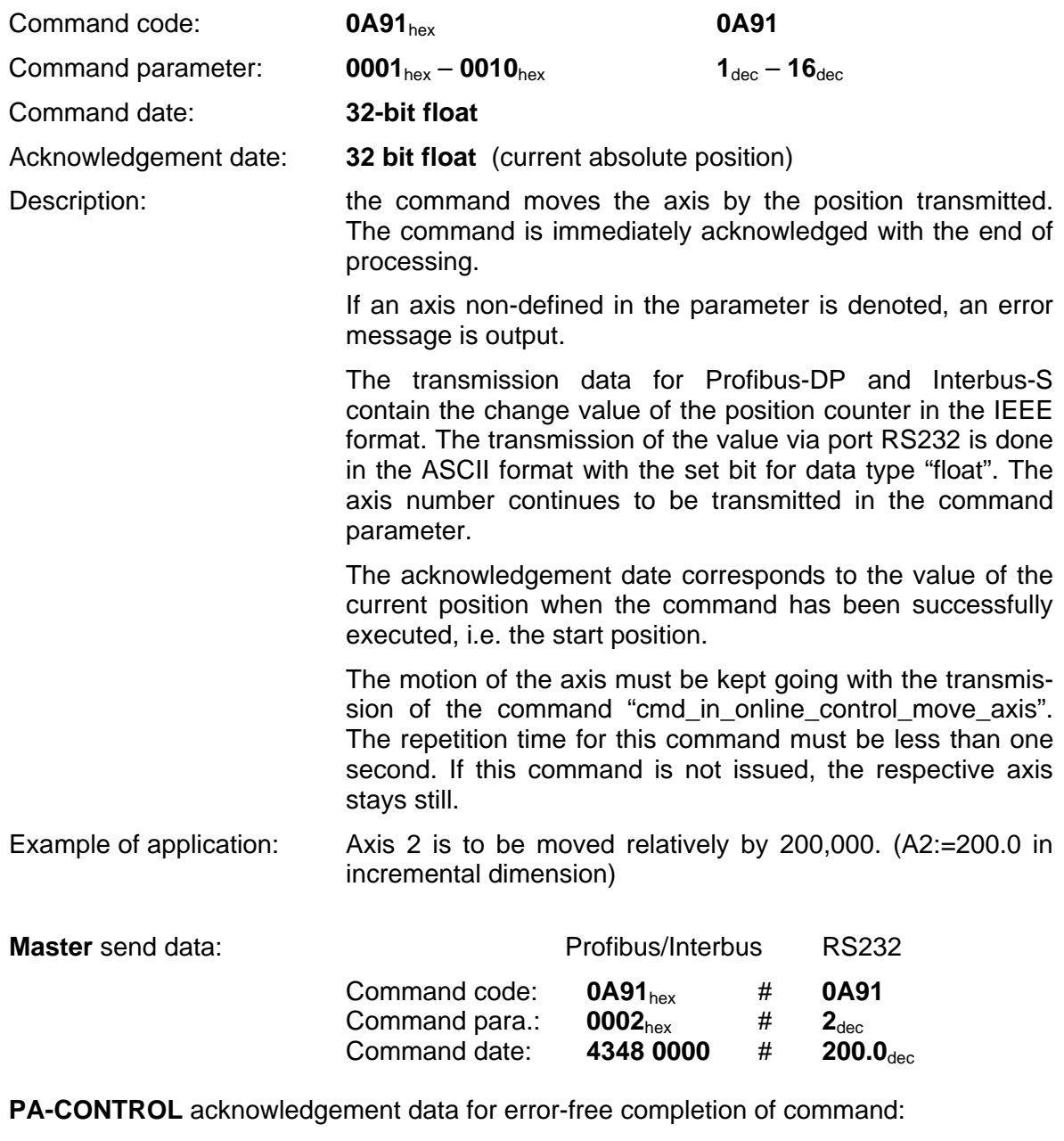

Acknowledgement date:

**44 20 20 00** hex # **640.0** dec

Result: For axis 2, the command was not executed correctly. The position counter is at 640.0 as this was the position started from.

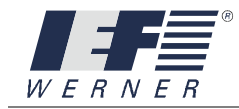

## cmd\_control\_move\_axis

#### **5.2.6.12 cmd\_control\_move\_axis**

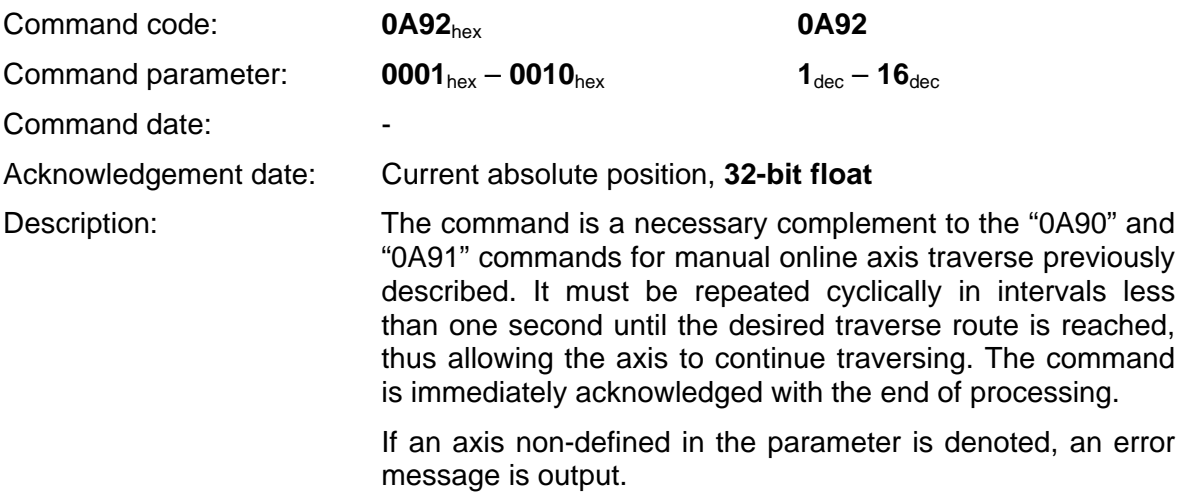

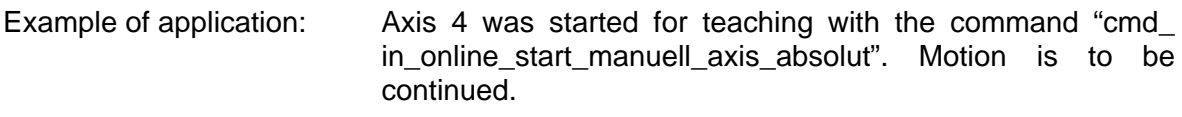

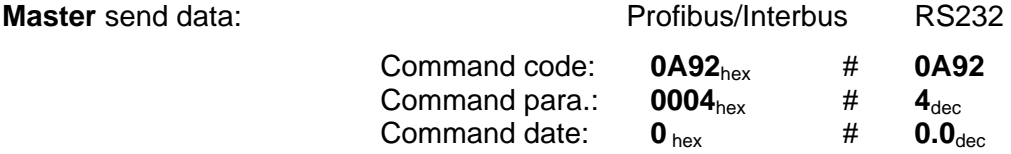

**PA-CONTROL** acknowledgement data for error-free completion of command:

Acknowledgement date:

**4420 2000** hex # **640.50**dec

Result: For axis 4, the command was not executed correctly. The position counter is at 640.50 AE at the time our command is transmitted.
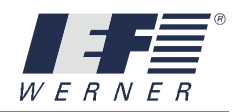

# cmd\_abort\_move\_axis

### **5.2.6.13 cmd\_abort\_move\_axis**

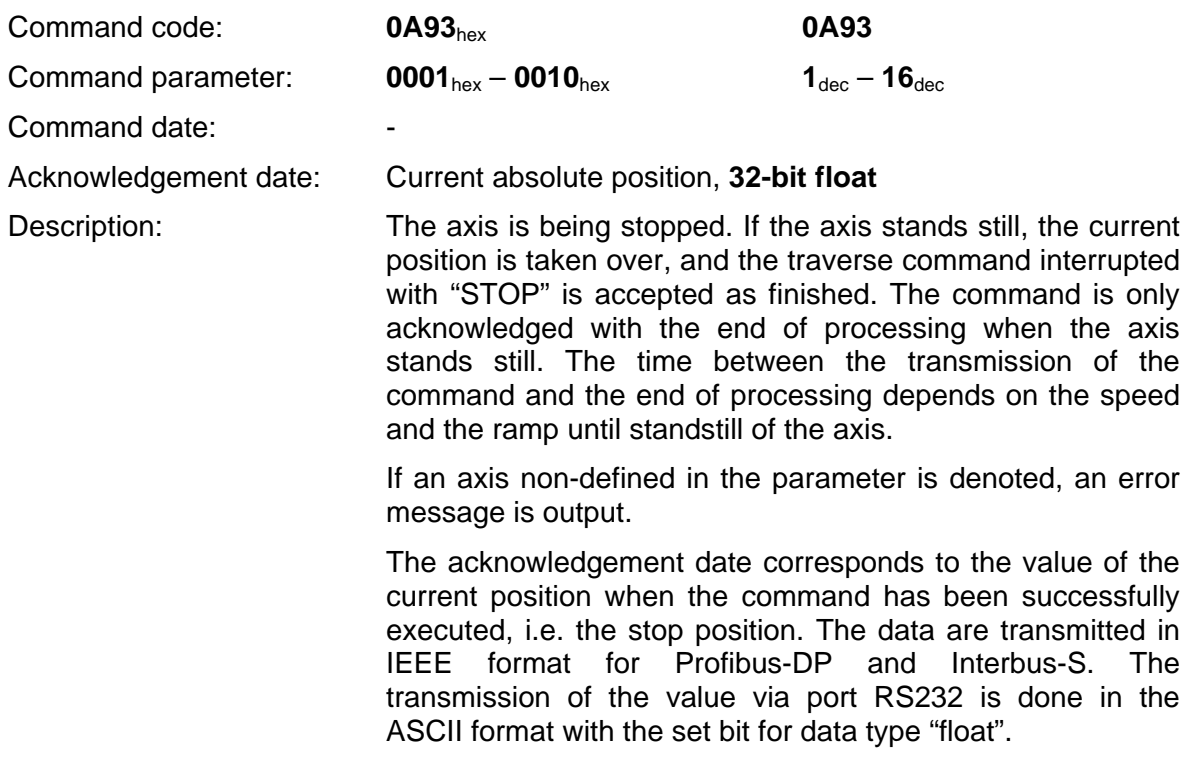

Example of application: Axis 4 is to be stopped

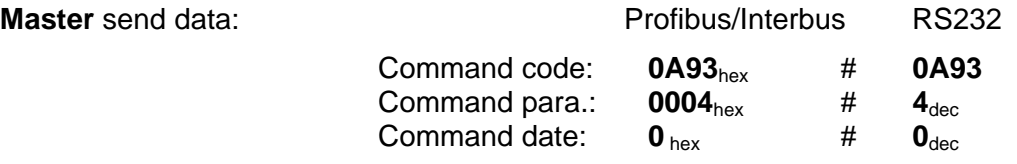

**PA-CONTROL** acknowledgement data for error-free completion of command:

Acknowledgement date:

**47A8 0000** hex # **20480.0**dec

Result: For axis 4, the command was not executed correctly. The position counter is at 20480.0 as this was the position stopped at.

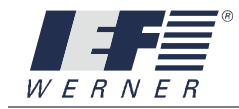

# cmd\_start\_axis\_absolut

### **5.2.6.14 cmd\_start\_axis\_absolut**

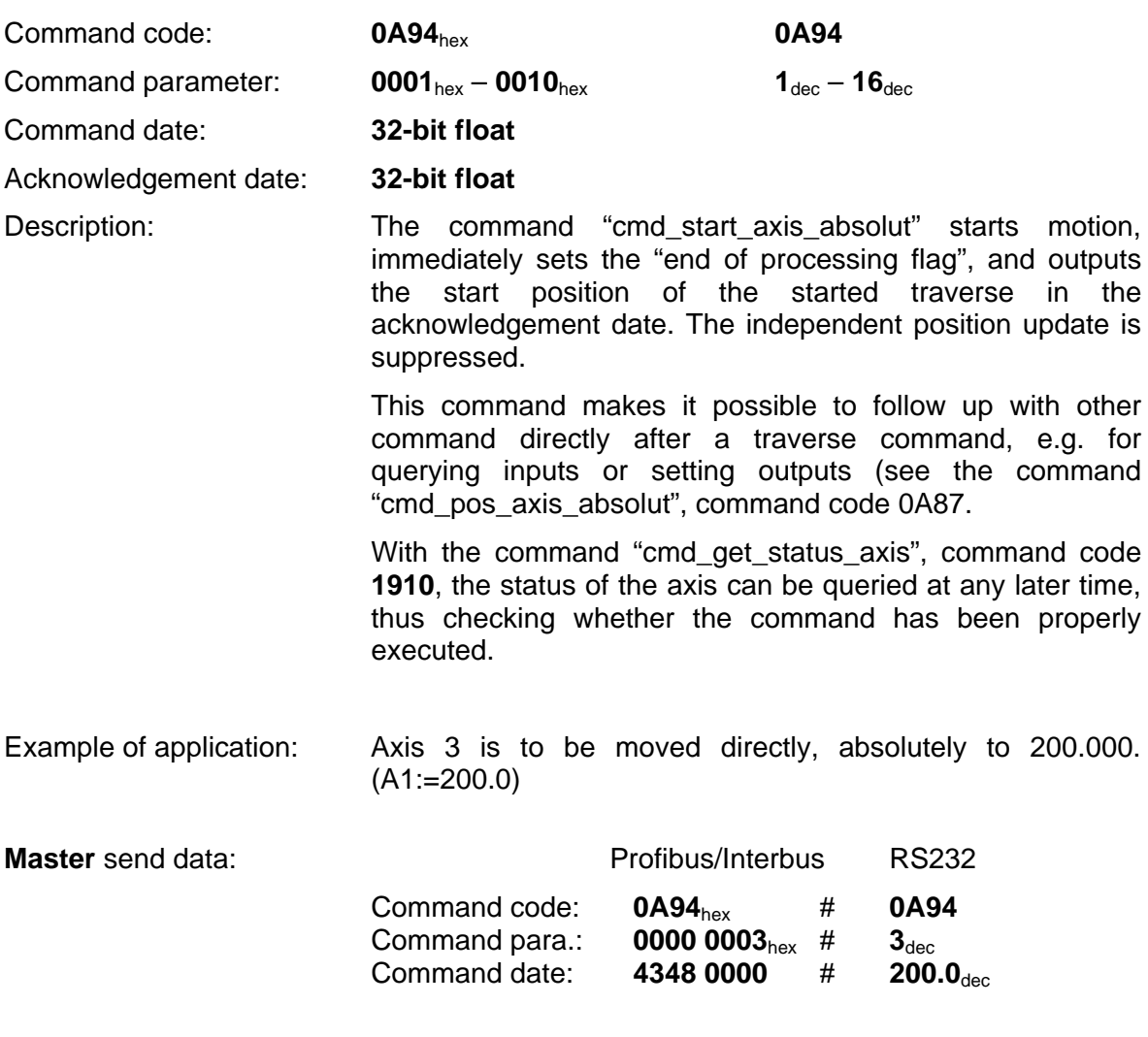

**PA-CONTROL** acknowledgement data for error-free completion of command:

Acknowledgement date:

**4320 0000** hex # **10.0**dec

Result: For axis 3, the command was not executed correctly. The position counter is at 10.0 as this was the position started from.

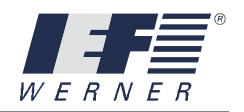

# cmd\_start\_axis\_relativ

### **5.2.6.15 cmd\_start\_axis\_relativ**

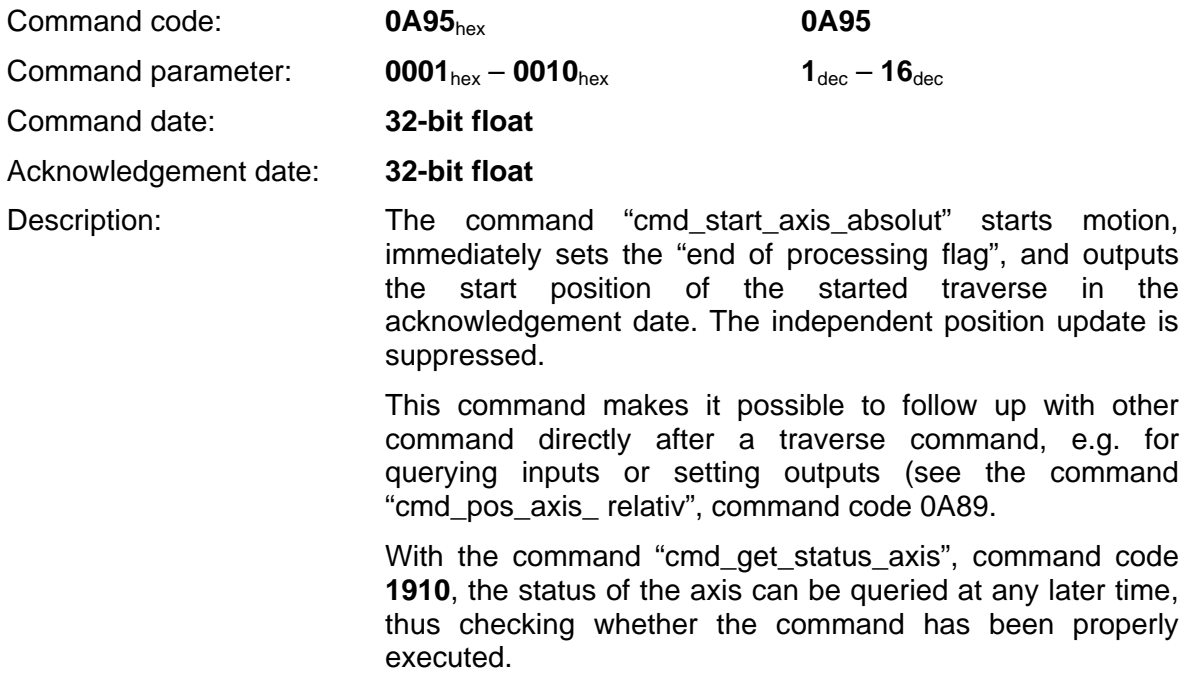

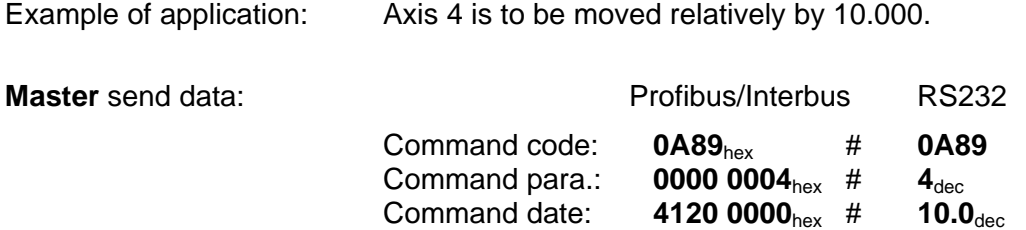

**PA-CONTROL** acknowledgement data for error-free completion of command:

Acknowledgement date:

**4348 0000** # **200.0**dec

Result: For axis 4, the command was not executed correctly. The position counter is at 200.0 as this was the position started from.

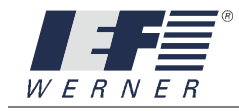

# cmd\_put\_axis\_reference\_on\_position

### **5.2.6.16 cmd\_put\_axis\_reference\_on\_position**

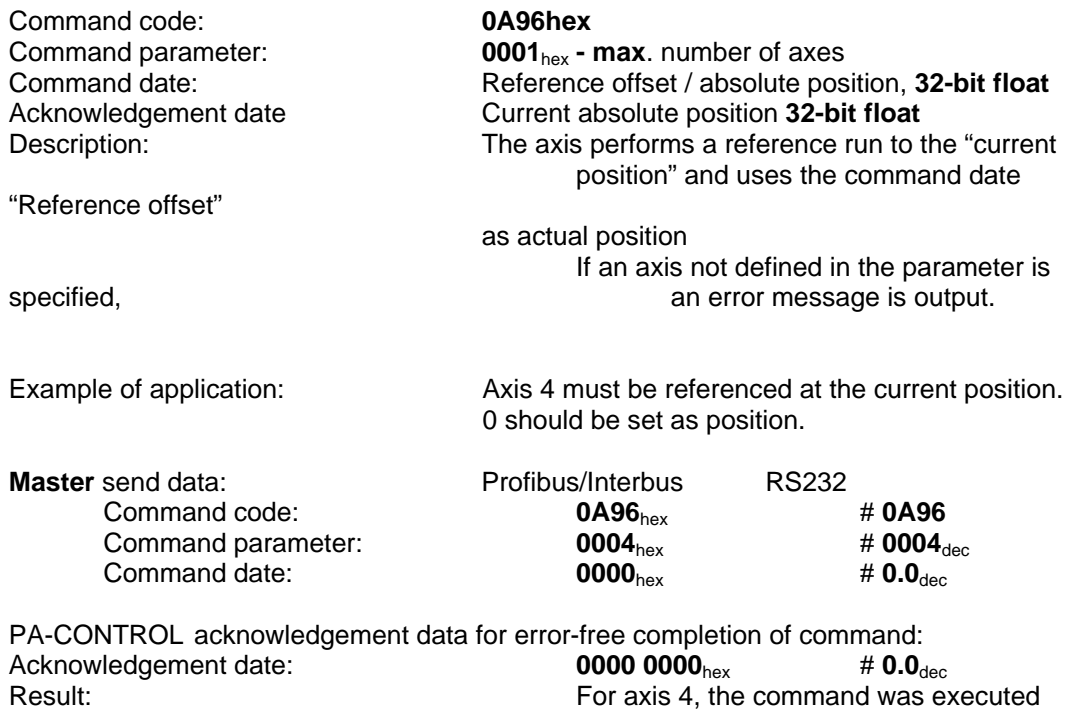

The position counter is 0.0.

correctly.

July 2010 PA-CONTROL<br>Page 148 of 167 hterfaces

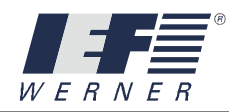

# cmd\_on\_axis

### **5.2.6.17 cmd\_on\_axis**

**Command code: 0A97hex**<br> **Command parameter: 0001**<sub>hex</sub> - **1** Command date: --Acknowledgement date:<br>Description:

**0001**<sub>hex</sub> - **max**. number of axes

The axis is switched on. If an axis not defined in the parameter is specified, an error message is output.

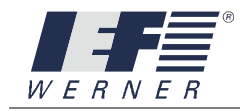

# cmd\_off\_axis

### **5.2.6.18 cmd\_off\_axis**

**Command code: 0A98hex**<br> **Command parameter: 0001**<sub>hex</sub> - **0** Command date: --Acknowledgement date:<br>Description:

specified,

**0001**<sub>hex</sub> - **max**. number of axes

The axis is switched off. If an axis not defined in the parameter is

an error message is output.

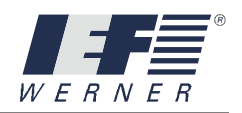

# cmd\_stop\_axis\_multi\_cmd

### **5.2.6.19 cmd\_stop\_axis\_multi\_cmd**

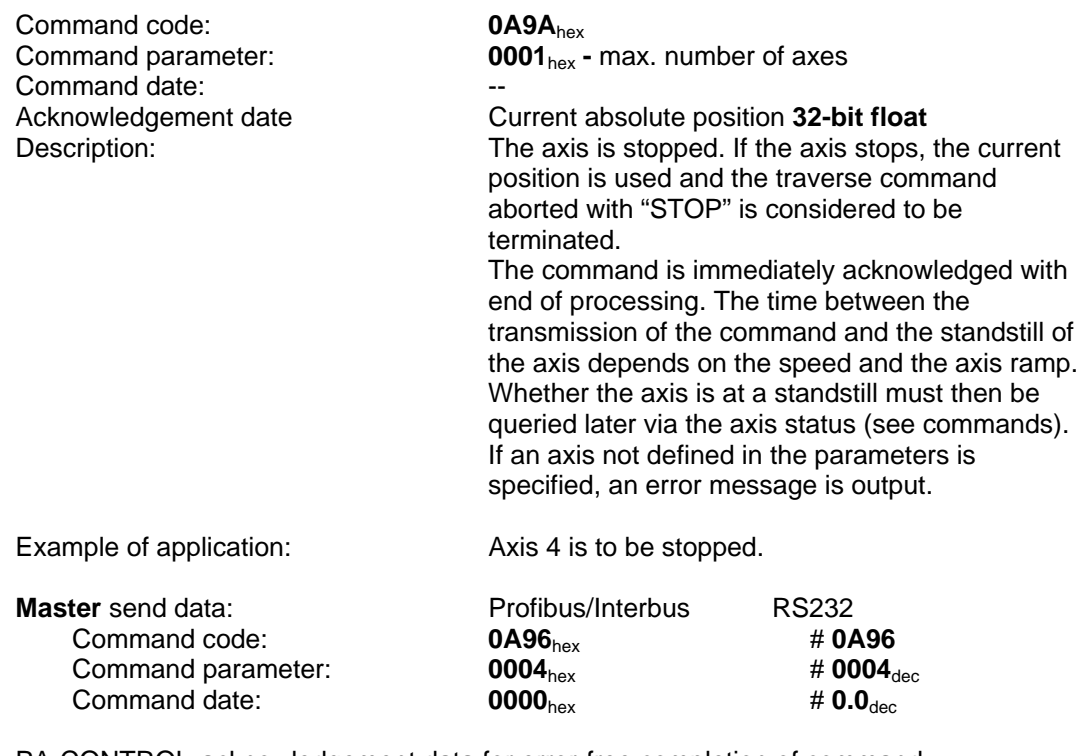

PA-CONTROL acknowledgement data for error-free completion of command:<br>Acknowledgement date:  $\begin{array}{ccc} 47A8\ 0000_{hex} & \# 0.0_{dec} \end{array}$ Acknowledgement date: **47A8 0000**<sub>hex</sub> # **0.0**<sub>dec</sub><br>Result: For axis 4, the command was ex-For axis 4, the command was executed correctly. The position counter is at **20480.0**, as this is the position stopped at.

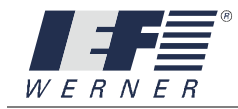

# cmd\_set\_measuring\_mode

#### **5.2.6.20 cmd\_set\_measuring\_mode**

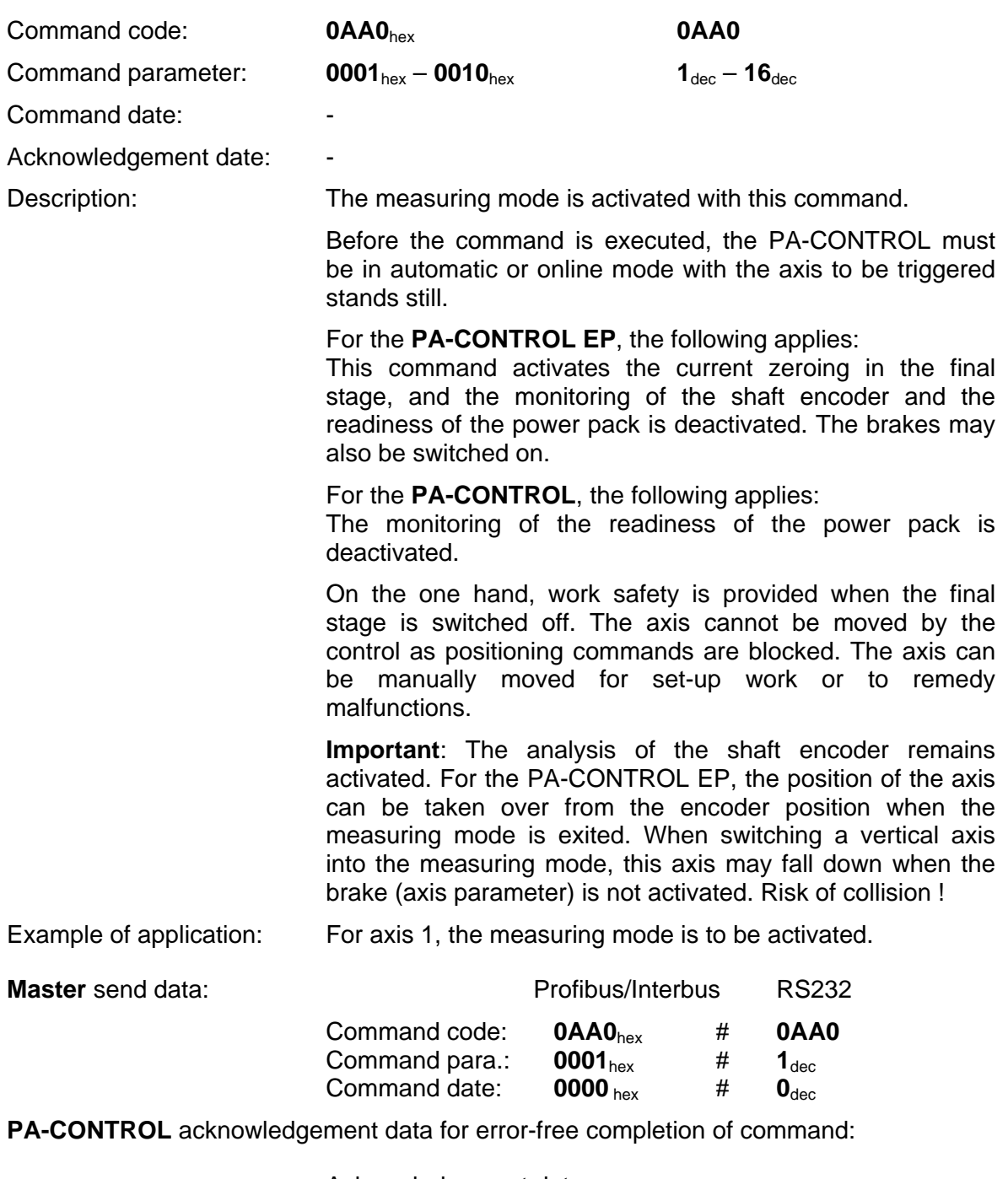

Acknowledgement date:

**XXXX XXXXX**hex # **XXXXX**dec

The information in the acknowledgement date is not relevant.

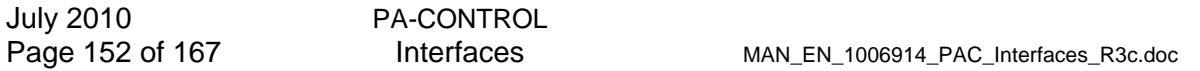

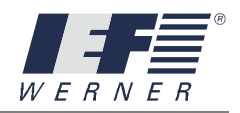

# cmd\_reset\_axis\_measuring\_mode

### **5.2.6.21 cmd\_reset\_axis\_measuring\_mode**

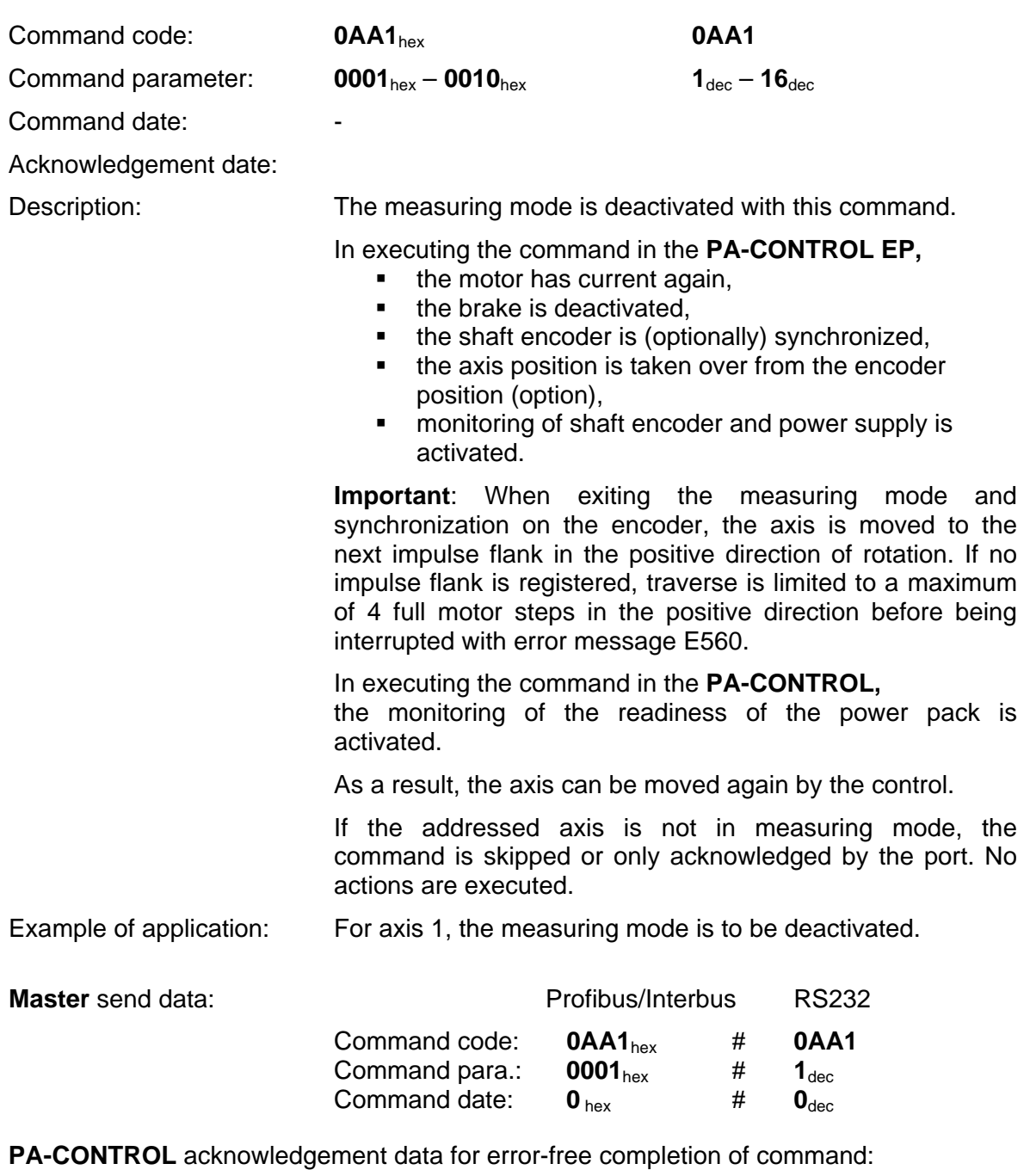

Acknowledgement date:

### **XXXX XXXXX**hex # **XXXXX**dec

The information in the acknowledgement date is not relevant.

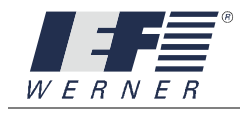

# cmd\_put\_limit\_switch\_monitoring\_on\_off

### **5.2.6.22 cmd\_put\_limit\_switch\_monitoring\_on\_off**

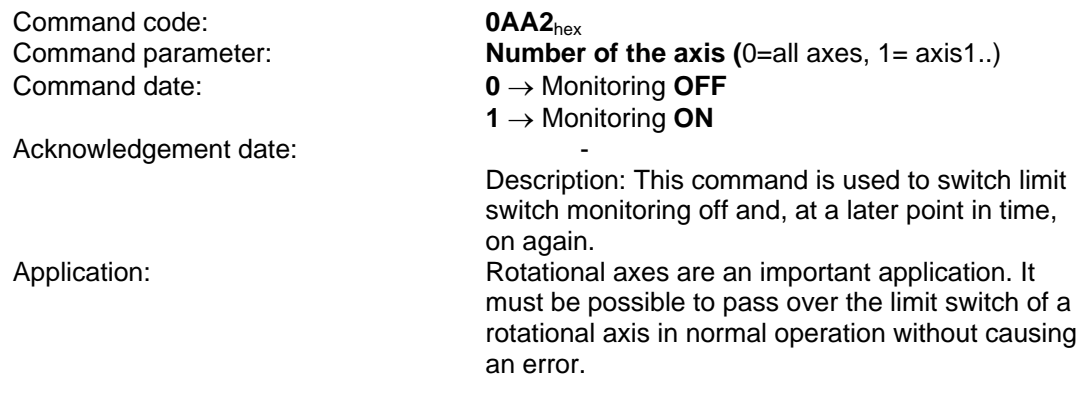

**NOTE** During transition to ONLINE mode, the limit switch monitoring is always switched on.

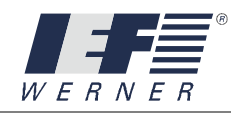

# cmd\_put\_condition\_move\_axis

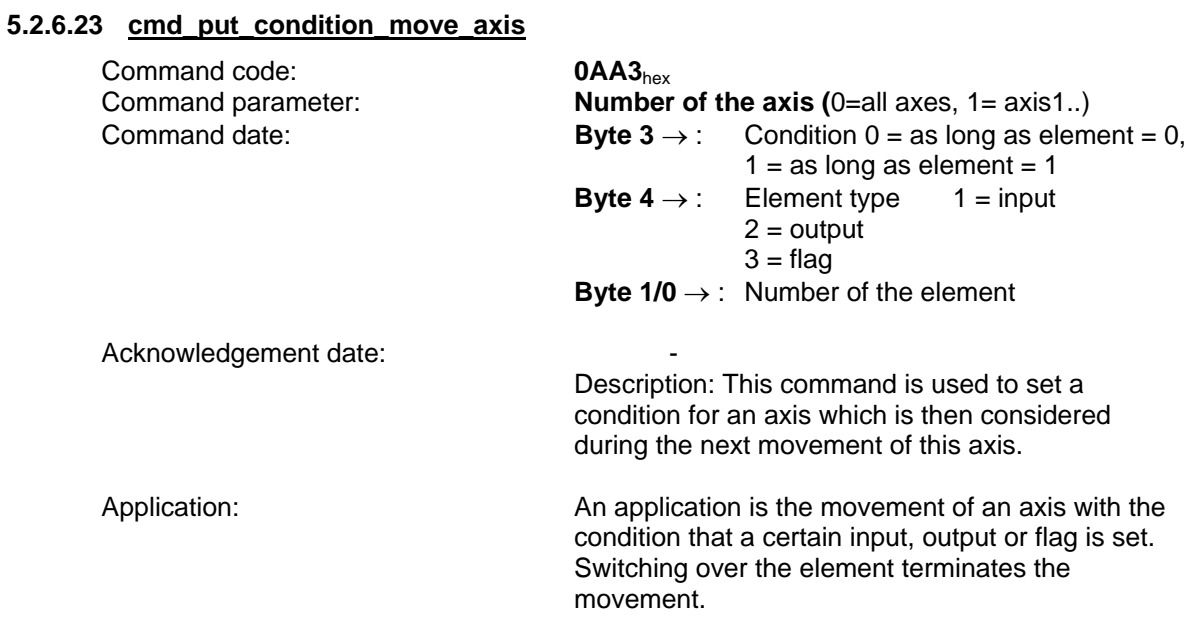

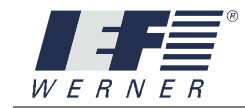

This page was left blank consciously!

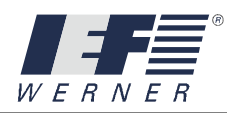

## **6. Technical Appendix**

## **6.1 Explanation IEEE format**

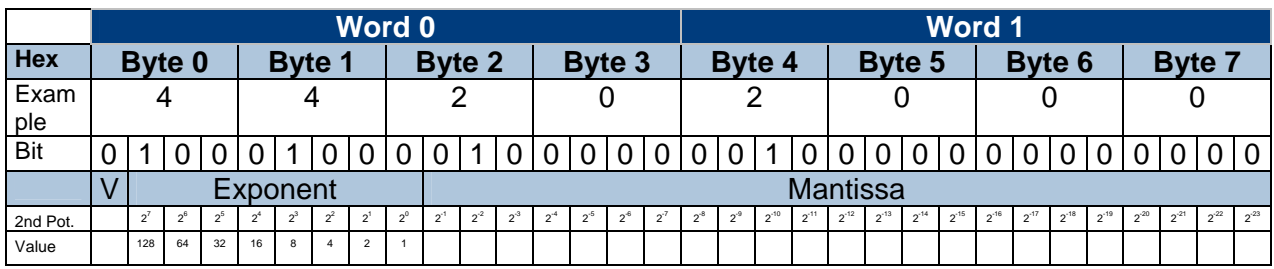

**Prefix "V" 0: Prefix is "+" (plus) 1: Prefix is "-" (minus) Exponent "e" 1**  $e = \sum Bit * 2^i$  **i= 0 Mantissa "f"**   $f = \sum_{1}^{23} \text{Bit} \cdot 2^1$  **i= -1 Number**  Real number =  $V (\pm) [ {1+f} * 2^{e-127}]$ **Examples:** 40 16 00 00 corresponds to the real number + 0,34375 **CAUTION DEFINITION**  IEEE FORMAT

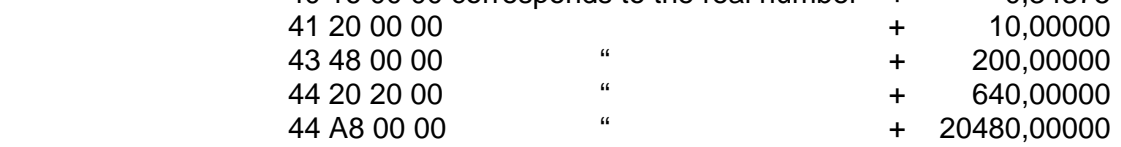

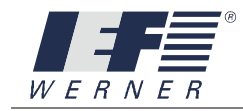

### **6.2 System elements of the PA-CONTROL**

The operating system of the PA-CONTROL has very much information concerning the axes or the CAN bus or other elements for the user.

This information can be called up via system flags (SM), system N registers (SN) or system R registers.

For a list of the system elements, see the PA-CONTROL Programming Manual. List of commands for access:

- cmd\_send\_system\_flag
- cmd\_send\_system\_n\_register
- cmd\_send\_system\_r\_register

Extract from the list of system elements Flag :

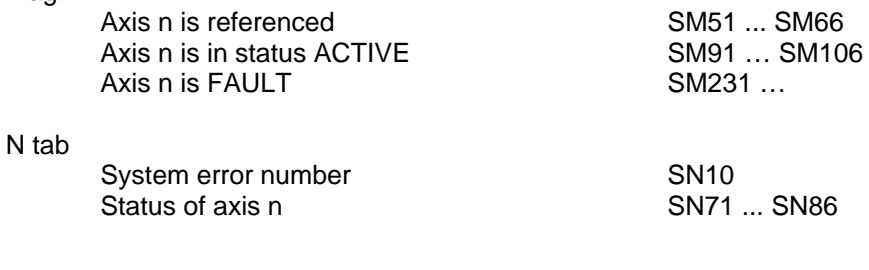

#### R register

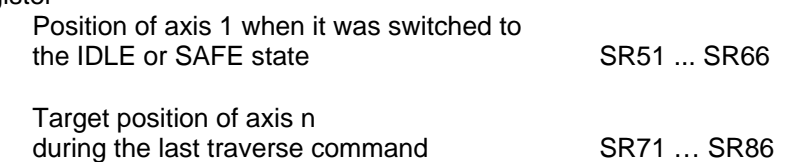

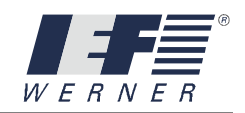

## **6.3 Flag word assignment**

### **Table: Flag word assignment part 1**

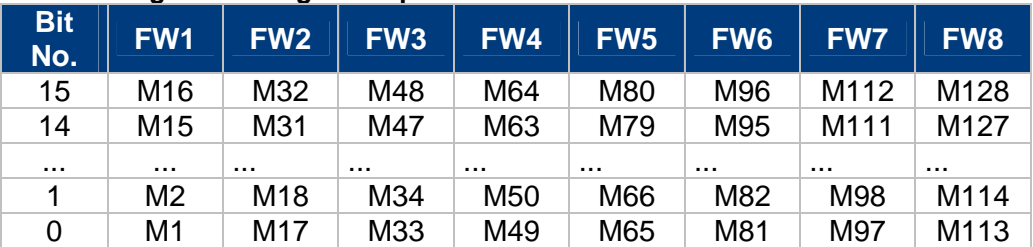

### **Table: Flag word assignment part 2**

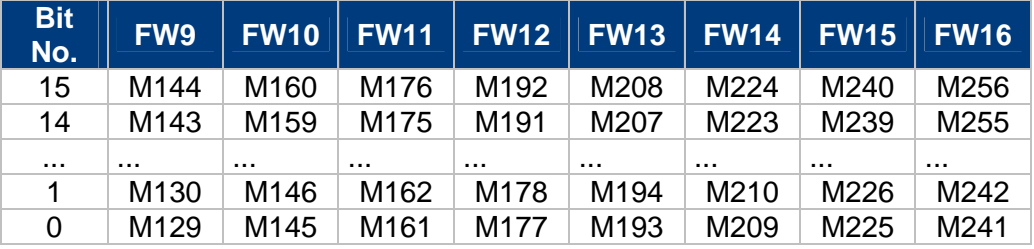

### **Table: Flag word assignment part 3**

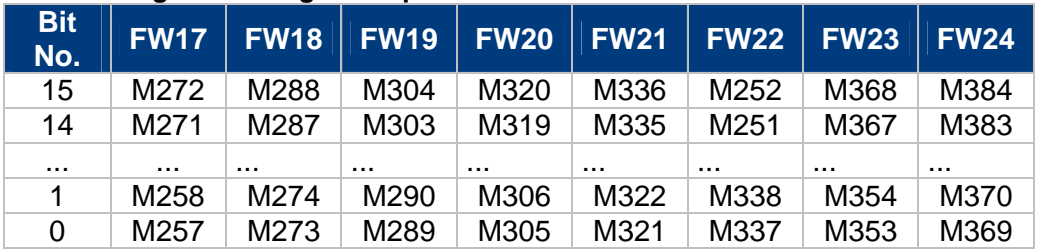

### **Table: Flag word assignment part 4**

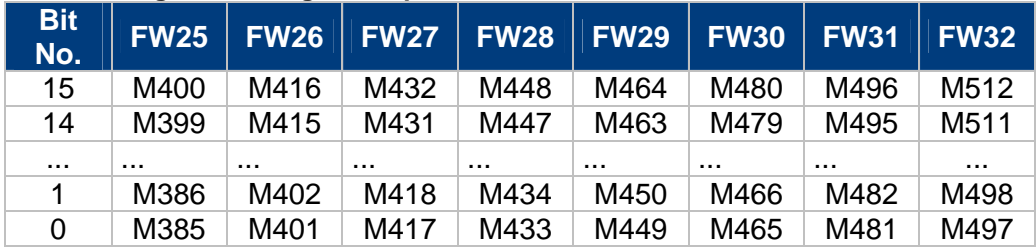

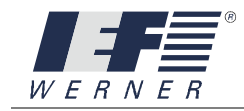

## **6.4 Operating status of the PA-CONTROL**

Table: Operating status of the PA-CONTROL:

The operating mode of the PA-CONTROL is represented in byte 5 of the IEF standard interface.

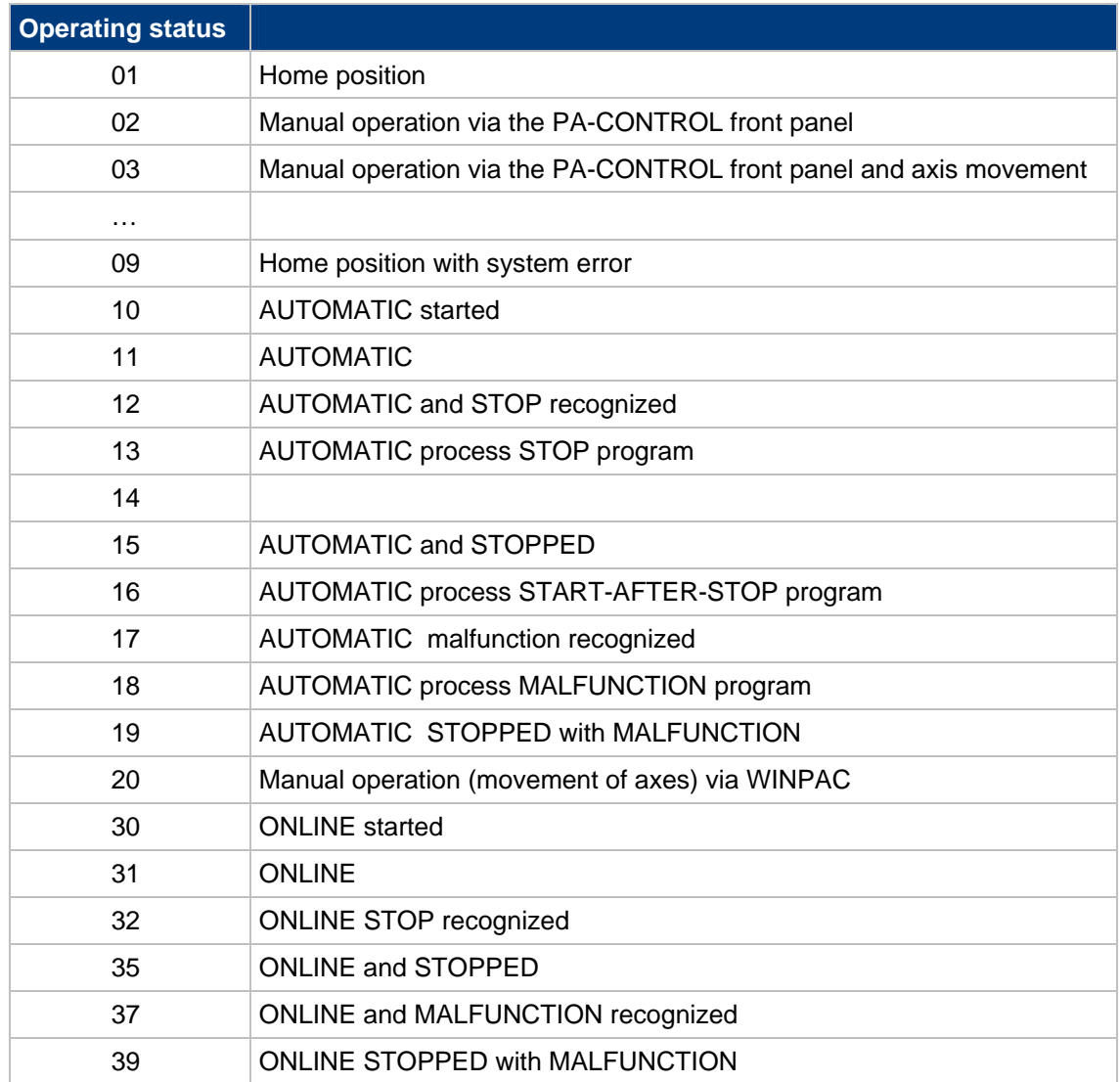

For the list of the error numbers, see the PA-CONTROL Operating Instructions, "Technical Appendix" Section.

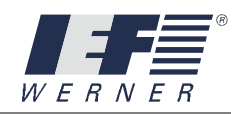

## **6.5 Command - error messages**

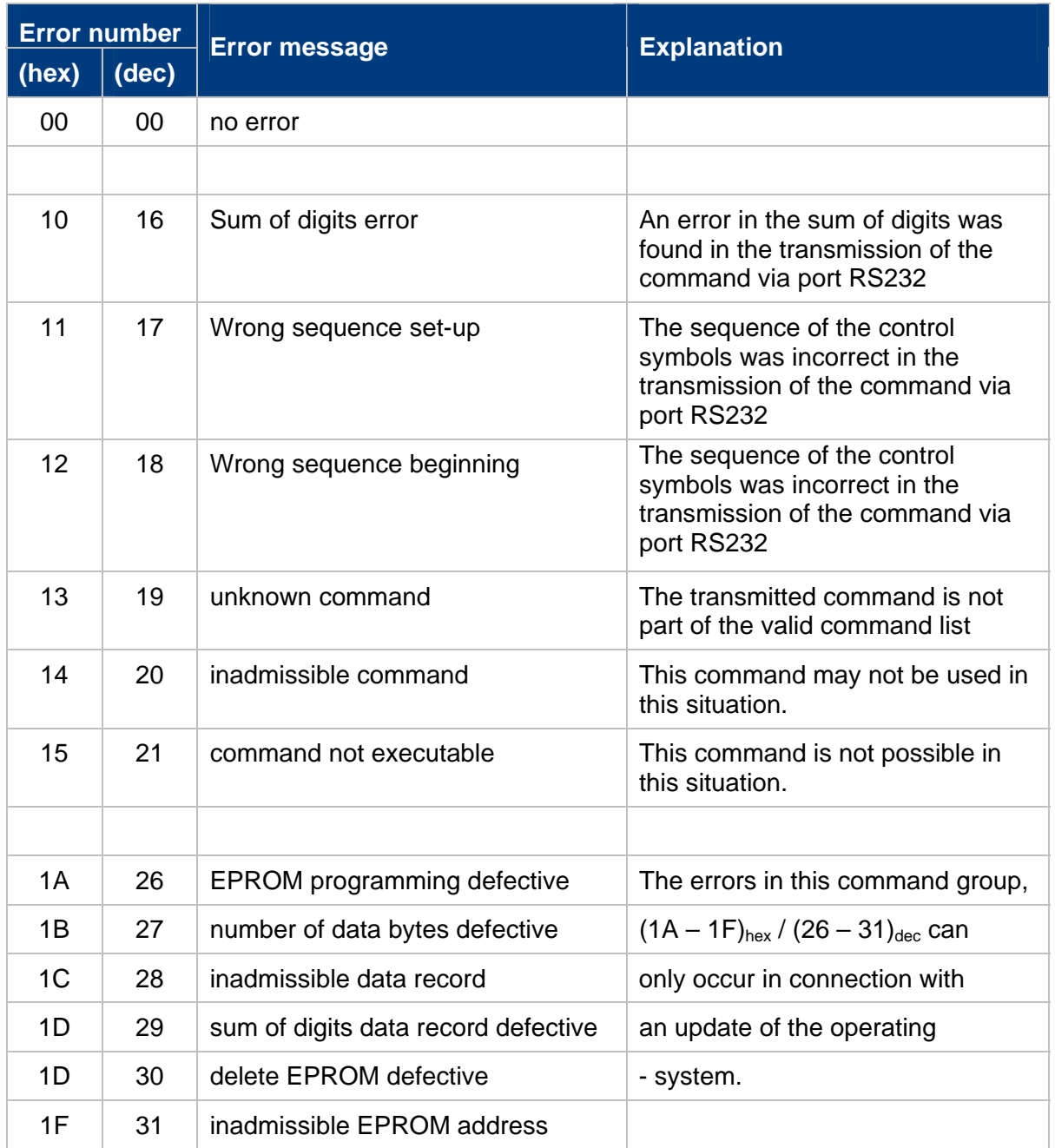

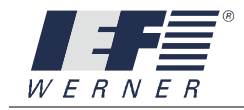

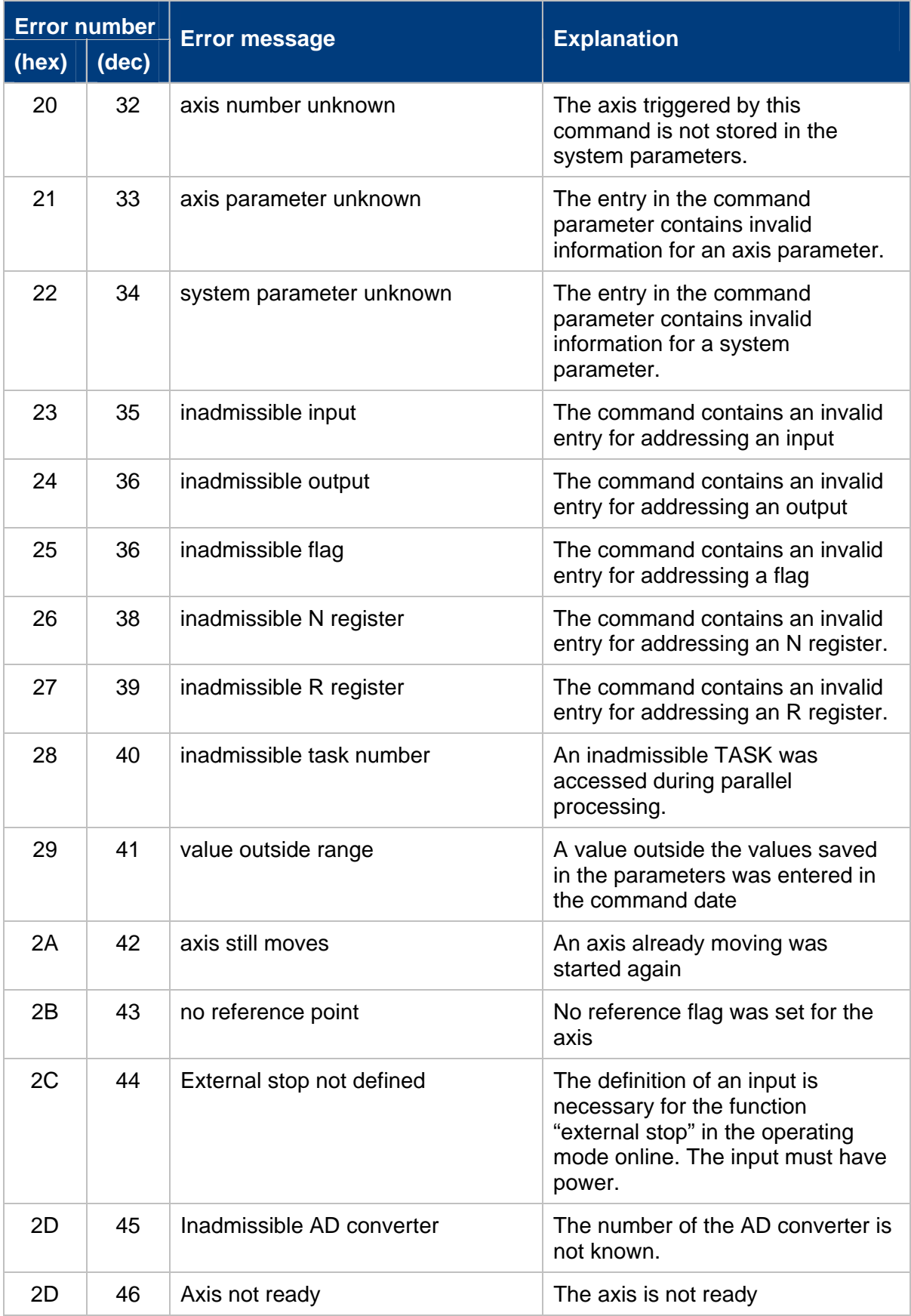

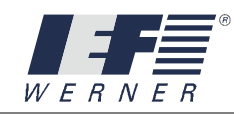

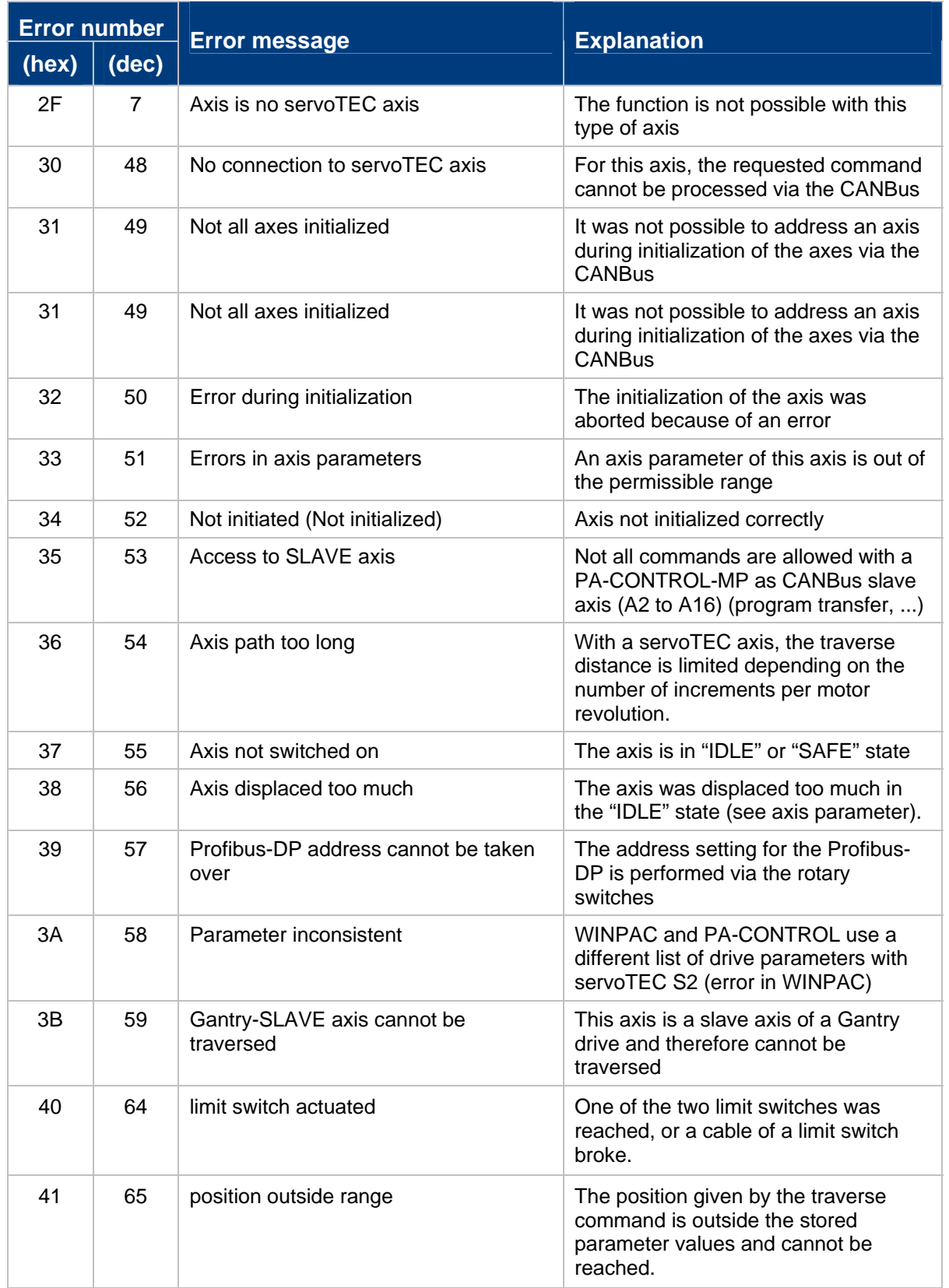

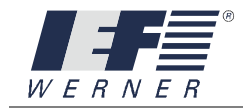

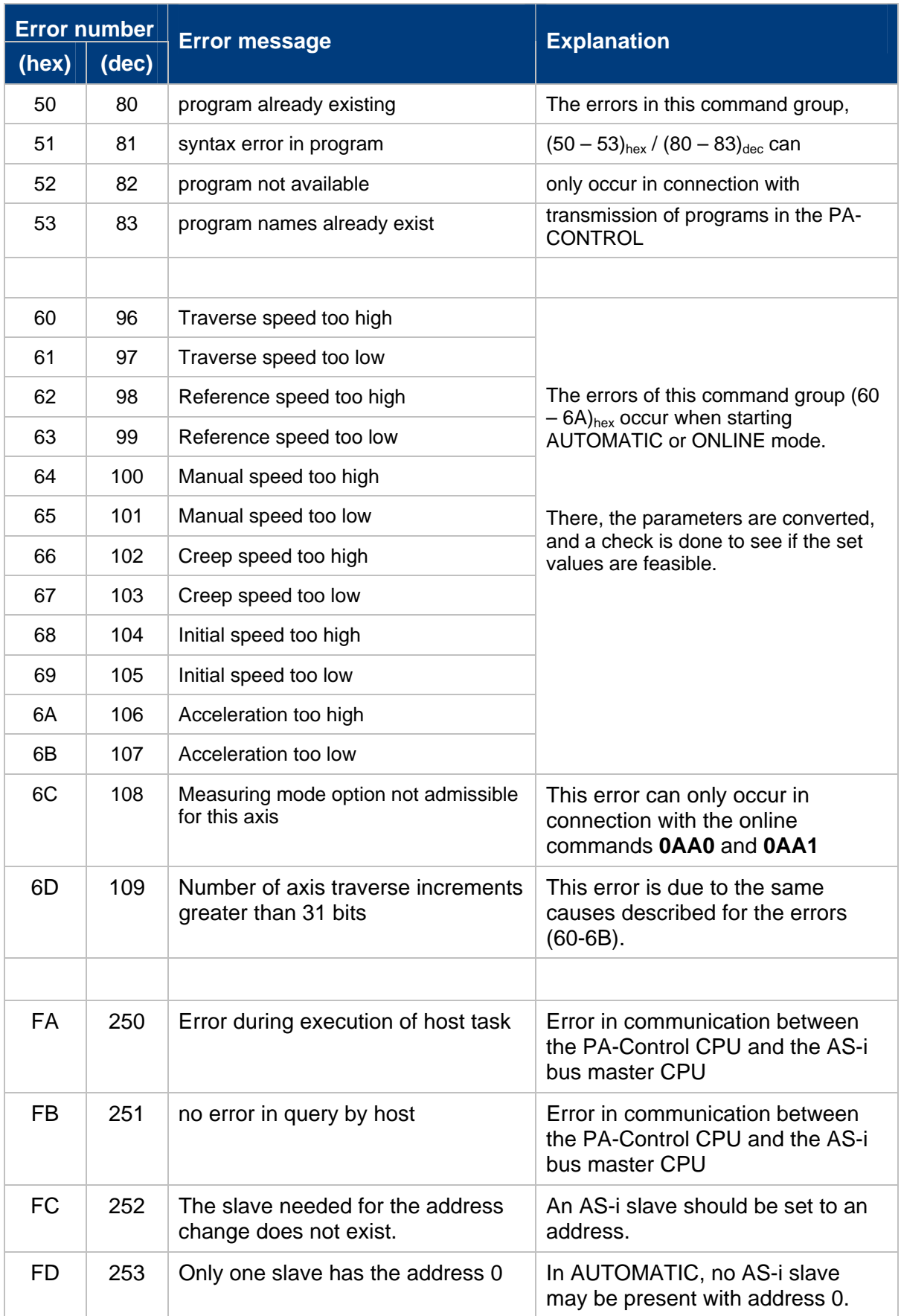

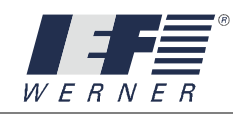

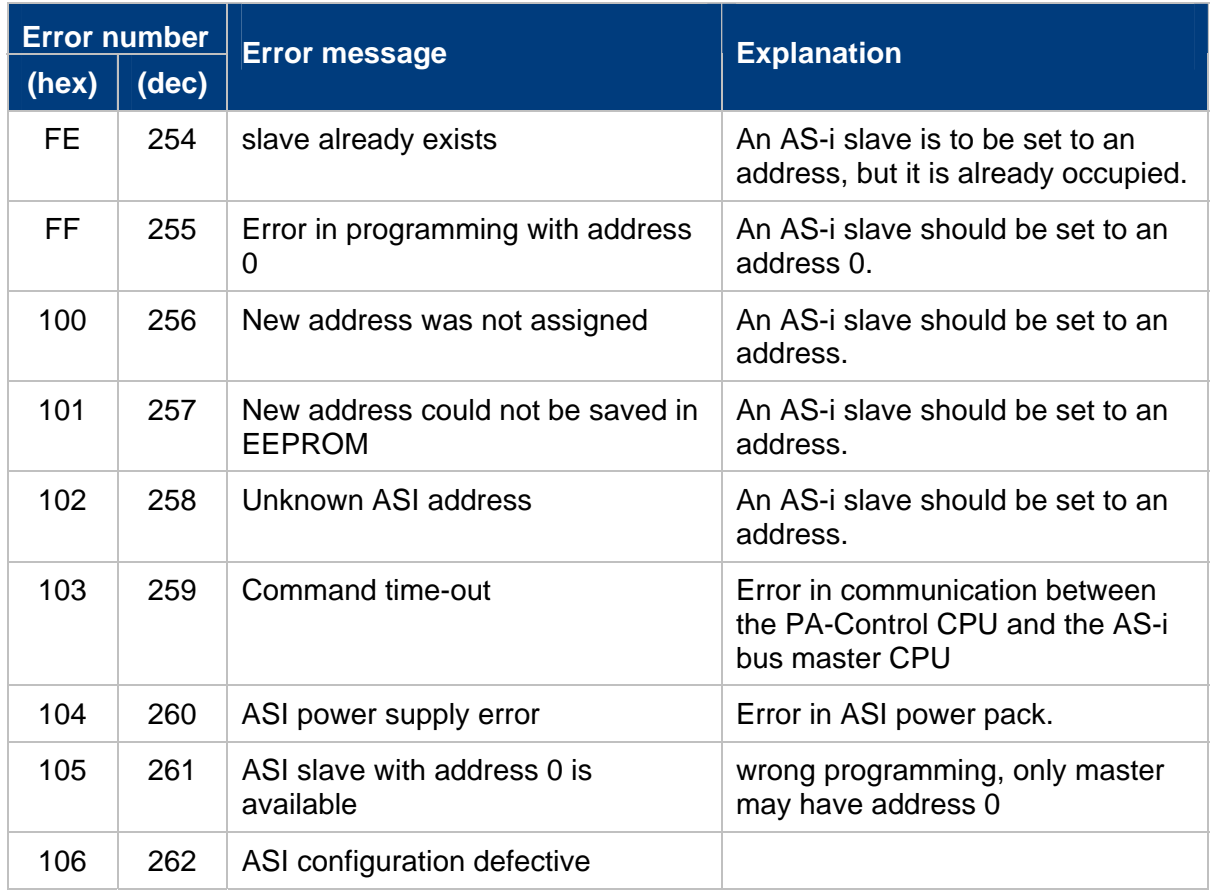

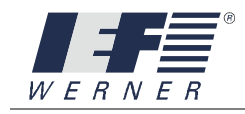

## **INDEX**

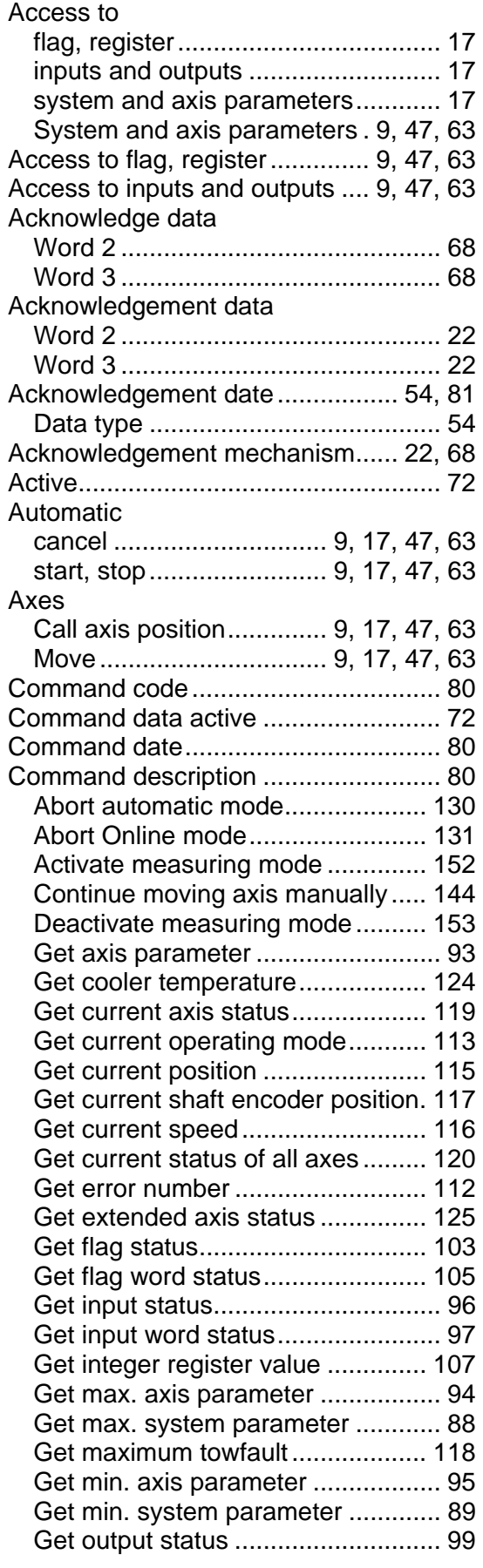

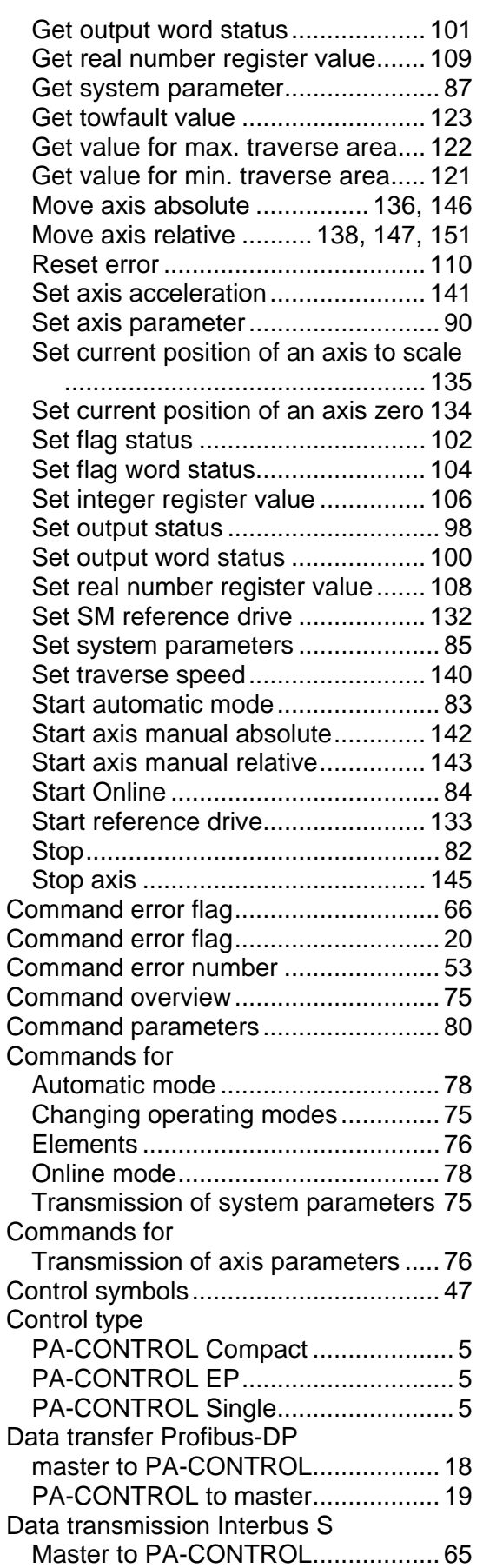

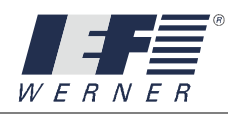

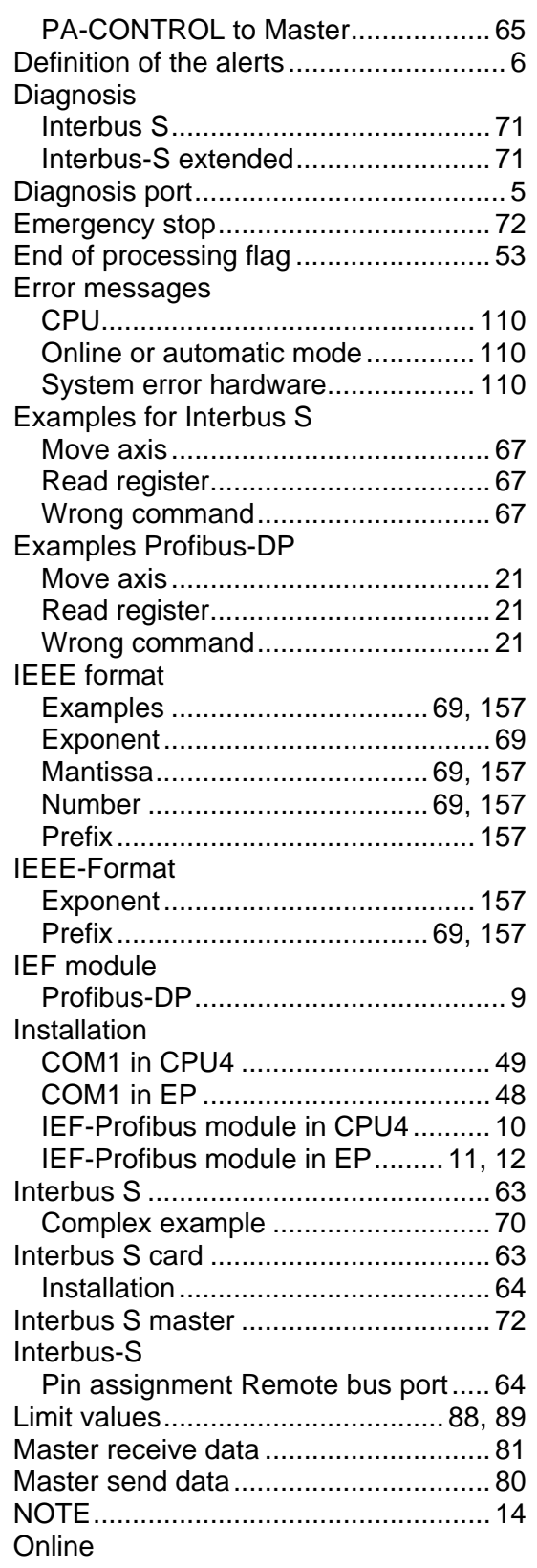

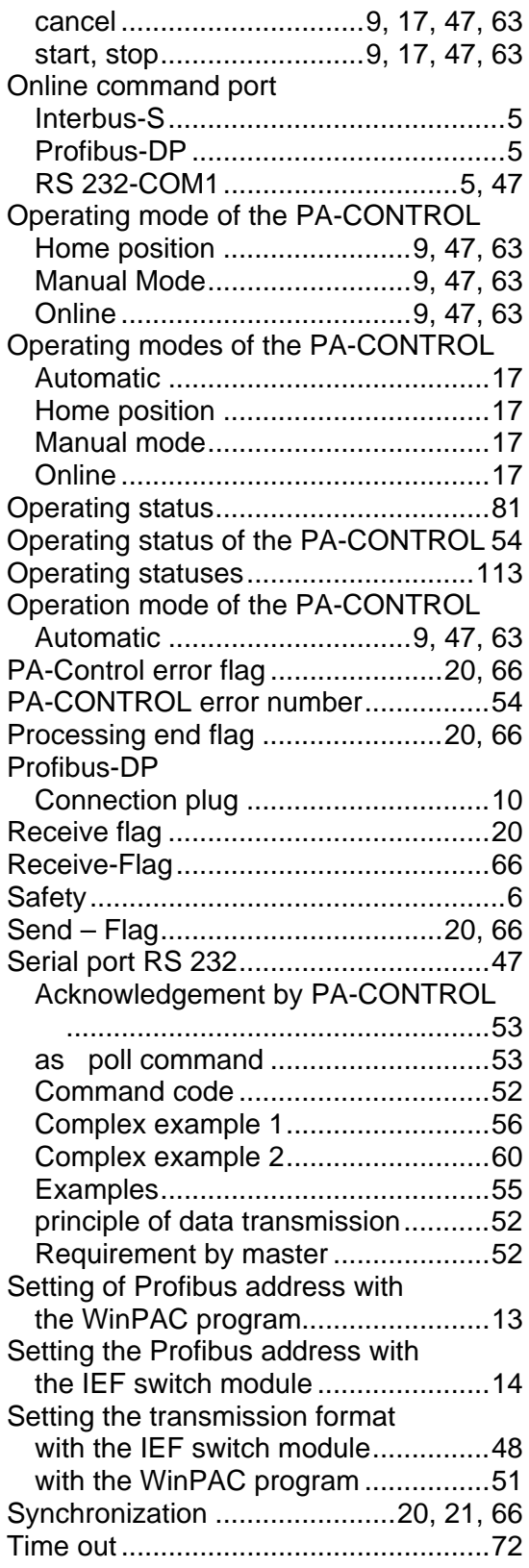